# **Q**TrueCam Car DVR with GPS logger & Speed camera detector

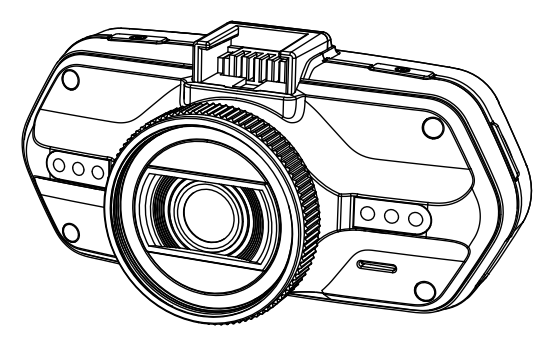

- *1080P Full HD*
- *GPS logger*
- *Speed camera detector*
- *Illuminated keyboard*
- *CPL & UV lens available*

**User manual TRUECAM A5s**

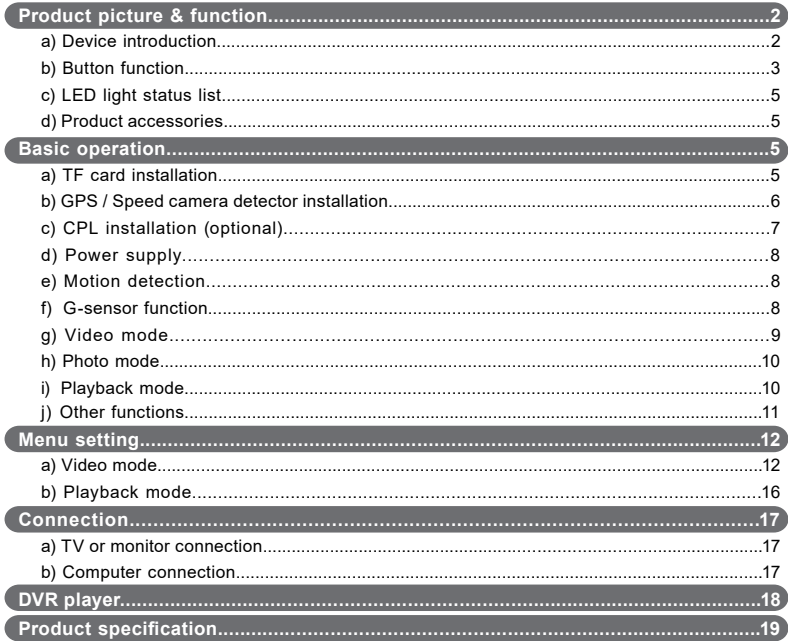

# <span id="page-2-0"></span>**Product picture & function**

# **a) Device introduction**

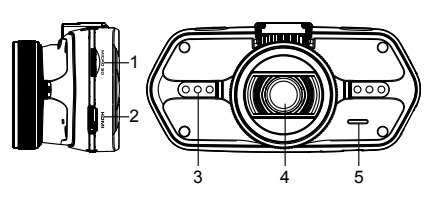

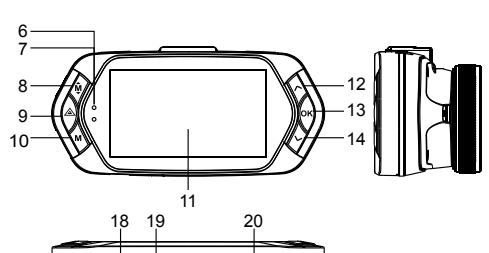

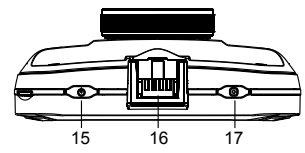

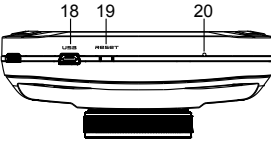

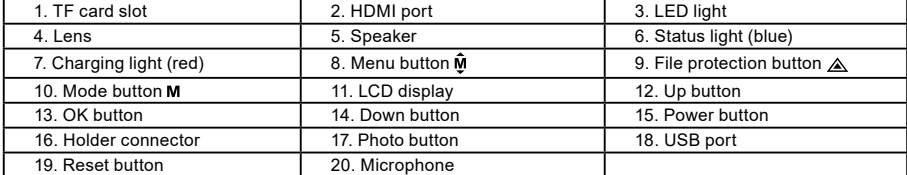

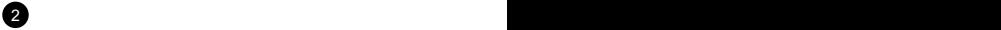

<span id="page-3-0"></span>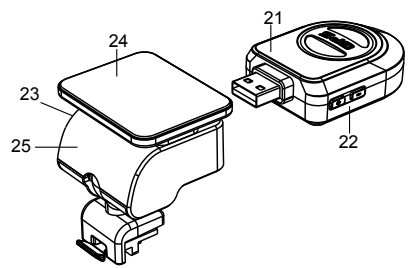

21. GPS module/Speed camera detector module

22. Voice switch for speed camera detector

23. Power input

24. Sticker holder

25. Camera holder

#### **b) Button function Power button**

Press this button for 2~3 sec. to turn on / off the device.

#### **Photo button**

In video mode, in any time, press this button to take a photo.

In playback mode, when replaying video, press this button to take a photo of the current video.

#### **Reset button**

If the device crashes, press this button to reset the device.

# **Menu button**

 $2^{\circ}$  3

Press this button during standby status or playback mode, menu list of current mode will appear. When the device is in recoding, press this button to change the flash light status " $\mathbf{A}'$ , " $\mathbf{\}'$ ", " $\mathbf{\partial}'$ ".

# **File protection button**

In the video mode, when the device is recording, press this button to set the recording video to be protected

manually, so as to prevent it from being overwritten by loop recording. In playback mode, press this button to lock or unlock the video file. When file protection is active, the icon " $\bigcap$ " will appear on LCD display.

#### **Mode button**

The device has only two modes, video mode and playback mode. When this button is pressed during standby, the device will switch between these two modes. When the device is recording, the button is not functional.

#### **Up button**

In video mode, press this button to turn on / off LCD display. In menu settings, press this button to move up. In playback mode, press this button to choose the previous file. In playback mode, when playing a video file, press this button to rewind playing.

# **OK button**

In video mode, press this button to start / stop recording. In playback mode, press this button to play/pause a video file. In menu settings, press this button to confirm the menu setting.

# **Down button**

In video mode, press this button to start / stop voice recording. In menu settings, press this button to move down item. In playback mode, press this button to choose the next file. In playback mode, when playing video file, press this button to forward playing.

 $\overline{4}$  5  $\overline{5}$  5  $\overline{5}$  5

#### **Audio switch**

This button is only for speed camera detector. Push this switch to turn on / off the voice of the speed camera detector.

# <span id="page-5-0"></span>**c) LED light status list**

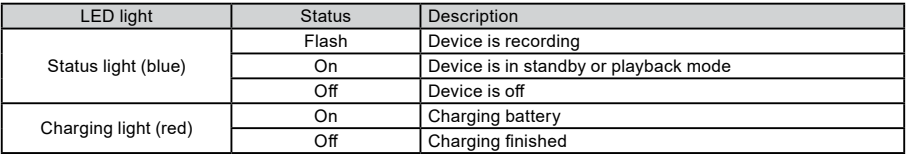

### **d) Product accessories**

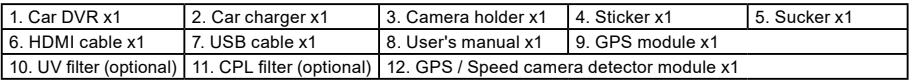

# **Basic operation**

#### **a) TF card installation**

 $45$ 

Insert the Micro SD card into the slot so that the connectors on the card are facing towards the camera display. When inserting or removing the SD card, keep your camera turned off.

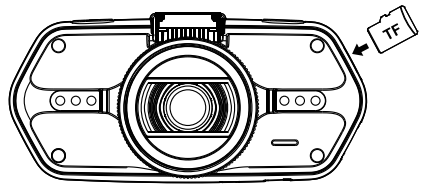

We recommend formatting the SD card while in use once a month. This will prevent the creation of defective files and helps to protect the SD card itself against damage.

#### <span id="page-6-0"></span>**b) GPS / Speed camera detector installation**

Insert GPS / Speed camera detector module into the camera holder, as in the picture bellow:

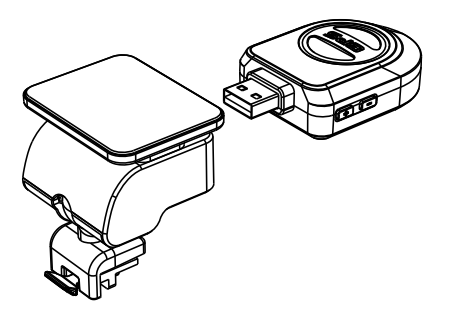

Install the device on the windshield with the sticker or the sucker holder.

When the device is powered, speed camera detector speaker will provide voice instructions from the speed camera detector speaker, and the device will automatically start to receive GPS signal.

When the GPS signal is not available, GPS icon "  $\sim$ " will be shown on the LCD display.

When connected to a GPS satellite, GPS icon "  $\bullet$  " will be shown on the LCD display.

#### **Note: GPS module works properly only when it is plugged into the DVR mount adapter that is connected to a power into the car lighter.**

When you want to change the voice alert setting, the GPS module must be connected to power into the car lighter according to the notes above.

Updating the database of radars and voice alerts can be found at: [www.truecam.com/firmware/](http://www.truecam.com/firmware/)

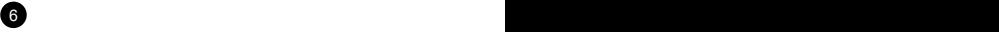

# <span id="page-7-0"></span>**c) CPL installation (optional)**

CPL: Circular-polarizing filter can reduce the inner reflection on the car windshield.

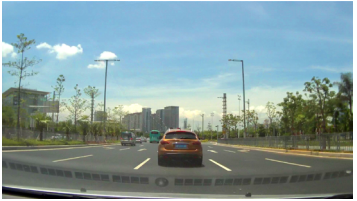

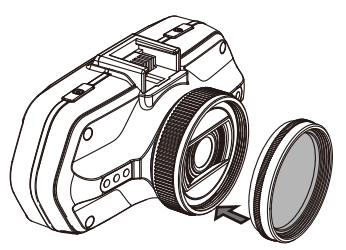

Install the CPL by screwing the filter ring on the camera's lens.

6 7

# *Without CPL CPL CPL CPL CPL CPL CPL*

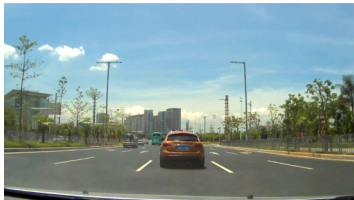

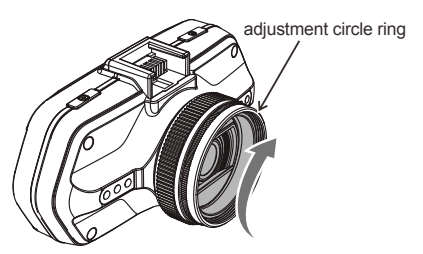

After installing the CPL on the lens, rotate the CPL adjustment ring to get an ideal polarized effect.

### <span id="page-8-0"></span>**d) Power supply**

Connect the USB port and the cigarette lighter socket with the car charger, then start the engine, the device will automatically power on and start recording.

**Note:** There are two mini USB ports, one is on the device, another is on the camera holder.

When the charging USB cable is connected to the camera, only the camera will by powered. When the charging USB cable is connected to the camera holder, both the camera and the GPS/Speed camera detector will by powered.

#### **e) Motion detection**

- 1. In the recording mode, press the Menu button to enter the settings, then select Motion Detection.
- 2. If the camera registers moving objects within its range, a flashing red dot "  $\bullet$  " will appear on the display and the device will begin recording.

Once there are no moving objects detected, the device automatically stops recording.

The intensity of movement depends on the selected motion detection sensitivity. Users must know that selecting high sensitivity may soon lead to a full memory card.

**Note:** It is not recommended to use the motion detection and loop recordings together.

# **f) G-sensor function**

In case of an accident, the gravity sensor (G-sensor) can gather direction and other important data of the collision. According to the value set for the G-sensor sensitivity, the camera will determine whether to turn the protection mode on or not. If the protection mode is not turned on, the current video may be overwritten by loop recording. Be careful when setting the G-sensor to a high sensitivity as it may cause file locking even when driving on a rough road. This might fill up the memory card quickly.

G-sensor directions are shown in the picture bellow:

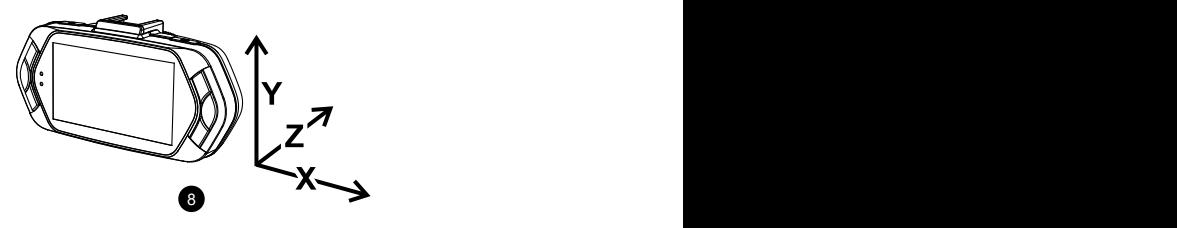

# <span id="page-9-0"></span>**g) Video mode**

8 9

In the standby status of the video mode, LCD display will be shown as below:

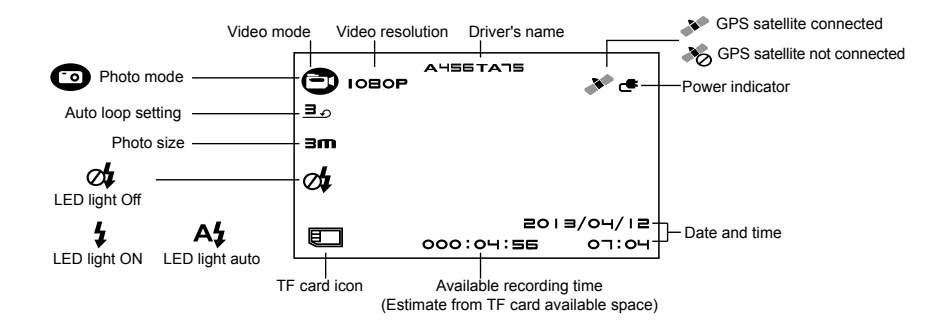

<span id="page-10-0"></span>In the recording status of the video mode, LCD display will be shown as bellow:

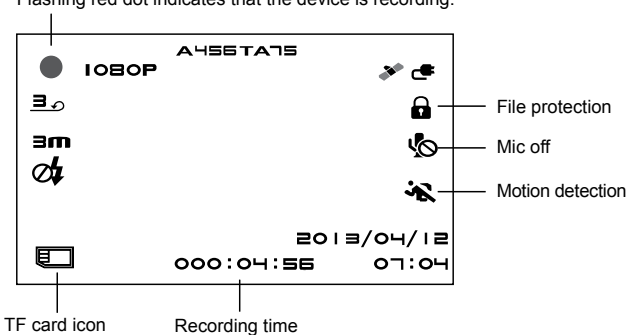

Flashing red dot indicates that the device is recording.

#### **h) Photo mode**

Anytime in the video mode, press the photo button to take a photo.

In the playback mode when a video is playing, press the photo button to take a snapshot of the current video.

#### **i) Playback mode**

Press the mode button to enter the playback mode, then press the menu button to choose a preview of a video / photo file on the internal or removable memory card. Use the direction button to control playback options.

10 11 12 12 13 14 15 16 17 17 18 17 18 17 18 17 18 17 18 17 18 17 18 17 18 17 18 17 18 17 18 17 18 17 18 17 1

<span id="page-11-0"></span>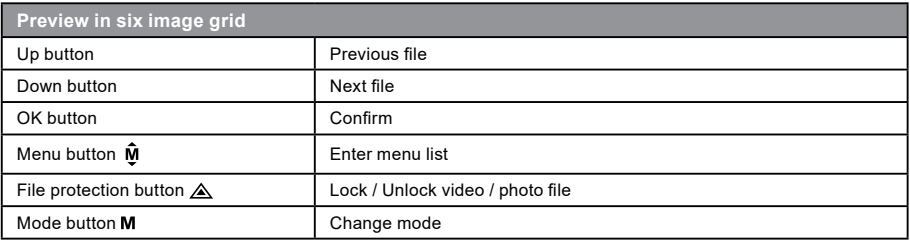

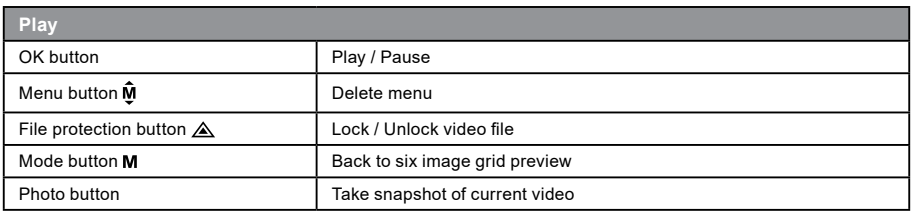

#### **j) Other functions**

11 **11** 11 **11** 11 **11** 11 **11** 

**GPS coordinates view** - allows to display GPS position within the video. Location is display in the form of coordinates.

**Current speed view** - allows to display current speed within the video, usable for future reference.

**LED illumination** - can be set to automatic or continuous. LED illumination is primarily used for situations such as monitoring of an accident in the dark, where the device can be used as a still camera.

<span id="page-12-0"></span>**Video lock** - can be used to lock the video from subsequent overwriting by another video in the future. You can lock the videos either in the recording mode or in the playback mode.

# **Menu setting**

The device has two modes, the video mode and the playback mode.

#### **a) In video mode:**

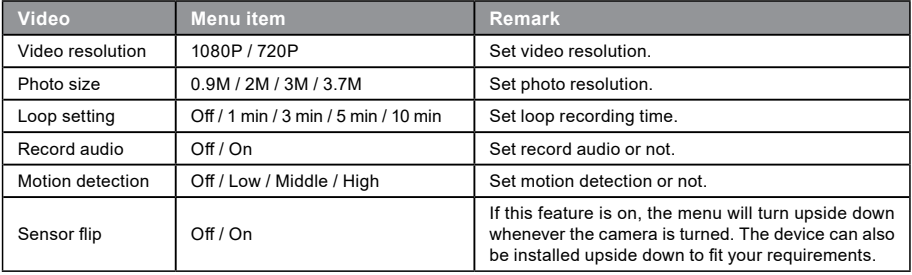

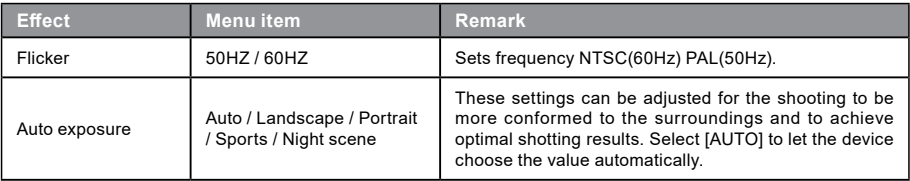

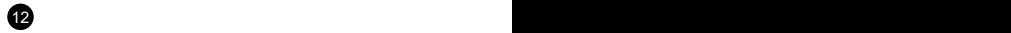

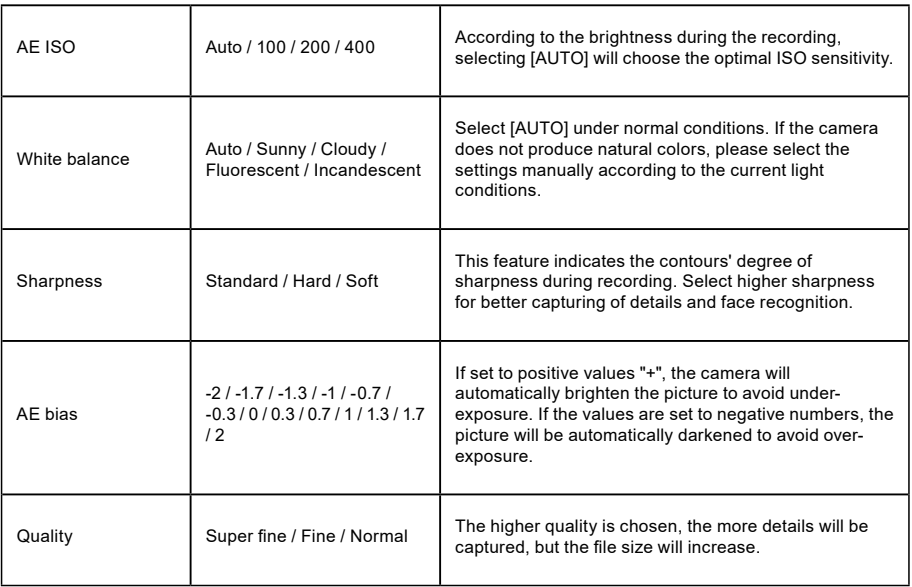

 $13$ 

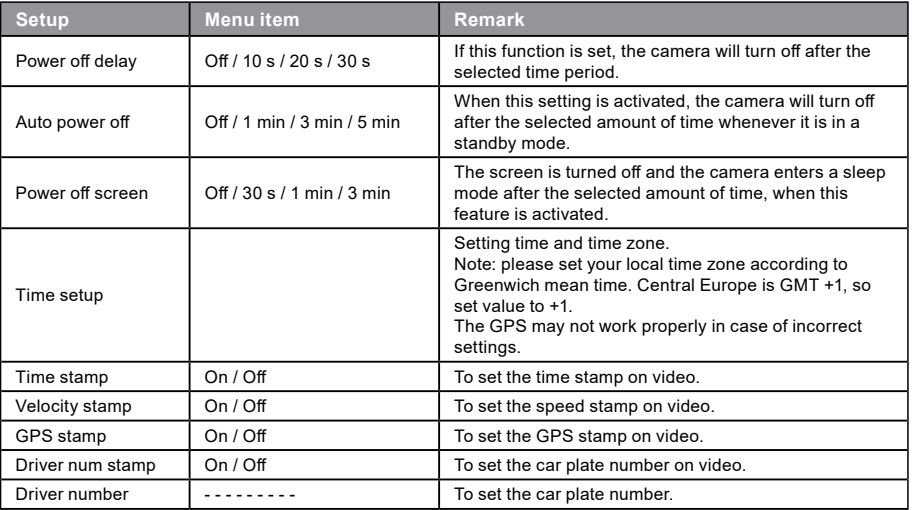

 $14$ 

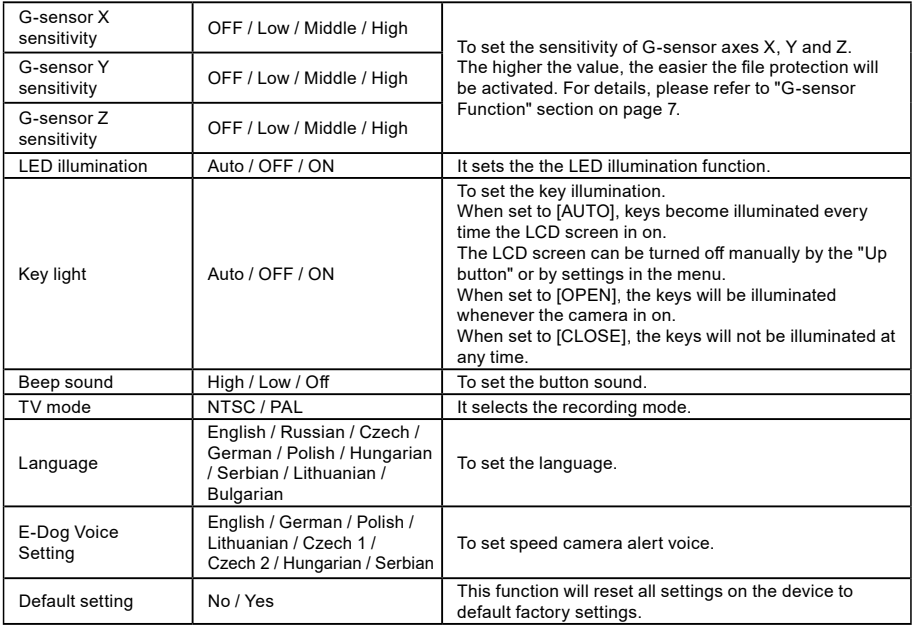

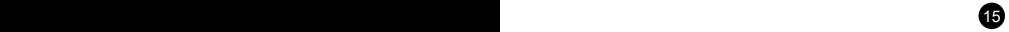

<span id="page-16-0"></span>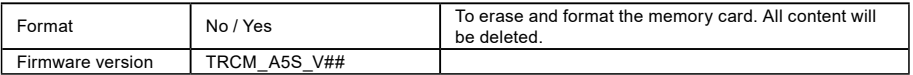

# **b) In playback mode:**

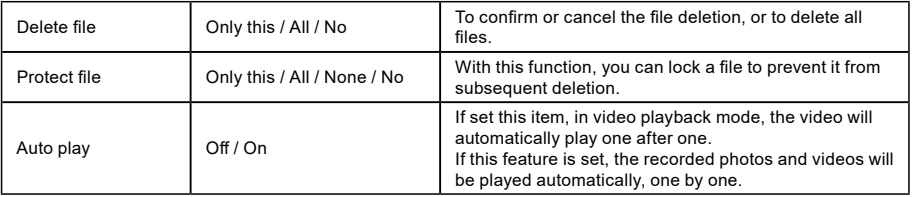

16 and the contract of the contract of the contract of the contract of the contract of the contract of the contract of the contract of the contract of the contract of the contract of the contract of the contract of the con

# <span id="page-17-0"></span> **Connection**

The camera can be set to output video to another device (TV or a computer monitor) and start the playback or adjust the settings.

#### **a) TV or monitor connection**

- 1. Insert SD card to the camera.
- 2. Connect HDMI cable to a TV and your camera.
- 3. Turn on both devices.
- 4. Set the input channel to HDMI on a TV or a monitor.
- 5. Installation completed.

**Note:** Connection to a TV automatically turns off the LCD screen on your camera.

Connect the camera to a TV to watch a live video feed.

#### **b) Computer connection**

17 16 17 16 17 16 17 16 17 16 17 16 17 16 17 16 17 16 17 16 17 16 17 16 17 16 17 16 17 16 17 16 17 16 17 16 17

- 1. Insert SD card to the camera.
- 2. Use a USB cable to connect a PC to the camera. "Found new hardware" notification will appear on the screen.
- 3. Open the removable disc folder to play any file.

# <span id="page-18-0"></span>**DVR player**

The DVR Player software can be found on the enclosed CD. The DVR Player for Windows only (an alternative program for MAC is on the CD).

The player automatically saves onto the memory card. Search the memory card on the computer where it can be found under DVR player. DVR Player will be displayed like this:

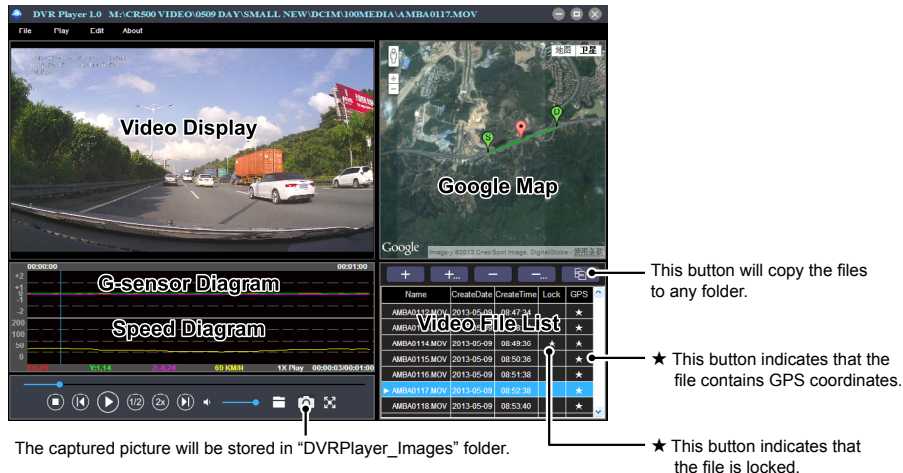

**Note:** Before using the player, please install Apple QuickTime, Microsoft DirectX 9.0C and Internet Explorer 7.0 or higher.

18 a contract to the contract of the contract of the contract of the contract of the contract of the contract of the contract of the contract of the contract of the contract of the contract of the contract of the contract

# <span id="page-19-0"></span> **Product specification**

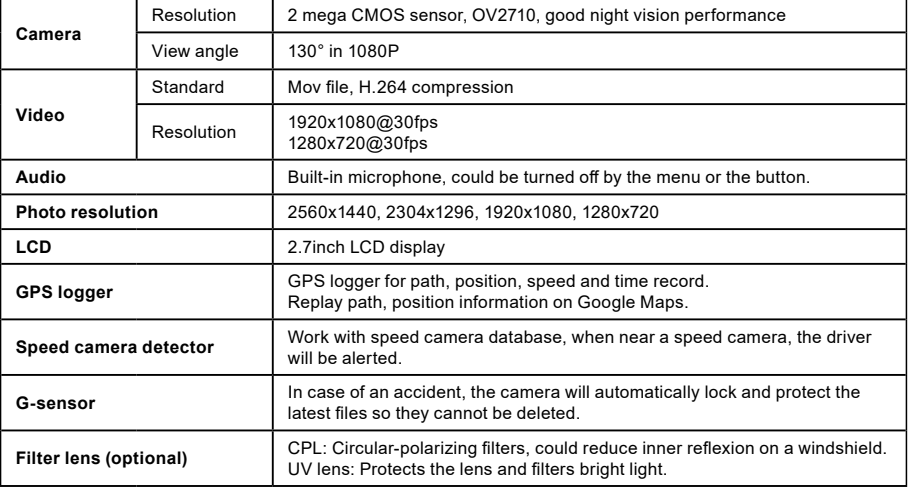

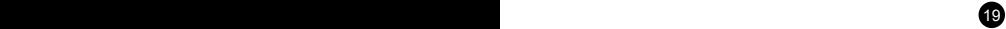

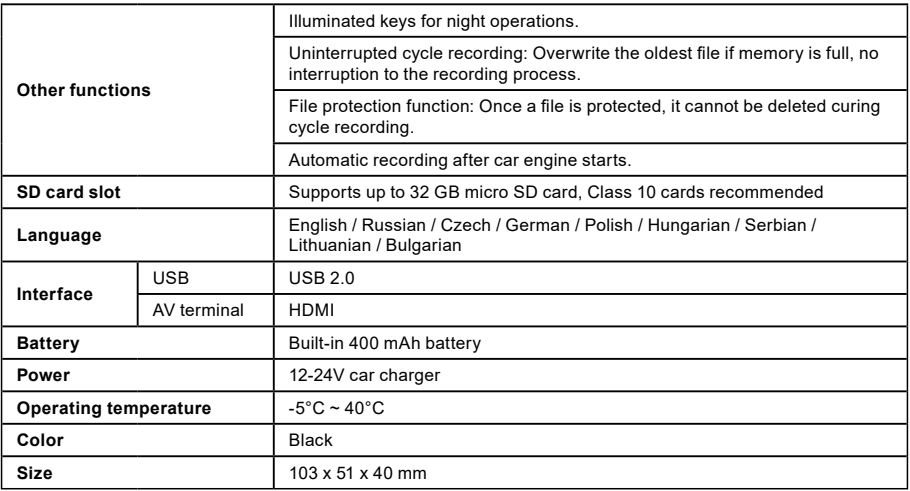

Made in China. **Printing errors are reserved.** Printing errors are reserved.

# **Precautions and notices**

- For your own safety, do no use the camera's controls while driving.

- A window mount is needed when using the recorder in a car. Make sure that you place the recorder in an appropriate place, so as not to obstruct the driver's view or deployment of airbags.

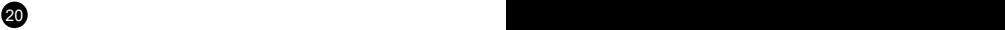

- Make sure that no object is blocking the camera lens and no reflective material is placed near the lens. Please keep the lens clean.
- If the car's windshield is tinted or coated, it may impact the recording quality.
- For general use it is recommended to have motion detection enabled. May lead to the memory card filling up quickly.
- The camera is primarily designed to operate while being constantly under power supply.

#### **Safety notices for batteries**

- Before first use, fully charge the battery.
- For charging only use chargers, that is specified for this type of battery.
- Use standard cables for charging, otherwise it could damage the device.
- Never connect to a mechanically damaged charger or if the batteries are swollen. Do not use batteries in this condition due to risk of explosion.
- Do not use any damaged adapter or charger.
- Charge at room temperature, never charge at a temperature below 0°C or at a temperature higher than 40°C.
- Avoid dropping the battery, don't puncture, or mutilate it. Definitely do not attempt to repair a damaged battery.
- Do not expose the charger or battery to moisture, water, rain, snow or any kind of various liquids.
- Do not leave the battery in the car, do not expose to direct sunlight and do not place it near heat sources. Strong light or high temperatures can damage the battery.
- Never leave batteries without supervision during charging, short circuit or accidentally overcharge. Some batteries are unsuitable for fast charging or being charged excessivly. This can cause a shock, or due to charger failure, may cause leakage of aggressive chemicals, explosion or subsequent fire!
- In the case of excessive heating of the battery during charging, immediately disconnect it from the power supply.
- Do not place charger and charging battery on or near flammable objects. Beware of curtains, carpets, tablecloths etc.
- Once the battery or device with integrated battery is fully charged, disconnect it from the power supply.
- Keep the battery out of the reach of children and animals.
- Never disassemble the charger or battery. If the battery is integrated, do not disassemble the device, unless stated otherwise. Any such attempt is dangerous and can cause injury or damage to the product and subsequent loss of warranty.
- Do not dispose worn or damaged batteries into the trash, fire or into heating devices, but hand them in at collection points for hazardous waste.

# **Safety precautions**

 $21$ 

- Charge the battery under continous supervision.
- Use only the charger supplied with your device. Use of another type of charger may result in malfunction and/or danger.
- Do not use the charger in high moister environment. Never touch the charger when your hands or feet are wet.
- Allow adequate ventilation around the charger when using it to operate the device or to charge the battery. Do not cover the charger with paper or other objects that will reduce cooling. Do not use the charger while it is inside a carrying case.
- Connect the charger to a proper power source. The voltage requirements are found on the product case and/or on the packaging.
- Do not use the charger if it is visibly damaged. In case of damage, do not repair the equipment yourself!
- In case of device overheating, immediately disconnect the power source.

#### **About GPS**

- GPS is operated by the United States government, which is solely responsible for the performance of GPS. Any change to the GPS system can affect the accuracy of all GPS equipment.
- GPS satellite signals cannot pass through solid materials (except glass). When you are inside a tunnel or a building, GPS positioning is not available. Signal reception can be affected by situations such as bad weather or dense overhead obstacles (e.g. trees, tunnels, viaducts and tall buildings).
- The GPS positioning data is for reference only.

### **Caring for your device**

- Taking good care of your device will ensure trouble-free operation and reduce the risk of damage.
- Keep your device away from excessive moisture and extreme temperatures and avoid exposing your device to direct sunlight or strong ultraviolet light for extended periods of time.
- Do not drop your device or subject it to severe shock.
- Do not subject your device to sudden and severe temperature changes. This could cause moisture condensation inside the unit, which could damage your device. In the event of moisture condensation, allow the device to dry out completely before use.
- The screen surface can easily be scratched. Avoid touching it with sharp objects.
- Never clean your device when it is powered on. Use a soft, lint-free cloth to wipe the screen and the exterior of your device. Do not use paper towels to clean the screen.
- Never attempt to disassemble, repair or make any modifications to your device. Disassembly, modification or any attempt at repair could cause damage to your device and even bodily injury or property damage and will void any warranty.
- Do not store or carry flammable liquids, gases or explosive materials in the same compartment as your device, its parts or accessories.
- To discourage theft, do not leave the device and accessories in plain view in an unattended vehicle.
- Overheating may damage the device.

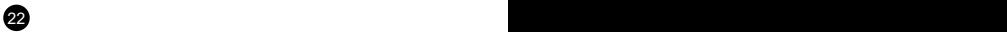

#### **Speed camera alerts**

**Caution:**

 $23$ 

- The camera includes supplementary software that is eligible to detect speed cameras and other traffic safety systems. Please verify that this supplementary software is according to the law of the state where the camera is used. Seller, producer or distributor assumes no responsibility for any damages incurred in connection with the use of cameras TrueCam and their functions.
- TrueCam is eligible to detect speed cameras and other systems used for securing safety in the traffic by finding out their GPS coordinates, which are ascertained from the public databases. The camera is not equipped by any system, which is able to detect radio waves, which are sent out by the speed cameras or other traffic safety system.
- The user of TrueCam is obligated to follow the rules of the traffic law of the country where TrueCam is used. Seller, producer or distributor assumes no responsibility for any possible sanctions, which are granted to the user of the TrueCam in the connection with the operation of the vehicle.
- You can activate this function in your GPS module by setting to ON position. You can receive alerts to warn you about the locations of speed camera, which will enable you to monitor your speed through these areas.

#### **Other information**

1)

For households: This marking indicates that this product should not be disposed with other household wastes throughout the EU. To prevent possible harm to the environment or human health from uncontrolled waste disposal, recycle it responsibly to promote the sustainable reuse of material resources. To return your used device, please use the return and collection systems or contact the retailer where the product was purchased. They can take this product for environmental safe recycling.

In case of incorrect disposal of this kind of wastes user can be fined according to national laws.

User information for disposal of electric and electronic devices in countries outside the EU: The symbol stated above (crossed recycle bin) is valid only in countries in European Union. For correct disposal of electric and electronic devices ask your city hall or distributor of these devices. Everything is expressed by the symbol of crossed recycle bin on product, cover or printed materials.

#### 2)

You can determine a warranty service at the place of purchase. In case of technical problems or queries contact your dealer who will inform you about the following procedure. Follow the rules for work with electric devices. User is not allowed to disassembly the device neither replace any of its components. To reduce the risk of electric shock, do not remove or open the cover. In case of incorrect setup and plug in of device you will expose yourself risk of electric shock.

#### 3)

We recommend to have the most up-to-date firmware version installed. This ensures optimal functionality of the device: **[www.truecam.com/firmware](http://www.truecam.com/firmware)/**

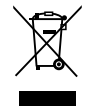

 $24$ 

#### **Declaration of Conformity:**

Hereby, elem6 s.r.o., declares that all TrueCam A5s products are in compliance with the essential requirements and other relevant provisions of the EU Directive 1999/5/EC.

Products are intended for sale without any restriction in Germany, Czech Republic, Slovak Republic, Poland, Hungary and other EU countries. The warranty period for products is 24 months from the date of purchase, unless otherwise specified. The warranty period of the battery is 24 months and 6 months for its capacity. You can download the Declaration of Conformity from the website: www.truecam.com/support/doc.

#### **Manufacturer:**

elem<sub>6</sub> s.r.o. Braškovská 308/15, 16100 Praha 6 <http://www.truecam.eu>

**TrueCam® brand is a registered trademark and our products are protected by patent. All rights reserved.**

# **O**TrueCam Autokamera mit GPS Modul und Blitzerwarner

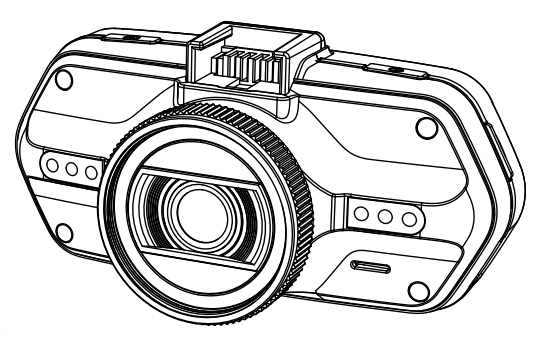

- *1080P FULL HD*
- *GPS Modul und Blitzerwarner*
- *Tasten hintergrundbeleuchtet*
- *CPL & UV Filter zum Nachkaufen*

# **TRUECAM A5s**

Benutzerhandbuch

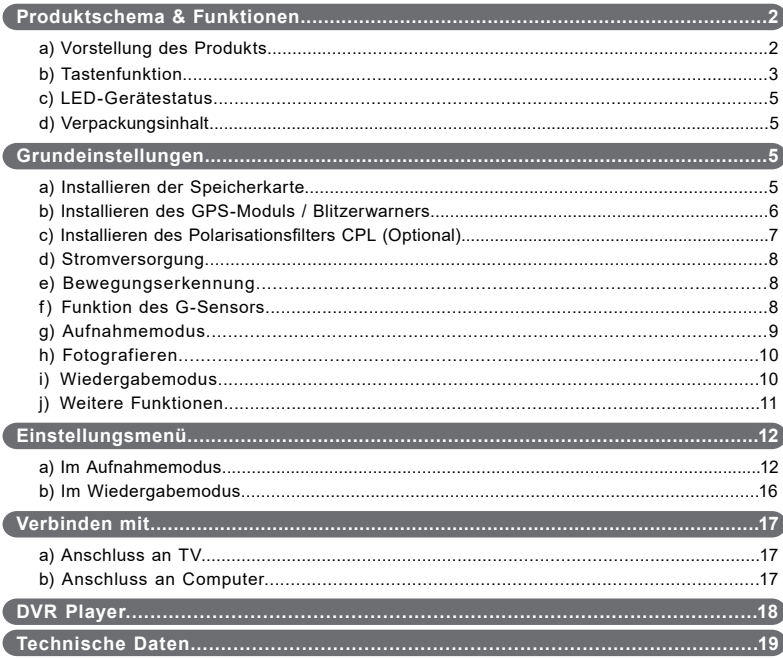

# **a) Vorstellung des Produkts**

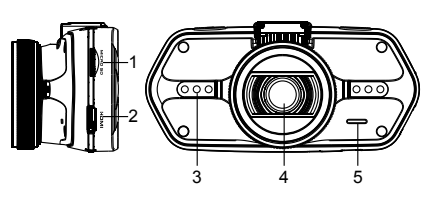

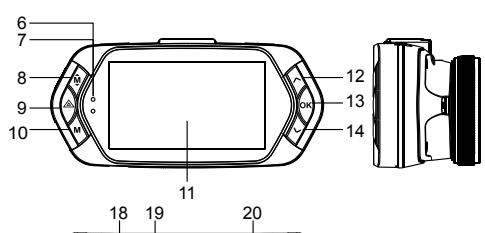

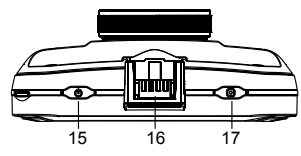

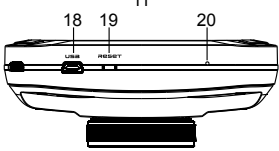

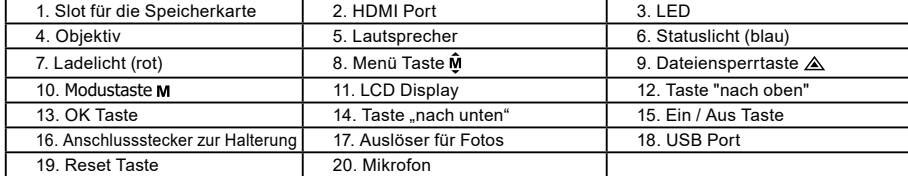

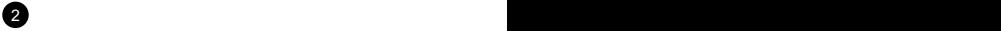

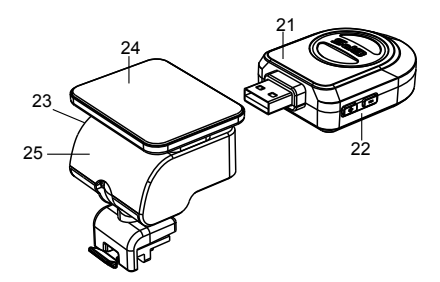

21. GPS Modul mit Blitzerwarner

22. Schalter für die Sprachausgabe des Blitzerwarners

23. USB Ladestecker

24. Klebepad

25. Kamerahalter

# **b) Tastenfunktion**

#### **Ein / Aus Taste**

Zum Ein- und Ausschalten des Geräts die Taste 2-3 Sekunden gedrückt halten.

### **Auslöser**

Zum Anfertigen eines Fotos kann im Videomodus jederzeit auf diese Taste gedrückt werden.

### **Reset Tase**

Bei einer Störung des Geräts drücken Sie bitte auf die Resettaste.

#### **Menü Taste**

 $2^{\circ}$  3

Drücken Sie diese Taste im Bereitschaftsmodus oder im Wiedergabemodus. Es wird ein Menü für den jeweiligen Modus erscheinen. Falls das Gerät gerade aufnimmt, drücken Sie auf diese Taste für den Wechsel in den Beleuchtungsmodus " $\mathbf{A}_{\mathbf{Z}^{\text{v}}}\text{,}$  " $\mathbf{Z}_{\mathbf{Z}^{\text{v}}}$ ".

#### **Dateiensperrtaste**

Auf diese Taste können Sie während des Aufnehmens für den manuellen Schutz der angefertigten Aufnahme drücken, damit diese nicht von der Endlosschleife gelöscht werden wird. Drücken Sie auf diese Taste im Wiedergabemodus zum sperren / entsperren der Datei.

Wenn der Schutz der Datei aktiv ist, wird auf dem LCD Display das Symbol "  $\bigcap$  " abgebildet.

#### **Modustaste**

Die Videokamera arbeitet in zwei Modi: Aufnahme und Wiedergabe. Mit dem Drücken auf diese Taste im Bereitschaftsregime wird von einem zum anderen Modus geschaltet. Wenn die Kamera gerade aufnimmt, funktioniert diese Taste nicht.

# **Taste "nach oben"**

Drücken Sie beim Aufnahmemodus für das Ausschalten / Einschalten des LCD Displays. Im Einstellungsmenü drücken Sie auf diese Taste zum Zurückspulen zum vorigen Posten. Drücken Sie auf diese Taste beim Wiedergaberegime zum Auswählen der vorigen Datei.

# **OK Taste**

Funktioniert als Start / Stop beim Aufnahmemodus. Funktoniert als Wiedergabe / Pause beim Wiedergabemodus. Im Einstellungsmenü wird beim Drücken auf diese Taste die Wahl bestätigt.

# Taste ..nach unten"

Drücken Sie auf diese Taste beim Aufnahmemodus für das Einschalten / Ausschalten der Tonaufnahme. Drücken Sie auf diese Taste beim Einstellungsmenü für das Vorrücken zum nächsten Posten. Drücken Sie auf diese Taste beim Wiedergabemodus für die Wahl der nächsten Datei.

 $\overline{4}$  5  $\overline{5}$  5  $\overline{5}$  5

# **Tonschalter**

Diese Funktion ist nur für die Blitzerwarner bestimmt. Drücken Sie länger auf die Taste zum Einschalten / Ausschalten des Tons des Blitzerwarners.

# **c) LED-Gerätestatus**

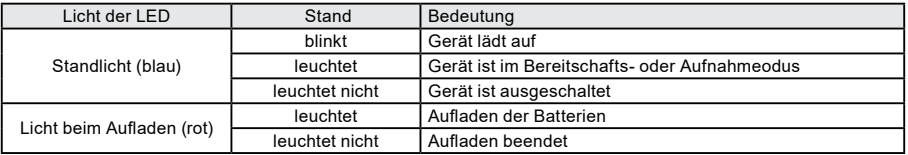

# **d) Verpackungsinhalt**

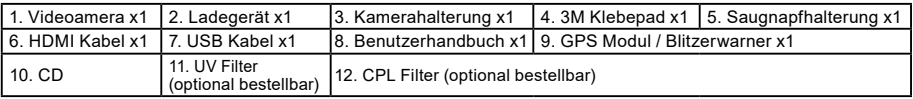

# **Grundeinstellungen**

#### **a) Installieren der Speicherkarte**

Legen Sie die Speicherkarte so ein, dass die Kontakte der Karte Richtung Display zeigen. Speicherkarte einlegen oder herausnehmen nur wenn die Kamera ausgeschaltet ist.

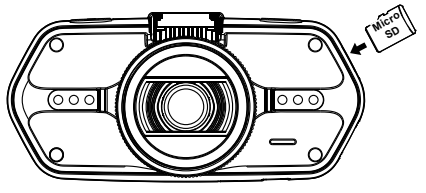

Wir empfehlen dass Sie Ihre SD Speicherkarte einmal im Monat formatieren. Dies beugt der Erstellung von fehlerhaften Dateien vor, und hilft die Speicherkarte vor Beschädigungen durch Dauereinsatz zu bewahren.

 $45$ 

#### **b) Installieren des GPS-Moduls / Blitzerwarners**

Befestigen Sie das GPS Modul/Blitzerwarner Modul am Halter der Kamera (wie auf dem Bild):

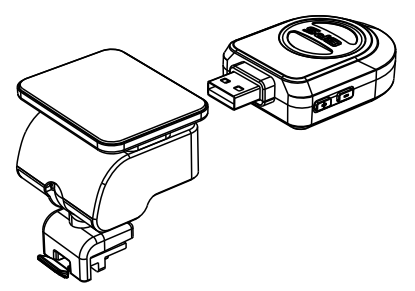

Platzieren Sie das Gerät an der Windschutzscheibe mit Hilfe des selbsklebenden 3M Klebepads oder des Saugnapfs.

Nach dem Einschalten der Videokamera wird der Blitzerwarner ertönen, und das Gerät fängt an, das GPS Signal zu empfangen.

Wenn das Gerät keine Verbindung mit dem Satelliten erstellen kann, wird das Fehlersymbol " " auf dem Display" abgebildet.

Nach einer erfolgreichen Verbindungserstellung wird auf dem Display das Symbol " " abgebildet.

#### **Anmerkung: Das GPS-Modul funktioniert nur richtig wenn es an dem DVR Mount und am Zigarettenan zünder des Autos angeschlossen ist.**

Wenn Sie die Spracheinstellungen ändern möchten muss das GPS-Modul am Zigarettenanzünder des Autos angeschlossen sein.

6 **6** 7 **7 <b>7** 7 **7 <b>7** 7 **7** 7 **7** 7 **7** 

Aktualisieren der Datenbank von Radaren und Stimme Warnungen finden Sie unter: [www.truecamkameras.de/firmware/](http://www.truecamkameras.de/firmware/)

# **c) Installieren des Polarisationsfilters CPL (Optional)**

CPL: Runde Polarisationsfilter können die Spiegelung der inneren Scheibe im Fahrzeug vermindern.

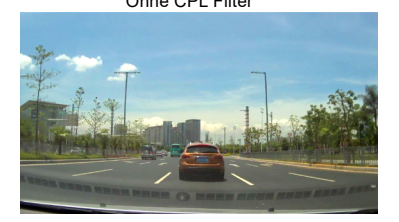

Ohne CPL Filter Mit CPL Filter Mit CPL Filter

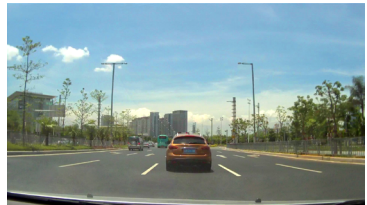

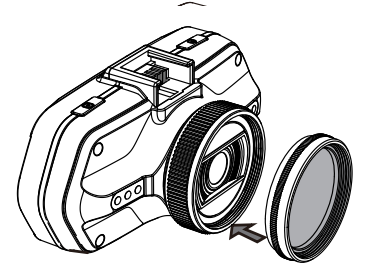

Befestigen Sie den Filter am Gewinde der Videokamera.

6 7

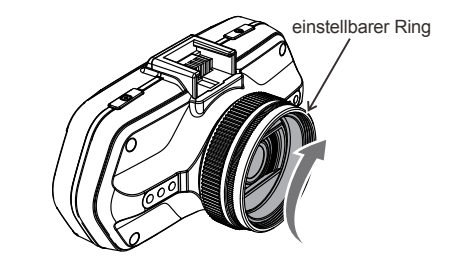

Nach der Installierung des Filters und der Befestigung der Kamera an der Scheibe, drehen Sie den Polarisationsfilter zur gewünschten Position.

#### **d) Stromversorgung**

Verbinden Sie das 12V-Ladegerät mit dem USB Ladestecker der Halterung und stecken es dann in den 12V Zigarettenanzünder. Das Gerät schaltet sich bei der Stromzufuhr automatisch ein. Sie können das Gerät auch über den USB Konnektor (Produktschema Abb.18) laden.

**Anmerkung:** Es befinden sich zwei USB Mini Ports bei dem Gerät, einer an der Halterung und einer direkt an der Kamera. Wenn das Ladekabel nur an der Kamera eingesteckt ist, wird das GPS Modul und der Blitzerwarner nicht mit Strom versorgt. Wenn Sie das GPS Modul und den Blitzerwarner nutzen möchten, sollten die das USB Ladekabel direkt am USB Miniport an der Kamerahalterung anschliessen.

#### **e) Bewegungserkennung**

- 1. Im Aufnahmemodus drücken Sie die Taste Menü und danach wählen Sie in den Einstellungen die Funktion Bewegungserkennung.
- 2. Erkennt die Kamera in ihrer Reichweite bewegende Objekte, erscheint auf dem Bildschirm ein blinkender roter Punkt
	- "  $\bullet$ " und das Gerät beginnt mit der Aufnahme.

Nachdem das Gerät keine bewegende Objekte in seiner Reichtweite erkennt, beendet es automatisch die Aufnahme. Die Bewegungsgröße hängt von der ausgewählten Erkennungsempfindlichkeit ab. Beachten Sie, dass bei großer Empfindlichkeit die Speicherkarte schnell voll sein kann.

**Anmerkung:** Es wird nicht empfohlen die Funktion der Bewegungserkennung und die Schleife-Aufnahme gleichzeitig zu verwenden.

#### **f) Funktion des G-Sensors**

Bei einem Unfall oder einer Vollbremsung entstehen Fliehkräfte die der G-Sensor registriert und speichert.

Es kommt auf die aktuelle Einstellung der Empfindlichkeit des Sensors an, wird der eingestellte Wert überschritten sperrt die Kamera automatisch die aktuelle Aufnahme gegen ungewolltes Überschreiben oder Löschen. Wenn die Empfindlichkeit des G-Sensors zu hoch eingestellt ist, kann es auf schlechten Straßen vorkommen, dass viele Videos gesperrt werden und die Speicherkarte schnell voll ist.

Der Blinker / Pfeil des G-Sensors ist auf dem folgenden Bild abgebildet:

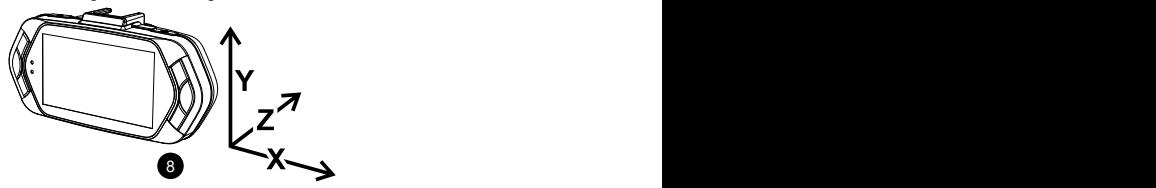

#### **g) Aufnahmemodus**

8 9

Im Bereitschaftsmodus sieht das Display wie folgt aus:

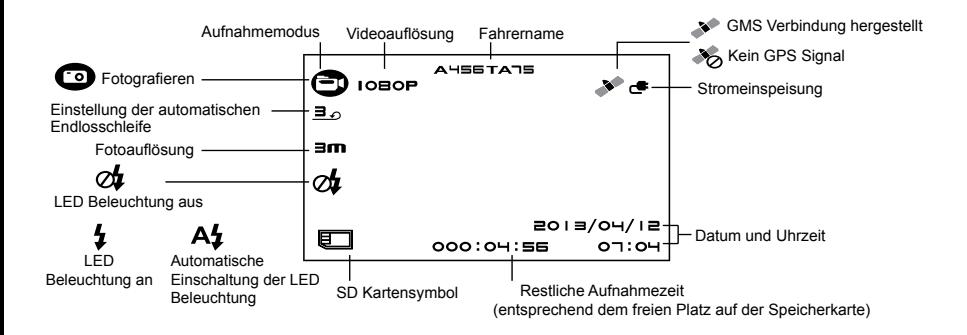
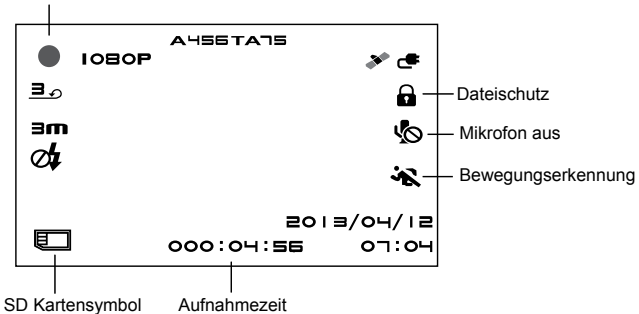

Der blinkende rote Punkt zeigt an, dass beim Gerät die Aufnahme läuft.

#### **h) Fotografieren**

Beim Aufnahmemodus können Sie jederzeit auf den Fotoauslöser drücken und ein Foto machen.

#### **i) Wiedergabemodus**

Drücken Sie auf die Modustaste für den Zutritt, weiter wählen Sie ein beliebiges Video oder Foto auf der Speicherkarte. Benutzen Sie die Richtungstasten zur Überprüfung der Aufnahme.

10 11 12 12 13 14 15 16 17 17 18 17 18 17 18 17 18 17 18 17 18 17 18 17 18 17 18 17 18 17 18 17 18 17 18 17 1

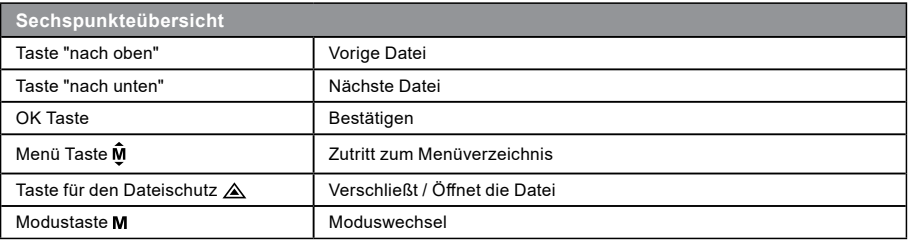

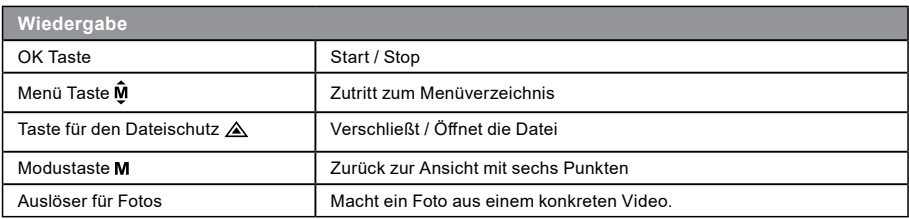

#### **j) Weitere Funktionen**

11 **11** 11 **11** 11 **11** 11 **11** 

**GPS Koordinaten** - GPS Koordinaten werden direkt im Video angezeigt.

**Geschwindigkeitsanzeige** - Die Geschwindigkeit wird direkt im Video angezeigt. Hilfreich bei nachträglicher Kontrolle der Geschwindigkeit.

**LED Zusatzbeleuchtung** - Hilfreich im Falle eines Unfalls bei Nacht wenn der Schaden dokumentiert werden soll auch im Fotomodus einsetzbar.

**Aufnahmesperre** - Schutz vor nicht gewolltem Überschreiben der Aufnahmen. Videos kann man im Aufnahmemodus sowie Wiedergabemodus sperren.

# **Einstellungsmenü**

Das Gerät arbeitet mit zwei Modi - dem Aufnahme- und dem Wiedergabemodus.

#### **a) Im Aufnahmemodus**

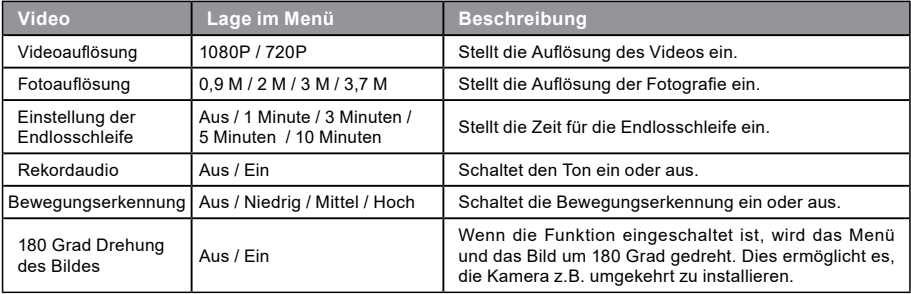

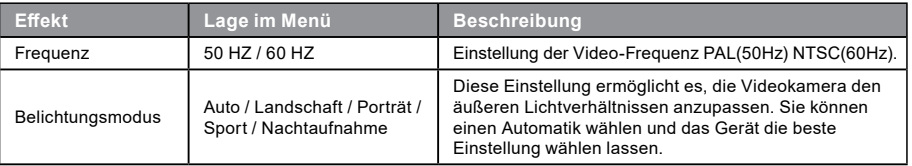

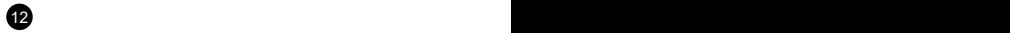

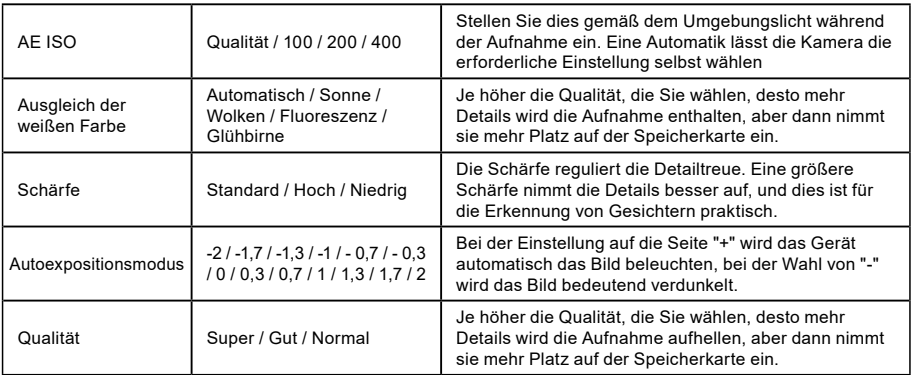

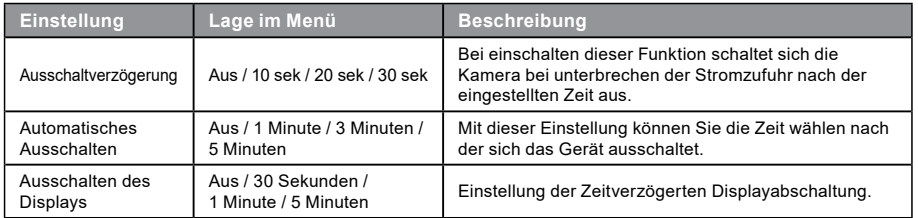

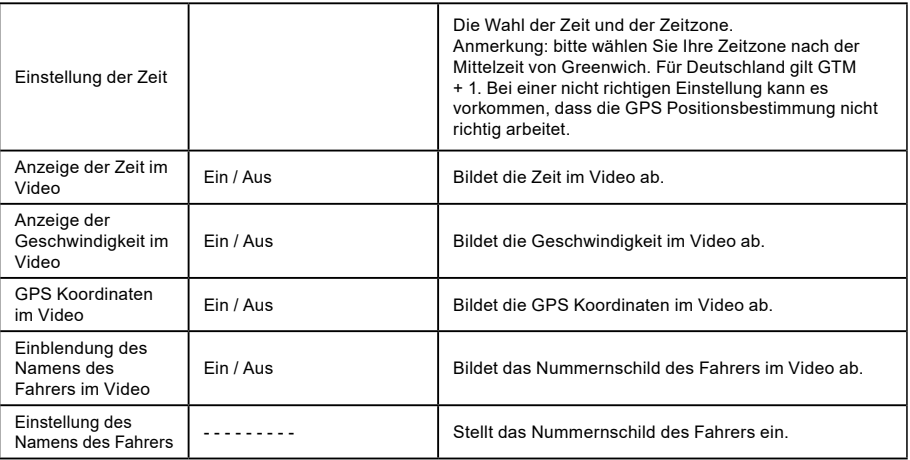

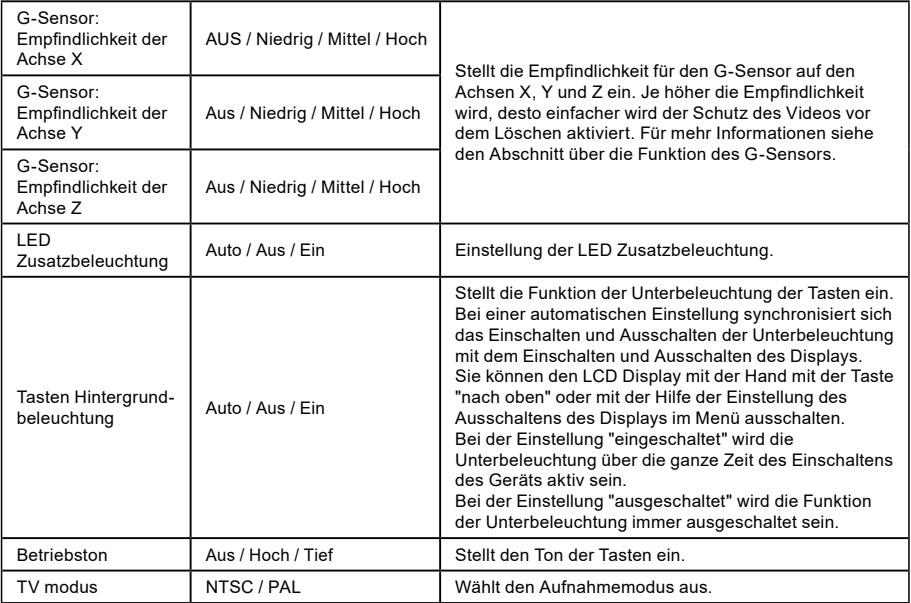

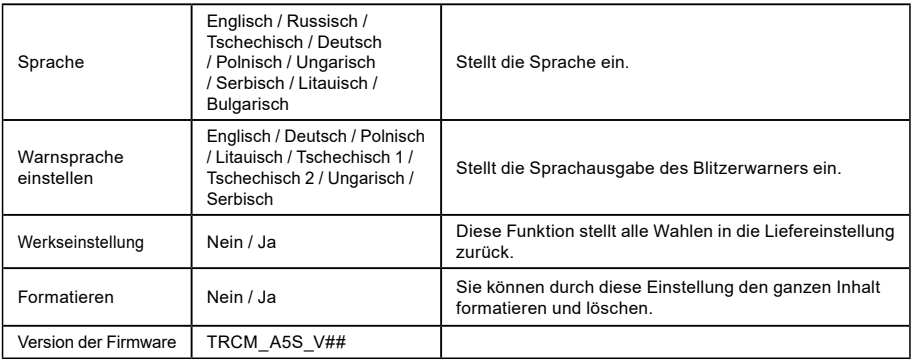

# **b) Im Wiedergabemodus**

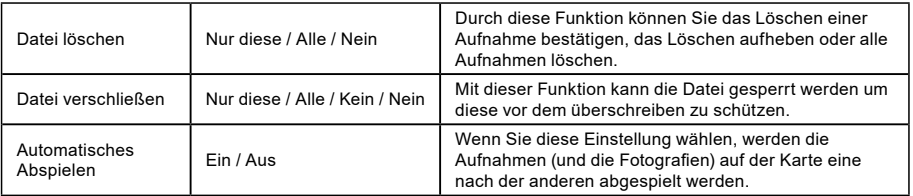

16 and the contract of the contract of the contract of the contract of the contract of the contract of the contract of the contract of the contract of the contract of the contract of the contract of the contract of the con

# **Verbinden mit**

Die Videokamera kann Videos auf einen Fernseher oder Monitor übertragen. Dort kann man die Videos wiedergeben oder Einstellungen vornehmen.

#### **a) Anschluss an TV**

- 1. Legen Sie die Speicherkarte in die Videokamera ein.
- 2. Benutzen Sie das HDMI Kabel zur Verbindung des TV- oder des Computerbildschirms mit der Kamera.
- 3. Schalten Sie beide Geräte an.
- 4. Stellen Sie am Computerbildschirm oder am TV den Kanal der Bildaufnahme auf HDMI ein.
- 5. Verbindung hergestellt.

Beim anschließen der Kamera an ein Ausgabegerät wird ein Livebild von der Kamera ausgegeben.

#### **b) Anschluss an Computer**

17 16 17 16 17 16 17 16 17 16 17 16 17 16 17 16 17 16 17 16 17 16 17 16 17 16 17 16 17 16 17 16 17 16 17 16 17

- 1. Legen Sie die Speicherkarte in die Videokamera ein.
- 2. Benutzen Sie das USB Kabel zur Verbindung des Computers mit der Kamera. Auf dem Bildschirm erscheint die Erkennung eines neuen Wechseldatenträgers.
- 3. Öffnen Sie den Ordner des Wechseldatenträgers und überspielen Sie eine beliebige Datei.

# **DVR Player**

Die DVR Applikation und den Player finden Sie auf der mitgelieferten CD. Der DVR Player ist nur für Windows (eine alternatives Programm für MAC OS befindet sich auch auf der CD). Der Player speichert sich automatisch auf die Speicherkarte, wenn Sie den Inhalt der Karte durchsuchen finden Sie dort den DVR Player. Der DVR Player wird wie abgebildet ausgeführt:

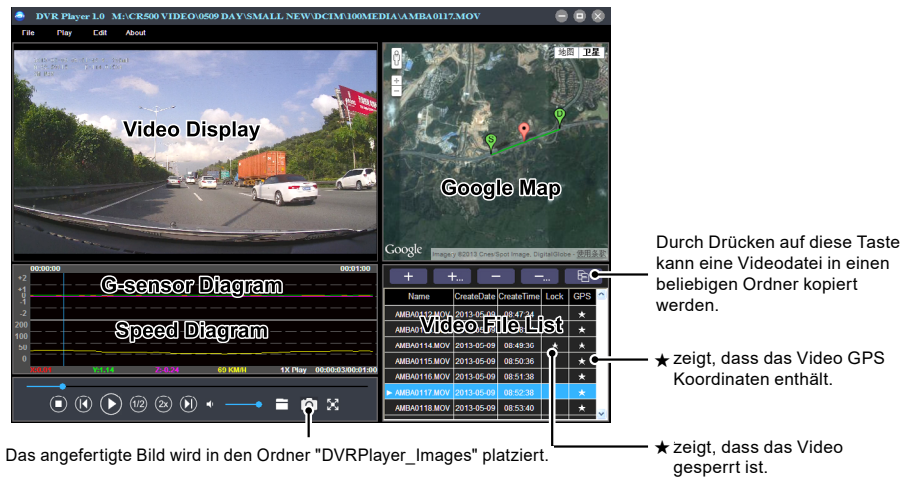

18 a contract to the contract of the contract of the contract of the contract of the contract of the contract of the contract of the contract of the contract of the contract of the contract of the contract of the contract **Anmerkung:** Installieren Sie bitte vor dem Gebrauch des Players Apple QuickTime, Microsoft DirectX 9.0C und Internet Explorer - Version 7.0 oder neuere.

# **Technische Daten**

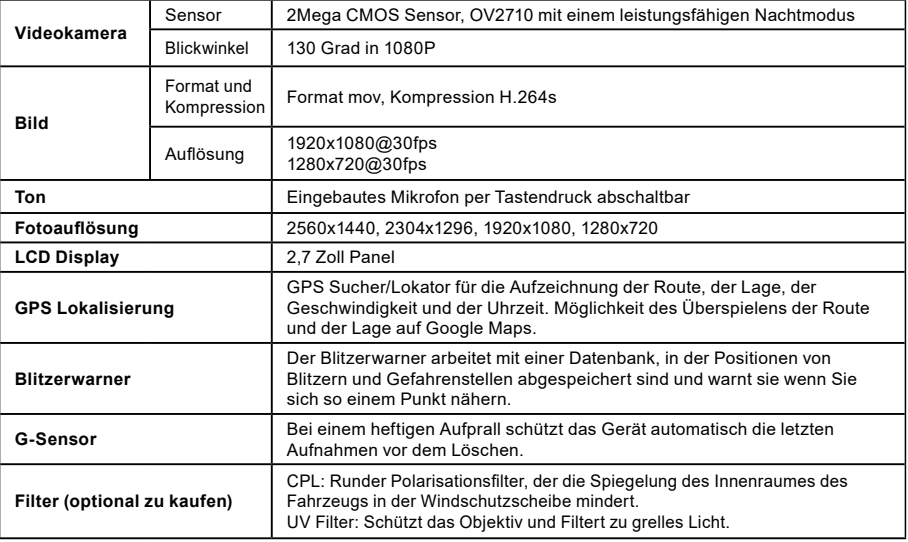

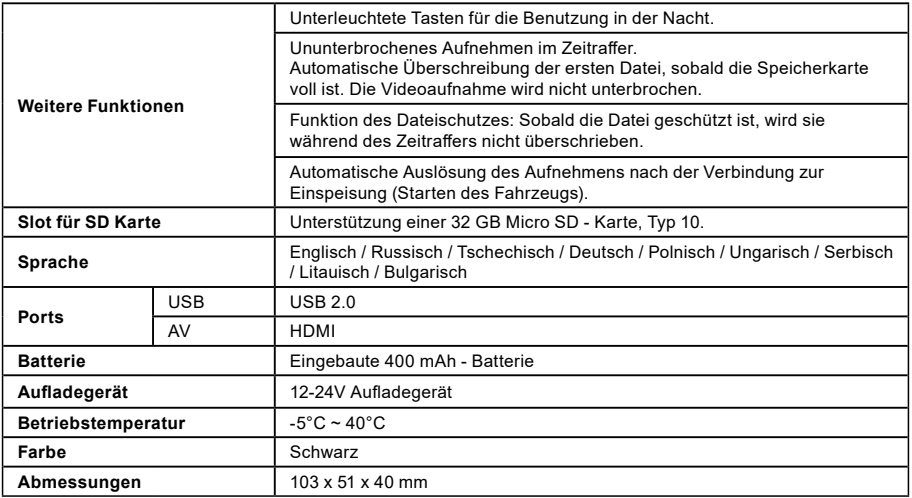

Hergestellt in China Fehler im Druck vorbehalten.

#### **Vorsichtsmaßnahmen und Hinweise**

- Bedienen Sie zu Ihrer Sicherheit das Gerät nicht während des Fahrens.
- Für die Nutzung des Rekorders im Fahrzeug ist ein Scheibenhalter erforderlich. Der Rekorder muss an einer geeigneten Stelle angebracht werden, an der die Sicht des Fahrers oder die Entfaltung der Sicherheitselemente (z.B. der Airbags) nicht behindert wird.

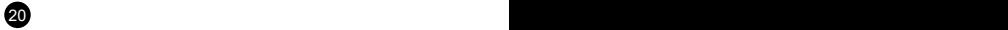

- Das Objektiv der Kamera darf nicht verdeckt werden, und in seiner Nähe darf sich kein reflektierendes Material befinden. Halten Sie das Objektiv sauber.
- Eine getönte Windschutzscheibe des Fahrzeugs kann die Aufnahmequalität beeinträchtigen.
- Für den gängigen Gebrauch empfehlen wir nicht die Bewegungserkennung aktiviert zu haben. Die Speicherkarte kann so schnell voll werden.
- Die Kamera ist primär zum Betrieb mit kontinuierlicher Versorgung bestimmt.

#### **Sicherheitshinweise zu Lithium-Ionen-Akkus**

- Laden Sie vor der ersten Verwendung den Akku vollständig auf.
- Verwenden Sie zum Laden nur Ladegeräte, welche für diesen Gerätetyp bestimmt sind.
- Verwenden Sie nur zugelassene Ladekabel, ansonsten riskieren Sie eine Beschädigung des Geräts.
- Laden Sie das Gerät niemals, wenn es beschädigt ist, oder der Akku angeschwollen ist. Verwenden Sie niemals beschädigte Akkus, da sonst Explosionsgefahr besteht.
- Verwenden Sie niemals beschädigte Ladegeräte, oder Ladeadapter.
- Laden Sie das Gerät bei Raumtemperatur, niemals bei unter 0°C, oder bei über 40°C.
- Lassen Sie den Akku niemals fallen, versuchen Sie niemals den Akku zu öffnen oder zu verändern. Versuchen Sie niemals einen beschädigten Akku zu reparieren.
- Bringen Sie den Akku niemals in Kontakt mit Feuchtigkeit, Wasser, Regen, Schnee, oder jeglicher Form von Flüssigkeit.
- Lassen Sie den Akku niemals unbeaufsichtigt im Auto, oder setzen ihn direkter Sonneneinstrahlung bzw. übermäßiger Hitze aus. Bei übermäßiger Sonneneinstrahlung oder Hitzeeinwirkung kann es zu Beschädigungen kommen und es besteht Explosionsgefahr.
- Lassen Sie den Akku wärend des Ladevorgangs niemals unbeaufsichtigt, schließen Sie den Akku niemals kurz oder überladen ihn. Akkus die unsachgemäß geladen werden, oder wärend des Ladevorgans Stößen ausgesetzt sind, können auslaufen und gefährliche Chemikalien freisetzen die zu Verätzungen oder sogar Feuer führen können.
- Trennen Sie bei Auftreten von übermäßiger Hitze den Akku umgehend vom Ladegerät und verwenden Sie diesen nicht mehr.
- Verwenden Sie das Ladegerät und den ladenden Akku niemals in der Nähe von brennbaren Objekten wie z.B. Vorhängen, Tischdecken, etc.
- Nachdem der Akku vollständig aufgeladen ist, trennen Sie diesen aus Sicherheitsgründen vom Ladegerät.
- Bewahren Sie den Akku stets außerhalb der Reichweite von Kindern oder Tieren auf.
- Nehmen Sie das Ladegerät oder den Akku niemals auseinander. Falls der Akku im Gerät integriert ist, versuchen Sie niemals den Akku aus dem Gerät zu entfernen oder auszubauen. Zusätzlich zu den oben beschriebenen Gefahren verfällt hierdurch auch die Garantie Ihres Geräts.
- Entsorgen Sie Akkus niemals im normalen Hausmüll oder werfen ihn in ein Feuer. Entsorgen Sie Akkus stets bei den dafür vorgesehenen Sammelstellen für Gefahrengut.

#### **Sicherheitsprinzipien**

- Laden Sie die Batterie nur unter Aufsicht.
- Verwenden Sie nur das mit Ihrem Gerät gelieferte Aufladegerät. Bei Verwendung eines anderen Aufladegeräts könnten Funktionsstörungen des Geräts auftreten und/oder andere Gefahren entstehen.
- Verwenden Sie das Aufladegerät nicht in einer sehr feuchten Umgebung. Berühren Sie das Aufladegerät keinesfalls mit feuchten Händen oder wenn Sie im Wasser stehen.
- Achten Sie auf ausreichende Belüftung des Aufladegeräts beim Betreiben oder Aufladen des Geräts. Das Aufladegerät darf nie mit Papier oder anderen Gegenständen bedeckt werden, die seine Kühlung verschlechtern könnten. Das Aufladegerät darf nicht verwandt werden, wenn es sich in der Tragetasche befindet.
- Schließen Sie das Aufladegerät an eine geeignete Stromquelle an. Die Angaben zur Stromversorgung finden Sie auf dem Produktgehäuse und/oder auf der Verpackung.
- Verwenden Sie das Aufladegerät nicht, wenn es sichtbar beschädigt ist. Warten Sie das Aufladegerät nicht, falls es beschädigt ist!
- Im Falle einer übermäßigen Erhitzung schalten Sie das Gerät unverzüglich von der Stromversorgung ab.

# **Über das GPS-System**

- Das GPS-System wird von der Regierung der Vereinigten Staaten betrieben, die einzig für die Funktionsfähigkeit des GPS Systems verantwortlich ist. Etwaige Änderungen am GPS-System können die Genauigkeit sämtlicher GPS Geräte beeinträchtigen.
- GPS-Satellitensignale können nicht durch feste Materialien (außer Glas) durchdringen. Die GPS-Positionierung ist in einem Tunnel oder in einem Gebäude nicht verfügbar. Der Signalempfang kann von Umständen wie schlechtem Wetter oder dichten oberflächlichen Behinderungen (z.B. Bäumen oder Gebäuden) beeinträchtigt werden.
- Die GPS-Positionierungsdaten sind nur Bezugswerte.

# **Pflege des Geräts**

- Eine gute Pflege dieses Geräts garantiert einen problemlosen Betrieb und mindert die Gefahr von Beschädigungen.
- Halten Sie das Gerät von extremer Feuchtigkeit und extremen Temperaturen fern.
- Das Gerät sollte weder herunterfallen noch einem heftigen Stoß ausgesetzt werden.
- Setzen Sie das Gerät keinen plötzlichen und starken Temperaturschwankungen aus. Dadurch könnte sich Kondenswasser im Inneren des Geräts bilden und das Gerät beschädigen. Wenn sich Kondenswasser angesammelt hat, sollten Sie das Gerät vor weiterer Verwendung vollständig trocknen.
- Die Oberfläche des Displays ist kratzempfindlich. Berühren Sie sie keinesfalls mit scharfkantigen Gegenständen.
- Reinigen Sie das Gerät nie, wenn es eingeschaltet ist. Wischen Sie den Display und die Außenfläche des Geräts mit einem weichen fusselfreien Tuch ab. Reinigen Sie das Display nicht mit Papiertüchern.

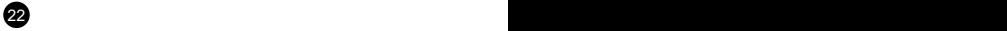

- Versuchen Sie keinesfalls, das Gerät zu demontieren, zu reparieren oder Veränderungen daran vorzunehmen. Bei einer Demontage, bei Modifizierungen oder bei einem Reparaturversuch wird die Garantie nicht anerkannt, und das Gerät kann beschädigt werden oder sogar Körperverletzungen oder Sachbeschädigungen verursachen.
- Lagern oder befördern Sie keine entflammbaren Flüssigkeiten, Gase oder Explosivstoffe zusammen mit dem Gerät oder zusammen mit seinen Teilen oder seinem Zubehör.
- Lassen Sie das Gerät und das Zubehör nicht gut sichtbar in einem unbeaufsichtigten Fahrzeug liegen, um Diebstahl zu vermeiden.
- Überhitzung kann das Gerät beschädigen.

#### **Hinweis auf Blitzer**

#### **Hinweis:**

 $23$ 

- Aus rechtlichen Gründen ist die Radarerkennung in einigen Ländern nicht verfügbar. Der Händler, der Produzent oder der Distributeur tragen keine Verantwortung für etwaige Schäden, die im Zusammenhang mit der Nutzung der TrueCam und ihrer Funktion entstehen. Beachten Sie immer die gültigen Rechtsvorschriften beim Fahren und informieren Sie sich über die Rechtsvorschriften des jeweiligen Landes in Bezug auf die Nutzung des Geräts.
- Der Blitzerwarner informiert Sie auf der Grundlage von gespeicherten Positionsangaben stationärer Blitzer über die Sprachausgabe über deren Standpunkte.

# **Die Datenbankaktualisierung**

- Die Gesellschaft elem6 s.r.o. haftet nicht für die Korrektheit der Angaben für die Sandorte der jeweiligen Blitzer.
- Die Gesellschaft elem6 s.r.o. kann von Zeit zu Zeit eine Aktualisierung der Platzierung der Verkehrskameras bereit stellen. Die zugänglichen Aktualisierungen und verschiedene Versionen der Sprachausgabe stehen auf der Website [www.truecam.eu](http://www.truecam.eu) zum Herunterladen zur Verfügung. Führen Sie die Aktualisierung nach den auf der Website ange führten Anweisungen durch.

#### **Weitere Angaben**

1)

Für Haushalte: Das angeführte Symbol (durchgestrichene Mülltonne) auf dem Gerät oder in der begleitenden Dokumentation bedeutet, dass die gebrauchten elektrischen oder elektronischen Produkte nicht zusammen mit dem Restmüll entsorgt werden dürfen. Damit sie ordnungsgemäß entsorgt werden können, geben Sie sie bitte an der dafür bestimmten Sammelstellen ab, wo sie kostenlos angenommen werden. Durch die richtige Entsorgung dieses Produkts helfen Sie, die wertvollen natürlichen Rohstoffe zu erhalten und dem potentiellen negativen Einfluss auf die Umwelt und die menschliche Gesundheit, die die negativen Folgen einer falschen Entsorgung darstellen, vorzubeugen. Erfragen Sie weitere Details bei der lokalen Behörde oder bei der nächsten Sammelstelle. Bei einer falschen Entsorgung dieser Produktenart können Ihnen gemäß den lokalen Vorschriften Geldbußen auferlegt werden.

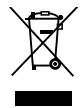

 $24$ 

Informationen für die Entsorgung der elektrischen oder elektronischen Geräten (Nutzung seitens Firmen und Unternehmen): Erfragen Sie detaillierte Informationen über die Entsorgung der elektrischen und elektronischen Geräte bei Ihrem Händler oder Lieferanten. Informationen über die Entsorgung der elektrischen und elektronischen Geräte für die Benutzer aus anderen Ländern außerhalb der Europäischen Union: Das oben angeführte Symbol (durchgestrichene Mülltonne) ist nur in den Ländern der Europäischen Union gültig. Für eine ordnungsgemäße Entsorgung der elektrischen und elektronischen Geräte erfragen Sie detaillierte Informationen bei Ihren Behörden oder Händlern. Das Symbol der durchgestrichenen Mülltonne steht für alle oben aufgeführten Vorschriften.

#### 2)

Machen Sie die Garantiereparaturen des Geräts bei Ihrem Händler geltend. Bei technischen Problemen und Fragen setzen Sie sich mit Ihrem Händler in Verbindung, der Sie über das weitere Vorgehen informieren wird. Halten Sie sich an die Regeln des Umgangs mit Gerät. Der Benutzer ist nicht berechtigt, die Geräte auseinanderzunehmen und oder irgendeinen Teil von ihnen auszuwechseln. Beim Aueinandernehmen oder Abnehmen des Gehäuses droht das Risiko einer Verletzung durch einen Stromschlag. Bei einer nicht korrekten Zusammensetzung des Geräts und dessen nachfolgenden Anschluss an die Stromversorgung setzen Sie sich auch dem Risiko einer Stromverletzung aus.

#### 3)

Es wird empfohlen, die aktuelle Firmware-Version im Gerät zu installieren. Auf diese Weise gewährleisten Sie die optimale Funktionsfähigkeit des Geräts. Die aktuelle Version finden Sie unter: **[www.truecamkameras.de/firmware/](http://www.truecamkameras.de/firmware/)**

#### **Konformitätserklärung:**

Hiermit erklärt die elem6 s.r.o., dass alle TrueCam A5s Produkte konform mit den notwendigen Bedingungen und relevanten Richtlinien der EU Direktive 1999/5/EC sind.

# $\epsilon$

Die Produkte sind zum unbeschränkten Verkauf in Deutschland, der Tschechischen Republik, der Slowakei, Polen, Ungarn und weiteren Mitgliedsstaaten der EU bestimmt. Die Garantiezeit für unsere Produkte beträgt 24 Monate ab dem Kaufdatum, sofern nicht anders angegeben. Die Garantiezeit für die Batterie beträgt 24 Monate, auf die Batteriekapazität wird eine Garantie von 6 Monaten gewährt. Die Konformitätserklärung kann von der Website www.truecam.com/support/doc heruntergeladen werden.

**Hersteller:** elem<sub>6</sub> s.r.o. Braškovská 308/15, 16100 Prag 6 <http://www.truecam.eu>

**Die TrueCam® Marke ist ein eingetragenes Warenzeichen, und unsere Produkte sind patentrechtlich geschützt. Alle Rechte vorbehalten.**

# **O**TrueCam Cyfrowy rejestrator jazdy z lokalizatorem GPS & detektorem prędkości

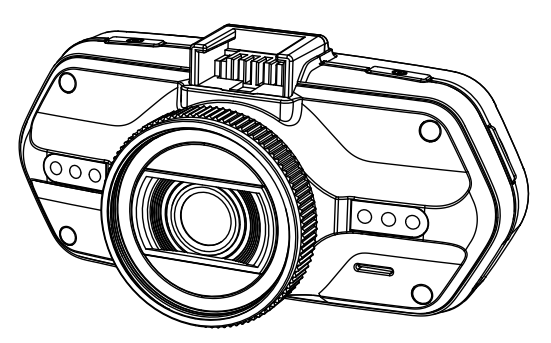

- *1080P Full HD*
- *GPS lokalizator*
- *Detektor radarów prędkości*
- *Podświetlana klawiatura*
- *Dostępne obiektywy rodzaju CPL & UV*

**Instrukcja obsługi TRUECAM A5s**

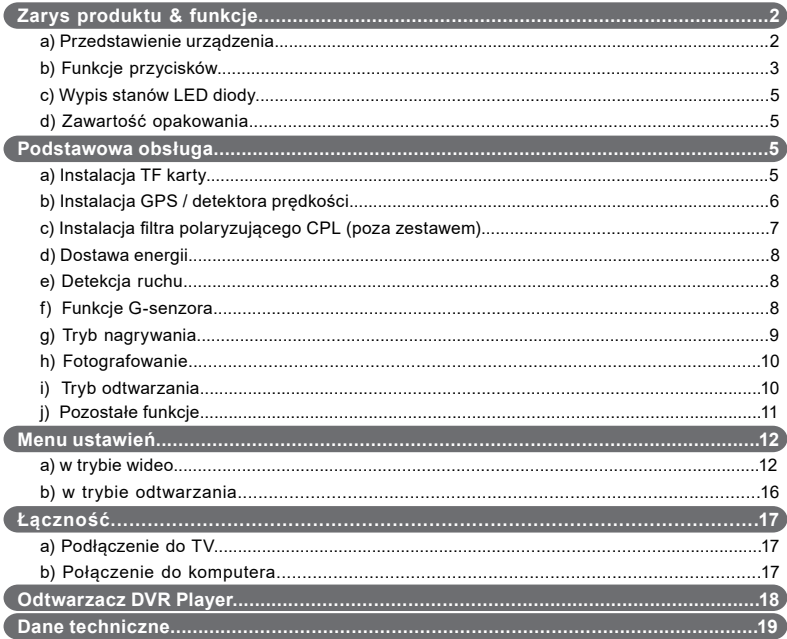

# <span id="page-54-0"></span>**a) Przedstawienie urządzenia**

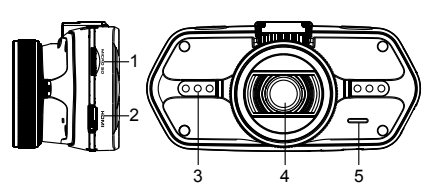

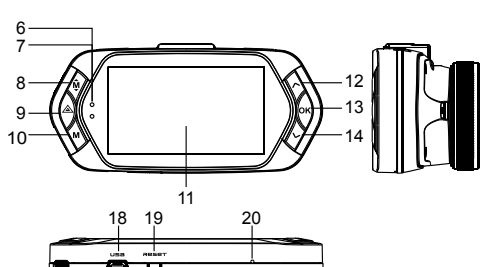

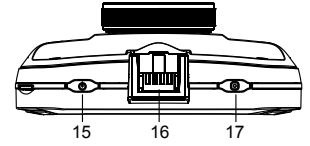

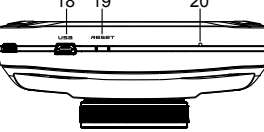

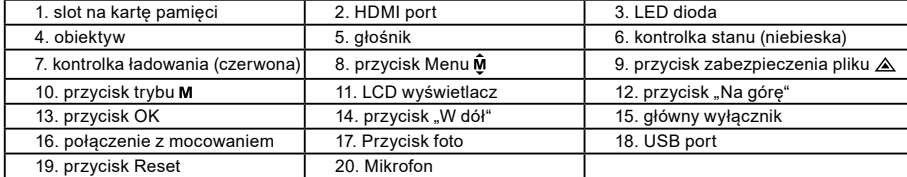

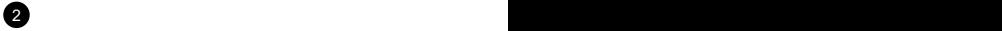

<span id="page-55-0"></span>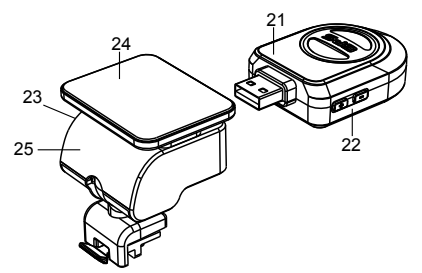

21. moduł GPS / detektora prędkości

22. włącznik głosu detektora radarów prędkości

23. złącze zasilania

24. powierzchnia samoprzylepna

25. uchwyt kamery

### **b) Funkcje przycisków Główny wyłącznik**

W celu wyłączenia / włączenia urządzenia przytrzymaj ten przycisk przez 2 do 3 sekund.

#### **Przycisk foto**

By wykonać zdjęcie wystarczy kiedykolwiek w trybie wideo wcisnąć przycisk foto. By wykonać zdjęcie z nagrania, wciśnij przycisk foto podczas odtwarzania konkretnego wideo.

#### **Przycisk Reset**

Jeśli dojdzie do awarii urządzenia, wciśnij ten przycisk w celu awaryjnego wyłączenia.

#### **Przycisk Menu**

 $2^{\circ}$  3

Wciśnij w trybie czuwania lub w trybie nagrywania. Pojawi się menu dla odpowiedniego trybu. Jeśli urządzenie właśnie nagrywa, wciśnij ten przycisk w celu zmiany trybu oświetlenia " $\mathbf{A} \mathbf{f}$ ", " $\mathbf{f}$ ", " $\sigma \mathbf{h}$ ".

#### **Przycisk zabezpieczenia pliku**

Podczas nagrywania możesz wcisnąć w celu manualnej ochrony wykonywanego nagrania, aby nie mogło zostać usunięte poprzez pętlą nagrywającą.

W trybie odtwarzania wciśnij w celu zamknięcia / otwarcia pliku.

Kiedy zabezpieczenie pliku jest aktywne, ikona " $\bigcap$ " pojawi się na wyświetlaczu LCD.

#### **Przycisk trybu**

Praca kamery odbywa się w dwóch trybach: nagrywania i odtwarzania. Wciśnięcie przycisku w trybie czuwania przełączy z jednego trybu na drugi. Jeśli kamera właśnie nagrywa, przycisk ten jest nieaktywny.

# Przycisk "W góre"

W trybie nagrywania wciśnij, by wyłączyć / włączyć wyświetlacze LCD. W menu ustawienia wciśnij, by przejść do poprzedniej pozycji. W trybie odtwarzania wciśnij by wybrać poprzedni plik. W trybie odtwarzania, jeśli kamera właśnie odtwarza wideo, wciśnij by odtworzyć wstecz.

#### **Przycisk OK**

W trybie nagrywania działa jako start / stop. W trybie odtwarzania działa jako odtwórz / pauza. W trybie ustawień, wciśnij by potwierdzić.

#### Przycisk "W dół"

W trybie nagrywania wciśnij, by wyłączyć / włączyć dźwięk. W trybie ustawień wciśnij, by przejść do kolejnej pozycji. W trybie odtwarzania wciśnij, by wybrać kolejny plik. W trybie odtwarzania, jeśli kamera właśnie odtwarza wideo, wciśnij by przewijać do przodu.

 $\sim$  4  $\sim$ 

#### **Przełącznik audio**

Przycisk jest przeznaczony wyłącznie do obsługi detektora radarów prędkości. Przytrzymaj przycisk, by włączyć / wyłączyć dźwięk detektora radarów prędkości.

# <span id="page-57-0"></span>**c) Opis stanów LED diody**

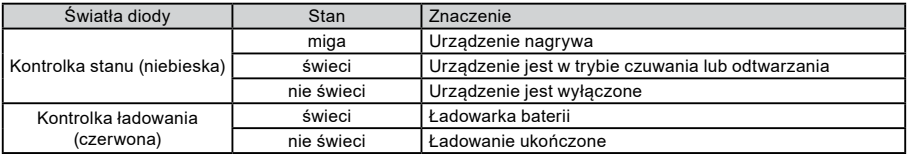

### **d) Zawartość opakowania**

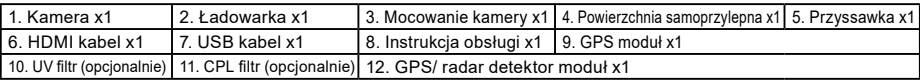

# **Podstawowa obsługa**

#### **a) Instalacja TF karty**

 $45$ 

Włóż kartę SD do wejścia tak, aby konektory na karcie były skierowane w stronę ekranu kamery. Podczas wkładania lub wyjmowania karty SD kamera powinna być wyłączona.

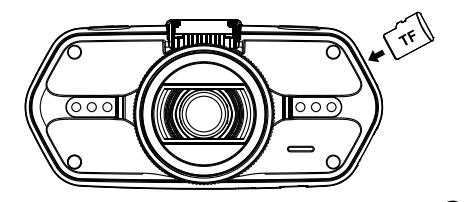

Zalecamy przynajmniej raz w miesiącu sformatować kartę pamięci w komputerze. W ten sposób ograniczysz powstawanie wadliwych plików, który mogłyby w przyszłości uszkodzić kartę.

#### <span id="page-58-0"></span>**b) Instalacja GPS / detektora radaru**

Przymocuj moduł GPS / detektor radaru do mocowania kamery (według obrazka):

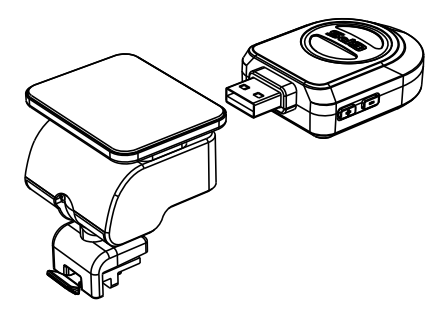

Umieść urządzenie na przednią szybę przy pomocy powierzchni samoprzylepnej lub przyssawki. Po włączeniu kamery detektor radarów da sygnał dźwiękowy, a urządzenie zacznie automatycznie odbierać sygnały GPS.

Jeśli urządzeniu nie uda się nawiązać komunikacji ze satelitą, ikona błędu GPS " " pojawi się na wyświetlaczu.

Po udanej odpowiedzi satelity na wyświetlaczu pojawi się następująca ikona GPS " .............................

**Uwaga: Moduł GPS działa prawidłowo jedynie wtedy, kiedy jest umieszczony w uchwycie DVR mount, który jest podłączony do gniazda zapalniczki samochodowej poprzez kabel zasilania znajdujący się pod napięciem.**

6 **6** 7 **7 <b>7** 7 **7 <b>7** 7 **7** 7 **7** 7 **7** 

Podczas zmiany instrukcji głosowych moduł GPS musi być podłączony zgodnie z powyższym opisem.

Aktualizację bazy fotoradarów i instrukcji głosowych możesz znaleźć tutaj: [www.truecam.pl/firmware/](http://www.truecam.pl/firmware/)

#### <span id="page-59-0"></span>**c) Instalacja filtra polaryzującego CPL (poza zestawem)**

Kołowe filtry polaryzacyjne mogą obniżyć odbicie wewnętrznego okna pojazdu.

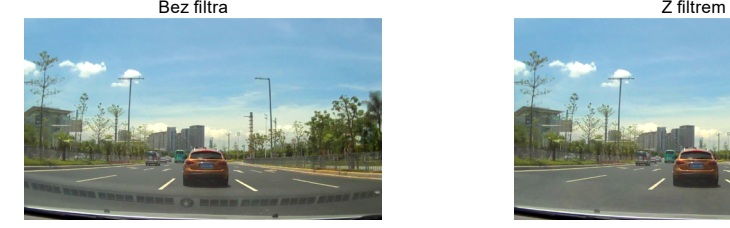

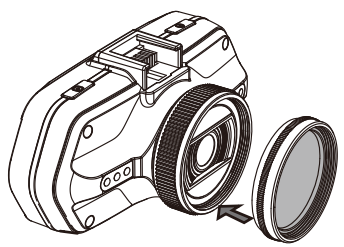

6 7

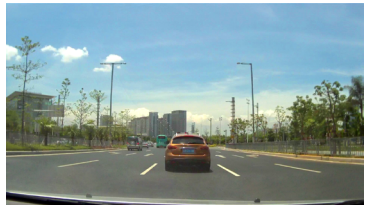

Pierścień regulacji

 Umieść filtr na gwincie kamery. Po instalacji filtra i umocowaniu kamery przekręć pierścieniem regulacji, by ustawić efekt polaryzujący.

### <span id="page-60-0"></span>**d) Dostawa energii**

Podłącz ładowarkę do zapalniczki samochodowej za pomocą portu USB, następnie uruchom silnik. Kamera włączy się automatycznie i rozpocznie nagrywanie.

**Uwaga:** W urządzeniu znajdują się dwa porty mini USB – jeden na kamerze, drugi na mocowaniu kamery.

Podłączając ładowarkę do kamery uzyskasz dostawę energii jedynie do kamery, po podłączeniu do uchwytu energia popłynie także do GPS / detektora radaru.

Jeśli zamierzasz korzystać również z GPS / detektora radaru, podłącz ładowarkę do portu mini USB na mocowaniu kamery.

# **e) Detekcja ruchu**

- 1. Aby przejść do ustawień, w trybie nagrywania wciśnij przycisk Menu, a następnie wybierz funkcję "Detekcja ruchu".
- 2. Jeżeli kamera zarejestruje w swoim zasięgu poruszające się obiekty, na wyświetlaczu pojawi się migająca czerwona kropka " ● ", a urządzenie zacznie nagrywać.

Jak tylko urządzenie przestanie rejestrować w swoim polu ruch, nagrywanie zostanie automatycznie ukończone. Siła rejestrowanego ruchu zależy na wybranej czułości detekcji ruchu. Uwaga, przy wyborze wysokiej czułości może dojść do szybkiego zapełnienia karty pamięci.

**Uwaga:** Nie zalecamy jednoczesnego wykorzystywania funkcji detekcji ruchu oraz nagrywania w pętli.

# **f) Funkcje G-sensora**

W przypadku kolizji czujnik grawitacyjny dokładnie zarejestruje kierunek oraz siłę uderzenia. Zależnie od ustawień czułości sensora urządzenie rozpozna, kiedy ma zabezpieczyć nagranie przed przepisaniem. Uwaga! Przy ustawieniu wysokiej czułości G-sensora może dojść do samoistnego zabezpieczania plików podczas jazdy po nierównych drogach. W związku z tym szybko może dojść do zapełnienia karty pamięci.

Trzy osi przestrzenne G-sensora można zobaczyć na poniższym obrazku:

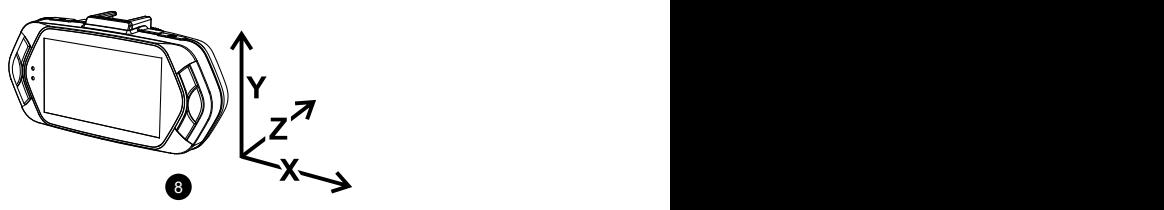

#### <span id="page-61-0"></span>**g) Tryb nagrywania**

8 9

W trybie czuwania stan wyświetlacza wygląda następująco:

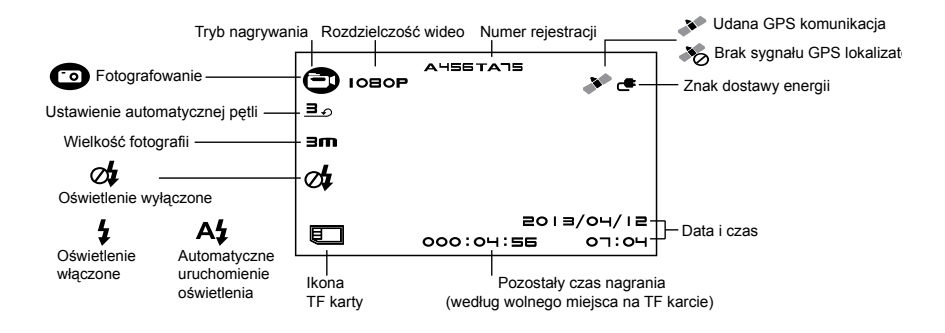

<span id="page-62-0"></span>Podczas nagrywania wideo stan wyświetlacza wygląda następująco:

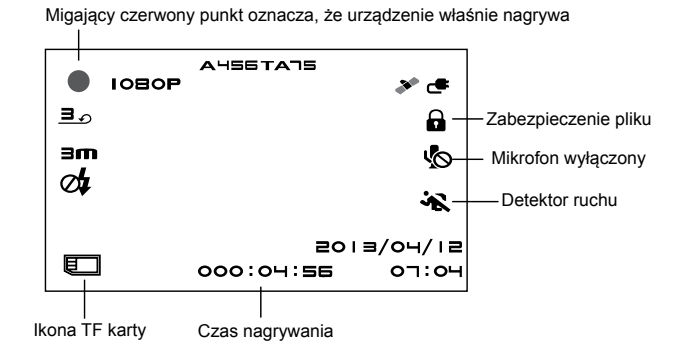

#### **h) Fotografowanie**

W trybie nagrywania możesz kiedykolwiek wcisnąć przycisk foto, żeby wykonać zdjęcie. Podczas odtwarzania konkretnego wideo możesz wcisnąć przycisk foto, żeby wykonać zdjęcie z nagrania

#### **i) Tryb odtwarzania**

Wciśnij przycisk trybu, następnie za pomocą przycisku Menu wybierz dowolne wideo lub zdjęcie na karcie pamięci. Używaj przycisku kierunku, by kontrolować odtwarzanie.

10 11 12 12 13 14 15 16 17 17 18 17 18 17 18 17 18 17 18 17 18 17 18 17 18 17 18 17 18 17 18 17 18 17 18 17 1

<span id="page-63-0"></span>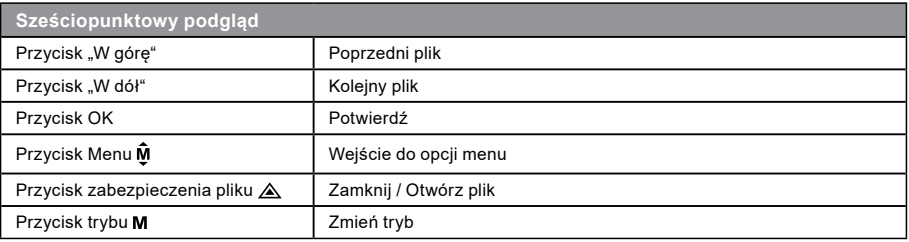

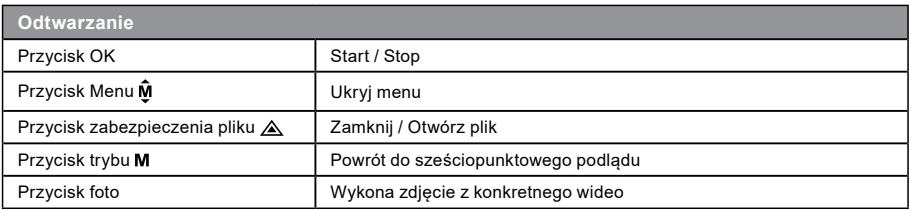

# **j) Pozostałe funkcje**

11 **11** 11 **11** 11 **11** 11 **11** 

**Wyświetlanie GPS** - umożliwia wyświetlanie położenia GPS bezpośrednio w nagraniu. Położenie wyświetla się w postaci współrzędnych.

**Wyświetlanie prędkości** - umożliwia wyświetlanie prędkości bezpośrednio w nagraniu. Funkcja może być przydatna w celu późniejszej kontroli.

<span id="page-64-0"></span>**Podświetlenie LED** - można u stawić a utomatyczne p odświetlenie LED l ub c ią głe p odświetlenie LED. Podświetlenie LED służy przede wszystkim np. do dokumentacji wypadku w ciemności, kiedy kamerę możesz wykorzystać w roli aparatu fotograficznego.

**Zabezpieczanie nagrań** - służy do zabezpieczenia nagrania przed zastąpieniem następnym nagraniem. Nagrania można zabezpieczać zarówno w trybie nagrywania, jak i trybie odtwarzania.

# **Menu ustawień**

Urządzenie pracuje w dwóch trybach – nagrywania i odtwarzania.

#### **a) W trybie nagrywania:**

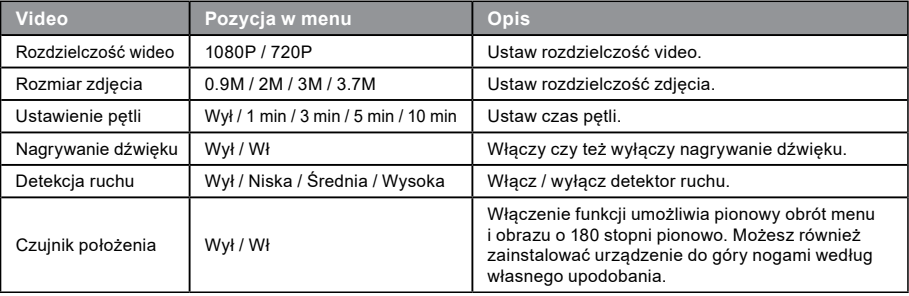

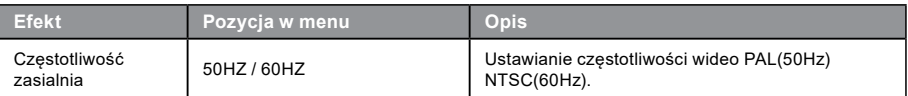

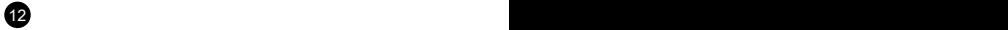

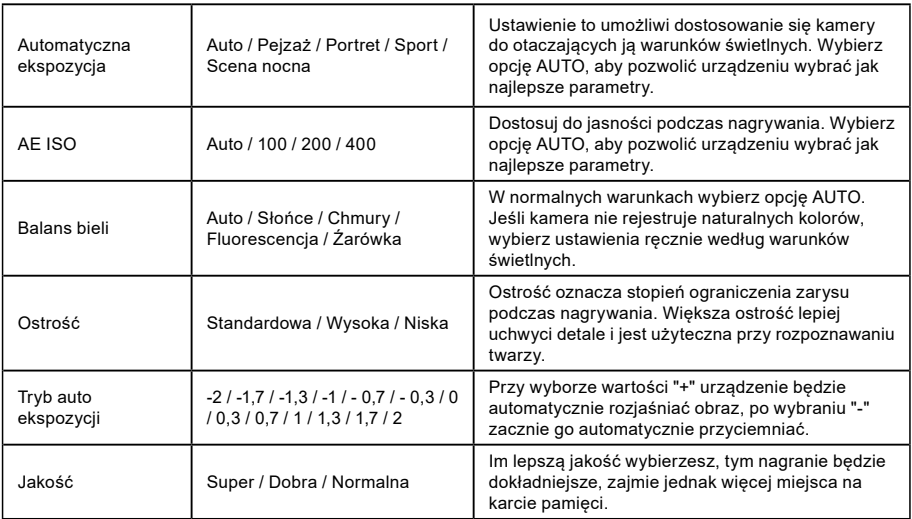

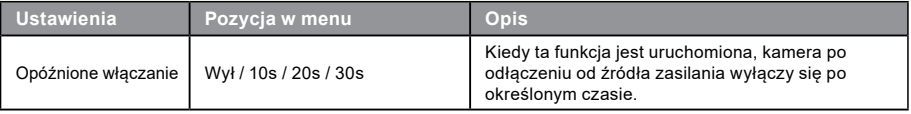

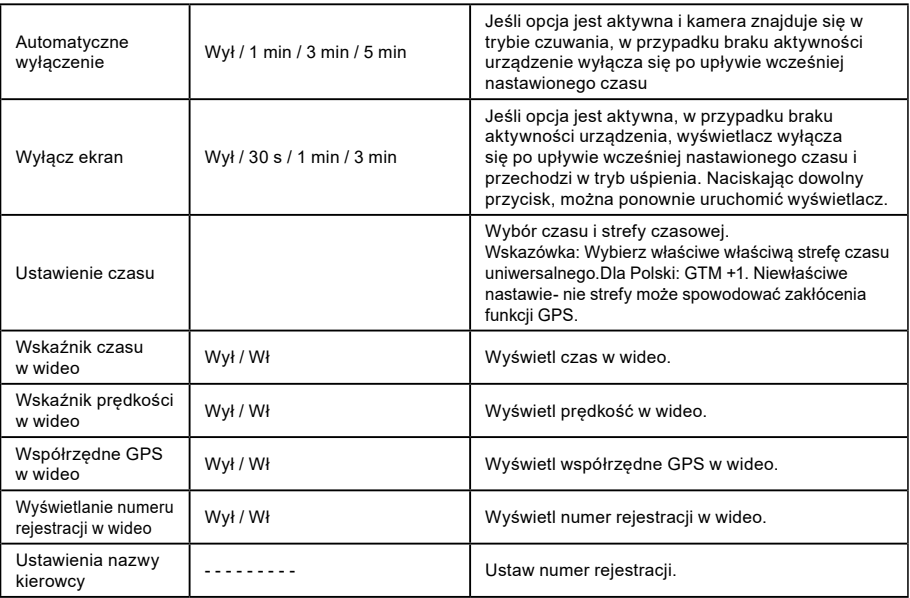

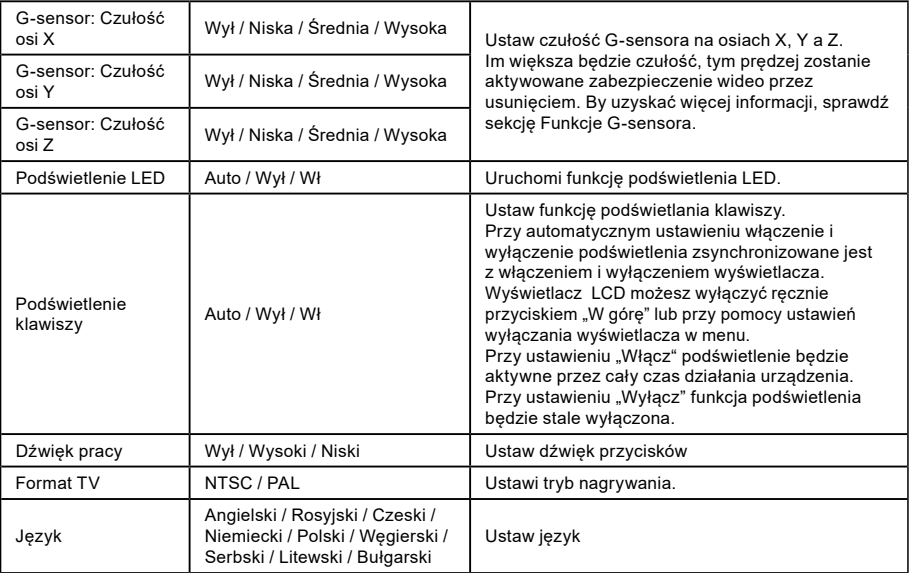

<span id="page-68-0"></span>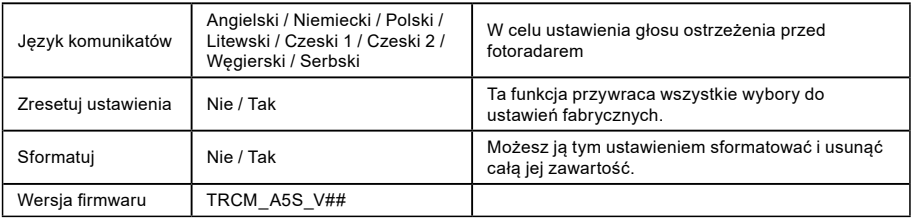

# **b) W trybie odtwarzania:**

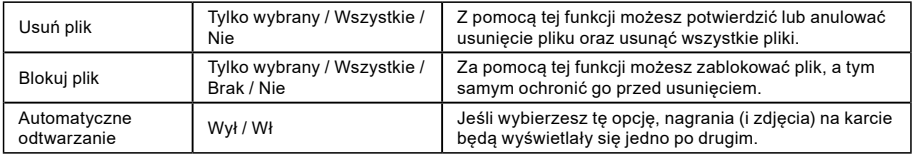

16 and the contract of the contract of the contract of the contract of the contract of the contract of the contract of the contract of the contract of the contract of the contract of the contract of the contract of the con

# <span id="page-69-0"></span>**Łączność**

Kamerę można podłączyć do innego urządzenia (telewizor lub monitor komputera) i uruchomić nagrywanie lub ustawienia.

# **a) Podłączenie do TV**

- 1. Włóż SD kartę do kamery.
- 2. Użyj HDMI kabla do połączenia TV lub monitora z kamerą.
- 3. Włącz oba urządzenia.
- 4. Na monitorze lub TV ustaw kanał odbioru obrazu na HDMI.
- 5. Gotowe.

17 16 17 16 17 16 17 16 17 16 17 16 17 16 17 16 17 16 17 16 17 16 17 16 17 16 17 16 17 16 17 16 17 16 17 16 17

**Uwaga:** Przy podłączaniu do telewizora wyłączy się automatycznie LCD wyświetlacz kamery. Po podłączeniu kamery do TV można śledzić transmisję wideo na żywo.

# **b) Podłączenie do komputera**

- 1. Włóż SD kartę do kamery
- 2. Użyj USB kabla do połączenia komputera z kamerą. Na wyświetlaczu pojawi się odnalezienie nowego dysku wymiennego.
- 3. Otwórz folder wymiennego dysku i odtwórz dowolny plik.

# <span id="page-70-0"></span>**Odtwarzacz DVR Player**

Program DVR Player znajdziesz na załączonym CD. DVR Player współpracuje jedynie z systemem operacyjnym Windows (alternatywny program dla systemu MAC znajduje się na CD).

Odtwarzach automatycznie zapisze się również na karcie pamięci. Jeżeli sprawdzisz zawartość karty pamięci na swoim komputerze, znajdziesz na niej odtwarzacz DVR. DVR Player wyświetli się w następujący sposób:

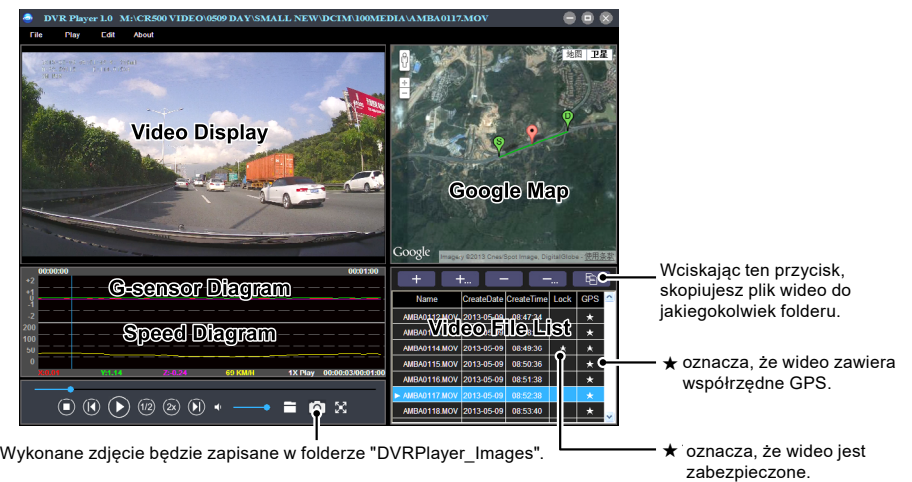

**Wskazówka:** Przed uruchomieniem odtwarzania zainstaluj Apple QuickTime, Microsoft DirectX 9.0C Internet Explorer w wersji 7.0 lub nowszej.

18 a contract to the contract of the contract of the contract of the contract of the contract of the contract of the contract of the contract of the contract of the contract of the contract of the contract of the contract

# <span id="page-71-0"></span>**Specyfikacja techniczna**

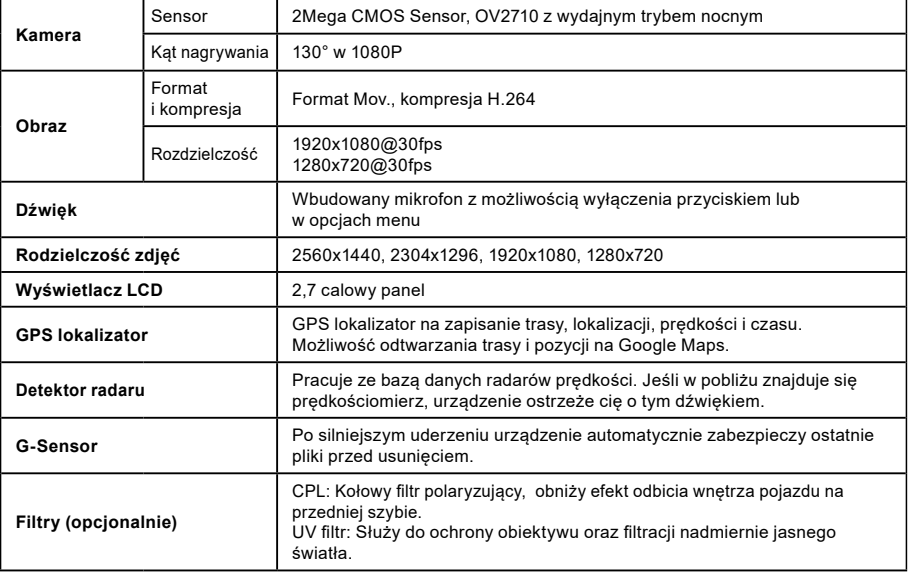

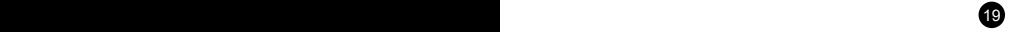
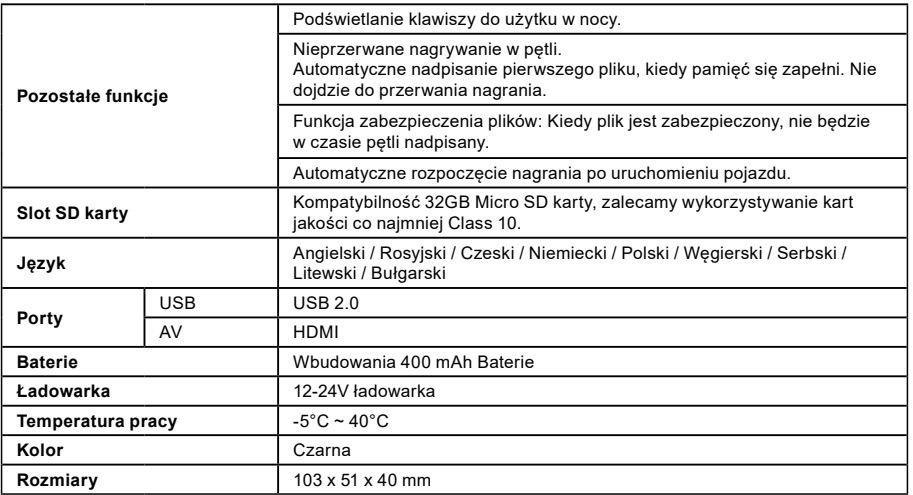

Wyprodukowano w Chinach. Dystrybutor nie odpowiada za błędy w druku.

 $20<sup>1</sup>$ 

# **Środki ostrożności i uwagi**

- Dla własnego bezpieczeństwa nie zmieniaj ustawień kamery podczas prowadzenia pojazdu.
- Do używania kamery w samochodzie musisz posiadać mocowanie na szybę. Kamerę zamocuj w takim miejscu, aby nie zasłaniała widoku kierowcy ani nie stanowiła przeszkody dla ewentualnego otwarcia poduszek powietrznych.
- Żaden przedmiot nie powinien blokować obiektywu kamery, a w jego pobliżu nie powinny znajdować się materiały odbijające światło. Utrzymuj obiektyw w czystości.
- Przyciemniana przednia szyba samochodu może wpływać na jakość nagrywania.
- Do wykorzystywania urządzenia w podstawowej funkcji nie polecamy uruchamiania detekcji ruchu. Może to spowodować szybkie zapełnienie karty pamięci.
- Kamera jest przeznaczona do pracy przy ciągłym podłączeniu do źródła zasilania.

# **Środki ostrożności w użytkowaniu baterii**

- Przed pierwszym użytkowaniem w pełni naładuj baterię.
- W celu ładowania korzystaj wyłącznie z ładowarki, która jest przeznaczona do danego typu baterii.
- Wykorzystuj standardowe kable do zasilania. W innym przypadku urządzenie mogłoby ulec uszkodzeniu.
- W żadnym razie nie podłączaj do ładowarki baterii, która została mechanicznie uszkodzona lub posiada zniekształconą (wypukłą) powierzchnię. Baterii w takim stanie nie należy już w ogóle wykorzystywać, ponieważ zagraża niebezpieczeństwem wybuchu.
- Nie korzystaj z jakiegokolwiek uszkodzonego adaptera sieciowego lub ładowarki.
- Ładowanie powinno przebiegać w temperaturze pokojowej. Nigdy nie ładuj przy temperaturze niższej niż 0°C lub wyższej niż  $40^{\circ}$ C.
- Chroń baterię przed upadkiem, nie przekłuwaj jej ani nie doprowadzaj do jej uszkodzenia w żaden inny sposób. Nie próbuj samodzielnie naprawiać uszkodzonej baterii.
- Nie narażaj ładowarki ani baterii na oddziaływanie wilgoci, wody, deszczu, śniegu czy też innych opadów.
- Nie pozostawiaj baterii w samochodzie, nie wystawiaj jej na światło słoneczne ani nie umieszczaj jej w pobliżu źródeł ciepła. Silne światło czy też wysokie temperatury mogą uszkodzić baterię.
- Podczas ładowania nigdy nie pozostawiaj akumulatorów bez nadzoru. Zwarcie lub nadmierne naładowanie (akumulatora nieodpowiedniego do szybkiego ładowania, ładowanego prądem o nadmiernym nasileniu lub podczas awarii ładowarki) może spowodować wyciek agresywnych substancji chemicznych, eksplozję, a w konsekwencji pożar!
- W sytuacji, kiedy podczas ładowania baterii dojdzie do jej nadmiernego ogrzewania, natychmiast odłącz baterię.
- Ładowarka oraz zasilany akumulatro nie umieszczaj podczas ładowania na lub w okolicy przedmiotów łatwopalnych. Uwaga na zasłony, dywany, obrusy itd.
- Jak tylko urządzenie jest w pełni naładowane, odłącz je ze względów bezpieczeństwa.
- Przechowuj baterię poza zasięgiem dzieci i zwierząt.
- Nigdy nie próbuj rozebrać ładowarki ani baterii.
- Jeżeli bateria jest wbudowana, nigdy nie próbuj rozebrać urządzenia, o ile nie zostało ustanowione inaczej. Jakakolwiek próba tego rodzaju wiąże się z ryzykiem uszkodzenia produktu, a w konsekwencji również utratą gwarancji.
- Nie wyrzucaj zużytych lub uszkodzonych baterii do kosza, ognia czy urządzeń grzewczych, ale przekaż ją do punktów zbioru niebezpiecznych odpadów.

# **Środki ostrożności dotyczące bezpieczeństwa**

- Urządzenie należy ładować pod nadzorem.

- Używaj wyłącznie ładowarki dołączonej w zestawie podstawowym kamery. Użycie innej ładowarki może spowodować jej nieprawidłowe działanie i stanowić niebezpieczeństwo.
- Nie używaj ładowarki w miejscach o dużej wilgotności. Nie dotykaj ładowarki mokrymi rękami lub kiedy stoisz w wodzie.
- Jeśli używasz ładowarki do zasilania urządzenia lub ładowania baterii, zapewnij odpowiednią wentylację jego otoczenia. Nie przykrywaj ładowarki papierem ani innymi przedmiotami, aby nie ograniczać jego chłodzenia. Nie używaj ładowarki, gdy znajduje się ona w torbie do przenoszenia.
- Ładowarkę podłączaj jedynie do odpowiedniego źródła zasilania. Wymagania dotyczące napięcia znajdują się na obudowie i/ lub opakowaniu produktu.
- Nie używaj ładowarki z uszkodzonym przewodem. W przypadku uszkodzenia nie podejmuj się jej samodzielnej naprawy!
- W razie nadmiernego nagrzewania urządzenia, natychmiast odłącz je od zasilania energii.

# **O GPS**

- System GPS jest zarządzany przez rząd Stanów Zjednoczonych, który jako jedyny jest odpowiedzialny za jego działanie. Jakakolwiek zmiana w systemie GPS może mieć wpływ na działanie urządzeń GPS.
- Sygnał satelitarny GPS nie przenika przez ciała stałe (z wyjątkiem szkła). Sygnał GPS nie jest dostępny w tunelach i budynkach. Odbiór sygnału może być uwarunkowany złą pogodą lub też gęstymi barierami nad głową (np. gałęziam i drzew lub wysokimi budynkami).
- Dane pozycjonowania GPS służą tylko jako odniesienie.

#### **Konserwacja urządzenia**

- Konserwacja urządzenia zapewni bezproblemowe działanie i zmniejszy niebezpieczeństwo uszkodzenia.
- Chroń urządzenie przed nadmierną wilgocią i ekstremalnymi temperaturami oraz unikaj zbyt długiego wystawiania go na działanie bezpośredniego światła słonecznego lub silnego światła ultrafioletowego.
- Chroń urządzenie przed upuszczeniem lub narażeniem na silne uderzenia.
- Nie wystawiaj urządzenia na działanie nagłych i dużych zmian temperatury. Mogłoby to spowodować nagromadzenie wilgoci wewnątrz urządzenia, a w rezultacie jego uszkodzenie. W przypadku nagromadzenia wilgoci, zaczekaj do całkowitego wyschnięcia urządzenia przed jego użyciem.
- Powierzchnię ekranu łatwo zarysować. Nie dopuszczaj do kontaktu powierzchni ekranu z ostrymi przedmiotami.
- Nigdy nie czyść urządzenia, kiedy jest uruchomione. Do wycierania ekranu i zewnętrznych części urządzenia używaj miękkiej, niepozostawiającej włókien szmatki. Do czyszczenia ekranu nie używaj ręczników papierowych.
- Nie podejmuj prób demontażu, naprawy ani modyfikacji urządzenia. Demontaż, modyfikacje lub próba naprawy mogą spowodować uszkodzenie urządzenia i utratę gwarancji, a nawet obrażenia ciała oraz uszkodzenie własności.
- Nie przechowuj ani nie przenoś łatwopalnych cieczy, gazów lub materiałów wybuchowych w miejscu przechowywania urządzenia, jego części lub akcesoriów.

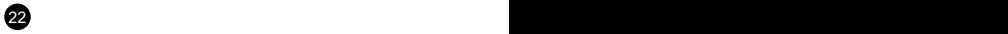

- Aby nie stwarzać okazji do kradzieży, nie zostawiaj urządzenia ani akcesoriów na widoku w pojeździe pozbawionym nadzoru.

- Przegrzanie może spowodować uszkodzenie urządzenia.

#### **Ostrzeżenia o fotoradarach**

#### **Ostrzeżenie:**

- Ze względów prawnych funkcja fotoradaru nie jest dostępna we wszystkich krajach. Sprzedawca, producent i dystrybutor nie ponoszą jakiejkolwiek odpowiedzialności za jakiekolwiek szkody powstałe w związwku z użyciem kamery TrueCam oraz jej funkcji. Zawsze staraj się jeździć według obowiązujących przepisów prawnych i zapoznaj się z przepisami prawnymi w kraju, w którym chcesz używać urządzenia oraz sprawdź, czy jest to w zgodzie z obowiązującą tam legislatywą.
- Użytkownik może otrzymywać ostrzeżenia o lokalizacji fotoradarów, które umożliwiają monitorowanie prędkości jazdy w tych obszarach. Po pojawieniu się fotoradaru ustawionego w wykrywalnym kierunku uaktywniony zostanie alarm. Na ekranie wyświetlony zostanie alarm wizualny; uaktywnione zostaną także ostrzeżenia dźwiękowe. Niniejszą fukcję musisz mieć aktywną w pozycii ON na module GPS z funkcja informowania o radarach predkości.

## **Aktualizacja danych o fotoradarach oraz nawigacji głosowej**

- elem6 nie gwarantuje, że dostępne będą dane o wszystkich typach i lokalizacjach fotoradarów, ponieważ mogę być one usuwane, przemieszczane lub mogą być instalowane nowe fotoradary. Sprzedawca, producent oraz dystrybutor nie ponoszą odpowiedzialności za używanie niniejszej funkcji oraz urząrzenia.
- Firma elem6 s.r.o. może okazyjnie udostępniać aktualizacje danych rejestratorów jazdy. Dostępne aktualizacje oraz różnie wersie instrukcji głosowych można pobrać ze strony internetowej [www.truecam.eu.](http://www.truecam.eu) Aktualizacje należy przeprowadzić według instrukcji zamieszonych na stronie interntowej.

#### **Pozostałe informacje**

1)

Symbol przekreślonego kontenera zamieszczony na produkcie lub w dokumentacji towarzyszącej oznacza, że po zakończeniu eksploatacji nie należy pozbywać się urządzenia elektrycznego lub elektronicznego wraz z odpadami komunalnymi. Produkt należy dostarczyć do odpowiedniego punktu zbiórki urządzeń elektrycznych i elektronicznych przeznaczonych do recyklingu w celu jego właściwej utylizacji. W miejscu

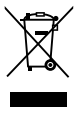

zbiórki produkt zostanie przyjęty bezpłatnie. Dzięki prawidłowej utylizacji tego produktu pomagasz zachować cenne zasoby naturalne oraz przeciwdziałasz potencjalnemu negatywnemu wpływowi na środowisko oraz ludzkie zdrowie, co może być skutkiem niewłaściwej utylizacji odpadów. Aby uzyskać więcej informacji, prosimy o kontakt z lokalnymi władzami lub w najbliższym punkcie zbiórki. Pozbywanie się odpadów tego rodzaju w nieprawidłowy sposób jest zagrożone karą przewidzianą w odpowiednich przepisach państwowych. Informacja dla użytkowników, dotycząca utylizacji sprzetu elektrycznego i elektronicznego (w przypadku zastosowania w przedsiębiorstwach i firmach): Szczegółowych informacje na temat prawidłowej utylizacji sprzętu elektrycznego i elektronicznego, możesz uzyskać u swojego sprzedawcy lub dostawcy, Informacja dla użytkowników dotyczącza utylizacji sprzętu elektrycznego i elektronicznego w państwach spoza Unii Europejskiej: Powyższy symbol (przekreślonego kontenera) obowiązuje wyłącznie w Unii Europejskiej. Szczegółowe informacje na temat prawidłowej utylizacji sprzętu elektrycznego i elektronicznego możesz uzyskać w swoim urzędzie lub u sprzedawcy urządzenia. Wszystko zostało określone za pomocą symbolu przekreślonego kontenera na produkcie, opakowaniu lub w dokumentacji towarzyszącej.

#### 2)

Roszczenia gwarancyjne dotyczące urządzeń składaj w miescu zakupu. W przypadku problemów technicznych lub pytań, skontaktuj się ze sprzedawcą, który poinformuje cię o dalszym postepowaniu. Należy dotrzymywać zasady pracy z urządzeniami elektrycznymi, a zasilający przewód elektryczny podłączać tylko do odpowiednich gniazdek elektrycznych. Użytkownik nie jest upoważniony do demontowania urządzenia ani wymiany jakiejkolwiek jego części. Przy otwarciu lub usunięciu osłon grozi niebezpieczeństwo porażenia prądem elektrycznym. Niewłaściwy montaż urządzenia i jego ponowne połączenie może również spowodować porażenie prądem elektrycznym.

#### 3)

Zalecamy, aby urządzenie miało zainstalowaną najnowszą wersję firmware'u. W ten sposób zapewnisz optymalną funkcjonalność urządzenia. Aktualną wersję znajdziesz tutaj: **[www.truecam.pl/firmware/](http://www.truecam.pl/firmware/)**

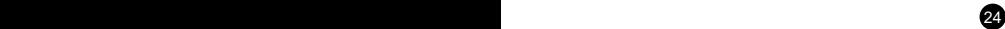

#### **Deklaracja zgodności:**

Spółka elem6 s.r.o. niniejszym oświadcza, że wszystkie urządzenia TrueCam A5s spełniają podstawowe wymagania i inne stosowne regulacje Dyrektywy 1999/5/EC.

#### Produkty są przeznaczone do sprzedaży w Niemczech, Republice Czeskiej, na Słowacji, w Polsce, na Węgrzech oraz w dalszych krajach UE. Okres gwarancyjny na produkty to 24 miesiące, jeżeli nie zostało ustalone inaczej. Okres gwarancyjny baterii to 24 miesiące, natomiast okres gwarancyjny jej wydajności to 6 miesięcy. Deklarację zgodności można pobrac ze strony internetowej www.truecam.com/support/doc.

#### **Producent produktów TrueCam:**

elem<sub>6</sub> s.r.o. Braškovská 308/15, 16100 Praha 6 <http://www.truecam.eu>

**Marka TrueCam® jest zastrzeżonym znakiem towarowym, a jej produkty chronione są wzorem przemysłowym. Wszelkie prawa zastrzeżone.**

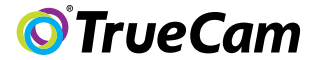

# GPS nyomkövető digitális autós videó-kamera & sebesség detektor

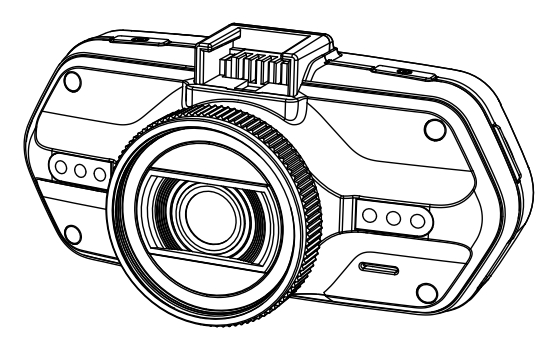

- *1080P Full HD*
- *GPS lokátor*
- *Radardetektor*
- *Háttérvilágítású billentyűzet*
- *CPL & UV típusú elérhető objektívek*

**Felhasználói kézikönyv TRUECAM A5s**

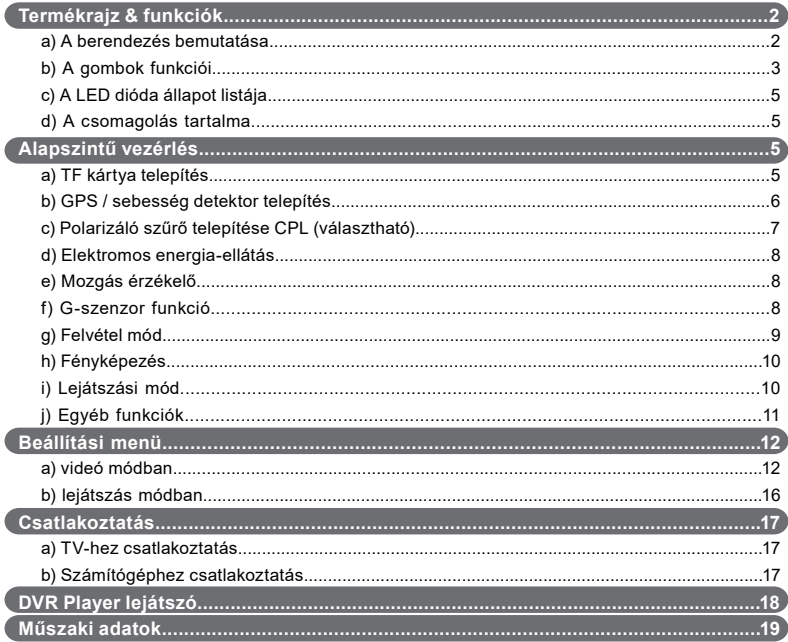

# <span id="page-80-0"></span>**a) A termék bemutatása**

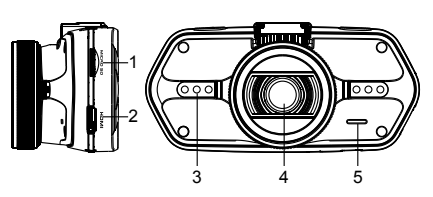

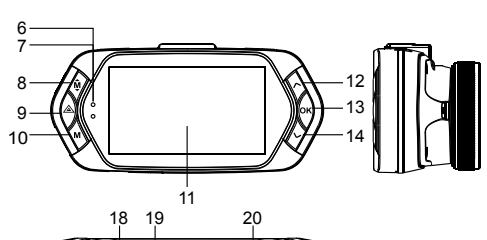

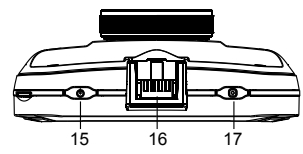

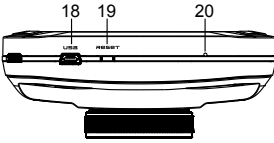

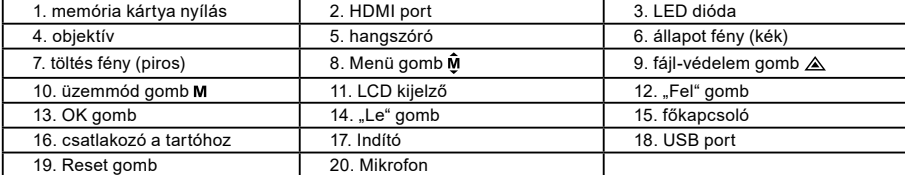

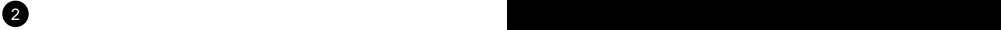

<span id="page-81-0"></span>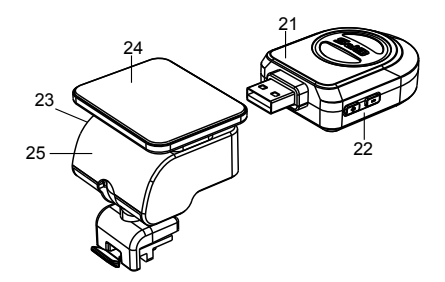

- 21. GPS / sebesség detektor modul 22. Radardetektor hangvezérlő
- 23. Tápcsatlakozó

24. öntapadó felület

25. Kamera tartó

#### **b) A gombok funkciói Főkapcsoló**

A berendezés kikapcsolásához/bekapcsolásához ezt a gombot tartsa 2 - 3 másodpercig lenyomva.

#### **Indító**

A fénykép készítéséhez elegendő, ha a videó módban bármikor megnyomja az indító gombot. A felvételről készíthető fotó, ha a konkrét videó léjátszása során megnyomja az indító gombot.

# **Reset gomb**

Amennyiben a berendezés meghibásodik, nyomja meg ezt a gombot a vészleállításhoz.

# **Menü gomb**

Nyomja meg készenléti módban vagy lejátszás üzemmódban. Az adott módban megjelenik a menü. Amennyiben a berendezés épp felvételt rögzít, nyomja meg ezt a gombot a műfény mód módosításához " $\mathbf{A}_1$ ", " $\mathbf{f}_2$ ", " $\sigma$  $\mathbf{h}$ ".

# **Fájl-védelem gomb**

A felvétel rögzítése közben megnyomhatja a készített felvétel kézi védelme érdekében, nehogy a loop-felvétel törölje.

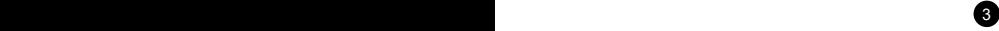

A lejátszás módban nyomja meg a fájl záráshoz / nyitáshoz. Amennyiben a fájl-védelem aktív, az " $\bigcap$ " megjelenik az LCD kijelzőn.

# **Üzemmód gomb**

A videó-kamera csupán két üzemmódban működik: felvétel rögzítés és lejátszás. A készenléti üzemmódban a gomb megnyomásával az egyik üzemmódból a másikba kapcsol. Amennyiben a videó-kamera épp felvételt készít, a gombnak nincs semmilyen hatása.

# **"Fel" gomb**

A felvétel üzemmódban nyomja meg az LCD kijelző kikapcsoláshoz / bekapcsoláshoz.

A beállítás menüben nyomja meg az előző tételre téréshez.

A lejátszás üzemmódban nyomja meg az előző fájl kiválasztáshoz.

A lejátszás üzemmódban, amennyiben a kamera épp videólejátszást végez, nyomja meg a vissza tekeréshez.

# **OK gomb**

A felvétel üzemmódban start / stop funkciót tölt be.

A lejátszás üzemmódban lejátszás / szünet funkciót tölt be.

A beállítás menüben nyomja meg a megerősítés érdekében.

# **"Le" gomb**

A felvétel üzemmódban nyomja meg a hang kikapcsolása / bekapcsolása érdekében.

A beállítás menüben nyomja meg a következő tételre való áttéréshez.

A lejátszás üzemmódban nyomja meg a következő fájl kiválasztásához.

A lejátszás üzemmódban, amennyiben a kamera épp videólejátszást végez, nyomja meg az előre tekeréshez.

 $\overline{4}$  5  $\overline{5}$  5  $\overline{5}$  5

#### **Hang vezérlő**

Ez a funkció csupán a radardetektorhoz szolgál.

+ hangerő növelése, - hangerő csökkentése.

# <span id="page-83-0"></span>**c) LED dióda állapot jelzők**

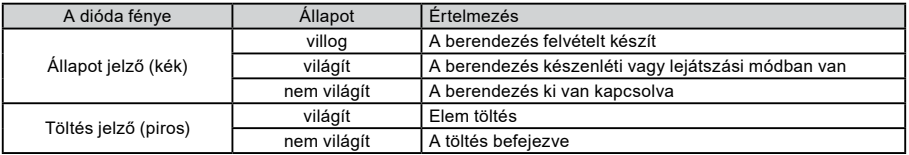

## **d) A csomagolás tartalma**

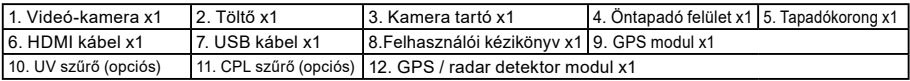

# **Alapvető vezérlés**

#### **a) TF kártya telepítés**

 $45$ 

Helyezze be a Micro SD kártyát. A kártya fém csatlakozós fele nézzen a kijelző felé. A kártyát csak a kamera kikapcsolt állapotában helyezze be, vagy vegye ki.

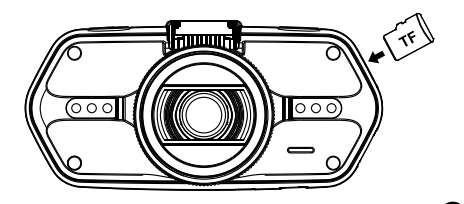

Azt ajnáljuk, hogy a használatban lévő SD kártya havonta egyszer legyen formázva. Ez megelőzi a hibás fájlok létrejöttét és segít megvédeni magát az SD kártyát a károktól.

#### <span id="page-84-0"></span>**b) GPS / radar detektor telepítés**

Erősítse a GPS / radar detektor modult a kamera tartóba (az ábra alapján):

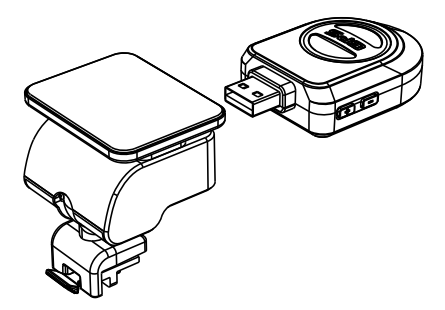

Helyezze a berendezést a szélvédőre az öntapadó felület vagy tapadókorong segítségével.

A videó-kamera bekapcsolását követően a sebesség detektor hangjelet ad és a berendezés automatikusan veszi a GPS jelet.

Amennyiben a berendezésnek nem sikerül a műholddal kommunikálni, a kijelzőn megjelenik a GPS hiba jelző " ikon.

A műholddal való sikeres kapcsolatteremtés után a kijelzőn megjelenik a GPS ikon "

#### **Megjegyzés.: GPS modul megfelelően működik csak akkor, ha be van dugva a DVR adapter, amely csatlakoztatva van az elektromos autó a könnyebb.**

Ha meg akarjuk változtatni a hang riasztás beállítása, a GPS-modul kell csatlakoztatni teljesítmény az autó könnyebb a szerint a fenti megjegyzéseket.

6 **6** 7 **7 <b>7** 7 **7 <b>7** 7 **7** 7 **7** 7 **7** 

Az adatbázis frissítése radarok és hang figyelmeztetések találhatók: [www.truecam.hu/firmware/](http://www.truecam.hu/firmware/)

# <span id="page-85-0"></span>**c) Polarizáló szűrő telepítése CPL (választható)**

A köralakú polarizáló szűrő csökkenti a belső tükröződést a gépkocsi szélvédőjéről.

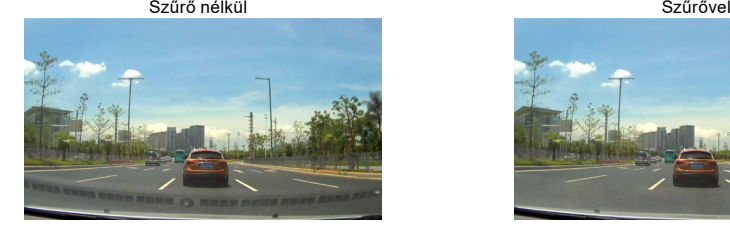

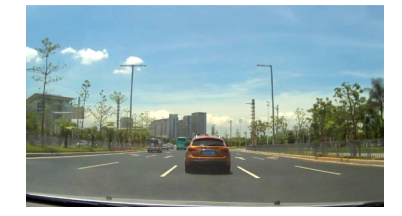

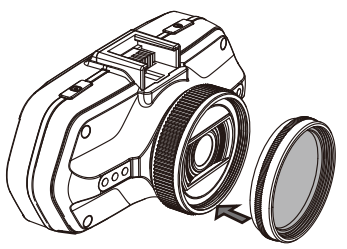

6 7

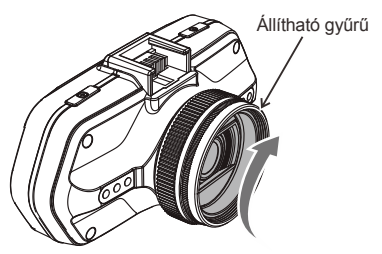

Helyezze a szűrőt a videó-kamera menetére. A szűrő telepítését és a kamera üvegre való rögzítését követően fordítsa el az állítható gyűrűt a polarizáló effektus módosításához.

# <span id="page-86-0"></span>**d) Elektromos energia-ellátás**

A töltő segítségével kösse össze az autós töltő / szivargyújtó bemeneti portját az USB kábellel, majd indítsa be a motort. A kamera automatikusan bekapcsol és megkezdi a felvételt.

**Megj.:** A berendezésen két Mini USB port van – az egyik a videókamerán, a másik a kamera tartón.

 A töltő kamerához való csatlakoztatásával elektromos áramot nyer kizárólag a videó-kamera részére, amennyiben a tartóba csatlakoztatja, az energia a GPS / radar detektorhoz is szolgáltatva van. Amennyiben a GPS / radar detektort is működtetni óhajtja, csatlakoztassa a töltőt a Mini USB portba, ami a kamera tartón van.

# **e) Mozgás érzékelő**

- 1. A feljátszás módban nyomja le az állítási Menü gombot, majd válassza ki a Mozgás detektor funkciót.
- 2. Ha a kamera a hatótávolságában valamiféle tárgy mozgását érzékeli, akkor a képernyőn a villogó vörös " " fog megjelenni, és a készülék indítja a felvételt.

Ha a készülék a látószögében már semmiféle mozgást nem fog érzékelni, akkor a feljátszást automatikusan befejezi. A mozgás érzékelhetősége a mozgás detektor meghatározott érzékenységétől függ. Vigyázat - a magas fokra állított érzékenység a memóriakártya kapacitását hamarabb betöltheti.

**Megj.:** Nem javasolható a mozgás detektor funkció és a végtelenített feljátszási funkció együttes akalmazása.

# **f) G-szenzor funkció**

Baleset esetén a szenzor rögzíti az ütközés irányát és pontos információkat a körülményekről. A szenzor érzékenységétől függően a készülék felismeri, hogy mikor kell a felvett képsort zárolással védeni a törlés elől. Előfordulhat, ha a G-szenzort magas érzékenységre állítja, hogy a fájlok folyamatosan zárolásra kerülnek, amikor rossz minőségű úton közlekedik. Ezáltal hamar betelik a memória kártya.

A G-Szenzor irányai az alábbi ábrán láthatóak:

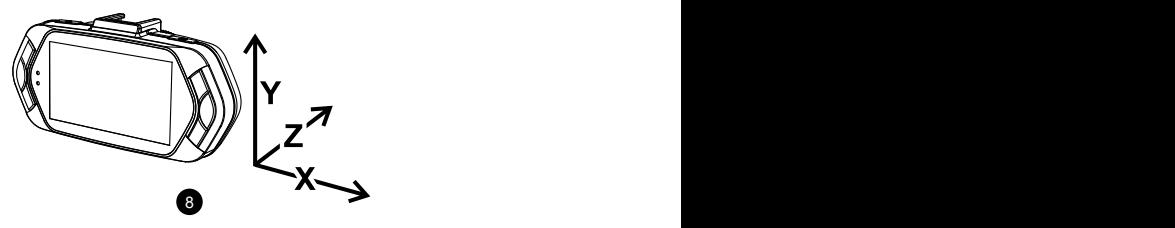

## <span id="page-87-0"></span>**g) Felvétel üzemmód**

8 9

A készenléti állapotban a kijelző így néz ki:

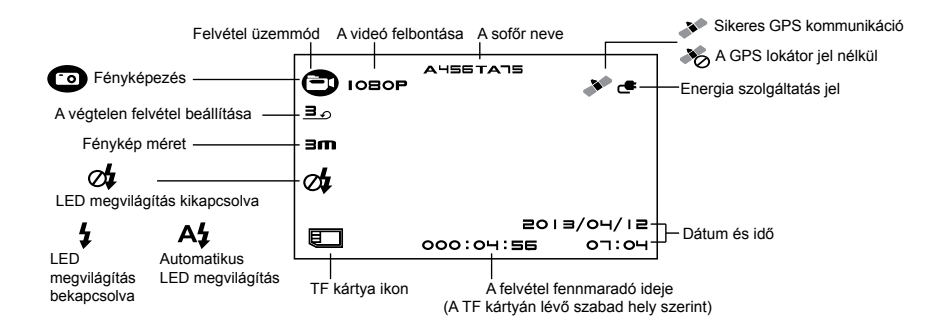

<span id="page-88-0"></span>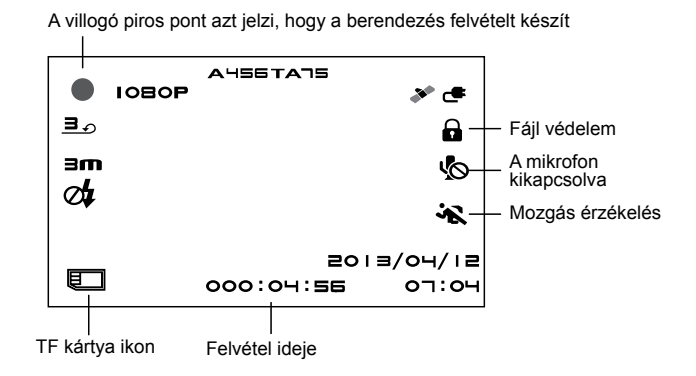

#### **h) Fényképezés**

A felvétel közben bármikor megnyomhatja az indító gombot és fotót készíthet. A konkrét videó lejátszása közben megnyomhatja a gombot, hogy fotót készítsen a videóról.

#### **i) Lejátszás mód**

A belépéshez nyomja meg a mód gombot, majd a Menü gomb segítségével válassza ki a tetszőleges videót vagy fotót a memóriakártyán. Az irány gombokat használja a lejátszás vezérléséhez.

10 11 12 12 13 14 15 16 17 17 18 17 18 17 18 17 18 17 18 17 18 17 18 17 18 17 18 17 18 17 18 17 18 17 18 17 1

<span id="page-89-0"></span>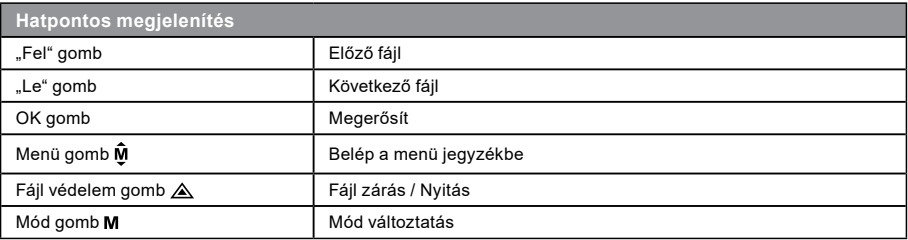

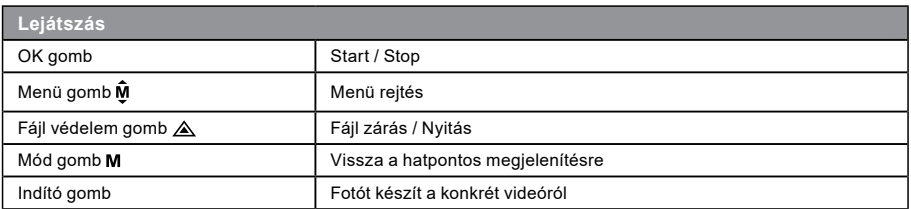

#### **j) Egyéb funkciók**

11 **11** 11 **11** 11 **11** 11 **11** 

**GPS koordináta nézet** - lehetővé teszi a GPS pozicíó megjelenítését a felvételen. A helyszin koordináták formájában látható.

**Aktuális sebesség nézet** - lehetővé teszi az aktuális sebesség megjelenítését a felvételen, későbbi elemzéshez hasznos.

**LED megvilágítás** - beállítható automatikus vagy folyamatos műkődésre. A LED megvilágítás elsősorban sötétben történt baleset rögzítésére használható, ahol a készüléket kézi kameraként is használhatjuk.

<span id="page-90-0"></span>**Videó zárolás** - megvédheti felvételeit a felülírástól. A videó zárolható felvétel vagy visszajátszás közben is.

# **Beállítás menü**

A berendezés két üzemmódban működik – felvétel és lejátszás.

#### **a) Felvétel módban:**

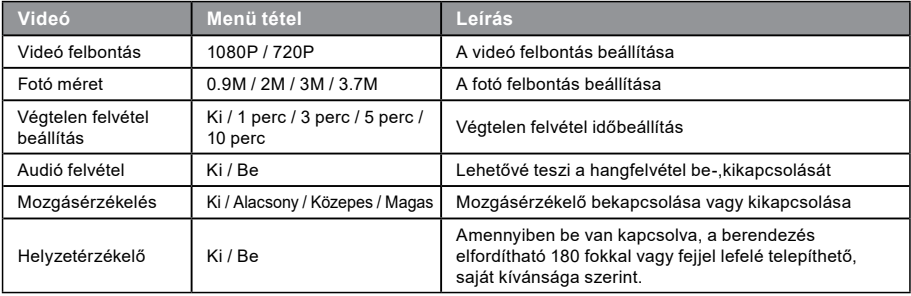

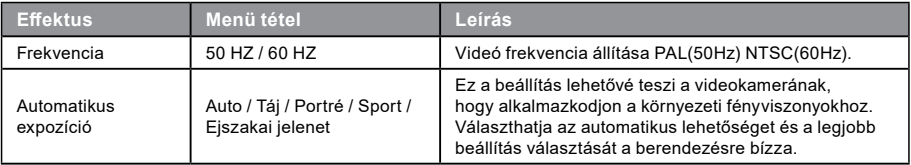

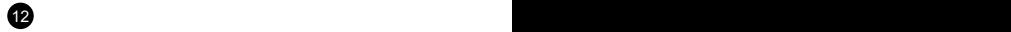

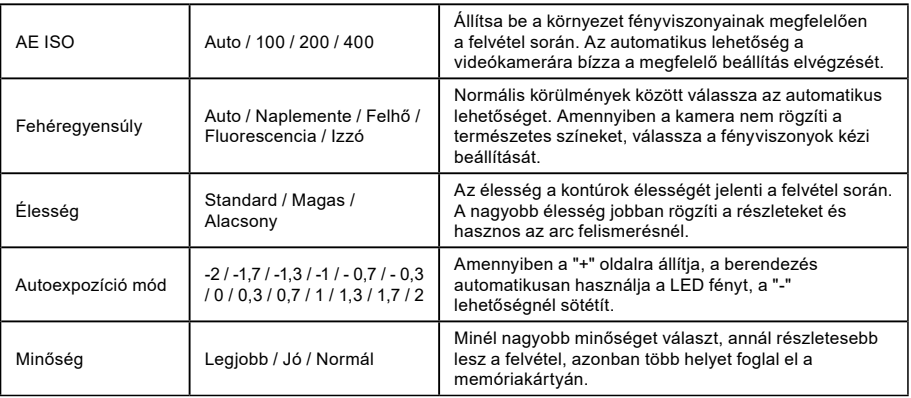

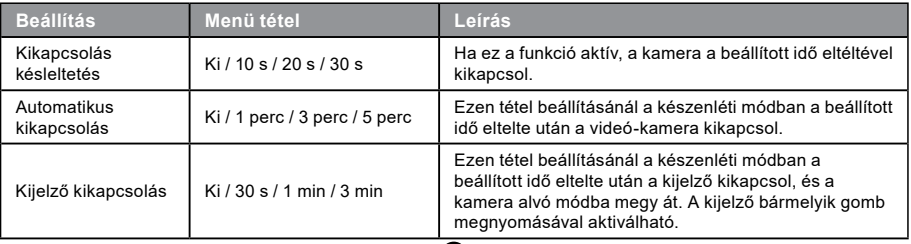

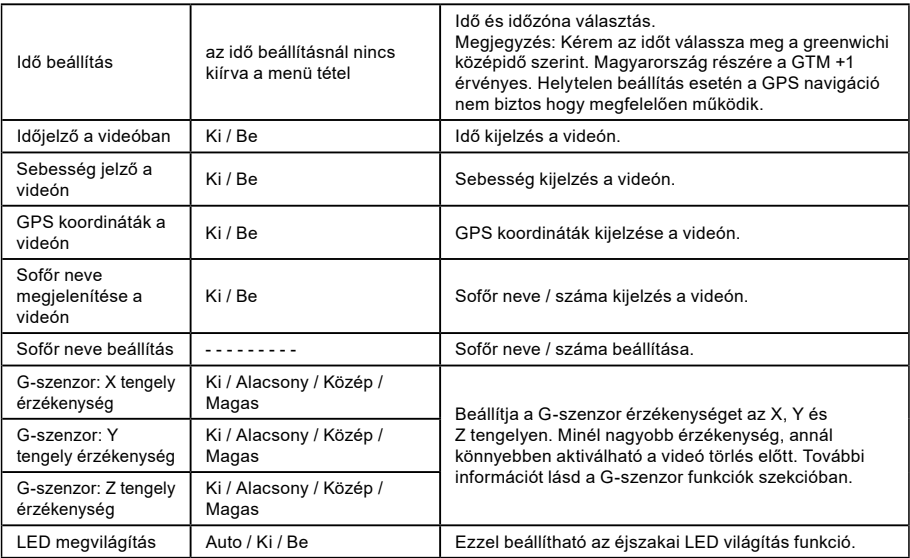

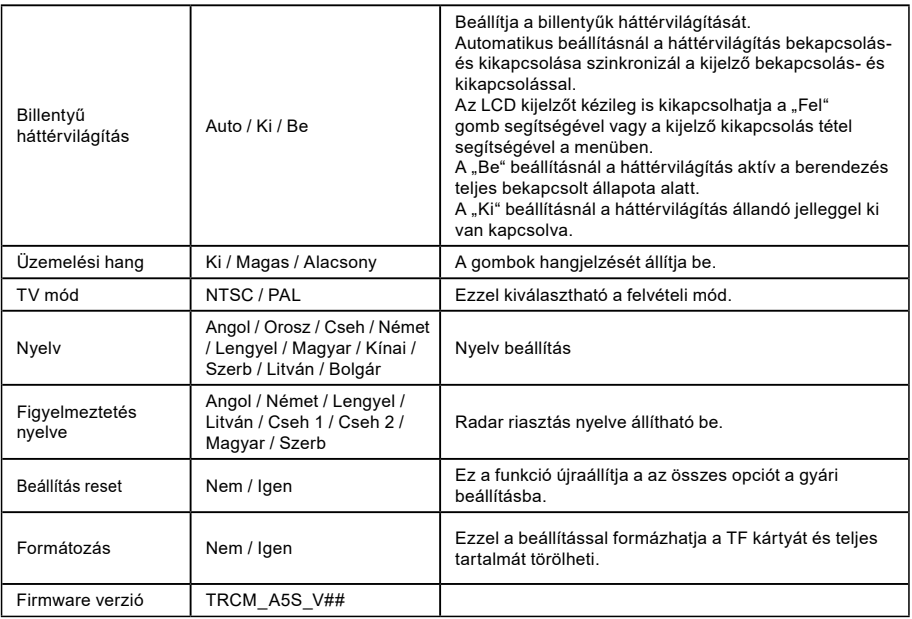

# <span id="page-94-0"></span>**b) Lejátszás módban:**

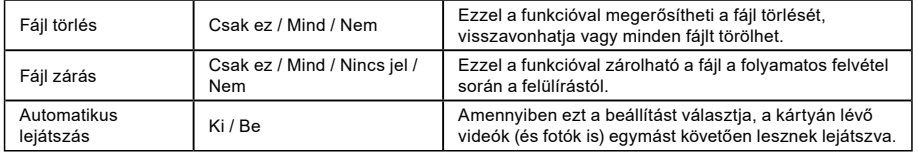

16 and the contract of the contract of the contract of the contract of the contract of the contract of the contract of the contract of the contract of the contract of the contract of the contract of the contract of the con

# <span id="page-95-0"></span> **Csatlakoztatás**

A videó-kamera beállítható a videó más berendezésbe való kimenethez (televízió vagy számítógép monitor) és indítható a lejátszás vagy beállítás.

# **a) TV-hez csatlakozás**

- 1. Helyezze az SD kártyát a videókamerába.
- 2. Használja a HDMI kábelt a TV vagy monitor csatlakoztatására a kamerával.
- 3. Mindkét berendezést kapcsolja be.
- 4. A monitoron vagy TV-n állítsa be a kép vétel csatornát HDMI-re.
- 5. Kész van.

17 16 17 16 17 16 17 16 17 16 17 16 17 16 17 16 17 16 17 16 17 16 17 16 17 16 17 16 17 16 17 16 17 16 17 16 17

**Megj.:** Amint csatlakoztatja a televíziót, a videokamera automatikusan kikapcsolja az LCD kijelzőt. Csatlakoztassa a kamerát egy TV-hez videó lejátszásához.

# **b) Számítógéphez csatlakoztatás**

- 1. Helyezze az SD kártyát a videókamerába
- 2. Használja az USB kábelt a számítógép és kamera csatlakoztatására. A számítógép képernyőjén megjelenik az új cserélhető lemez felismerése.
- 3. Nyissa meg a cserélhető lemez mappát és bármely fájl lejátszható.

# <span id="page-96-0"></span>**DVR Player lejátszó**

A DVR lejátszó szoftver a csatolt CD-n található. A DVR lejátszó csak Windows alatt fut (a CD-n található program MAC-hez is).

A lejátszó automatikusan mentésre kerül a memória kártyára. Keresse a számítógép memória kártya mappájában. A DVR lejátszó az alábbi módon jelenik meg:

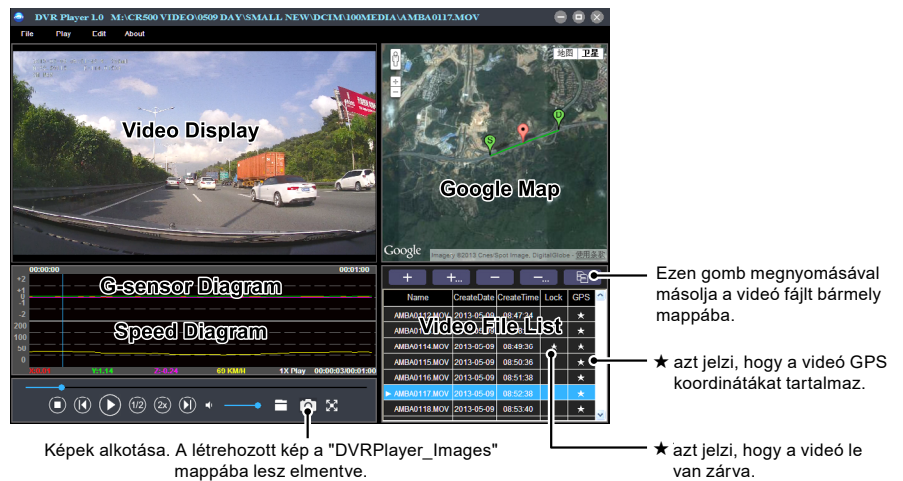

**Megjegyzés:** A lejátszó használata előtt kérem, telepítse az Apple QuickTime, Microsoft DirectX 9.0C és Internet Explorer 7.0 vagy újabb verziót.

18 a contract to the contract of the contract of the contract of the contract of the contract of the contract of the contract of the contract of the contract of the contract of the contract of the contract of the contract

# <span id="page-97-0"></span> **Műszaki adatok**

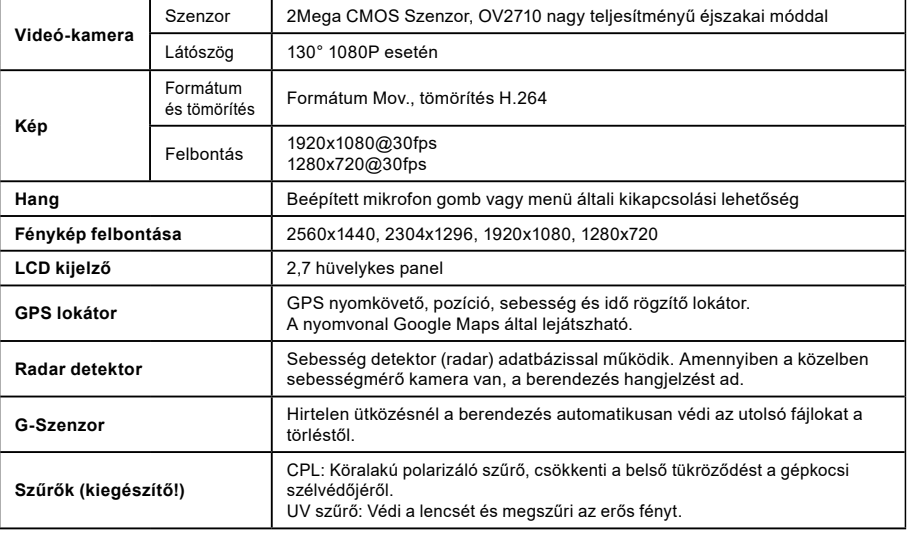

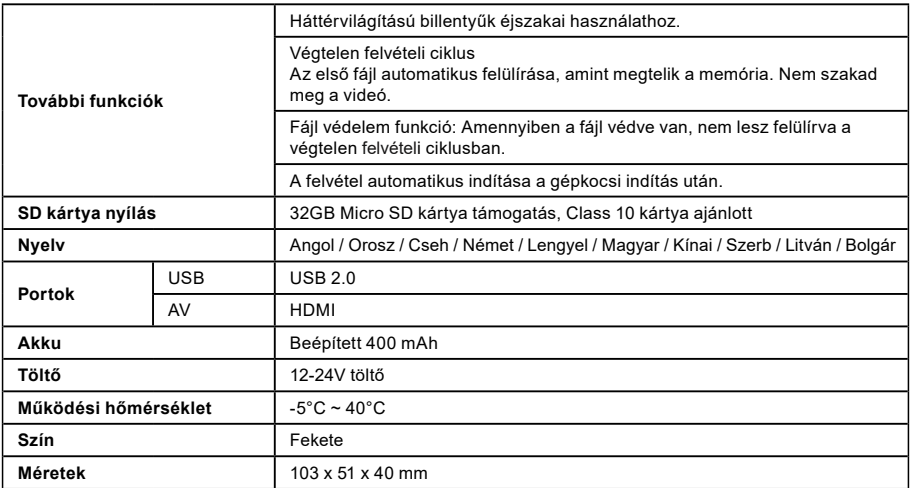

Gyártva Kínában. Nyomtatási hibák joga fenntartva.

 $20<sup>1</sup>$ 

#### **Figyelmeztetések**

- Saját biztonsága érdekében ne használja a készülék vezérlőgombjait vezetés közben.
- A készülék gépkocsiban történő használatához elengedhetetlen a szélvédőre szerelhető tartó.A készüléket helyezze a megfelelő helyre úgy, hogy ne akadályozza a sofőrt a kilátásban, sem pedig a biztonsági elemek működésbe lépésében (pl. légzsákok).
- Győződjön meg róla, hogy a kamera objektívjét nem akadályozza semmilyen tárgy és nincs a közelében semmilyen fényvisszaverő anyag. Tartsa tisztán az objektívet.
- Amennyiben a gépkocsi szélvédője színezett bevonattal rendelkezik, az befolyásolhatja a felvétel minőségét.
- Általános használat során ajánlott a mozgásérzékelést aktiválni. Előfordulhat, hogy ezáltal a memória kártya gyorsabban megtelik.
- A kamerát elsődlegesen külső tápfeszültségről kell működtetni.

#### **Biztonsági útmutató az akkumulátor**

- Az első használat előtt az akkumulátort teljesen töltse fel.
- Kizárólag olyan töltőt használjon, amelyet az ilyen típusú akkumulátor feltöltésére szántak.
- A feltöltés céljából használjon szabványos kábelt, ellenkező esetben a készülék károsodhat.
- A töltőhöz soha ne csatlakoztasson mechanikusan sérült vagy felduzzadt akkumulátort. Ilyen állapotban lévő akkumulátort soha ne használjon, mivel robbanásveszélyes.
- Ne használjon sérült töltőt vagy hálózati adaptert.
- Az akkumulátort szobahőmérsékleten töltse fel, soha ne töltse 0°C alatti, vagy 40°C feletti hőmérsékleten.
- Ügyeljen arra, hogy az akkumulátort ne ejtse le és óvja az ütésektől és egyéb sérülésektől. A sérült akkumulátort ne kísérelje megjavítani.
- Ügyeljen arra, hogy az akkumulátor és a töltő ne legyen kitéve nedvességnek és ne kerüljön érintkezésbe folyadékokkal, esővel, hóval.
- Az akkumulátort ne tárolja a gépjárműben és tartsa távol a napfénytől és más hőforrásoktól. Az erős fény és a magas hőmérséklet károsíthatia az akkumulátort.
- Feltöltés közben ne hagyja az akkumulátort felügyelet nélkül, mivel egy esetleges rövidzárlat vagy véletlen túltöltés (megtörténhet gyorstöltésre nem alkalmas akkumulátor esetén, vagy ha az akkumulátort túlságosan magas feszültségen töltiük, vagy sérült töltő használata esetén) veszélyes vegyi anyagok szivárgásához, robbanáshoz, vagy tűzhöz vezethet!
- Ha az akkumulátor töltés közben túlságosan felmelegszik, azonnal kapcsolja le az áramforrásról.
- Töltés közben a töltöt és az akkumulátort soha ne helyezze gyúlékony anyagokra és tárgyakra vagy ezek közelébe. Vigyázat a függönyökre, szőnyegekre, asztalterítőkre!
- Amint a készülék teljesen feltöltődött, biztonsági okokból azonnal kapcsolja le az áramforrásról.
- Az akkumulátort tartsa távol a gyermekektől és háziállatoktól.
- A töltőt és az akkumulátort soha ne szerelje szét.
- Amennyiben az ön készüléke integrált akkumulátorrall rendelkezik, soha ne szerelje szét, eltérő rendelkezés hiányában. A készülék szétszerelése kockázatos, a termék sérüléséhez és ennek következtében garanciavesztéséhez vezethet.
- A használt vagy sérült akkumulátort ne dobja a szemétkosárba, tűzbe vagy fűtőberendezésekbe, hanem szolgáltassa be a veszélyes hulladék gyűjtőhelyeken.

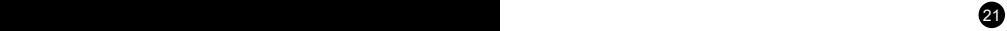

# **Óvintézkedések**

- Töltse fel az akkumulátort folyamatos felügyelet alatt.
- Kizárólag a készülékhez csomagolt töltőt használja. Másfajta töltő használatával károsíthatja a készüléket vagy veszélynek teheti ki magát.
- Ne használja a készüléket magas páratartalmú környezetben. Ne érintse meg a töltőt vizes kézzel vagy vízben állva.
- Hagyjon elegendő helyet a töltő körül a megfelelő szellőzéshez, ha a készülék működtetésére vagy az akku töltésére használja. Ne takarja le a töltőt papírokkal vagy egyéb tárgyakkal, amelyek csökkentenék a hűtés mértékét. Ne használja a töltőt hordtáskában.
- A töltőt kizárólag a megfelelő áramforráshoz csatlakoztassa. A hálózati követelmények megtalálhatóak a terméken vagy annak csomagolásán.
- Na használja a töltőt amennyiben az sérült. Ne kísérelje meg a sérült vagy meghibásodott készülék javítását.
- Túlmelegedés esetén azonnal válassza le a készüléket az áramforrásról.

## **A GPS rendszerről**

- A GPS rendszert az Amerikai Egyesült Államok kormánya működteti, ezért kizárólag az tehető felelőssé a GPS rendszer működéséért. A GPS rendszer bármilyen változtatása befolyásolhatja a GPS eszközök pontosságát.
- A GPS műholdak jelei nem tudnak áthatolni szilárd anyagokon (az üveget leszámítva). Ezért amennyiben alagútban vagy épület belsejében tartózkodik, nem garantált a GPS helymeghatározás működése. A jelvételt befolyásolhatják a rossz időjárási körülmények illetve a közelben található nagyméretű tárgyak (például fák vagy magas épületek).
- A GPS helymeghatározás adatai csak tájékoztató jellegűek.

#### **A készülék karbantartása**

- A készülék megfelelő karbantartásával hozzájárul annak problémamentes működéséhez és csökkenti a károsodás kockázatát.
- Óvja a készüléket a szélsőséges hőmérsékletektől és a magas páratartalomtól, illetve ne tegye ki a készüléket hosszútávú közvetlen napfénynek vagy ultraibolya sugárzásnak.- Ne ejtse le a készüléket, vagy tegye ki erős ütéseknek.
- Ne tegye ki a készüléket hirtelen, nagy hőmérséklet-változásnak. Ez páralecsapódás okozhat a berendezés belsejében, ami károsíthatja a készüléket. Amennyiben páralecsapódást tapasztal, a következő használat előtt hagyja teljesen kiszáradni a készüléket.
- A képernyő felülete könnyen karcolódik. Ne érjen hozzá éles tárgyakkal.
- Soha ne tisztítsa a készüléket bekapcsolt állapotban. A képernyő és a készülék külső felületének tisztításához használjon puha, nem szöszölődő kendőt. Ne tisztítsa a képernyőt papírtörlővel.
- Soha ne kísérelje meg a készülék szétszerelését, javítását vagy módosítását. A készülék szétszerelése, módosítása vagy a javítására tett bármilyen kísérlet a garancia elvesztésével jár és károsíthatja a készüléket, továbbá személyi sérüléshez vagy anyagi kárhoz vezethet.

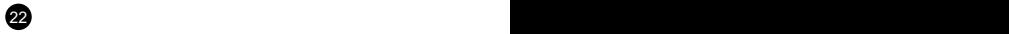

- Ne tároljon vagy szállítson a készülékkel, annak alkatrészeivel illetve tartozékaival együtt gyúlékony folyadékokat, gázokat vagy robbanóanyagokat.
- Lopás elkerülése érdekében ne hagyja látható helyen a készüléket és annak kiegészítőit az őrizetlen járműben.
- A túlmelegedés károsíthatja a készüléket.

# **Figyelmeztetés a sebességmérő kamerákra**

## **Figyelmeztetés:**

 $23$ 

- Jogi okokból kifolyólag egyes országokban nem elérhető a sebességmérő kamerák észlelése. A kereskedő, gyártó vagy forgalmazó nem vállalja a felelősséget a károkért, amelyeket a TrueCam kamerák használata és azok működése okozott. Vezessen mindig az érvényes jogszabályoknak megfelelően és járjon utána a jogi normáknak az adott országban, ahol a készüléket használni kívánja, és hogy annak használatát a helyi jogszabályok lehetővé teszik-e.
- Értesítéseket kaphat a forgalmi kamerák helyzetéről, hogy alkalmazkodhasson a sebességkorlátokhoz ezeken a területeken. Amennyiben a készülék sebességmérő kamerát észlel az adott területen, hangutasítással figyelmezteti Önt. Ezt a funkciót a GPS modulban a BE állapot segítségével tudja aktiválni.

#### **A forgalmi kamerák adatainak és a hangutasítások frissítése**

- A elem6 s.r.o. vállalat nem garantálja az adatok elérhetőségét minden típusú forgalmi kamerával kapcsolatban, mely el lehet távolítva, áthelyeződött vagy esetleg újonnan telepített. A kereskedő, gyártó vagy forgalmazó nem vállalja a felelősséget a készülék ezen funkciójának használatáért.
- A elem6 s.r.o. vállalat időről időre közzétehet frissített adatokat a forgalmi kamerákkal kapcsolatban. Az elérhető frissítések és a hangutasítások egyéb verziói a [www.truecam.eu](http://www.truecam.eu) oldalról tölthetőek le. A frissítéssel kapcsolatban kövesse a weboldalon található utasításokat.

## **További tájékoztatás**

#### 1)

Háztartások részére: A terméken vagy kísérő dokumentációban lévő jelölés (áthúzott kuka) azt jelenti, hogy az elektromos vagy elektronikus terméket az életciklusa végén külön gyűjtőbe kell kidobni, nem szabad a háztartási hulladékba rakni. A termék megfelelő likvidálásával segíti megőrizni az értékes természeti forrásokat és segíti megelőzni az esetleges negatív hatásokat a környezetre és emberi egészségre, amit a hulladék nem megfelelő likvidálása okozhatna. További részletekért forduljon a helyi hatóságokhoz vagy a legközelebbi gyűjtőhelyhez. A termék nem megfelelő likvidálásáért a nemzeti törvények értelmében bírság is kiszabható. Tájékoztató az elektromos vagy elektronikus termékek likvidálásával kapcsolatban (cégi és vállalati használat): Az elektromos

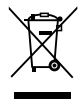

és elektronikus termékek megfelelő likvidálásával kapcsolatban kérjen részletes tájékoztatást a termék forgalmazójától vagy értékesítőjétől. Az Tájékoztató az elektromos vagy elektronikus termékek likvidálásával kapcsolatban az Európai Unión kívüli államokban élő felhasználók részére: A terméken látható jelölés (áthúzott kuka) csupán az európai tagállamokban érvényes. Az elektromos és elektronikus termékek megfelelő likvidálásával kapcsolatban kérjen részletes tájékoztatást a helyi hatóságoktól vagy a termék értékesítőjétől. Mindent kifejez az áthúzott kuka jelölése a terméken, csomagoláson vagy nyomtatott dokumentumokon.

#### 2)

A készülék garanciális javításának igényét érvényesítse a forgalmazónál. Műszaki problémák és kérdések esetén lépjen kapcsolatba az értékesítővel, aki tájékoztatja Önt a további lépésekről. Tartsa be az elektromos berendezésekre vonatkozó előírásokat. A felhasználó nem jogosult a készülék szétszerelésére, sem pedig bármely részének cseréjére. Amennyiben a borítást felnyitja vagy eltávolítja, az áramütés veszélyének teszi ki magát. A készülék nem megfelelő összerakása és ismételt csatlakoztatása esetén is áramütés veszélyének teszi ki magát.

#### 3)

Javasoljuk, hogy a készülékre mindig telepítse fel az aktuális firmware-t. Így biztosíthatja a készülék optimális működését. Az aktuális változatot innen töltheti le: **[www.truecam.hu/firmware/](http://www.truecam.hu/firmware/)**

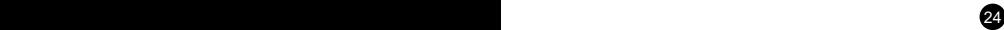

#### **Megfelelőségi nyilatkozat:**

A elem6 s.r.o. cég ezennel kijelenti, hogy minden TrueCam A5s készülék megfelel a rá vonatkozó és alapvető EU követelményeknek és az 1999/5/EC irányelv előírásainak.

A termékeket korlátozások nélkül Németország, Cseh Köztársaság, Szlovákia, Lengyelország, Magyarország és további EU tagállamok piacaira szánjuk. A garanciális időszak termékekre 24 hónap a vásárlás időpontját, hacsak másként nem jelezzük. Az akkumulátorra 24 hónap, a kapacitására 6 hónap a garancia. A Megfelelőségi nyilatkozat letölthető a www.truecam.com/support/doc címen.

#### **A TrueCam gyártója:**

elem6 s.r.o. Braškovská 308/15, 16100 Praha 6 <http://www.truecam.eu>

**A TrueCam® egy regisztrált védjegy, és terméke ipari mintával védett. Minden jog fenntartva.**

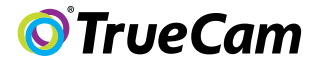

# Videokamera do automobilu s GPS lokátorem & detektorem radarů

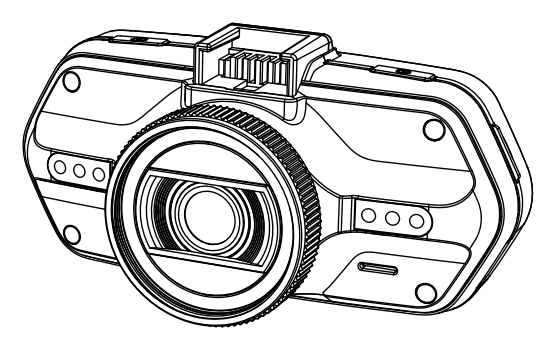

- *1080P Full HD*
- *GPS lokátor*
- *Detektor radarů*
- *Podsvícená klávesnice*
- *Dostupné objektivy typu CPL & UV*

**Uživatelská příručka TRUECAM A5s**

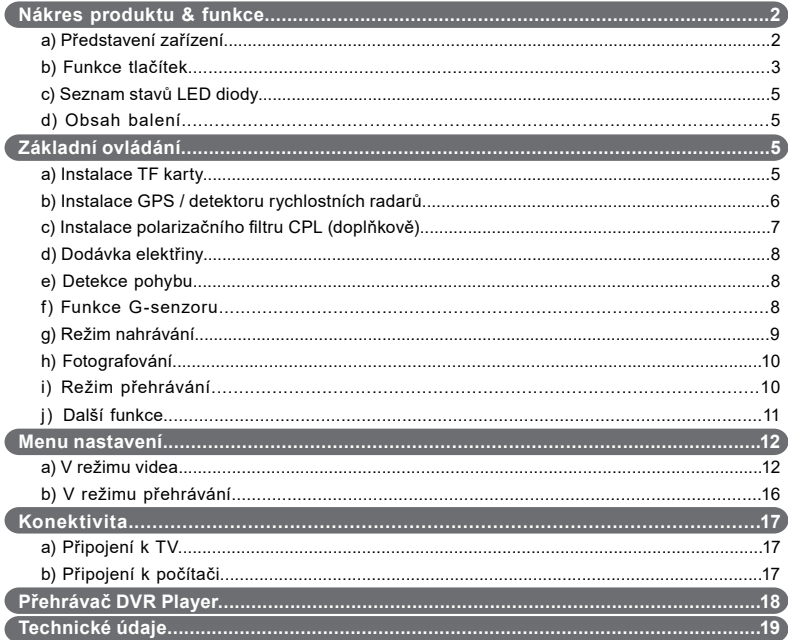

# <span id="page-106-0"></span>**a) Představení produktu**

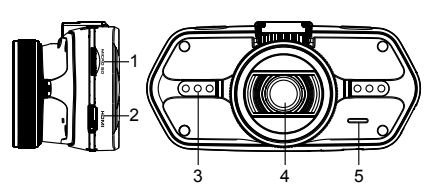

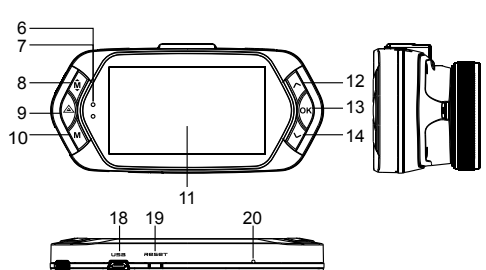

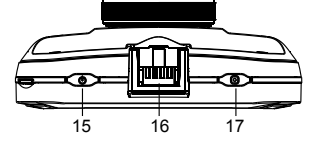

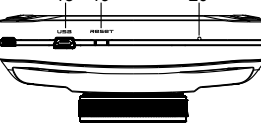

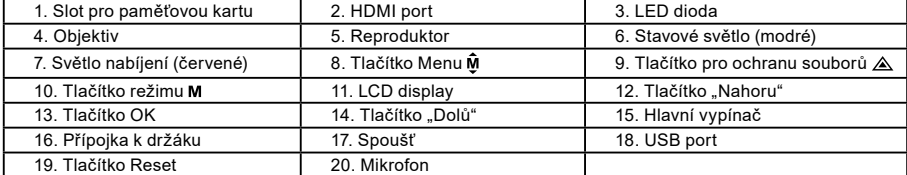

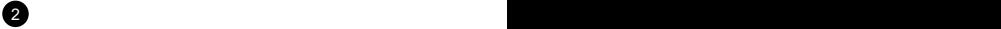

<span id="page-107-0"></span>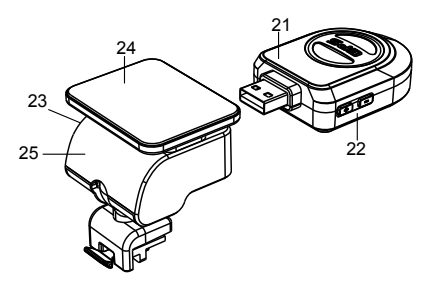

- 21. Modul GPS / detektoru rychlostních radarů
- 22. Spínač hlasu rychlostních detektorů
- 23. Napájecí konektor

24. Samolepící plocha

25. Držák kamery

#### **b) Funkce tlačítek Hlavní vypínač**

Pro vypnutí / zapnutí zařízení držte toto tlačítko po dobu 2 až 3 sekund.

#### **Spoušť**

K pořízení fotografie stačí kdykoli v režimu videa stisknout spoušť. K pořízení fotografie ze záznamu stiskněte spoušť během přehrávání konkrétního videa.

# **Tlačítko Reset**

Pokud dojde k poruše zařízení, stiskněte toto tlačítko pro nouzové vypnutí.

# **Tlačítko Menu**

Stiskněte v pohotovostním režimu nebo v režimu přehrávání. Objeví se nabídka pro příslušný režim. Pokud zařízení právě nahrává, stiskněte toto tlačítko pro změnu režimu přísvitu " $\mathbf{A}_T$ ", " $\mathbf{f}$ ", " $\sigma$  $\mathbf{r}$ ".

# **Tlačítko pro ochranu souborů**

Během nahrávání můžete stisknout pro manuální ochranu pořizovaného záznamu, aby nemohl být smazán nahrávací smyčkou.

 $2^{\circ}$  3
V režimu přehrávání stiskněte pro zamknutí / odemknutí souboru.

Když je ochrana souboru aktivní, ikona " $\bigcap$ " se zobrazí na LCD displeji.

### **Tlačítko režimu**

Videokamera pracuje pouze s dvěma režimy: nahráváním a přehráváním. Stisk tlačítka v pohotovostním režimu přepne z jednoho režimu na druhý. Pokud videokamera právě nahrává, nemá toto tlačítko žádný účinek.

### **Tlačítko "Nahoru"**

V režimu nahrávání stiskněte pro vypnutí / zapnutí LCD displeje. V menu nastavení stiskněte pro posun na předchozí položku. V režimu přehrávání stiskněte pro volbu předchozího souboru. V režimu přehrávání, pokud kamera právě přehrává video, stiskněte pro přetáčení zpět.

#### **Tlačítko OK**

V režimu nahrávání funguje jako start / stop. V režimu přehrávání funguje jako přehrát / pauza. V menu nastavení stiskněte pro potvrzení.

#### **Tlačítko "Dolů"**

V režimu nahrávání stiskněte pro vypnutí / zapnutí zvuku.

V menu nastavení stiskněte pro posun na další položku.

V režimu přehrávání stiskněte pro volbu dalšího souboru.

V režimu přehrávání, pokud kamera právě přehrává video, stiskněte pro přetáčení vpřed.

#### **Spínač hlasu**

Tato funkce je určena pouze pro detektor rychlostních radarů. Přidržte tlačítko pro zapnutí / vypnutí hlasového doprovodu detektoru rychlostních radarů.

 $\overline{4}$  5  $\overline{5}$  5  $\overline{5}$  5

# **c) Seznam stavů LED diody**

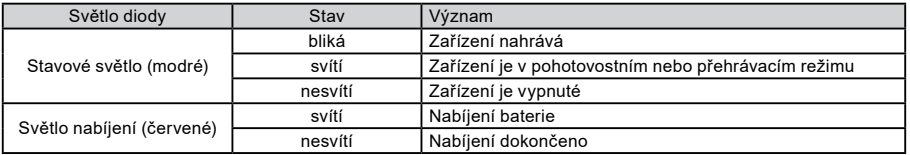

# **d) Obsah balení**

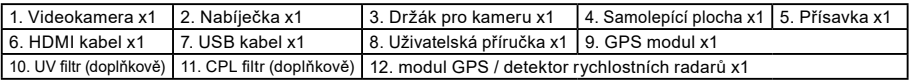

# **Základní ovládání**

#### **a) Instalace TF karty**

Vložte Micro SD kartu do slotu tak, aby konektory na kartě směřovaly směrem k displeji kamery. Při vkládání nebo vyjímání SD karty mějte Vaši kameru vypnutou.

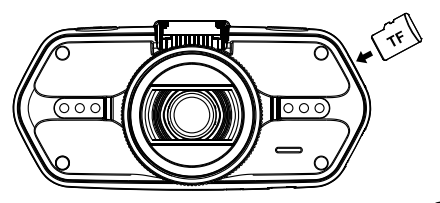

Doporučujeme alespoň jednou za měsíc provést naformátování karty v PC. Zamezíte tak vytváření defektních souborů, které by v budoucnu mohly kartu poškodit.

 $45$ 

#### **b) Instalace GPS / detektoru rychlostních radarů**

Připevněte modul GPS / detektoru rychlostních radarů k držáku kamery (podle obrázku):

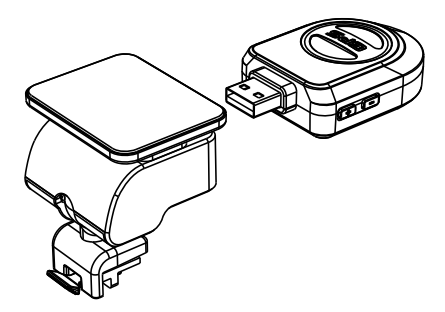

Umístěte zařízení na přední sklo pomocí samolepící plochy nebo přísavky.

Po zapnutí videokamery se detektor rychlostních radarů zvukově projeví a zařízení začne automaticky přijímat GPS signál.

Pokud se přístroji nepodaří navázat komunikaci se satelitem, chybová ikona GPS " se zobrazí na displeji.

Po úspěšné odezvě satelitu se na displeji zobrazí tato ikona GPS " ...

#### **Pozn.: GPS modul funguje správně pouze, pokud je zapojen do nástavce DVR mount, který je připojen napájecím kabelem do autozapalovače a je pod napětím.**

6 **6** 7 **7 <b>7** 7 **7 <b>7** 7 **7** 7 **7** 7 **7** 

Při změně hlasového upozornění musí být GPS modul zapojen dle pozn. výše.

Aktualizace databáze radarů a hlasových upozornění naleznete na: [www.truecam.cz/firmware/](http://www.truecam.cz/firmware/)

#### **c) Instalace polarizačního filtru CPL (doplňkově)**

CPL: Kruhové polarizační filtry mohou snížit odrazy vnitřního okna automobilu.

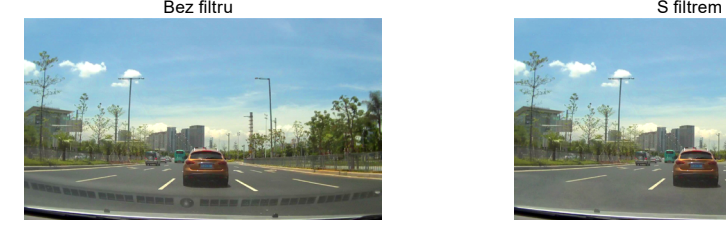

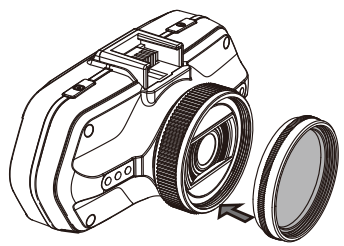

6 7

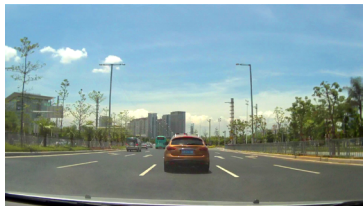

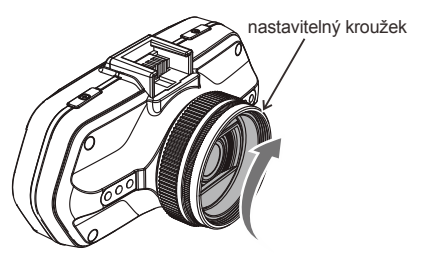

Umístěte filtr na závit videokamery. Po instalaci filtru a upevnění kamery na sklo otočte nastavitelným kroužkem pro úpravu polarizačního efektu.

#### **d) Dodávka elektřiny**

Nabíječkou propojte USB kabel a vstupní port autonabíječky / zapalovače cigaret, poté nastartujte motor. Kamera se automaticky zapne a začne nahrávat.

**Pozn.:** Na zařízení se nachází dva Mini USB porty – jeden za videokameře, druhý na držáku kamery.

Připojením nabíječky ke kameře získáte dodávku elektřiny pouze pro videokameru, při zapojení do držáku získáte dodávku proudu také pro GPS / detektor rychlostních radarů.

Pokud zamýšlíte pracovat i s GPS / detektorem rychlostních radarů, zapojte nabíječku do Mini USB portu na držáku kamery.

# **e) Detekce pohybu**

1. V režimu nahrávání stiskněte tlačítko Menu pro vstup do nastavení, poté zvolte funkci Detekce pohybu.

- 2. Pokud kamera ve svém dosahu zaznamená pohybující se objekty, objeví se na obrazovce blikající červená tečka
	- " " a zařízení začne nahrávat.

Jakmile zařízení nezaznamená pohybující se objekty v záběru, automaticky ukončí své nahrávání.

Velikost pohybu záleží na zvolené citlivosti detekce pohybu. Pozor, při zvolení vysoké citlivosti může brzy dojít k zaplnění paměťové karty.

**Pozn.:** Nedoporučujeme používat funkci detekce pohybu a záznam do smyčky najednou.

# **f) Funkce G-senzoru**

V případě kolize získá senzor směr nárazu a přesné informace o něm.

Podle hodnoty citlivosti senzoru zařízení pozná, kdy nahrávaný záznam chránit zamknutím před smazáním.

Pozor při nastavení vysoké citlivosti G-senzoru může dojít k samovolnému zamykání souborů i při jízdě na zdrsněných cestách. Může tak brzy dojít k zaplnění paměťové karty.

Směrovka G-Senzoru je zobrazena na následujícím obrázku:

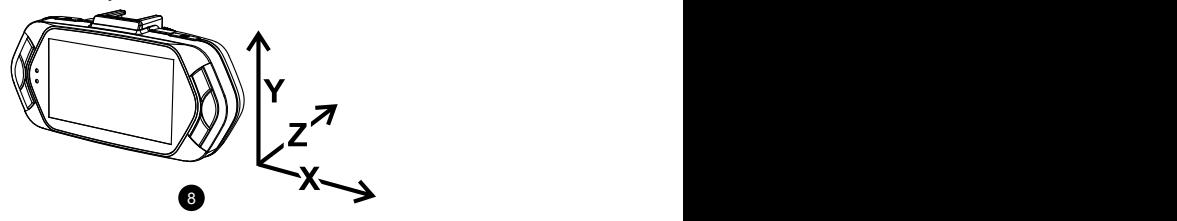

# **g) Režim nahrávání**

V pohotovostním režimu vypadá stav na displeji takto:

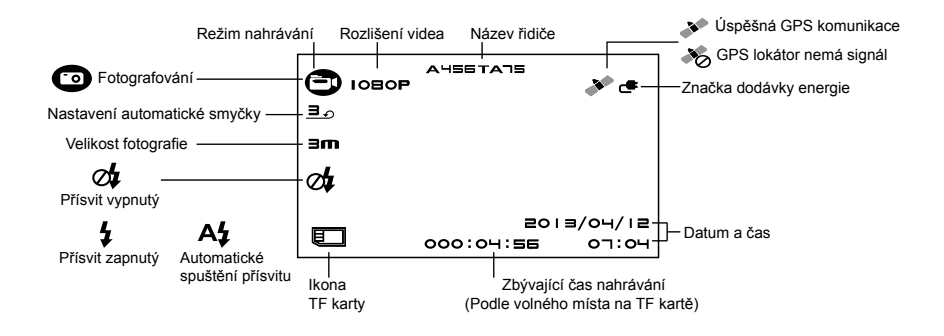

Během nahrávání záznamu vypadá stav displeje takto:

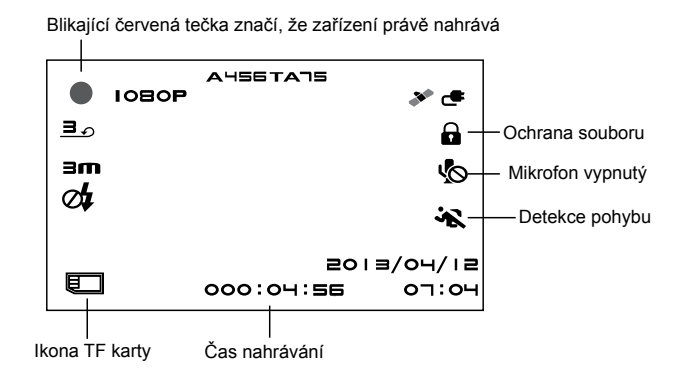

#### **h) Fotografování**

V režimu nahrávání můžete kdykoli stisknout spoušť a pořídit fotografii. Během přehrávání konkrétního videa můžete stisknout spoušť pro pořízení fotografie ze záznamu.

#### **i) Režim přehrávání**

Pro vstup stiskněte tlačítko režimu, následně pomocí tlačítka Menu navolte libovolné video či fotografii na paměťové kartě. Směrové tlačítko používejte pro kontrolu nad přehráváním.

10 11 12 12 13 14 15 16 17 17 18 17 18 17 18 17 18 17 18 17 18 17 18 17 18 17 18 17 18 17 18 17 18 17 18 17 1

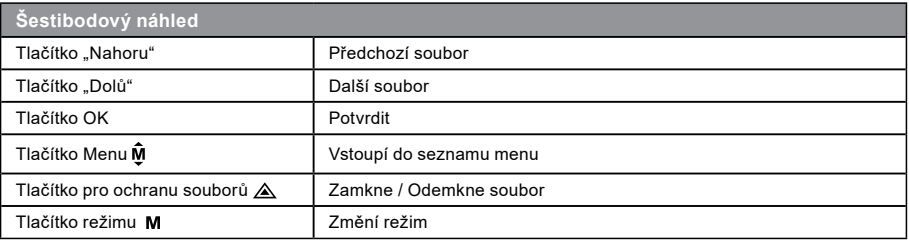

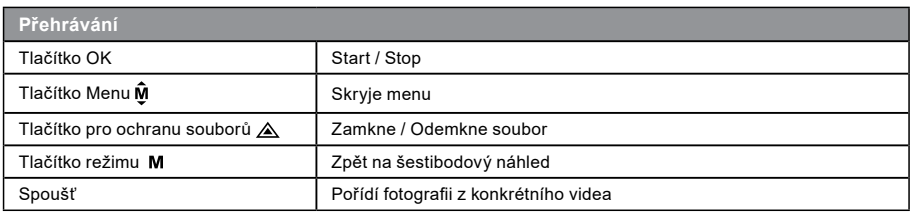

#### **j) Další funkce**

11 **11** 11 **11** 11 **11** 11 **11** 

**Zobrazení GPS** - umožňuje zobrazení GPS polohy přímo ve videu. Poloha se zobrazuje formou souřadnic.

**Zobrazení rychlosti** - umožňuje zobrazení rychlosti přímo ve videu. To může sloužit pro pozdější kontrolu.

**LED přísvit** - lze nastavit automatické nebo neustálé LED přisvícení. LED přísvit slouží především např. k zdokumentování nehody za tmy, kdy kameru můžete použít jako fotoaparát.

**Zamykání videa** - slouží pro uzamčení videa proti následnému přepsání dalším záznamem. Uzamykat videa lze přímo v režimu nahrávání i v režimu přehrávání.

# **Menu nastavení**

Zařízení pracuje se dvěma režimy – nahrávání a přehrávání.

# **a) V režimu nahrávání:**

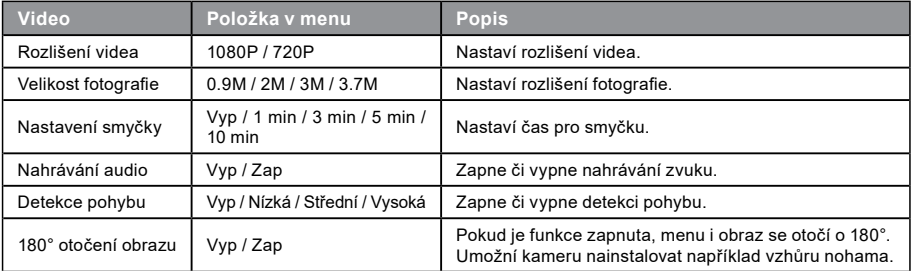

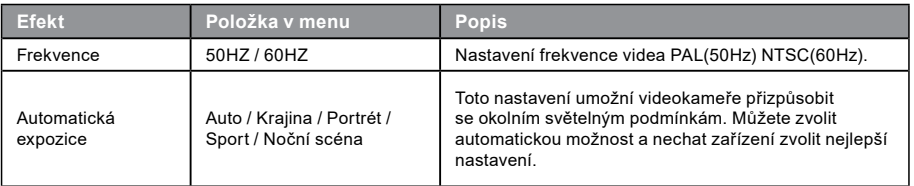

 $12$ 

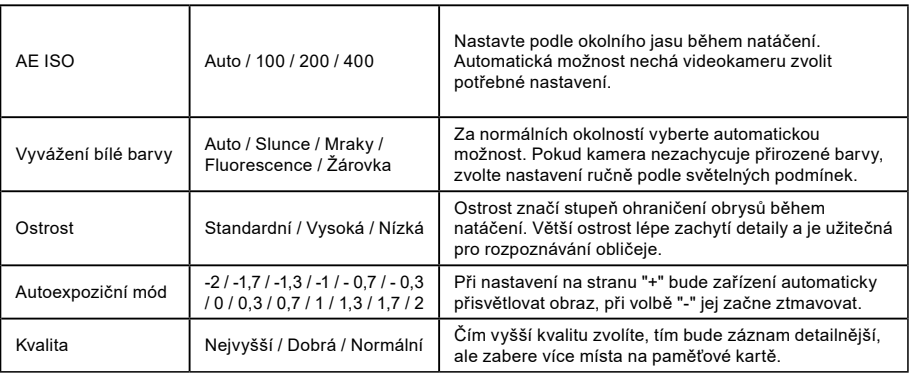

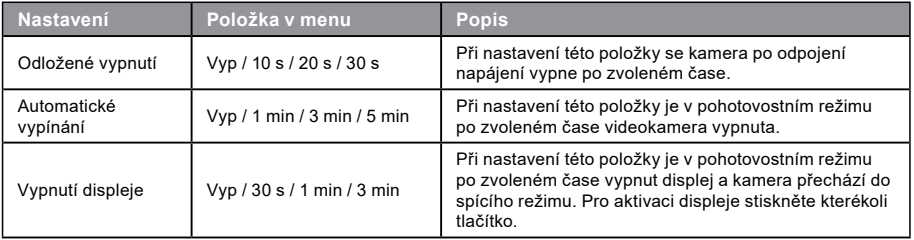

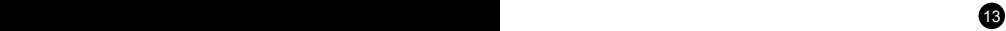

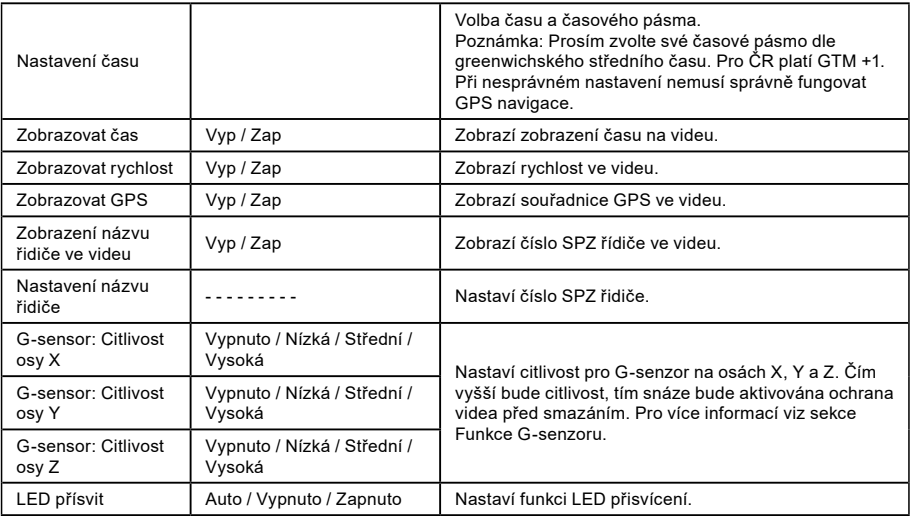

 $14$ 

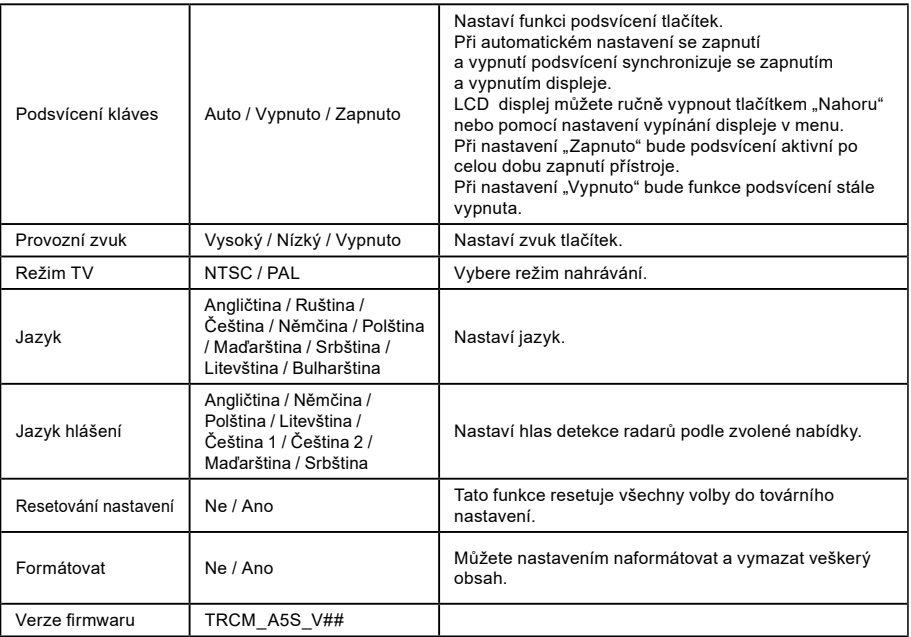

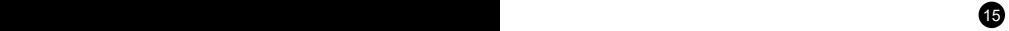

# **b) V režimu přehrávání:**

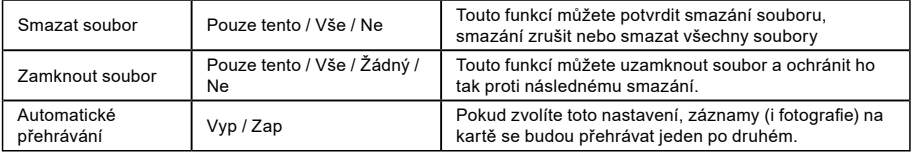

16 and the contract of the contract of the contract of the contract of the contract of the contract of the contract of the contract of the contract of the contract of the contract of the contract of the contract of the con

# **Konektivita**

Videokameru lze nastavit pro výstup videa do jiného zařízení (televizor nebo počítačový monitor) a spustit přehrávání či nastavení.

### **a) Připojení k TV**

- 1. Vložte SD kartu do videokamery.
- 2. Použijte HDMI kabel k propojení TV či monitoru s kamerou.
- 3. Zapněte obě zařízení.
- 4. Na monitoru nebo TV nastavte kanál obrazového příjmu na HDMI.
- 5. Hotovo.

17 16 17 16 17 16 17 16 17 16 17 16 17 16 17 16 17 16 17 16 17 16 17 16 17 16 17 16 17 16 17 16 17 16 17 16 17

**Pozn.:** Při připojení k televizoru se automaticky vypne LCD displej videokamery. Při propojení kamery s TV lze sledovat živý přenos videa.

# **b) Připojení k počítači**

- 1. Vložte SD kartu do videokamery.
- 2. Použijte USB kabel k propojení počítače s kamerou. Na obrazovce počítače se objeví rozpoznání nového vyměnitelného disku.
- 3. Otevřete složku vyměnitelného disku a přehrajte libovolný soubor.

# **Přehrávač DVR Player**

Program DVR Player naleznete na přiloženém CD. DVR Player je pouze pro Windows (alternativní program pro MAC je na CD).

Přehrávač se automaticky uloží i na paměťovou kartu. Pokud si prohlédnete obsah paměťové karty ve svém počítači, najdete na ní DVR přehrávač. DVR Player se Vám zobrazí v tomto zobrazení:

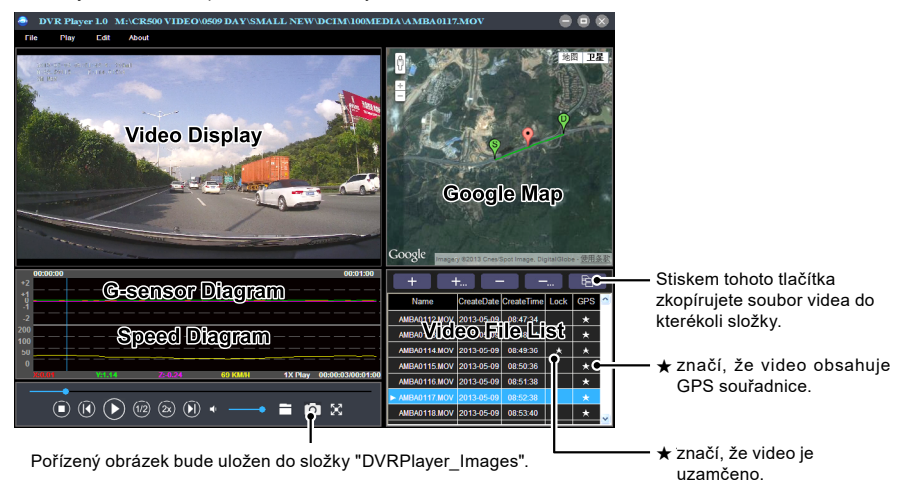

**Poznámka:** Před použitím přehrávače prosím nainstalujte Apple QuickTime, Microsoft DirectX 9.0C a Internet Explorer verzi 7.0 nebo novější.

18 a contract to the contract of the contract of the contract of the contract of the contract of the contract of the contract of the contract of the contract of the contract of the contract of the contract of the contract

# **Technické údaje**

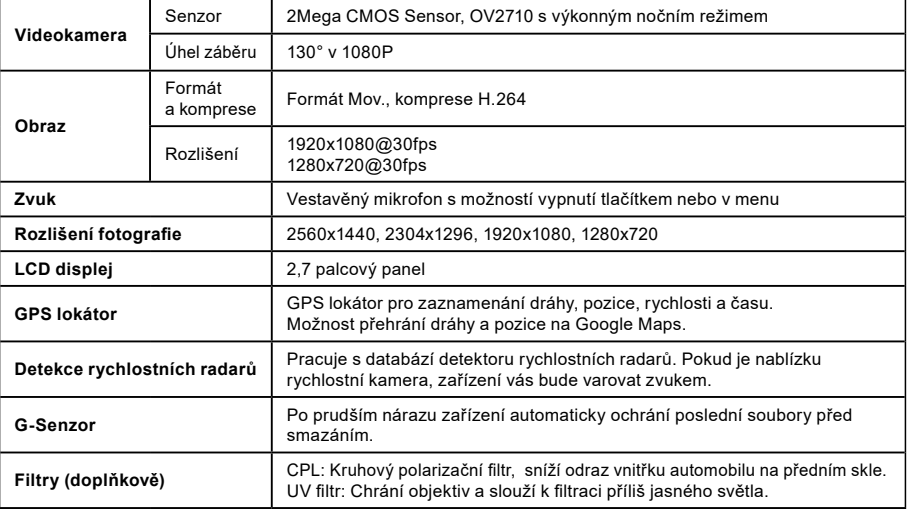

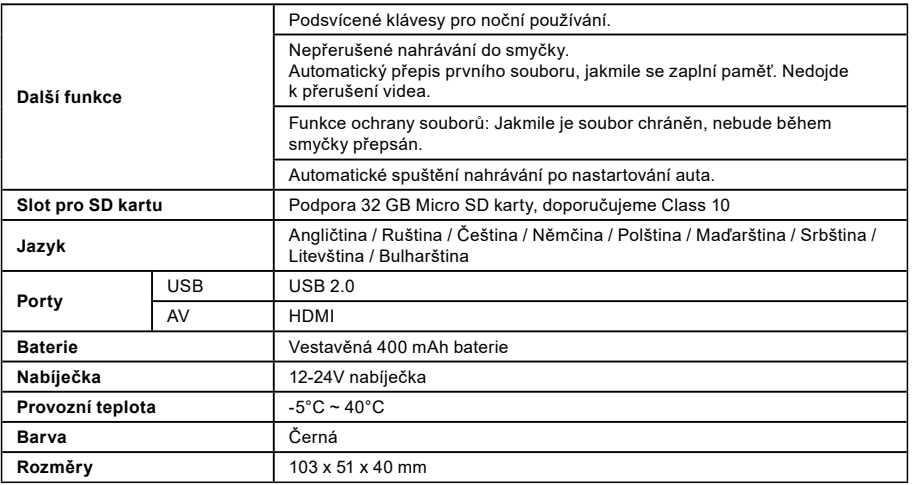

Vyrobeno v Číně. Chyby v tisku jsou vyhrazeny.

#### **Zásady a upozornění**

- Pro zajištění vlastní bezpečnosti nepoužívejte ovládací prvky tohoto přístroje při řízení.
- Při používání rekordéru v autě je nezbytný okenní držák. Rekordér umístěte na vhodné místo tak, aby nebránil ve výhledu řidiče nani v aktivaci bezpečnostních prvků (např. airbagů).
- Objektiv kamery nesmí být ničím blokován a v blízkosti objektivu se nesmí nacházet žádný reflexní materiál. Uchovávejte objektiv čistý.

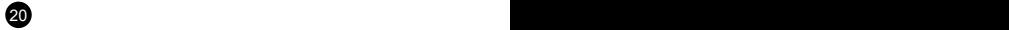

- Pokud je čelní sklo automobilu zabarveno reflexní vrstvou, může to omezovat kvalitu záznamu.
- Pro běžnou funkci nedoporučujeme mít zapnutou detekci pohybu. Může dojít k rychlému zaplnění paměťové karty.
- Nedoporučujeme používat funkci detekce pohybu a záznam do smyčky najednou. Funkce detekce pohybu je nadřazená funkci časová smyčka a kamera se tudíž řídí touto funkcí.
- Kamera je primárně určena k provozu pod neustálím napájením.

#### **Bezpečnostní upozornění pro baterie**

- Před prvním použitím baterii plně nabijte.
- Pro nabíjení používejte jen nabíječku, která je pro tento typ baterie určena.
- Používejte standardní kabely pro nabíjení, jinak by mohlo dojít k poškození zařízení.
- V žádném případě nepřipojujte k nabíječce mechanicky poškozené nebo nafouklé baterie. Baterie v takovém stavu již vůbec nepoužívejte, hrozí nebezpečí výbuchu.
- Nepoužívejte jakkoliv poškozený síťový adaptér nebo nabíječku.
- Nabíjení provádějte za pokojové teploty, nikdy nenabíjejte při teplotě nižší než 0°C nebo při teplotě vyšší než 40°C.
- Dejte pozor na pády, baterii neprorážejte ani jinak nepoškozujte. Poškozenou baterii rozhodně neopravujte.
- Nevystavujte nabíječku ani baterii působení vlhkosti, vody, dešti, sněhu nebo různým nástřikům.
- Baterii nenechávejte ve vozidle, nevystavujte slunečnímu záření a nedávejte poblíž zdrojů tepla. Silné světlo či vysoké teploty mohou baterii poškodit.
- Během nabíjení neponechávejte akumulátory nikdy bez dohledu, zkrat nebo náhodné přebití (akumulátoru nevhodného pro rychlonabíjení nebo nabíjeného nadměrným proudem či při poruše nabíječky) může způsobit únik agresivních chemikálií, explozi nebo následný požár!
- V případě, že při nabíjení baterie dochází k jejímu nadměrnému ohřívaní, tak baterii okamžitě odpojte.
- Nabíječku a nabíjený akumulátor neumisťujte při nabíjení na nebo do blízkosti hořlavých předmětů. Pozor na záclony, koberce, ubrusy atd.
- Jakmile je dobíjené zařízení plně dobito, odpojte jej z důvodu bezpečnosti.
- Udržujte baterii mimo dosah dětí i zvířat.
- Nabíječku ani baterii nikdy nerozebírejte.
- Pokud je baterie integrovaná, nikdy nerozebírejte zařízení, pokud není stanoveno jinak. Jakýkoliv takový pokus je riskantní a může mít za následek poškození produktu a následnou ztrátu záruky.
- Nevyhazujte opotřebované nebo poškozené baterie do odpadkového koše, ohně či do topných zařízení, ale odevzdejte je ve sběrnách nebezpečného odpadu.

# **Bezpečnostní zásady**

- Nabíjejte pod dozorem.

 $21$ 

- Používejte pouze nabíječku dodávanou s přístrojem. Při použití jiného typu nabíječky může dojít k poruše přístroje anebo může vzniknout jiné nebezpečí.
- Nepoužívejte nabíječku ve vysoce vlhkém prostředí. Nikdy se nabíječky nedotýkejte mokrýma rukama nebo stojíte-li ve vodě.
- Při napájení přístroje nebo nabíjení baterie ponechte kolem nabíječky dostatečný prostor pro cirkulaci vzduchu. Nepřikrývejte nabíječku papíry ani jinými předměty, které by mohly zhoršit její chlazení. Nepoužívejte nabíječku uloženou v transportním obalu.
- Nabíječku připojujte ke správnému zdroji napětí. Údaje o napětí jsou uvedeny na plášti výrobku anebo na jeho obalu.
- Nepoužívejte nabíječku, je-li zjevně poškozena. V případě poškození zařízení sami neopravujte!
- V případě nadměrného zahřívání přístroj okamžitě odpojte od přívodu energie.

# **O systému GPS**

- Systém GPS provozuje vláda Spojených států, která je jediná zodpovědná za funkci systému GPS. Jakékoliv změny v systému GPS mohou ovlivnit přesnost veškerých zařízení GPS.
- Satelitní signály GPS nemohou procházet pevnými materiály (kromě skla). Pokud jste uvnitř tunelů nebo budov, určování polohy pomocí GPS nebude k dispozici. Příjem signálu může být ovlivněn podmínkami jako nepříznivé počasí nebo husté překážky nad Vámi (například stromy nebo vysoké budovy).
- Data zaměření polohy GPS jsou pouze orientační.

# **Údržba přístroje**

- Dobrá údržba tohoto přístroje zajistí bezproblémový provoz a omezí nebezpečí poškození.
- Uchovávejte přístroj mimo extrémní vlhkost a teploty a nevystavujte přístroj dlouhodobě přímému slunečnímu nebo ultrafialovému záření.
- Zabraňte pádu přístroje a vyvarujte se silným nárazům.
- Nevystavujte přístroj náhlým a prudkým změnám teplot. Mohlo by to způsobit kondenzování vlhkosti uvnitř zařízení, což by mohlo přístroj poškodit. V případě, kdy dojde ke kondenzaci vlhkosti, před dalším používáním nechte přístroj dokonale vyschnout.
- Povrch displeje se může snadno poškrábat. Nedotýkejte se jej ostrými předměty.
- Zásadně nečistěte přístroj, když je zapnutý. K čistění displeje a vnějšího povrchu přístroje používejte měkký netřepivý hadřík. Nečistěte displej papírovými utěrkami.
- Zásadně se nepokoušejte přístroj rozebírat, opravovat nebo jakkoli upravovat. V případě demontáže, úprav nebo jakéhokoli pokusu o opravu dochází k zániku záruky a může dojít k poškození přístroje či dokonce ke zranění nebo škodám na majetku.
- Neskladujte ani nepřevážejte hořlavé kapaliny, plyny nebo výbušné materiály pohromadě s přístrojem, jeho částmi nebo doplňky.
- Aby se zabránilo krádeži, nenechávejte přístroj a příslušenství na viditelném místě ve vozidle bez dozoru.
- Přehřátí může přístroj poškodit.

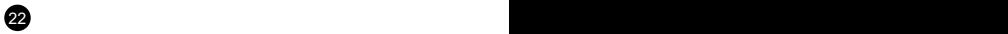

#### **Upozornění na rychlostní radary Upozornění:**

- Z právních důvodů není funkce detekce radarových systémů v některých zemích k dispozici. Prodejce, výrobce ani distributor nenese jakoukoliv odpovědnost za jakékoliv škody vzniklé v souvislosti s použitím kamery TrueCam a jejích funkcí. Vždy jezděte podle platných právních předpisů a zjistěte si právní normy v příslušném státě, kde chcete zařízení používat a zda je to v souladu s místní legislativou.
- Je možné přijímat upozornění na umístění dopravních kamer, aby bylo možné přizpůsobit rychlost v těchto oblastech. Pokud se objeví radarový systém, který je umístěn v rozpoznatelné poloze, budou Vám odesláno hlasové upozornění.

#### **Aktualizace dat o dopravních kamerách a hlasových pokynů**

- Společnost elem6 s.r.o. nezaručuje dostupnost údajů o všech typech a umístěních dopravních kamer, které mohou být odstraněny, přemístěny nebo mohou být nainstalovány nově. Prodejce, výrobce ani distributor nenese žádnou odpovědnost za používání této funkce a zařízení.
- Společnost elem6 s.r.o. může čas od času poskytovat aktualizaci dat o dopravních kamerách.Dostupné aktualizace a různé verze hlasových pokynů jsou k dispozici ke stažení na webu www.truecam.eu. Aktualizaci proveďte podle pokynů umístěných na webu [www.truecam.eu.](http://www.truecam.eu)

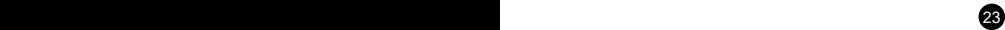

#### **Další informace**

#### 1)

Pro domácnosti: Uvedený symbol (přeškrtnutý koš) na výrobku nebo v průvodní dokumentaci znamená, že použité elektrické nebo elektronické výrobky nesmí být likvidovány společně s komunálním odpadem. Za účelem správné likvidace výrobku jej odevzdejte na určených sběrných místech, kde budou přijata zdarma. Správnou likvidací tohoto produktu pomůžete zachovat cenné přírodní zdroje a napomáháte prevenci potenciálních negativních dopadů na životní prostředí a lidské zdraví, což by mohly být důsledky nesprávné likvidace odpadů. Další podrobnosti si vyžádejte od místního úřadu nebo nejbližšího sběrného místa. Při

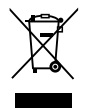

nesprávné likvidaci tohoto druhu odpadu mohou být v souladu s národními předpisy uděleny pokuty. Informace pro uživatele k likvidaci elektrických a elektronických zařízení (firemní a podnikové použití): Pro správnou likvidaci elektrických a elektronických zařízení si vyžádejte podrobné informace u Vašeho prodejce nebo dodavatele. Informace pro uživatele k likvidaci elektrických a elektronických zařízení v ostatních zemích mimo Evropskou unii: Výše uvedený symbol (přeškrtnutý koš) je platný pouze v zemích Evropské unie. Pro správnou likvidaci elektrických a elektronických zařízení si vyžádejte podrobné informace u Vašich úřadů nebo prodejce zařízení. Vše vyjadřuje symbol přeškrtnutého kontejneru na výrobku, obalu nebo tištěných materiálech.

#### 2)

Záruční opravy zařízení uplatňujte u svého prodejce. V případě technických problémů a dotazů kontaktujte svého prodejce, který Vás bude informovat o dalším postupu. Dodržujte pravidla pro práci s elektrickými zařízeními. Uživatel není oprávněn rozebírat zařízení ani vyměňovat žádnou jeho součást. Při otevření nebo odstranění krytů hrozí riziko úrazu elektrickým proudem. Při nesprávném sestavení zařízení a jeho opětovném zapojení se rovněž vystavujete riziku úrazu elektrickým proudem.

#### 3)

Doporučujeme mít v zařízení nainstalovanou aktuální verzi firmware. Zajistíte tak optimální funkčnost zařízení. Aktuální verzi naleznete na **[www.truecam.cz/firmware/](http://www.truecam.cz/firmware/)**

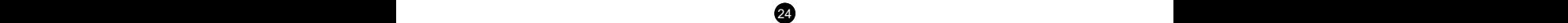

#### **Prohlášení o shodě:**

Společnost elem6 s.r.o. tímto prohlašuje, že všechna zařízení TrueCam A5s jsou ve shodě se základními požadavky a dalšími příslušnými ustanoveními Nařízení vlády č. 426/2000 Sb. (resp. Směrnice 1999/5/EC).

Produkty jsou určeny pro prodej bez omezení v Německu, České republice, Slovensku, Polsku, Maďarsku a v dalších členských zemích EU. Záruční lhůta na produkty je 24 měsíců od data prodeje, pokud není stanoveno jinak. Záruční doba na baterii je 24 měsíců, na její kapacitu 6 měsíců. Prohlášení o shodě lze stáhnout z webu www.truecam.com/support/doc.

#### **Výrobce produktů TrueCam:**

elem6 s.r.o. Braškovská 308/15, 16100 Praha 6 <http://www.truecam.eu>

**Značka TrueCam® je registrovanou ochrannou známkou a její výrobky jsou chráněny průmyslovým vzorem. Všechna práva vyhrazena.**

# $\epsilon$

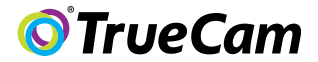

# Videokamera do automobilu s GPS lokalizátorom a detektorom radarov

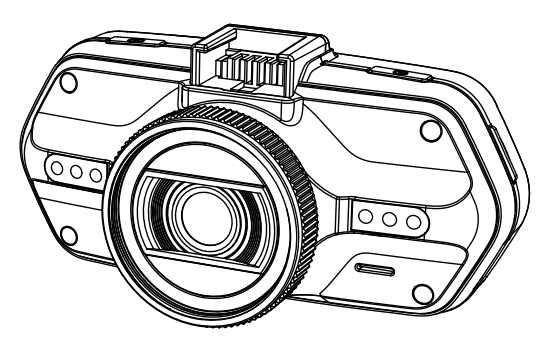

- *1080P Full HD*
- *GPS lokalizátor*
- *Detektor radarov*
- *Podsvietená klávesnica*
- *Dostupné objektívy typu CPL a UV*

**Používateľská príručka TRUECAM A5s**

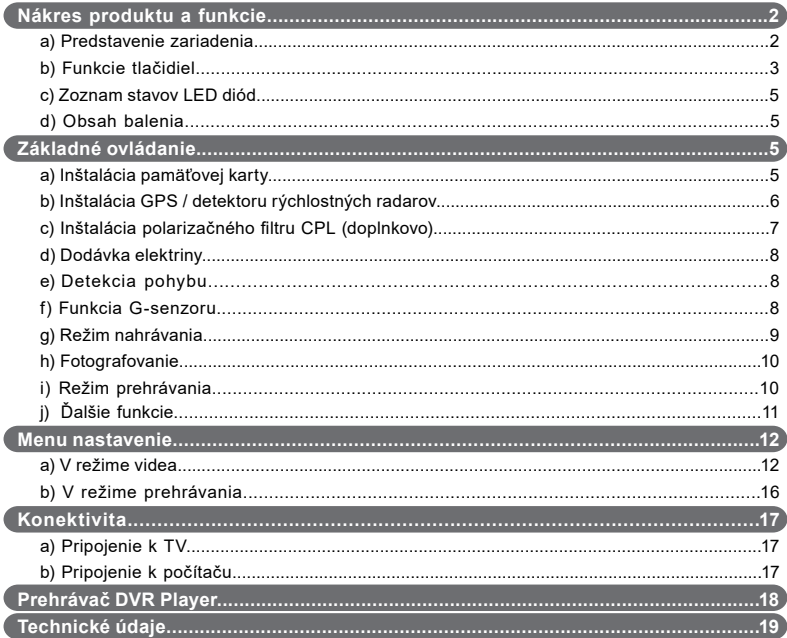

# <span id="page-132-0"></span>**a) Predstavenie produktu**

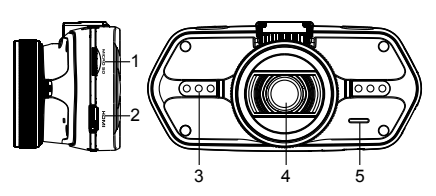

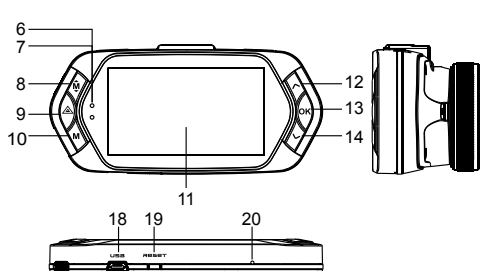

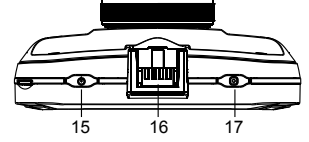

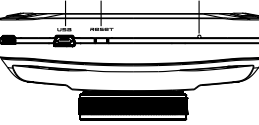

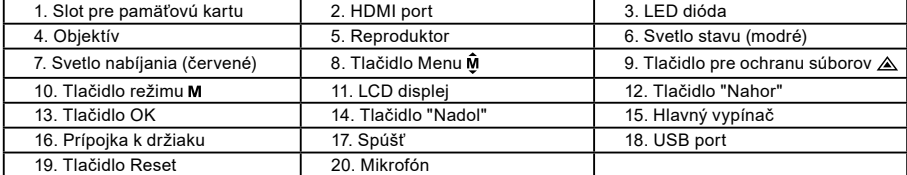

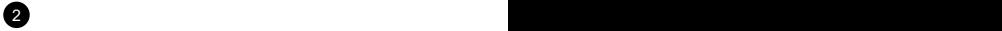

<span id="page-133-0"></span>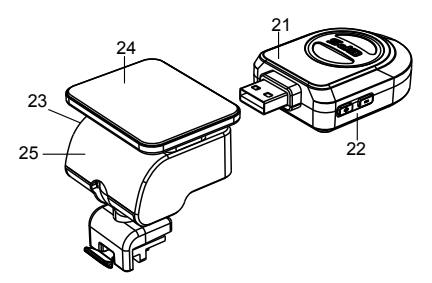

21. Modul GPS / detektor rýchlostných radarov

22. Spínač hlasu detektoru rýchlostných radarov

23. Napájací konektor

24. Samolepiaca plocha

25. Držiak kamery

#### **b) Funkcie tlačidiel Hlavný vypínač**

Pre vypnutie / zapnutie držte toto tlačidlo po dobu 2 až 3 sekúnd.

# **Spúšť**

K zachyteniu fotografie stačí kedykoľvek v režime videa stlačiť spúšť.

K zachyteniu fotografie zo záznamu stlačte spúšť počas prehrávania konkrétneho videa.

# **Tlačidlo Reset**

Ak dôjde k poruche zariadenia, stlačte toto tlačidlo pre núdzové vypnutie.

# **Tlačidlo Menu**

Stlačte v pohotovostnom režime alebo v režime prehrávania. Objaví sa ponuka pre príslušný režim. Ak zariadenie práve nahráva, stlačte toto tlačidlo pre zmenu režimu prisvietenia " ${\sf A}_{}^{\prime\prime}$ ", " $\gamma$ i".

# **Tlačidlo pre ochranu súborov**

Počas nahrávania môžete stlačiť pre manuálnu ochranu nahrávaného záznamu, aby nemohol byť zmazaný nahrávacou slučkou.

 $2^3$  3  $3^3$  3  $3^3$  3  $3^3$  3  $3^3$  3  $3^3$  3  $3^3$  3  $3^3$  3  $3^3$  3  $3^3$  3  $3^3$  3  $3^3$  3  $3^3$  3  $3^3$  3  $3^3$  3  $3^3$  3  $3^3$  3  $3^3$  3  $3^3$  3  $3^3$  3  $3^3$  3  $3^3$  3  $3^3$  3  $3^3$  3  $3^3$  3  $3^3$  3  $3^3$  3  $3^3$ 

V režime prehrávania stlačte pre zamknutie / odomknutie súboru. Keď je ochrana súboru aktívna, ikona " $\bigcap$  " sa zobrazí na LCD displeji.

# **Tlačidlo režimu**

Videokamera pracuje len s dvomi režimami: nahrávanie a prehrávanie. Stlačenie tlačidla v pohotovostnom režime prepne z jedného režimu na druhý. Ak videokamera práve nahráva, nemá toto tlačidlo žiadny účinok.

### **Tlačidlo "Nahor"**

V režime nahrávania stlačte pre vypnutie / zapnutie LCD displeja. V menu nastavenia stlačte pre posun na predchádzajúcu položku. V režime prehrávania stlačte pre voľbu predchádzajúceho súboru. V režime prehrávania, ak kamera práve prehráva video, stlačte pre pretáčanie späť.

#### **Tlačidlo OK**

V režime nahrávania funguje ako štart / stop. V režime prehrávania funguje ako prehrať / pauza. V menu nastavenia stlačte pre potvrdenie.

#### **Tlačidlo "Nadol"**

V režime nahrávania stlačte pre vypnutie / zapnutie zvuku.

V menu nastavenia stlačte pre posun na ďalšiu položku.

V režime prehrávania stlačte pre voľbu ďalšieho súboru.

V režime prehrávania, ak kamera práve prehráva video, stlačte pre pretáčanie vpred.

#### **Spínač hlasu**

Táto funkcia je určená len pre detektor rýchlostných radarov. Pridržte tlačidlo pre zapnutie / vypnutie hlasového doprovodu detektoru rýchlostných radarov.

 $\overline{4}$  5  $\overline{5}$  5  $\overline{5}$  5

# <span id="page-135-0"></span>**c) Zoznam stavov LED diód**

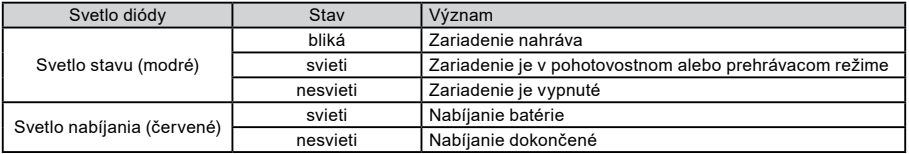

# **d) Obsah balenia**

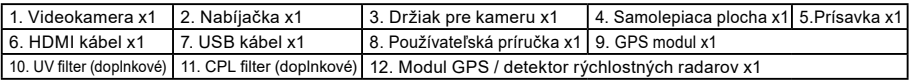

# **Základné ovládanie**

 $45$  5  $5$  5  $5$  5  $5$  5  $5$  5  $5$  5  $5$  5  $5$  5  $5$  5  $5$  5  $5$  5  $5$  5  $5$  5  $5$  5  $5$  5  $5$  5  $5$  5  $5$  5  $5$  5  $5$  5  $5$  5  $5$  5  $5$  5  $5$  5  $5$  5  $5$  5  $5$  5  $5$  5  $5$  5  $5$  5  $5$  5  $5$  5  $5$  5  $5$  5  $5$  5  $5$  5  $5$ 

#### **a) Inštalácia pamäťovej karty**

Vložte Micro SD kartu do slotu tak, aby konektory na karte smerovali smerom k displeju kamery. Pri vkladaní alebo vyberaní SD karty majte Vašu kameru vypnutú.

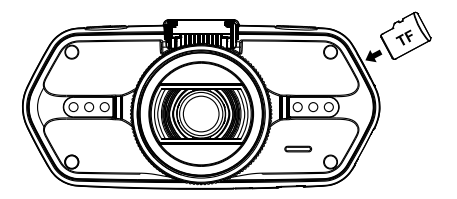

Odporúčame aspoň raz za mesiac naformátovať kartu v PC. Zamedzíte tak vytváraniu chybných súborov, ktoré by v budúcnosti mohli kartu poškodiť.

#### <span id="page-136-0"></span>**b) Inštalácia GPS / detektoru rýchlostných radarov**

Pripevnite modul GPS / detektor rýchlostných radarov k držiaku kamery (podľa obrázku):

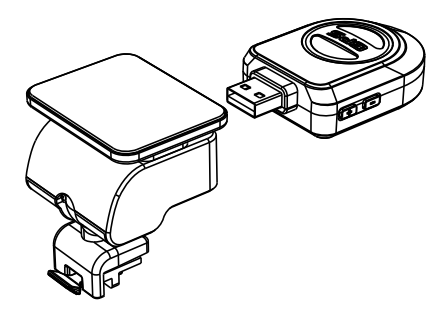

Umiestnite zariadenie na predné sklo pomocou samolepiacej plochy alebo prísavky.

Po zapnutí videokamery sa detektor rýchlostných radarov zvukovo prejaví a zariadenie začne automaticky prijímať GPS signál.

Ak sa prístroju nepodarí naviazať komunikáciu so satelitom, chybová ikona GPS " $\gg$ " sa zobrazí na displeji.

Po úspešnej odozve satelitu sa na displeji zobrazí táto ikona GPS "

#### **Pozn.: GPS modul funguje správne iba pokiaľ je zapojený do nástavca DVR mount, ktorý je pripojený napájacím káblom do autozapaľovača a je pod napätím.**

6 **6** 7 **7 <b>7** 7 **7 <b>7** 7 **7** 7 **7** 7 **7** 

Pri zmene hlasového upozornenia musí byť GPS modul zapojený podľa pozn. vyššie.

Aktualizáciu databáze radarov a hlasových upozornení nájdete na: [www.truecam.sk/firmware/](http://www.truecam.sk/firmware/)

#### <span id="page-137-0"></span>**c) Inštalácia polarizačného filtru CPL (doplnkovo)**

CPL: Kruhové polarizačné filtre môžu znížiť odrazy na vnútornom okne automobilu.

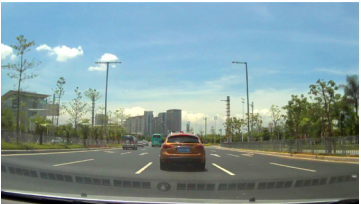

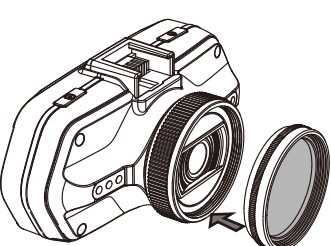

 $\mathcal{L}$  7  $\mathcal{L}$  7  $\mathcal{L}$  7

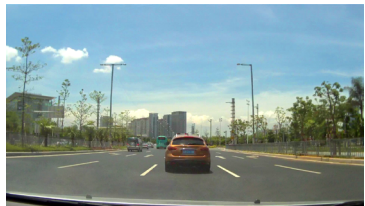

nastaviteľný krúžok

Umiestnite filter na závit videokamery. Po inštalácii filtra a upevnení kamery na sklo otočte nastaviteľným krúžkom pre úpravu polarizačného efektu.

Bez filtraS filtrom

#### <span id="page-138-0"></span>**d) Dodávka elektriny**

Nabíjačkou prepojte USB kábel a vstupný port autonabíjačky / zapaľovača cigariet, potom naštartujte motor. Kamera sa automaticky zapne a začne nahrávať.

**Pozn.:** Na zariadení sa nachádzajú dva Mini USB porty - jeden na videokamere, druhý na držiaku kamery.

 Pripojením nabíjačky ku kamere získate dodávku elektriny len pre videokameru, pri zapojení do držiaku získate dodávku prúdu taktiež aj pre GPS / detektor rýchlostných radarov.

 Ak plánujete pracovať i s GPS / detektorom rýchlostných radarov, zapojte nabíjačku do Mini USB portu na držiaku kamery.

# **e) Detekcia pohybu**

- 1. V režime nahrávania stlačte tlačidlo Menu pre vstup do nastavenia, potom vyberte funkciu Detekcia pohybu.
- 2. Ak kamera vo svojom dosahu zaznamená pohybujúce sa objekty, objaví sa na obrazovke blikajúca červená bodka

" " a zariadenie začne nahrávať. Hneď ako zariadenie prestane zaznamenávať pohybujúce sa objekty v zábere, automaticky ukončí svoje nahrávanie.

Veľkosť pohybu, ktorá spustí nahrávanie, záleží na zvolenej citlivosti detekcie pohybu. Pozor, pri zvolení vysokej citlivosti môže čoskoro dôjsť k zaplneniu pamäťovej karty.

**Pozn.:** Neodporúčame používať funkciu detekcie pohybu a záznam do slučky naraz.

# **f) Funkcia G-senzoru**

V prípade kolízie získa gravitačný senzor smer nárazu a presné informácie o ňom.

Podľa hodnoty citlivosti senzoru zariadenie pozná, kedy nahrávaný záznam chrániť uzamknutím pred nechceným zmazaním. Pozor! Pri nastavení vysokej citlivosti G-senzoru môže dôjsť k samovoľnému uzamykaniu súborov i pri jazde na zdrsnených cestách. Môže tak skoro dôjsť k zaplneniu pamäťovej karty.

Smerovka G-senzoru je zobrazená na nasledujúcom obrázku:

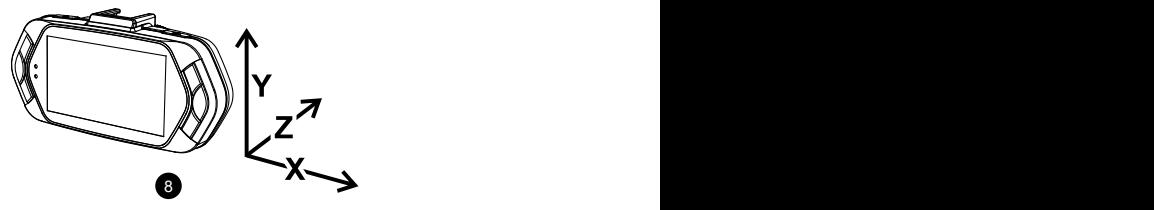

# <span id="page-139-0"></span>**g) Režim nahrávania**

8 9 9

V pohotovostnom režime vyzerá stav na displeji takto:

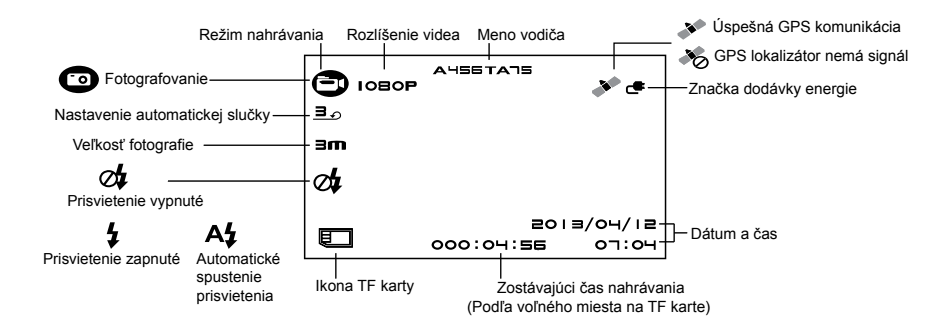

<span id="page-140-0"></span>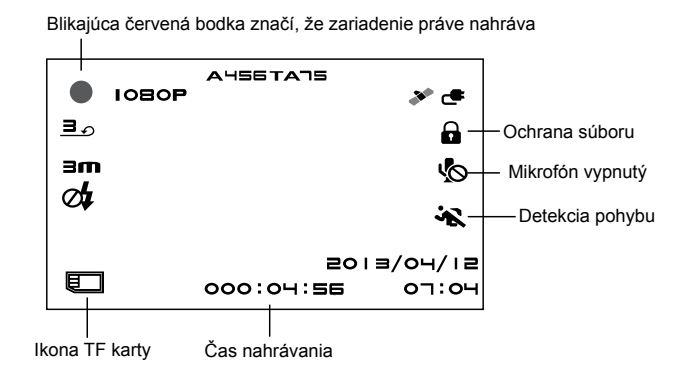

#### **h) Fotografovanie**

V režime nahrávania môžete kedykoľvek stlačiť spúšť a zachytiť fotografiu. Počas prehrávania konkrétneho videa môžete stlačiť spúšť a zachytiť fotografiu zo záznamu.

#### **i) Režim prehrávania**

Pre vstup stlačte tlačidlo režimu, následne pomocou tlačidla Menu zvoľte ľubovoľné video či fotografiu na pamäťovej karte. Smerové tlačidlo používajte pre kontrolu nad prehrávaním.

10 11 12 12 13 14 15 16 17 17 18 17 18 17 18 17 18 17 18 17 18 17 18 17 18 17 18 17 18 17 18 17 18 17 18 17 1

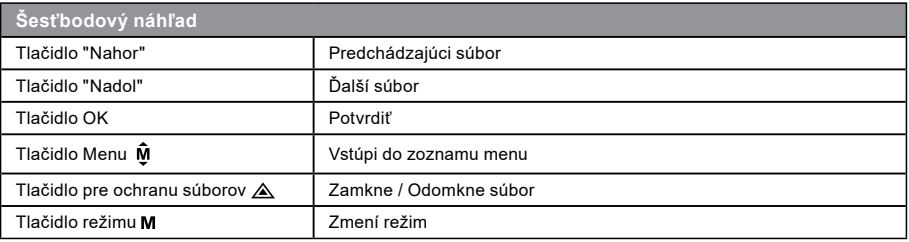

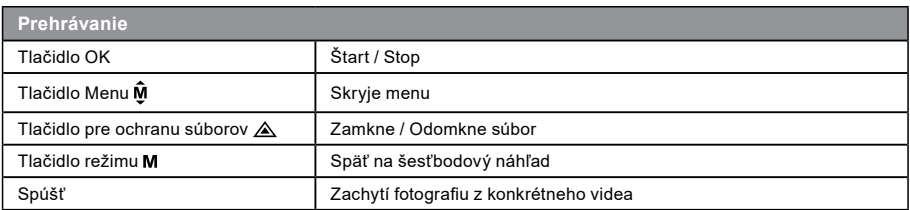

# **j) ďalšie funkcie**

**Zobrazenie GPS** - umožňuje zobrazenie GPS polohy priamo vo videu. Poloha sa zobrazuje formou súradníc.

**Zobrazenie rýchlosti** - umožňuje zobrazenie rýchlosti priamo vo videu. To môže slúžiť pre neskoršiu kontrolu.

**LED prisvietenie** - je možné nastaviť automatické alebo neustále LED prisvietenie. LED prisvietenie slúži predovšetkým napr. k zdokumentovaniu nehody počas tmy, kedy kameru môžete použiť ako fotoaparát.

10 11 11 **Uzamykanie videa** - slúži pre uzamknutie videa proti následnému prepísaniu ďalším záznamom. Uzamykať videá je možné priamo v režime nahrávania i v režime prehrávania.

# **Menu nastavenia**

Zariadenie pracuje s dvomi režimami - nahrávanie a prehrávanie.

# **a) V režime nahrávania:**

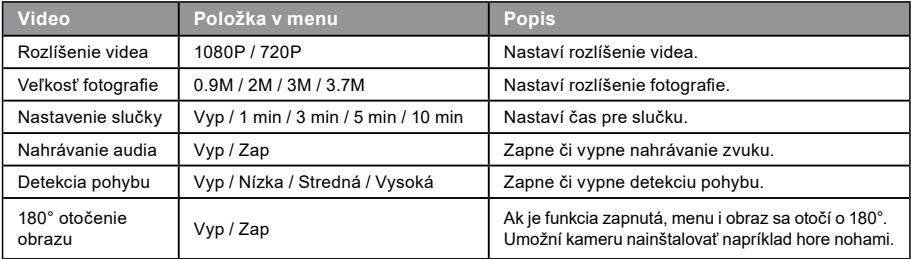

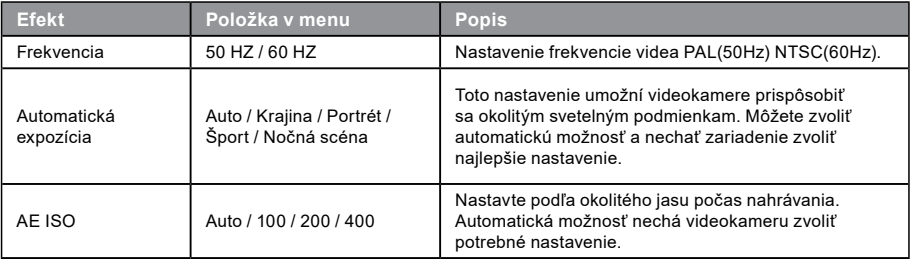

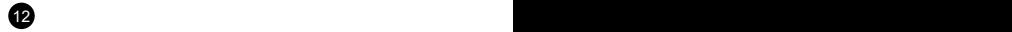

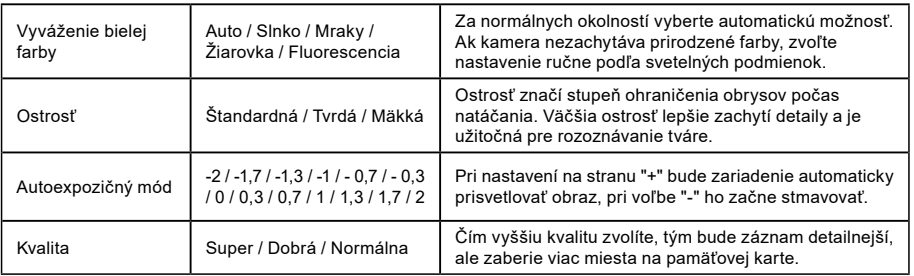

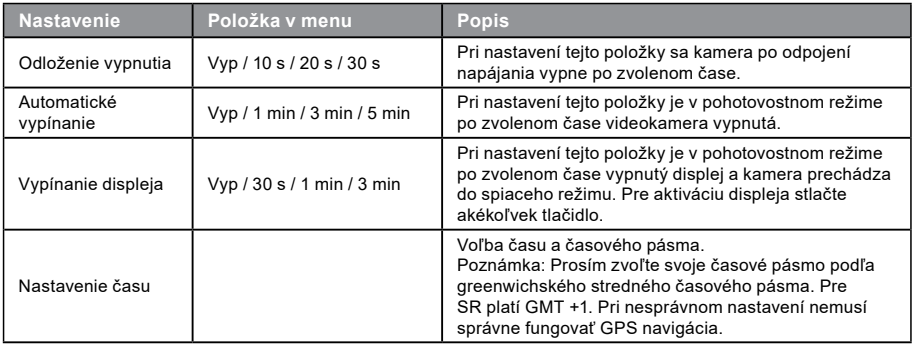

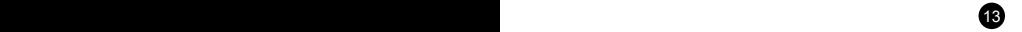
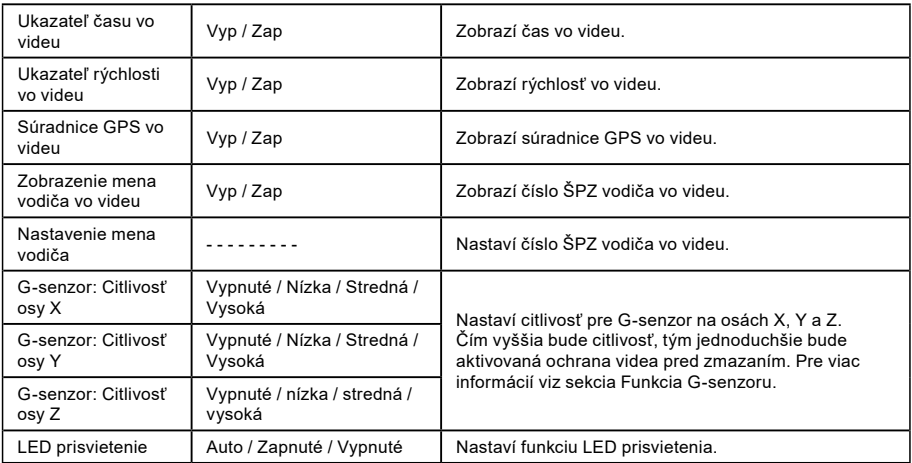

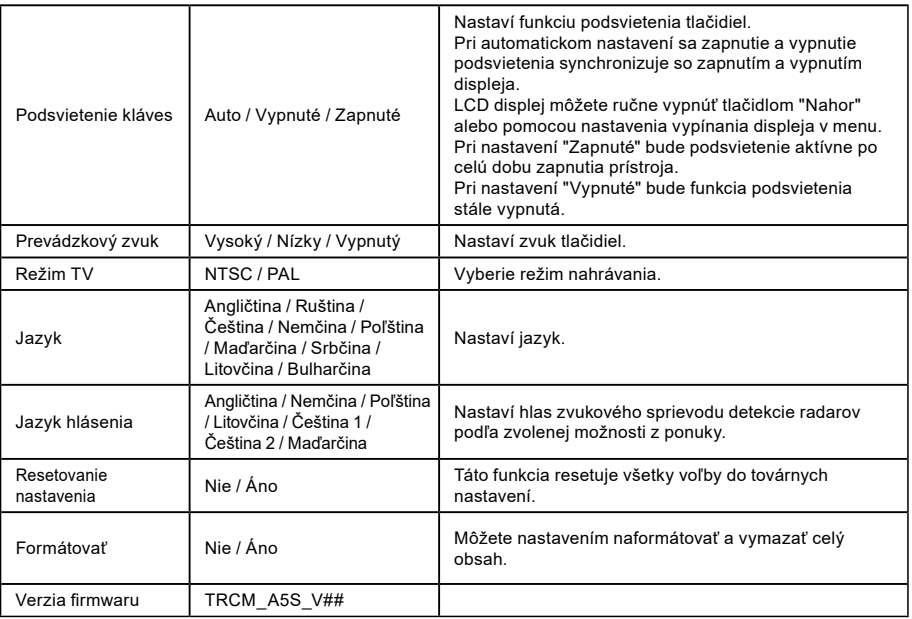

 $15$  15  $15$  15  $15$  15  $15$  15  $15$  15  $15$ 

# **b) V režime prehrávania:**

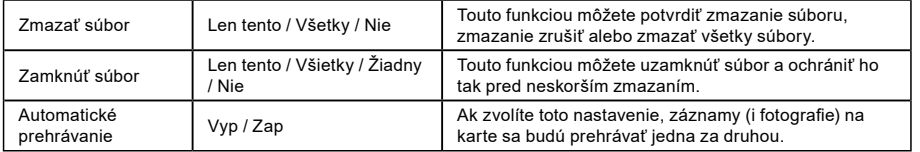

16 and the contract of the contract of the contract of the contract of the contract of the contract of the contract of the contract of the contract of the contract of the contract of the contract of the contract of the con

# **Konektivita**

Videokameru je možné nastaviť pre výstup videa do iného zariadenia (televízor alebo počítačový monitor) a spustiť prehrávanie či nastavenie.

## **a) Pripojenie k TV**

- 1. Vložte SD kartu do videokamery.
- 2. Použite HDMI kábel k prepojeniu TV či monitoru s kamerou.
- 3. Zapnite obe zariadenia.
- 4. Na monitore alebo TV nastavte kanál obrazového príjmu na HDMI.
- 5. Hotovo.

16 17 17

**Pozn.:** Pri pripojení k televízoru sa automaticky vypne LCD displej videokamery. Pri prepojení kamery s TV je možné sledovať živý prenos videa.

## **b) Pripojenie k počítaču**

- 1. Vložte SD kartu do videokamery.
- 2. Použite USB kábel k prepojeniu počítača s kamerou. Na obrazovke počítača sa objaví rozpoznanie nového vymeniteľného disku.
- 3. Otvorte zložku vymeniteľného disku a prehrajte ľubovoľný súbor.

# **Prehrávač DVR Player**

Program DVR Player nájdete na priloženom CD. DVR Player je len pre OS Windows (alternatívny program pre MAC je na CD).

Prehrávač sa automaticky uloží i na pamäťovú kartu. Ak si prehliadnete obsah pamäťovej karty vo svojom počítači, nájdete na nej DVR prehrávač. DVR Player sa Vám zobrazí v tomto zobrazení:

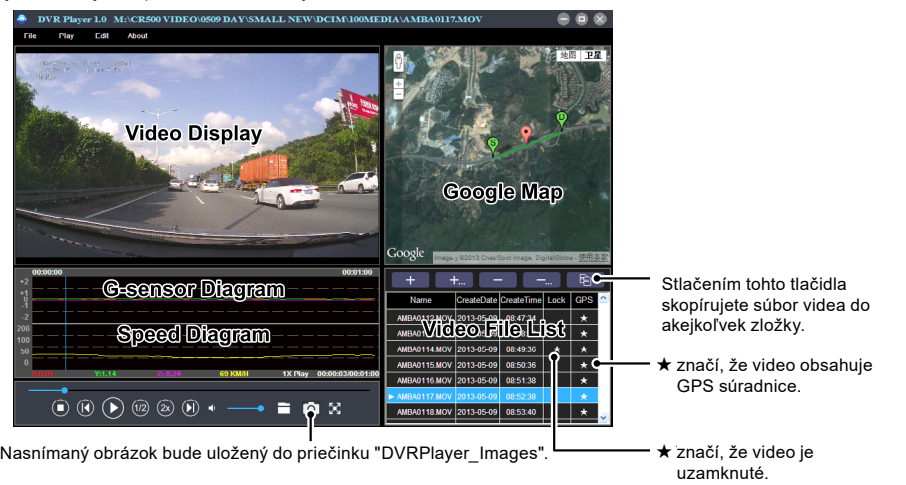

**Poznámka:** Pred použitím prehrávača prosím nainštalujte Apple QuickTime, Microsoft DirectX 9.0C a Internet Explorer verziu 7.0 alebo novšiu.

18 a contract to the contract of the contract of the contract of the contract of the contract of the contract of the contract of the contract of the contract of the contract of the contract of the contract of the contract

# **Technické údaje**

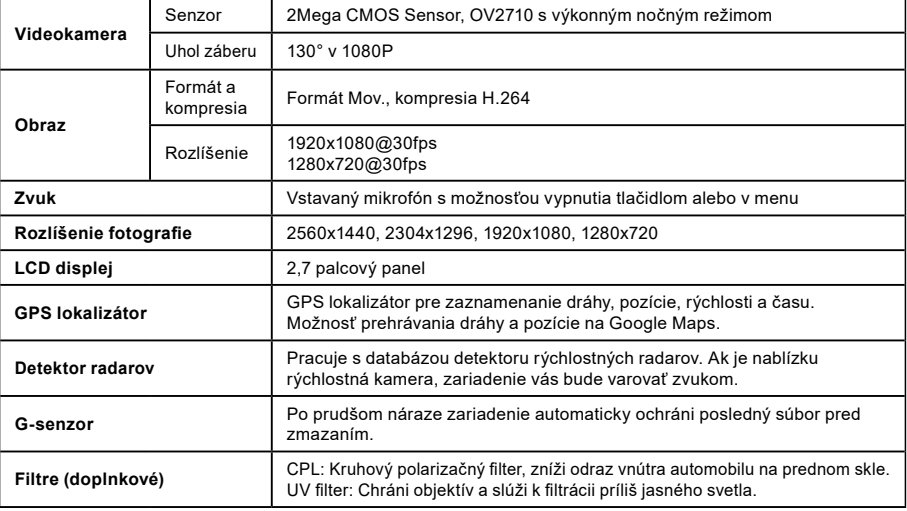

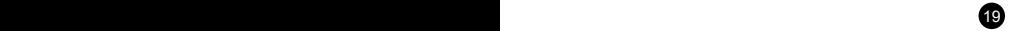

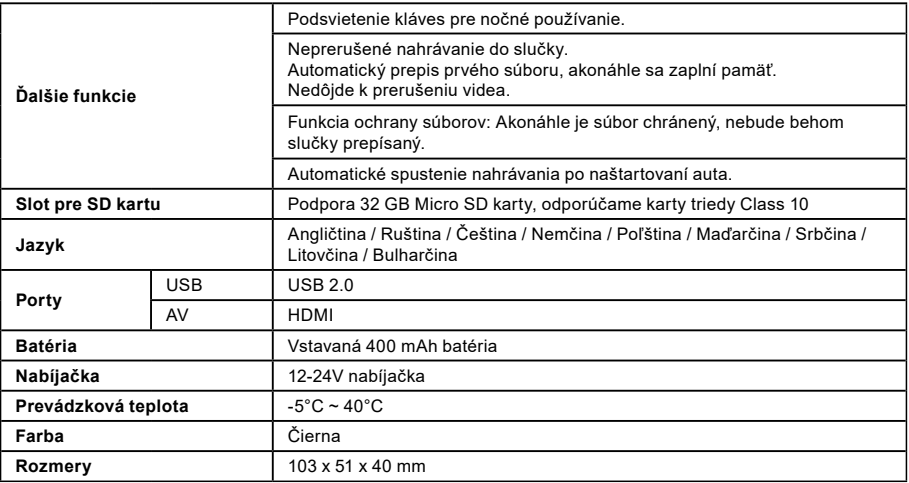

Vyrobené v Číne. Chyby v tlači vyhradené.

### **Zásady a upozornenia**

- Pre zaistenie vlastnej bezpečnosti nepoužívajte ovládacie prvky tohto prístroja pri riadení.
- Pri používaní rekordéra v aute je nutný okenný držiak. Rekordér umiestnite na vhodné miesto tak, aby nebránil vo výhľade vodiča ani v aktivácií bezpečnostných prvkov (napr. airbagov).
- Objektív kamery nesmie byť ničím blokovaný a v blízkosti objektívu sa nesmie nachádzať žiadny reflexný materiál. Uchovávajte objektív čistý.

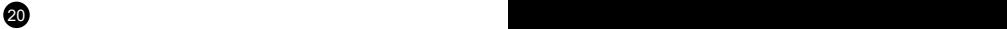

- Ak je čelné sklo automobilu zafarbené reflexnou vrstvou, môže to obmedzovať kvalitu záznamu.
- Pre bežnú funkciu neodporúčame mať zapnutú detekciu pohybu. Môže dôjsť k rýchlemu zaplneniu pamäťovej karty.
- Kamera je primárne určená ku chodu pod neustálym napájaním.

#### **Bezpečnostné upozornenie pre batérie**

- Pred prvým použitím batériu plne nabite.
- Na nabíjanie používajte len nabíjačku, ktorá je pre tento typ batérie určená.
- Používajte štandardné káble pre nabíjanie, inak by mohlo dôjsť k poškodeniu zariadenia.
- V žiadnom prípade nepripájajte k nabíjačke mechanicky poškodené alebo nafúknuté batérie. Batérie v takom stave už vôbec nepoužívajte, hrozí nebezpečenstvo výbuchu.
- Nepoužívajte akokoľvek poškodený sieťový adaptér alebo nabíjačku.
- Nabíjajte v izbovej teplote, nikdy nenabíjajte pri teplote nižšej ako 0°C alebo pri teplote vyššej ako 40°C.
- Dajte pozor na pády, batériu neprederavte ani inak nepoškodzujte. Poškodenú batériu rozhodne neopravujte.
- Nevystavujte nabíjačku ani batériu pôsobeniu vlhkosti, vody, dažďa, snehu alebo rôznym nástrekom.
- Batériu nenechávajte vo vozidle, nevystavujte slnečnému žiareniu a nedávajte do blízkosti zdroju tepla. Silné svetlo či vysoké teploty môžu batériu poškodiť.
- Počas nabíjania nenechávajte akumulátory nikdy bez dohľadu, skrat alebo náhodné prebitie (akumulátora nevhodného pre rýchlonabíjanie alebo nabíjaného nadmerným prúdom či pri poruche nabíjačky) môže spôsobiť únik agresívnych chemikálií, explóziu alebo požiar!
- V prípade, že pri nabíjaní batérie dochádza k jej nadmernému ohrievaniu, batériu okamžite odpojte.
- Nabíjačku a nabíjaný akumulátor neumiestňujte pri nabíjaní na horľavé predmety alebo do ich blízkosti. Pozor na záclony, koberce, obrusy a podobne.
- Hneď ako je dobíjané zariadenie plne dobité, odpojte ho z dôvodu bezpečnosti.
- Udržujte batériu mimo dosah detí a zvierat.
- Nabíjačku ani batériu nikdy nerozoberajte.
- Ak je batéria integrovaná, nikdy nerozoberajte zariadenie, pokiaľ nie je stanovené inak. Akýkoľvek takýto pokus je riskantný a môže mať za následok poškodenie produktu a stratu záruky.
- Nevyhadzujte opotrebované alebo poškodené batérie do odpadkového koša, ohňa či do vykurovacích zariadení, ale odovzdajte ich v zberniach nebezpečného odpadu.

## **Bezpečnostné zásady**

- Nabíjajte pod dozorom.

 $21$  21  $21$ 

- Používajte len nabíjačku dodávanú s prístrojom. Pri použití iného typu nabíjačky môže dôjsť k poruche prístroja alebo môže vzniknúť iné nebezpečenstvo.

- Nepoužívajte nabíjačku vo vysoko vlhkom prostredí. Nikdy sa nabíjačky nedotýkajte mokrými rukami alebo ak stojíte vo vode.
- Pri napájaní prístroja alebo nabíjaní batérie ponechajte v okolí nabíjačky dostatočný priestor pre cirkuláciu vzduchu. Neprikrývajte nabíjačku papiermi ani inými predmetmi, ktoré by mohli zhoršiť jej chladenie. Nepoužívajte nabíjačku uloženú v transportnom obale.
- Nabíjačku pripojujte ku správnemu zdroju napätia. Údaje o napätí sú uvedené na plášti výrobku alebo na jeho obale.
- Nepoužívajte nabíjačku, ak je zjavne poškodená. V prípade poškodenia zariadenia ho sami neopravujte!
- V prípade nadmerného zahrievania prístroja ho okamžite odpojte od prívodu energie.

### **O systéme GPS**

- Systém GPS je v prevádzke vlády Spojených štátov, ktorá je jediná zodpovedná za funkciu systému GPS. Akékoľvek zmeny v systéme GPS môžu ovplyvniť presnosť všetkých zariadení GPS.
- Satelitné signály GPS nemôžu prechádzať pevnými materiálmi (okrem skla). Ak sa nachádzate vo vnútri tunelov alebo budov, určovanie polohy pomocou GPS nebude k dispozícii. Príjem signálu môže byť ovplyvnený podmienkami ako sú nepriaznivé počasie alebo husté prekážky nad vami (napríklad stromy alebo vysoké budovy).
- Dáta zamerania polohy GPS sú len orientačné.

## **Údržba prístroja**

- Dobrá údržba tohto prístroja zaistí bezproblémovú prevádzku a obmedzí nebezpečenstvo poškodenia.
- Uchovávajte prístroj preč od extrémnej vlhkosti a teploty, a nevystavujte prístroj dlhodobému priamemu slnečnému alebo ultrafialovému žiareniu.
- Zabráňte pádu prístroja ani ho nevystavujte silným nárazom.
- Nevystavujte prístroj náhlym a prudkým zmenám teplôt. Mohlo by to spôsobiť kondenzovanie vlhkosti vo vnútri zariadenia, čo by mohlo prístroj poškodiť. V prípade, že dôjde ku kondenzácii vlhkosti, pred ďalším používaním nechajte prístroj úplne vyschnúť. - Povrch displeja sa môže ľahko poškrabať. Nedotýkajte sa ho ostrými predmetmi.
- Zásadne nečistite prístroj, keď je zapnutý. K čisteniu displeja a vonkajšieho povrchu prístroja používajte mäkkú handričku. Nečistite displej papierovými utierkami.
- Zásadne sa nepokúšajte prístroj rozoberať, opravovať alebo akokoľvek upravovať. V prípade demontáže, úprav alebo akéhokoľvek pokusu o opravu dochádza k prepadnutiu záruky a môže dôjsť k poškodeniu prístroja či dokonca ku zraneniu alebo škodám na majetku.
- Neskladujte ani neprevážajte horľavé kvapaliny, plyny alebo výbušné materiály spolu s prístrojom, jeho časťami alebo doplnkami.
- Aby sa zabránilo krádeži, nenechávajte prístroj a príslušenstvo na viditeľnom mieste vo vozidle bez dozoru.
- Prehriatie môže prístroj poškodiť.

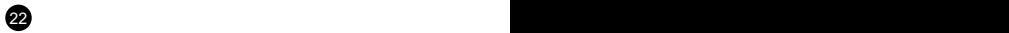

## **Upozornenie na rýchlostné radary**

#### **Upozornenie:**

 $23$ 

- Z právnych dôvodov nie je funkcia detekcie radarových systémov v niektorých štátoch k dispozícii. Predajca, výrobca ani distribútor nenesie akúkoľvek zodpovednosť za akékoľvek škody vzniknuté v súvislosti s použitím kamery TrueCam a jej funkcií. Vždy jazdite podľa platných právnych predpisov a zistite si právne normy v príslušnom štáte, v ktorom chcete zariadenie používať a či je to v súlade s miestnou legislatívou.
- Je možné prijímať upozornenia na umiestnenie dopravných kamier, aby bolo možné prispôsobiť rýchlosť v týchto oblastiach. Ak sa objaví radarový systém, ktorý je umiestnený v rozpoznateľnej polohe, budú vám odoslané hlasové upozornenia. Túto funkciu musíte mať aktivovanú v polohe ON pri vašom GPS module s funkciou hlásenia rýchlostných radarov.

#### **Aktualizovanie dát o dopravných kamerách a hlasových pokynoch**

- Spoločnosť elem6 s.r.o. nezaručuje dostupnosť údajov o všetkých typoch a umiestneniach dopravných kamier, ktoré môžu byť odstránené, premiestnené alebo môžu byť nainštalované nanovo. Predajca, výrobca ani distribútor nenesú žiadnu zodpovednosť za používanie tejto funkcie a zariadenia.
- Spoločnosť elem6 s.r.o. môže čas od času poskytovať aktualizáciu dát o dopravných kamerách. Dostupné aktualizácie a rôzne verzie hlasových pokynov sú k dispozícii ku stiahnutiu na webe [www.truecam.eu](http://www.truecam.eu). Aktualizáciu vykonajte podľa pokynov umiestnených na webe.

## **Ďalšie informácie**

#### 1)

Pre domácnosti: Uvedený symbol (preškrtnutý kôš) na výrobku alebo v priloženej dokumentácií znamená, že použité elektrické alebo elektronické výrobky nesmú byť likvidované spoločne s komunálnym odpadom. Za účelom správnej likvidácie výrobku ho odovzdajte na určených zberných miestach, kde budú prijaté zdarma. Správnou likvidáciou tohto produktu pomôžete zachovať cenné prírodné zdroje a napomáhate k prevencií potenciálnych negatívnych dopadov na životné prostredie a ľudské zdravie, čo by mohli byť dôsledky nesprávnej likvidácie odpadov. Ďalšie podrobnosti si vyžiadajte od miestneho úradu alebo najbližšieho

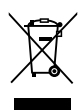

zberného miesta. Pri nesprávnej likvidácií tohto druhu odpadu môžu byť v súlade s národnými predpismi udelené pokuty. Informácie pre používateľov o likvidácií elektrických a elektronických zariadení (firemné a podnikové použitie): Pre správnu likvidáciu elektrických a elektronických zariadení si vyžiadajte podrobné informácie pri Vašom predajcovi alebo dodávateľovi. Informácie pre používateľov o likvidácií elektrických a elektronických zariadení v ostatných krajinách mimo Európsku úniu: Vyššie uvedený symbol (preškrtnutý kôš) je platný len v krajinách Európskej únie. Pre správnu likvidáciu elektrických a elektronických zariadení si vyžiadajte podrobné informácie na Vašich úradoch alebo pri predajcovi zariadenia. Všetko vyjadruje symbol preškrtnutého kontajneru na výrobku, obalu alebo tlačených materiáloch.

#### 2)

Záručné opravy zariadenia uplatňujte pri svojom predajcovi. V prípade technických problémov a otázok, kontaktujte svojho predajcu, ktorý Vás bude informovať o ďalšom postupe. Dodržujte pravidlá pre prácu s elektrickými zariadeniami. Používateľ nie je oprávnený rozoberať zariadenie ani vymieňať žiadnu jeho súčasť. Pri otvorení alebo odstránení krytu hrozí riziko úrazu elektrickým prúdom. Pri nesprávnom zostavení zariadenia a jeho opätovnom zapojení sa rovnako vystavujete riziku úrazu elektrickým prúdom.

#### 3)

Doporučujeme mať v zariadení nainštalovanú aktuálnu verziu firmware. Zaistíte tak optimálnu funkčnosť zariadenia. Aktuálnu verziu nájdete na: **[www.truecam.sk/firmware/](http://www.truecam.sk/firmware/)**

 $\mathbf{24}$ 

#### **Prehlásenie o zhode:**

Spoločnosť elem6 s.r.o. týmto prehlasuje, že všetky zariadenia TrueCam A5s sú v zhode so základnými požiadavkami a ďalšími príslušnými ustanoveniami smernice EU 1999/5/EC.

Produkty sú určené pre predaj bez obmedzenia v Nemecku, Českej republike, na Slovensku, v Poľsku, Maďarsku a v ďalších členských krajinách EÚ. Záručná lehota na produkty je 24 mesiacov od dátumu predaja, pokiaľ nie je stanovené inak. Záručná doba na batériu je 24 mesiacov, na jej kapacitu 6 mesiacov. Prehlásenie o zhode je možné stiahnuť z adresy www.truecam.com/support/doc.

#### **Výrobca produktov TrueCam:**

elem<sub>6</sub> s.r.o. Braškovská 308/15, 16100 Praha 6 http://www.truecam.eu

**Značka TrueCam® je registrovanou ochrannou známkou a její výrobky sú chránené priemyslovým vzorom. Všetky práva vyhradené.**

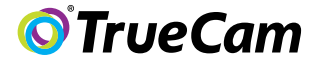

# Skaitmeninis vairavimo registratorius su GPS lokalizatoriu ir greičio matuoklių detektoriu

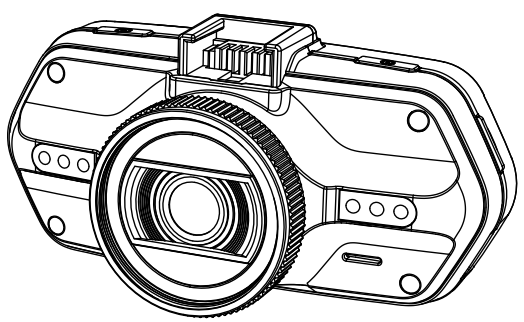

- *1080P Full HD*
- *GPS lokalizatorius*
- *Greičio matuoklių detektorius*
- *Pašviesti mygtukai*
- *Siūlomi objektyvų tipai CPL&UV*

**Vartojimo instrukcija TRUECAM A5s**

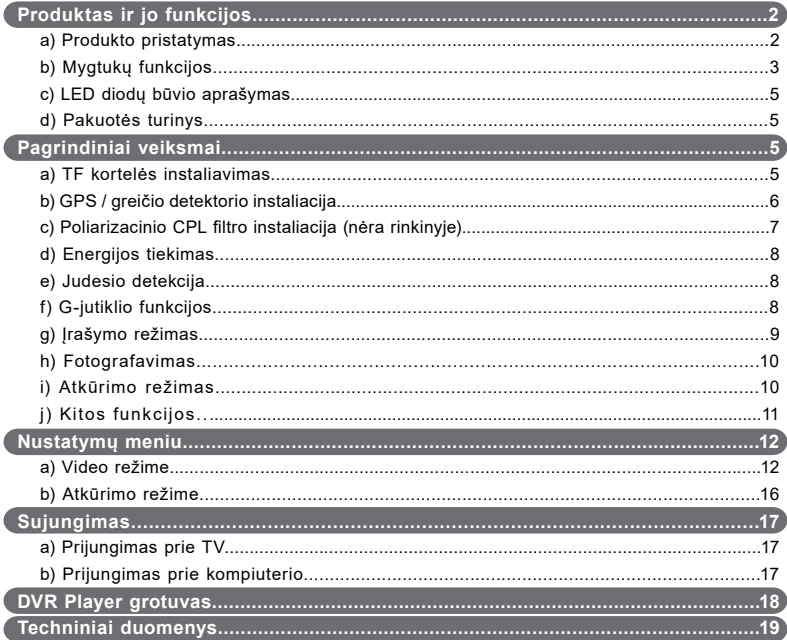

# <span id="page-158-0"></span>**a) Produkto pristatymas**

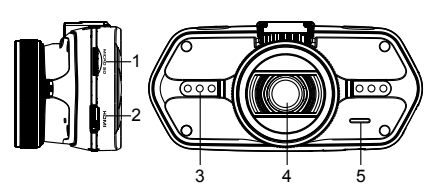

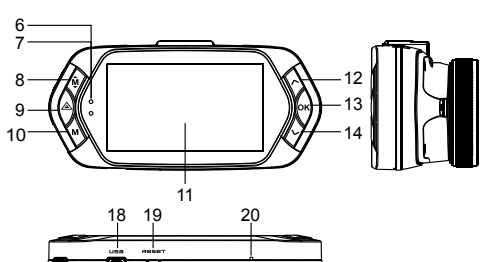

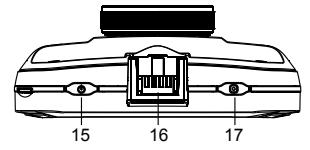

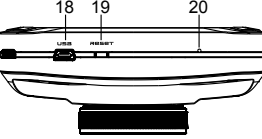

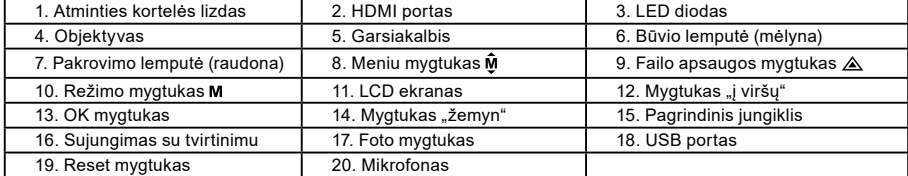

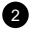

<span id="page-159-0"></span>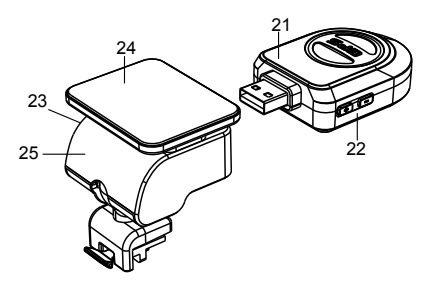

21. GPS / greičio detekcijos modulis

22. Greičio matuoklių detektorio garso išjungimas

23. Maitinimo jungtis

24. Limpantis paviršius

25. Kameros laikiklis

#### **b) Mygtukų funkcijos Pagrindinis jungiklis**

Norint įjungti / išjungi įrenginį paspaudus mygtuką palaikykite ji per 2-3 sekundes.

## **Foto mygtukas**

Norint padaryti nuotrauką video režime paspausti foto mygtuką. Norint padaryti nuotrauką iš įrašo paspausti foto mygtuką atkuriant konkretų vaizdo įrašą.

## **Reset mygtukas**

Jei yra prietaiso gedimas, paspauskite šį avarinio išjungimo mygtuką.

#### **Meniu mygtukas**

Paspauskite laukimo ar įrašymo režimo metu. Pasirodys atitinkamo režimo meniu. Jei įrenginys įrašinėja, paspauskite šį mygtuką norint pakeisti rodymo režimą " $\mathbf{A}\boldsymbol{\mathit{f}}$ ", " $\boldsymbol{\mathit{f}}$ ", " $\mathbf{A}\boldsymbol{\mathit{f}}$ ".

### **Failo apsaugos mygtukas**

3 Įrašinėjimo metu galit paspausti norint apsaugoti atliekamą įrašą rankiniu būdu, kad nebūtų jis pašalintas įrašymo kilpoje. Aktūrimo režime paspauskite norint uždaryti / atidaryti failą.

Kai aktyvus yra apsaugotas, piktograma " nasirodys LCD ekrane.

#### **Režimo mygtukas**

Įrenginys veikia dviejuose režimuose - įrašymas ir atkūrimas.

Mygtuko paspaudimas laukimo režime perjungs iš vieno režimo į kitą. jei kamera įrašinėja šis mygtukas bus neaktyvus.

#### **Mygtukas ..i viršu"**

Įrašymo režime paspauskite norint išjungti / įjungti LCD ekraną. Paspauskite nustatymų meniu norint pereiti į ankstesnę poziciją. Atkūrimo režime paspauskite norint pasirinkti ankstesnį failą. Atkūrimo režime, jei kamera įrašinėja, paspauskite norint atkurti atgal.

#### **OK mygtukas**

Įrašymo režime veikia kaip pradėti / užbaigti. Atkūrimo režime veikia kaip atkurti / sustabdyti. Nustatymų režime paspausti kad patvirtinti.

#### **Mygtukas** "žemyn"

Irašymo režime paspauskite norint išiungti / jiunti garsą. Nustatymų režime norint pereiti į sekančią poziciją. Atkūrimo režime paspauskite norint pasirinkti sekantį failą. Atkūrimo režime, jei kamera įrašinėja, paspauskite norint perstumti į priekį.

#### **Garso perjungimas**

Mygtukas skirtas tik greičio matuoklių detektorio apdorojimui. Palaikykite mygtuką, norint įjungti / išiungti greičio matuoklių detektorio garsą.

## <span id="page-161-0"></span>**c) LED diodų būvio aprašymas**

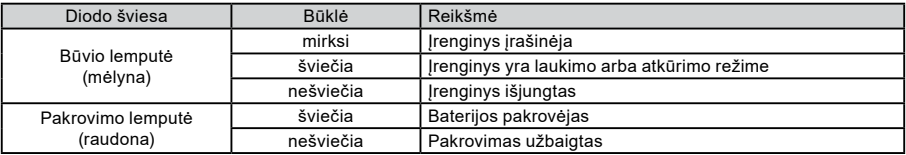

## **d) Pakuotės turinys**

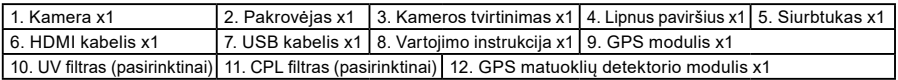

**Pagrindiniai veiksmai**

### **a) TF kortelės instaliavimas**

Įdėkite Micro SD kortelę taip, kad jungtys kortelėje būtų nukreiptos į kameros ekrano pusę. Dedant ar išimant SD kortelę kamera turi būti išjungta.

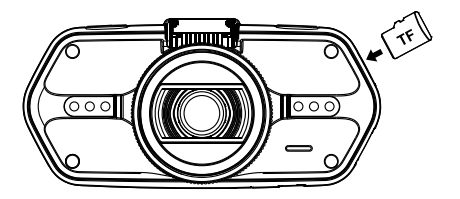

#### <span id="page-162-0"></span>**b) GPS / greičio detektorio instaliacija**

Uždėkite GPS modulį / matuoklių detektorių prie kameros tvirtinimo (pagal paveiksliuką):

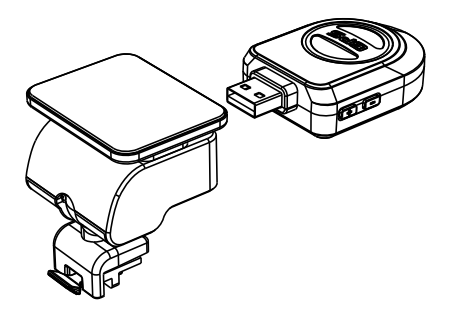

Pritvirtinkite irenginį priekiniame stikle su lipniu tvirtinimu arba siurbtuku. Kai jiungsite kamerą, išgirsite greičio matuoklių detekcijos komunikatą, o įrenginys pradės ieškoti GPS signalo.

Jei įrenginys negali susijungti su palydovu pasirodys GPS klaidos piktograma " $\sim$ 

atitinkamo susijungimo su palydovu ekrane pasirodys sekanti GPS piktograma "

#### **Dėmesio: GPS modulis veikia teisingai tada, kai įdėtas laikiklyje DVR mount, kuris prijungtas prie automobilio žiebtuvėlio lizde su maitinimo kabeliu.**

6

Keičiant balso instrukcijas GPS modulis turi būti prijungtas pagal šį aprašymą.

Greičio matuoklių ir balso instrukcijų bazę rasite tinklapyje: [www.truecam.eu/firmware/](http://www.truecam.eu/firmware/)

### <span id="page-163-0"></span>**c) Poliarizacinio CPL filtro instaliacija (nėra rinkinyje)**

Apvalūs poliarizaciniai filtrai gali sumažinti mašinos vidaus atspindį stikle.

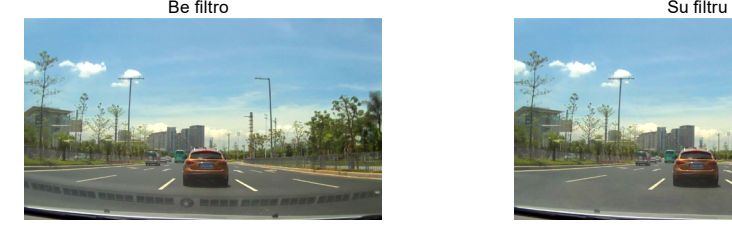

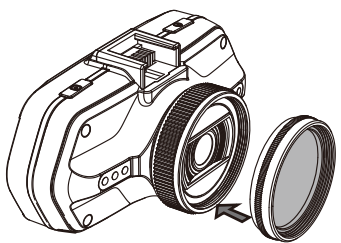

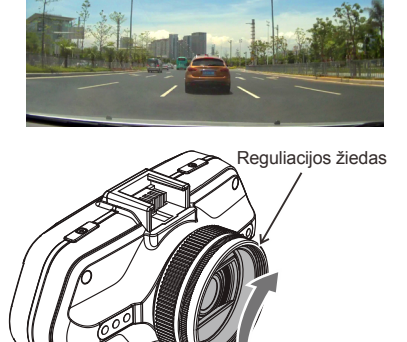

Įdėkite filtrą kameros sriegyje. Po filtro instaliacijos ir kameros privirtinimo pasukite reguliacijos žiedą dėl poliarizacinio efekto nustatymo.

## <span id="page-164-0"></span>**d) Energijos tiekimas**

USB kabelio pagalba prijunkite kamerą per maitinimo lizdą į automobilio pakrovimo arba žiebtuvėlio lizdą. Įjunkite variklį. Kamera įsijungs automatiškai ir pradės įrašą.

**Dėmesio:** Įrenginyje yra du USB portai - vienas kamerai, kitas kameros tvirtinimui.

Prijungiant pakrovėją prie kameros turėsite energiją tik kameroje, pajungus prie tvirtinimo bus ji ir GPS / matuoklių detektoriuje.

Jei ketinate taip pat naudoti GPS / matuoklių detektorių, prijunkite pakrovėją į mini USB portą kameros tvirtinime.

### **e) Judesio detekcija**

- 1. Norint pereiti prie nustatymų, įrašymo režime paspauskite meniu mygtuką, o po to pasirinkite funkciją "Judesio detekcija".
- 2. Jei kamera užregistruos savo diapazone judančius objektus ekrane pasirodys mirksintis raudonas taškas " " o įrenginys pradės įrašinėti.

Kai įrenginys jau neregistruos judesio savo diapazone irašinėjimas automatiškai pasibaigs.

Registruojamo judesio jėga priklauso nuo judesio detekcijos jautrumo pasirinkimo. Dėmesio, pasirinkus didelį jautrumą gali greit užsipildyti atminties kortelė.

**Dėmesio:** Nerekomenduojama vienu metu įjungti judesio detekcijos ir įrašymo kilpoje funkcijas.

### **f) G-jutiklio funkcijos**

Susidūrimo atveju gravitacinis jutiklis tiksliai užfiksuoja smūgio kryptį ir jėgą. Priklausomai nuo jutiklio jautrumo nustatymų įrenginys atpažins kada apsaugoti failą nuo pašalinimo. Dėmesio! Prie per didelio jautrumo G-jutiklio nustatymo failų apsaugojimas gali įsijungti netgi važiuojant nelygiu keliu. Dėl to gali greitai užsipildyti atminties kortelė.

Tris erdvines G-jutiklio ašis galima pamatyti paveikslėlyje:

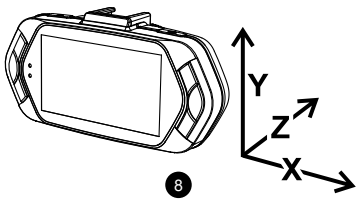

## <span id="page-165-0"></span>**g) Įrašymo režimas**

Laukimo režime ekranas atrodo taip:

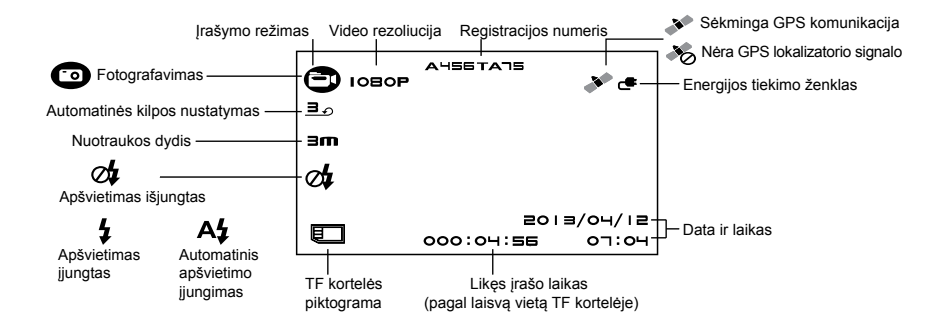

<span id="page-166-0"></span>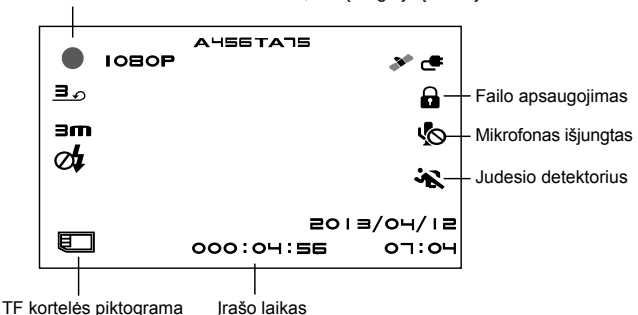

Mirksintis raudonas taškas reiškia, kad įrenginys įrašinėja.

#### **h) Fotografavimas**

Įrašymo režime kiekvienu momentu galite paspausti foto mygtuką norint padaryti nuotrauką. Konkretaus video atkūrime galite paspausti mygtuką foto norint padaryti nuotrauką iš įrašo.

#### **i) Atkūrimo režimas**

Paspauskite režimo mygtuką, po to su Meniu mygtuku pasirinkite video įrašą ar nuotrauką atminties kortelėje. Naudokite krypties mygtuką norint kontroliuoti atkūrimą.

<span id="page-167-0"></span>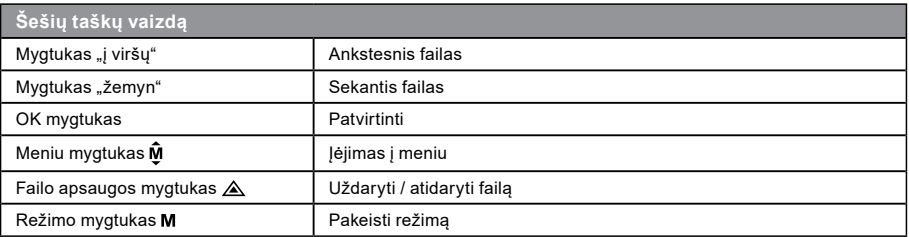

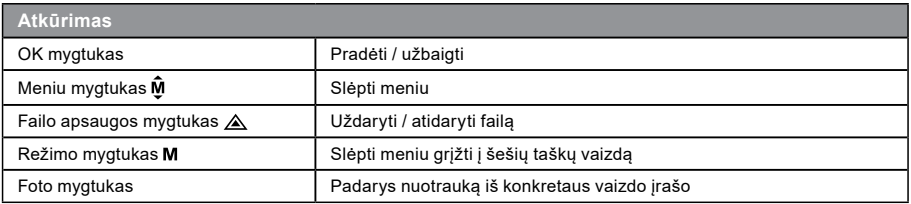

## **j) Kitos funkcijos**

**GPS rodymas** - leidžia rodyti GPS padėtį betarpiškai įraše. Padėtis rodoma koordinačių formoje.

**Greičio rodymas** - leidžia rodyti greitį betarpiškai įraše. Funkcija gali būti naudinga vėlesnei kontrolei.

**LED pašvietimas** - galima nustatyti automatišką LED pašvietimą arba pastovų LED pašvietimą. LED pašvietimas dažniausiai naudojamas pvz. dokumentacijos avarijos metu tamsoje, kai galite naudoti fotoaparatą kaip kamerą.

11 **Įrašų apsaugojimas** - naudojamas įrašų apsaugojimui nuo ištrynimo kitu įrašu. Įrašus galima apsaugoti ir įrašymo ir atkūrimo režime.

# <span id="page-168-0"></span>**Nustatymų meniu**

Įrenginys veikia dviejuose režimuose - įrašymas ir atkūrimas.

# **a) Įrašymo režime:**

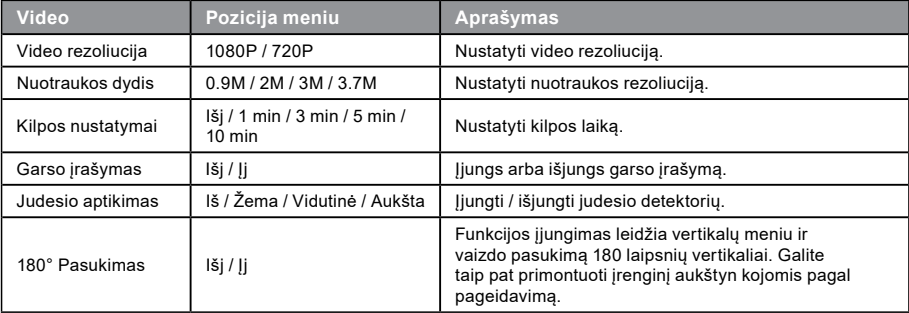

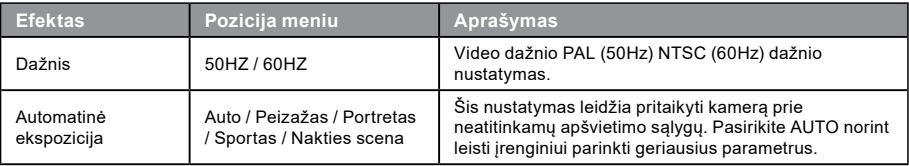

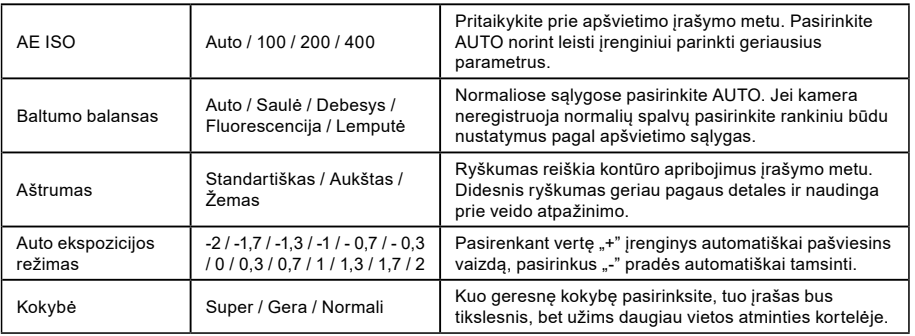

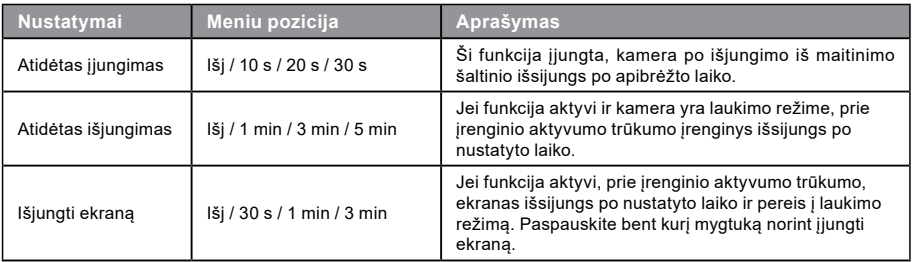

 $\bullet$ 

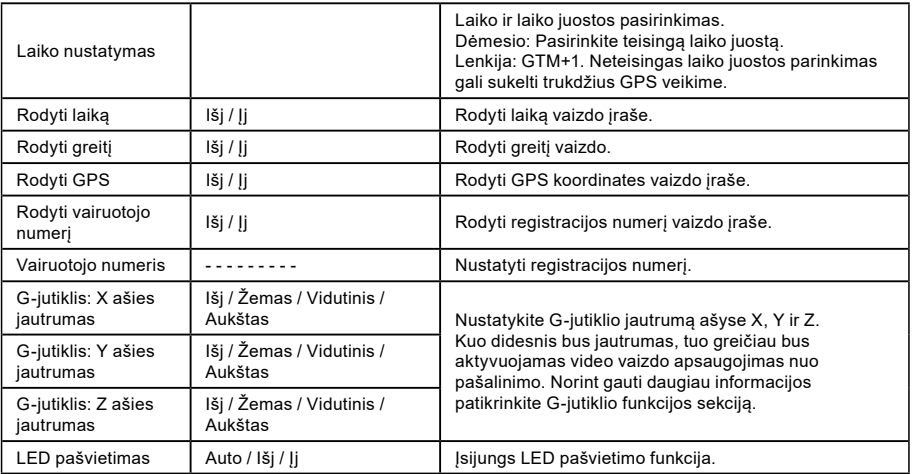

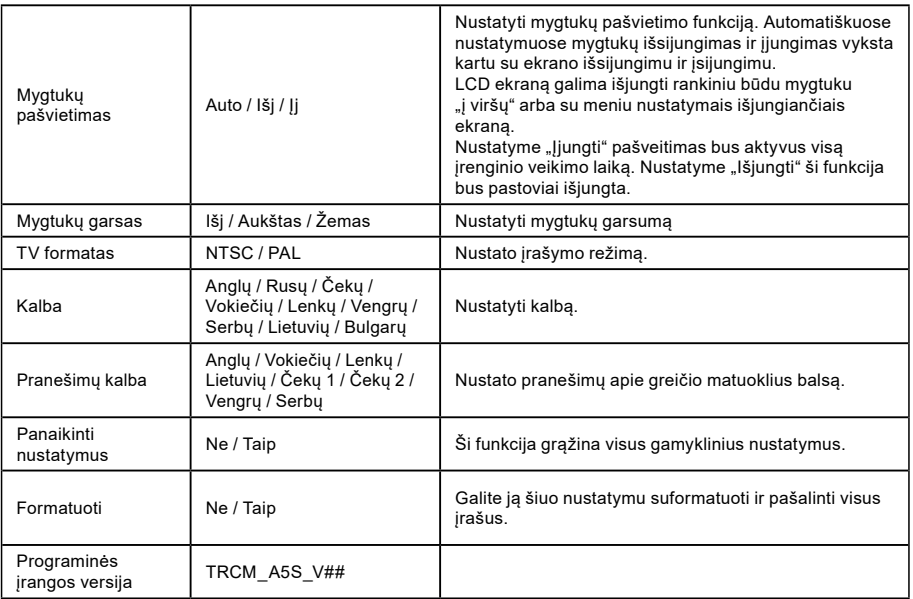

 $\bf \Phi$ 

# <span id="page-172-0"></span>**b) Atkūrimo režime**

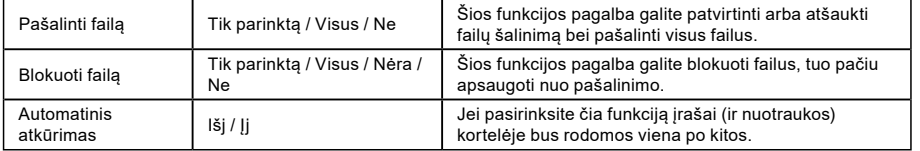

## <span id="page-173-0"></span> **Sujungimas**

Kamerą galimą prijungti prie kito įrenginio (televizorius arba kompiuterio monitorius) ir įjungti įrašą arba nustatymus.

# **a) Prijungimas prie TV**

- 1. Idėkite SD kortelę į kamerą.
- 2. Panaudokite HDMI kabelį norint sujungti TV arba monitorių su kamera
- 3. liungti abu prietaisus.
- 4. Monitoriuje arba TV nustatykite kanalą HDMI vaizdui žiūrėti.
- 5. Paruošta.

**Dėmesio:** Prijungus prie televizoriaus automatiškai išsijungs LCD ekranas kameroje.

Prijungus prie televizoriaus gali žiūrėti tiesioginį vaizdo įrašą.

# **b) Prijungimas prie kompiuterio**

- 1. Idėkite SD kortele į kamera
- 2. Panaudokite USB kabelį norint sujungti kompiuterį su kamera. Ekrane pasirodys informaciją apie rastą naują išorinį diską.

17

3. Atidarykite išorinio disko aplanką ir atidarykite norimą failą.

## <span id="page-174-0"></span>**DVR Player grotuvas**

Programą DVR Player rasite prijungtame CD diskelyje. DVR Player veikia tik su operacine sistema Windows (alternatyvi programa MAC sistemoje yra CD diske).

Grotuvas automatiškai išsisaugos ir atminties kortelėje. Jei patikrinsite atminties kortelės turinį savo kompiuteryje, rasite joj DVR grotuvą. DVR Player rodomas sekančiu būdu:

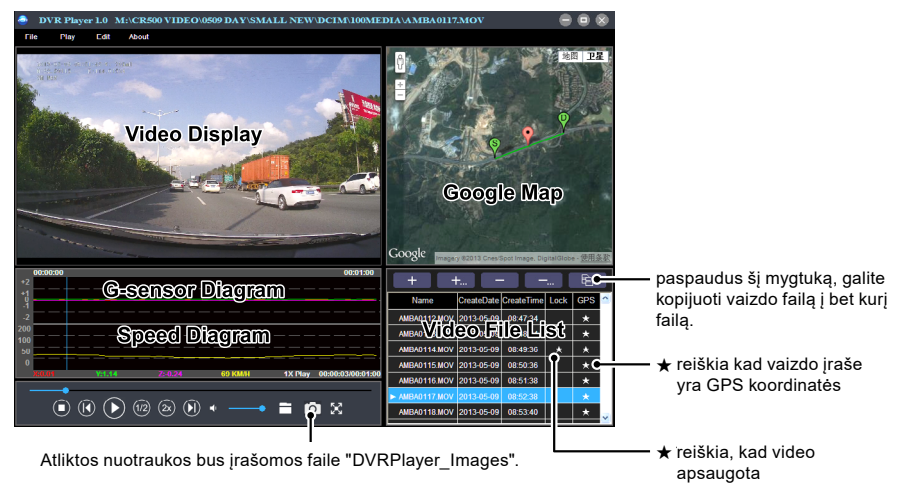

18 **Dėmesio:** Prieš įjungiant atkūrimą įdiekite Apple Quick Time, Microsoft DirectX 9.0C Internet versijoje 7.0 arba naujesnėje.

# <span id="page-175-0"></span>**Techniniai duomenys**

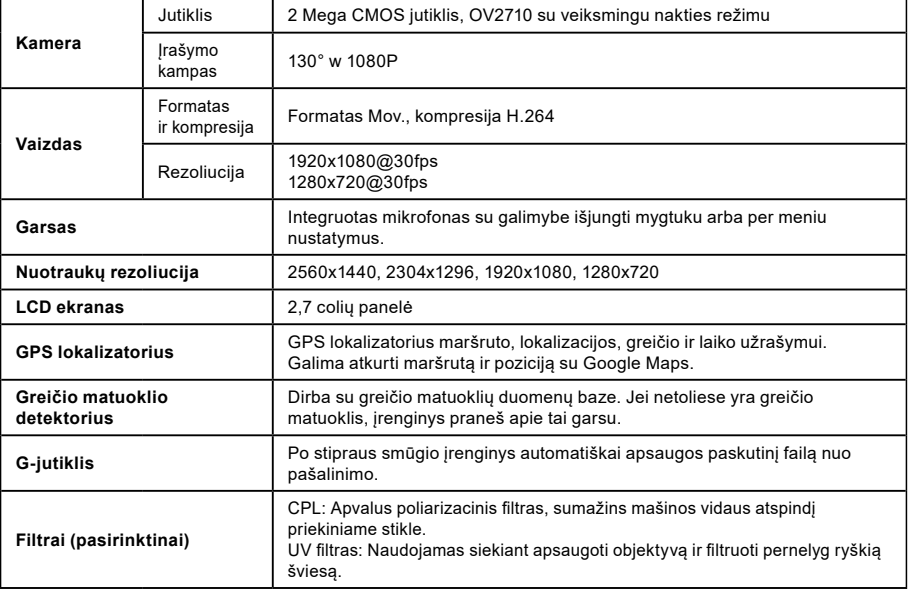

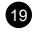

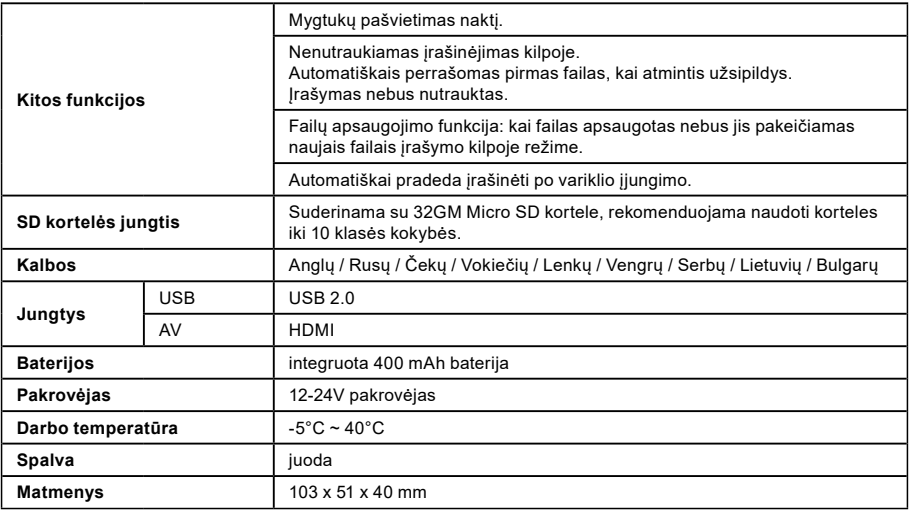

**20** 

Pagaminta Kinijoje. Pagaminta Kinijoje. Platintojas neatsako už klaidas spaudinyje.

### **Saugumo priemonės ir pastabos**

- Dėl Jūsų pačių saugumo negalima keisti kameros nustatymų vairuojant.
- Kameros naudojimui automobilyje reikia turėti tvirtinimą prie stiklo. Kamerą tvirtinkite tokioje vietoje, kad netrukdytų vairuotojui ir nekliudytų oro pagalvių atidarymo atveju.
- Joks daiktas negali blokuoti kameros objektyvo, bei arti jo būti medžiagos atspindinčios šviesą. Objektyvas turi būti švarus.
- Patamsintas priekinis automobilio stiklas gali įtakoti įrašo kokybę.
- Norint naudoti įrenginį pagrindinėse funkcijose rekomenduojama nejungti judesio detekcijos. Gali tai greitai užpildyti atminties kortelę.
- Kamera skirta naudoti tik prijungus ją prie maitinimo šaltinio.

## **Saugumo priemonės susijusios su saugumu**

- Irenginį reikia krauti prižiūrint.
- Naudokite pakrovėją esantį rinkinyje su kamera. Kito pakrovėjo panaudojimas gali sutrikdyti veikimą ir sukelti pavojų.
- Nenaudokite pakrovėjo labai drėgnose vietose. Nelieskite pakrovėjo šlapiomis rankomis arba kai stovite vandenyje.
- Jei naudojate pakrovėja įrenginio ar baterijos pakrovimui, užtikrinkite atitinkamą jo aplinkos vedinimą. Neuždenkite pakrovėjo popieriumi ar kitais daiktas, kad neriboti jo aušinimo. Nenaudokite pakrovėjo kai jis yra krepšyje.
- Junkite pakrovėją tik į atitinkamą maitinimo šaltinį. Reikalavimai susiję su įtampą yra ant produkto korpuso ir/arba pakuotės.
- Nenaudokite pakrovėjo su pažeistu kabeliu. Pažeidimo atveju nebandykite taisyti savarankiškai!
- Jei prietaisas per labai įšils nedelsiant atjunkite jį iš elektros.

# **Apie GPS**

- GPS sistema valdoma Jungtinių Valstijų valdžios, kuri vienintelė atsako už jos veikimą. Bent kokie pakitimai GPS sistemoje gali įtakoti GPS įrenginių veikimą.
- GPS palydovinis signalas gali praeiti pro kietas medžiagas (išskyrus stiklą). GPS signalo nėra tuneliuose ir pastatuose. Signalo priėmimą gali įtakoti blogas oras arba tankūs barjerai virš galvos (pvz. šakos ir medžiai ar aukšti pastatai).

21

- GPS padėties duomenys naudojami tik kaip atskaitos.

### **Įrangos priežiūra**

- Irangos priežiūra užtikrins gerą veikimą ir sumažins sugedimo riziką.
- Saugokite prietaisą nuo drėgmės ir ekstremalių temperatūrų bei venkite ilgo saulės ir UV šviesos veikimo.
- Saugokite prietaisą nuo pažeidimų ar stiprių dūžių.
- Saugokite nuo didelių temperatūros pakitimų. Gali tai sukelti drėgmės kaupimąsi prietaiso viduje, kas prives prie pažeidimo. Jei drėgmė atsiras palaukite kol prietaisas visiškai išdžius.
- Ekrano paviršių galima lengvai subraižyti. Saugokite ekrano paviršių nuo aštrių daiktų.
- Niekada nevalykite prietaiso kai prietaisas veikia. Valykite ekraną ir vidines prietaiso dalis su minkštu, neturinčiu pūkelių skudurėliu. Ekrano valymui nenaudokite popierinių rankšluosčių.
- Nebandykite ardyti, remontuoti ar modifikuoti įrenginio. Prietaiso ardymas, remontas ar modifikacija gali sugadinti prietaisą ir anuliuos garantiją, gali netgi sužaloti kūną.
- Prietaiso laikymo vietoje nelaikykite degių skysčių, dujų ar sprogstamų medžiagų.
- Saugant nuo vagystės nepalikite prietaiso ir aksesuarų matomoje vietoje automobilyje.
- Peršilimas gali pažeisti prietaisą.

#### **Įspėjimai apie greičio matuoklius Įspėjimas:**

- Dėl teisnių priežasčių greičio matuoklio funkcija nėra prieinama visose valstybėse. Pardavėjas, gamintojas ir platintojas neatsako už žalas susijusias su kameros panaudojimu. Visada stenkitės vairuoti pagal duotoje valstybėje galiojančius teisės aktus ir pažinti teisines nuostatas. Patikrinkite ar įrenginio naudojimas atitinka taikomai ten teisėkūrai.
- Vartotojas gali gauti įspėjimus apie greičio matuoklius, kurie leidžia tikrinti vairavimo greitį tose vietose. Pasirodžius greičio matuokliui tikrinamai krypčiai įsijungs signalas. Ekrane bus rodoma vaizdinė signalizacija; bus aktyvuota garsinė signalizacija. Ši funkcija turi būti įjungta ON mygtuku GPS turinčiame funkciją su informacija apie greičio matuoklius.

#### **Greičio matuoklių ir balso navigacijos duomenų aktualizacija**

- elem6 negarantuoja, kad bus prieinami duomenys apie visus greičio matuoklius ir jų lokalizacijas, nes gali jie būti pašalinami, pernešami arba gali būti instaliuojami nauji greičio matuokliai, bus aktualūs. Pardavėjas, gamintojas ir platintojas neatsako už šios funkcijos bei įrenginio naudojimą.
- Įmonė elem6 s.r.o. gali kartais suteikti vairavimo registratorių duomenų atnaujinimus. Prieinami atnaujinimai bei įvairios balsinės instrukcijos gali būti parsisiunčiamos iš: [www.truecam.eu](http://www.truecam.eu). Atnaujinimą reikia atlikti pagal tinklapyje esančią instrukciją.
### **Kita informacija**

### 1)

Perbraukto konteinerio simbolis esantis ant produkto arba protėtoje dokumentacijoje reiškia, kad pabaigus naudojimą negalima išmesti elektrinio arba elektroninio įrenginio kartu su kasdienėmis atliekomis. Produktą reikia pristatyti į atitinkama elektrinių ir elektroninių irenginių skirtų perdirbimui surinkimo tašką tinkamam jų perdirbimui. Produktų surinkimo vietoje jie priimami nemokamai. Informacija vartotojams apie elektrinės ir elektroninės įrangos perdirbimą (įmonių atveju): Detalią informaciją apie atitinkamą elektrinės ir elektroninės įrangos perdirbimą galite gauti pas pardavėją ar tiekėją. Informacija vartotojams iš valstybių nesančių Europos

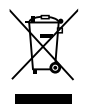

Sąjungoje apie elektrinės ir elektroninės įrangos perdirbimą: Šis simbolis (perbrauktas konteineris) galioja tik Europos Sąjungoje. Detalią informaciją apie atitinkamą elektrinės ir elektroninės įrangos perdirbimą galite gauti valstybinėse įstaigose arba pas pardavėją. Viskas apibrėžta su perbraukto konteinerio simbolio pagalba produkto pakuotėje arba prijungtoje dokumentacijoje.

# 2)

Garantines pretenzijas prašau teikti pirkimo vietoje. Techninių problemų ar klausimų atveju susisiekite su pardavėju, kuris informuos apie tolimesnius veiksmus. Reikia laikytis nuorodų dėl darbo su elektriniais įrenginiais, o maitinimo kabelį jungti tik į atitinkamus elektros lizdus. Vartotojas nėra įaliotas demontuoti įrenginio nei keisti jokių jo dalių. Apsauginių dangčių atidarymas arba pašalinimas gresia elektros smūgiu. Neatitinkamas įrenginio montavimas ir jo prijungimas gali taip pat sukelti elektros smūgį.

#### 3)

Rekomenduojame, kad įrenginyje būtų įdiegta naujausia programinės įrangos versiją. Tokiu būdu užtikrinsite optimalų funkcionalumą. Aktualią versiją rasite tinklapyje: **[www.truecam.eu/firmware/](http://www.truecam.eu/firmware/)**

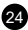

### **Atitikties deklaracija:**

Bendrovė elem6 s.r.o. pareiškia, kad visi TrueCam A5s irenginiai atitinka pagrindiniams Europos Parlamento Direktyvos 1999/5/EC ir kitiems teisės reikalavimams.

Produktai skirti parduoti Vokietijoje, Čekijoje, Slovakijoje, Lenkijoje, Vengrijoje ir kitos ES valstybėse. Garantijos laikotarpis tai 24 mėnesiai, jei nenuspresta kitaip. Garantijos laikotarpis baterijai tai 24 mėnesiai, o jos našumo garantijos laikotarpis tai 6 mėnesiai. Atitikties deklaracija galima atsisiųsti iš tinklapio: www.truecam.com/support/doc.

**TrueCam prekių gamitnojas:** elem6 s.r.o. Braškovská 308/15, 16100 Praha 6 <http://www.truecam.eu>

**TrueCam® prekinis ženklas yra registruotas prekinis ženklas ir jo produktai yra apsaugoti pramoninio dizaino. Visos teisės saugomos.**

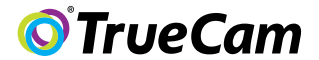

# DVR за кола с GPS приемник и камера детектор за скорост

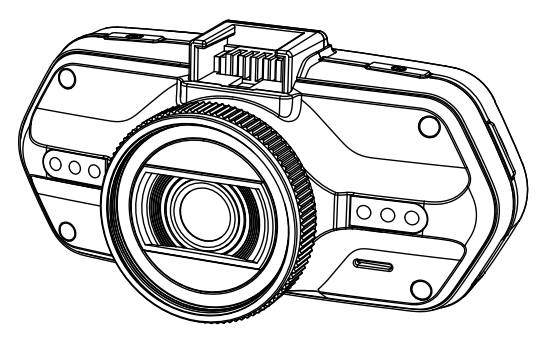

- *1080P Full HD*
- *GPS приемник*
- *Камера детектор за скорост*
- *Осветена клавиатура*
- *CPL & UV налични*

**Упътване TRUECAM A5s**

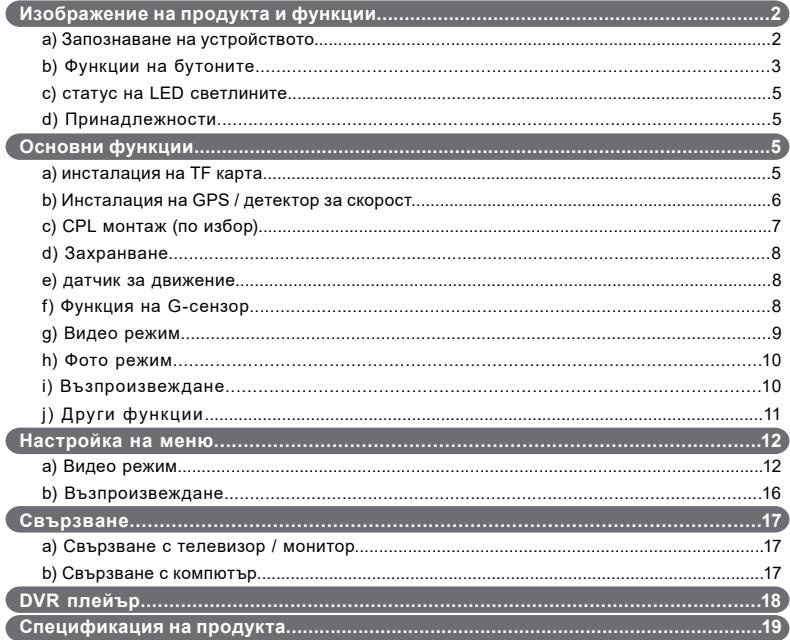

# <span id="page-184-0"></span>**a) Запознаване с продукта**

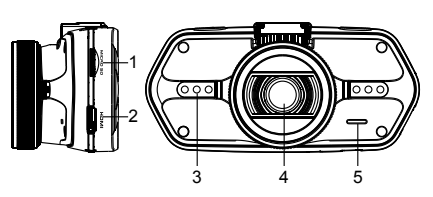

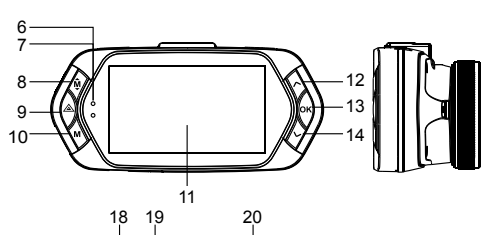

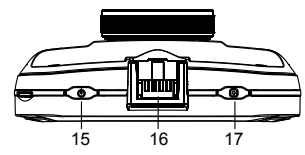

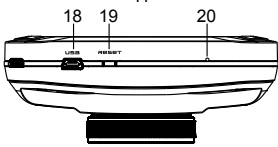

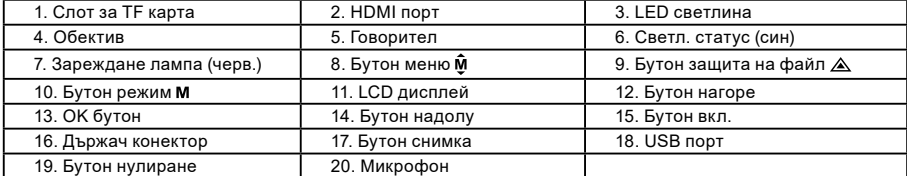

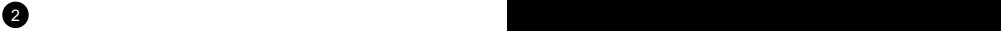

<span id="page-185-0"></span>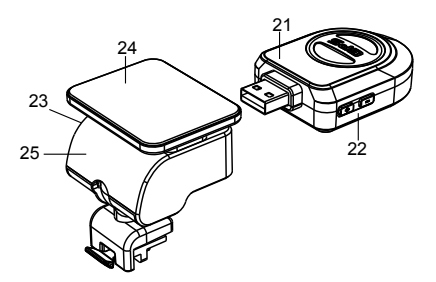

21. GPS модул/модул детектор

22. Гласово вкл. на камерата

23. Вход. Мощност

24. Държач стикер

25. Държач камера

### **b) Функции на бутоните Бутон за включване**

Натиснете бутона за 2~3 секунди за да включите / изключите устройството. В режим на готовност или на записване, натиснете за да включите / изключите LCD дисплея.

### **Бутон за снимане**

Във видео режим натиснете за да направите снимка, по всяко време.

### **Бутон за нулиране**

Ако устройството забие, натиснете този бутон за да го нулирате.

### **Меню**

 $2^3$ 

В режим на готовност или възпроизвеждане натиснете този бутон, за да се появи текущия режим. По време на записване, натиснете бутона за да се смени статуса на светкавицата " ${\bf A}$ ",

# **Бутон за защита на файла**

По време на видео режима, когато устройството записва, натиснете този бутон да зададете записваното видео да е защитено ръчно, както и да е предпазено от презаписване на повтарящ се запис.

В режим на възпроизвеждане натиснете бутона за да заключите или отключите видеото.

Когато е включена защитата на файла, иконката " $\bigoplus$ " ще се появи на LCD дисплея.

### **Бутон режим / Mode**

Устройството има само два режима, на записване и възпроизвеждане. Когато този бутон е натиснат в режим на готовност, устройството ще превключи между тези два режима. Когато видеорекордера записва, бутона е нефункционален.

 $\sim$  4  $\sim$ 

### **Бутон нагоре**

По време на записване или режим на готовност, натиснете за включите / изключите скоростомера. В настройките на менюто, натискайте бутона за движение на горе. При режим на възпроизвеждане, натиснете за да изберете предишния файл. При възпроизвеждане на видео, натиснете бутона за да превъртите назад.

# **OK бутон**

Във видео режим натиснете бутона за да започне / спре да снима. В режим на възпроизвеждане, натиснете за да пуснете / спрете видео. В менюто натиснете за потвърждение на настройките.

# **Бутон надолу**

Във видео режим, натиснете този бутон за да започнете / спрете гласов запис. В настройките на менюто, натискайте бутона за движение на долу. При режим на възпроизвеждане, натиснете за да изберете следващия файл. При възпроизвеждане на видео, натиснете бутона за да превъртите напред.

### **Аудио превключвател**

Този бутон е само за радарния детектор. Натиснете този бутон за включване / изключване на звука на радарния детектор.

# <span id="page-187-0"></span>**c) Статус LED светлини**

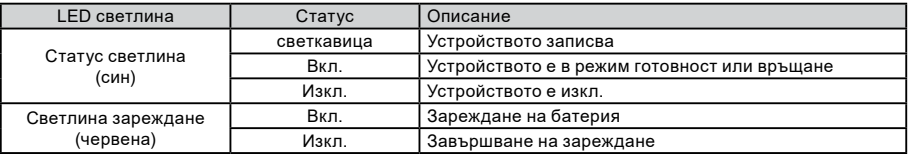

# **d) Принадлежности**

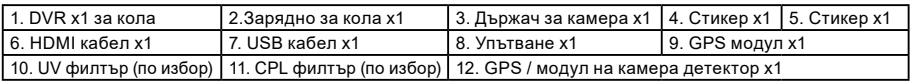

**Основни функции**

 $45$ 

# **a) Инсталация на TF карта**

Поставете микро SD картата в слота, така че конекторите да са обърнати към дисплея на камерата. При поставяне или изваждане не SD картата дръжте камерата изключена.

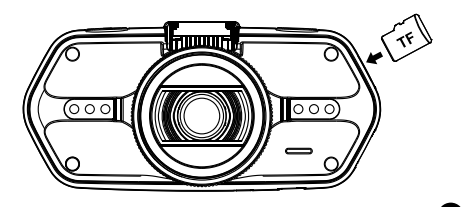

### <span id="page-188-0"></span>**b) Инсталация на GPS / Радарен детектор**

Поставете GPS модула / Радарния детектор в стойката за камера, както е показано на картинката долу:

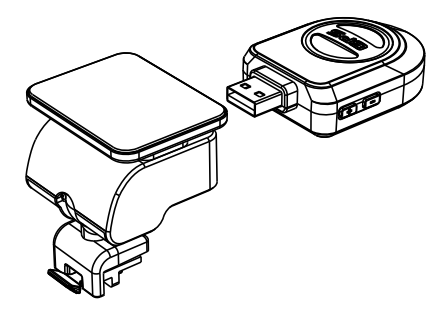

Монтирайте устройството на предното стъкло със стикера или вакуумния държач.

Когато се задейства устройството, високоговорителя на радарния детектор ще предостави гласови инструкции и устройството ще започне да получава GPS сигнал автоматично.

Когато няма наличен GPS сигнал, GPS иконка " >> ще се появи на LCD досплея.

При свързване с GPS сателит, GPS иконка " У " ще се появи на LCD досплея.

### **Забележка: GPS модул работи правилно само когато е включен в DVR адаптерa, който е свързан с мощност в запалката на колата.**

Когато искате да промените настройката на глас, GPS модула трябва да бъде свързан към захранването в колата според бележките по-горе.

Обновяване на базата данни от радари и гласови сигнали, може да се намери на адрес: [www.truecam.eu/firmware/](http://www.truecam.eu/firmware/)

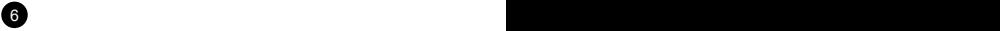

# <span id="page-189-0"></span>**c) CPL монтиране (по избор)**

CPL: Кръгово поляризиращ филтър, който може да намали вътрешното отражение на предното стъкло.

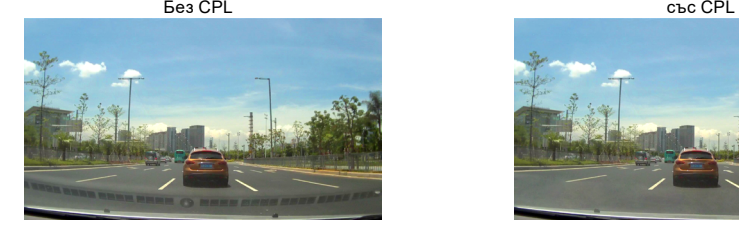

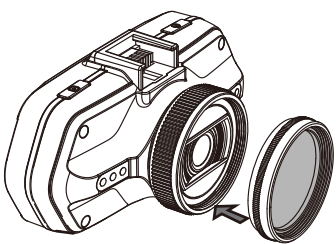

Монтирайте CPL филтъра като го завъртите на обектива на камерата.

6 7

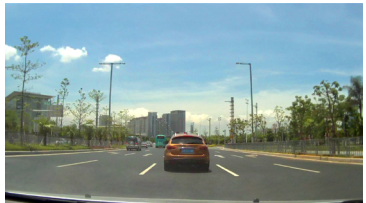

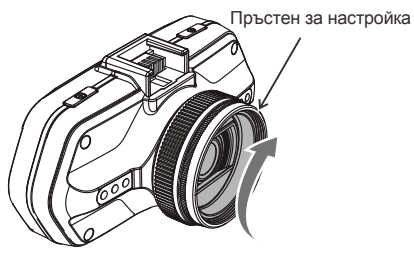

След монтиране на CPL филтъра на обектива, завъртете пръстена за настройка на филтъра за да получите поляризиращ ефект.

## <span id="page-190-0"></span>**d) Захранване**

Свържете USB порта и запалката със зарядното на колата, след като стартирате двигателя, устройството ще се включи автоматично и ще започне да записва.

**Бележка:** Има два мини USB порта, един на устройството и другия на стойката за камерата. Когато USB кабела за зареждане е свързан с камерата, само камерата ще е захранена.

Когато USB кабела за зареждане е свързан със стойката, тогава камерата и GPS / Радарния детектор ще бъдат захранени. Така, че ако искате да работите с GPS-а / Радарния детектор, зарядното на колата трябва да е свързано с мини USB порта на стойката.

### **е) датчик за движение**

1. За режим на запис, натиснете бутона Меню, за да въведете настройките, след това изберете датчик за движение.

2. Ако камерата регистрира движещи се обекти в обхвата й, на дисплея ще се появи мигаща червена точка

" • и устройството ще започне записването.

След като няма никакви открити движещи се обекти, устройството автоматично спира записа.

Интензивността на движението зависи от избраната чувствителност на датчика за движение. Потребителите трябва да знаят, че избирането на висока чувствителност може скоро да доведе до запълване на картата с памет. **Забележка:** Не се препоръчва да се използват едновременно датчика за движение и запис на камерата.

### **f) Функция на G-сензор**

В случай на инцидент, сензора за гравитация (G-сензор) може да събере направления и други важни данни от сблъсъка. Според стойността, определена за чувствителността на G-сензора, камерата ще определи дали да се пусне в режим на защита или не. Ако режимът на защита не е включен, текущото видео може да бъде презаписано от повтарящ се запис. Внимавайте при настройването на G-сензора на висока чувствителност, тъй като това може да доведе до заключване на файл дори и при шофиране по черен път. Така картата с памет може да се запълни бързо.

Направленията на G-сензора са показани на картинката долу:

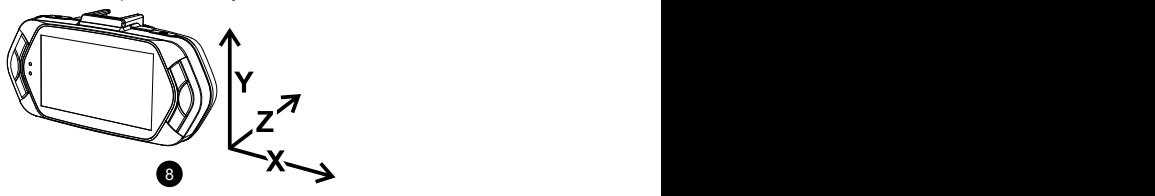

### <span id="page-191-0"></span>**g) Видео режим**

8 9

Във видео режим готовност, LCD дисплея ще изглежда по следния начин:

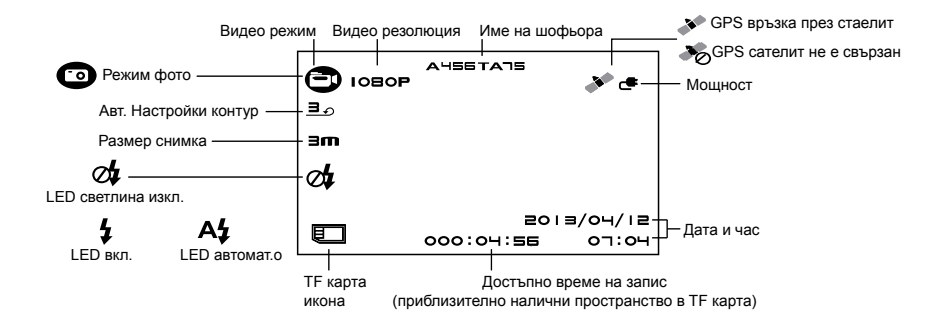

<span id="page-192-0"></span>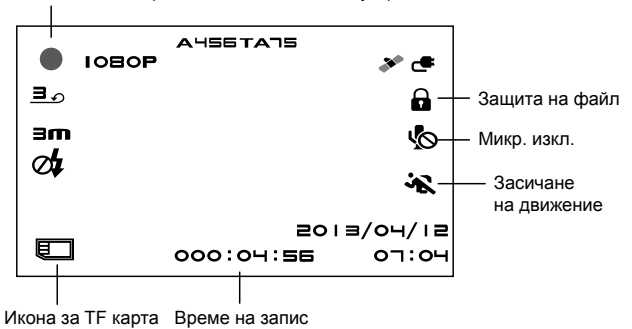

Мигането на червена точка показва, че устройството е на запис.

### **h) Фото режим**

Натиснете бутона за снимане в режим на записване. В режим възпроизвеждане по време на видео запис, натиснете бутона за снимки за да направите моментна снимка на текущия запис.

### **i) Възпроизвеждане**

Натиснете бутона режим (mode) за възпроизвеждане, след което натиснете бутона Меню за преглед на видео / фото файл на вградената памет или на картата с памет. Използвайте бутона за направление за контролиране на опциите за възпроизвеждане.

10 11 12 12 13 14 15 16 17 17 18 17 18 17 18 17 18 17 18 17 18 17 18 17 18 17 18 17 18 17 18 17 18 17 18 17 1

<span id="page-193-0"></span>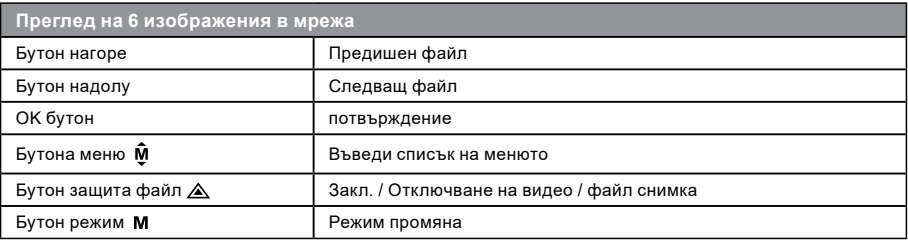

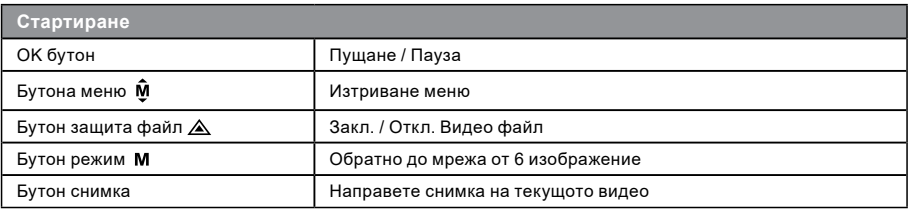

### **j) Други функции**

**GPS координати изглед** - позволява да се показва GPS позиция в рамките на видеото. Местоположение е дисплей във формата на координати.

**Текущ преглед на скоростта** - позволява да се показва моментната скорост в рамките на видеото, може да се използва за справка в бъдеще.

10 11 **LED осветяване** - може да бъде нагласено автоматично или непрекъснато. LED осветление се използва предимно за ситуации, като например мониторинг на инцидент в тъмното, когато устройството може да се използва като фотоапарат.

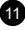

<span id="page-194-0"></span>**Заключване на видео** - може да се използва за заключване на видеото от последващо презаписване от друго видео в бъдеще. Можете да заключите клиповете или в режим на запис, или в режим на възпроизвеждане.

### **Настройка меню**

Устройството има два режима, видео режим и режим възпроизвеждане.

#### **a) Във видео режим:**

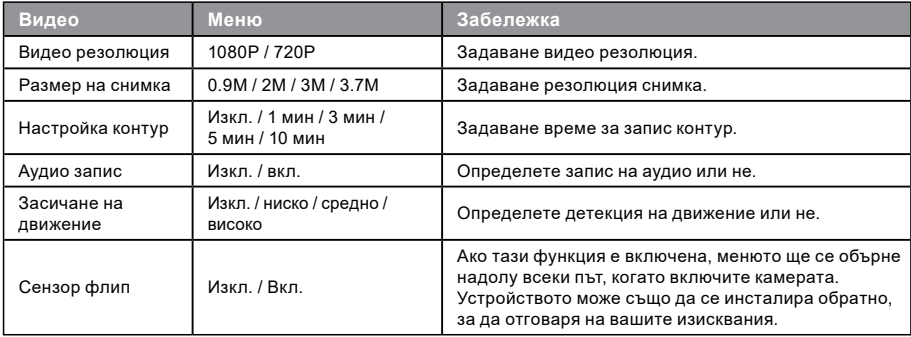

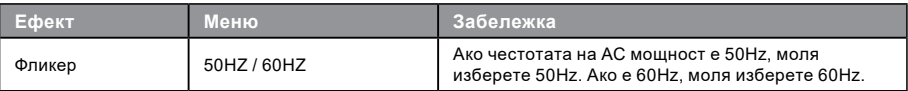

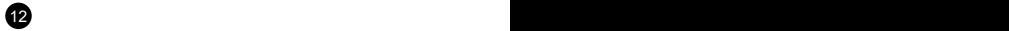

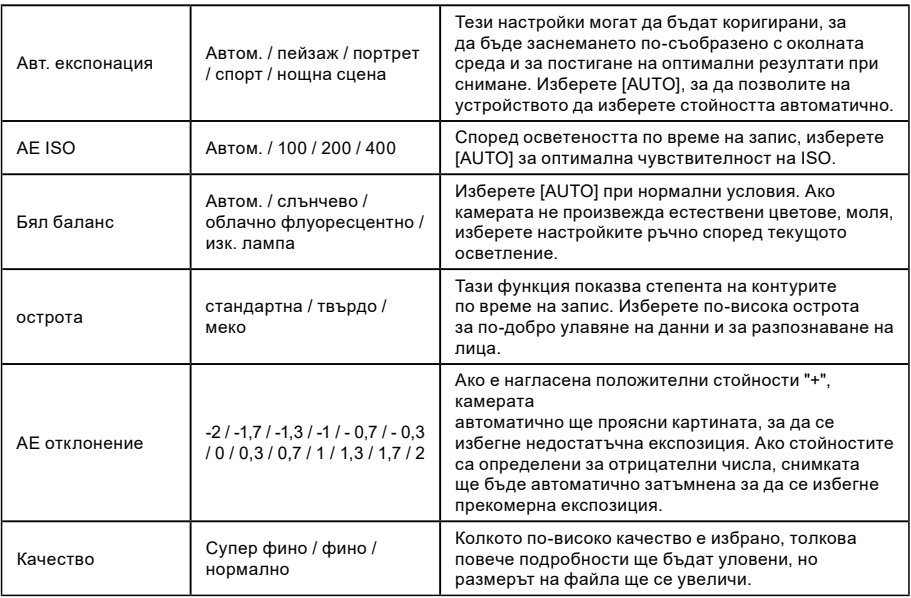

 $13$ 

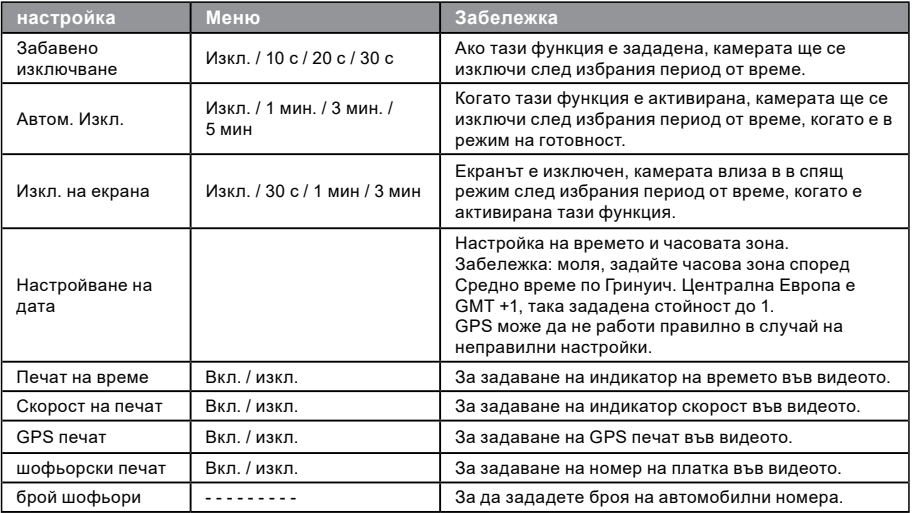

 $14$ 

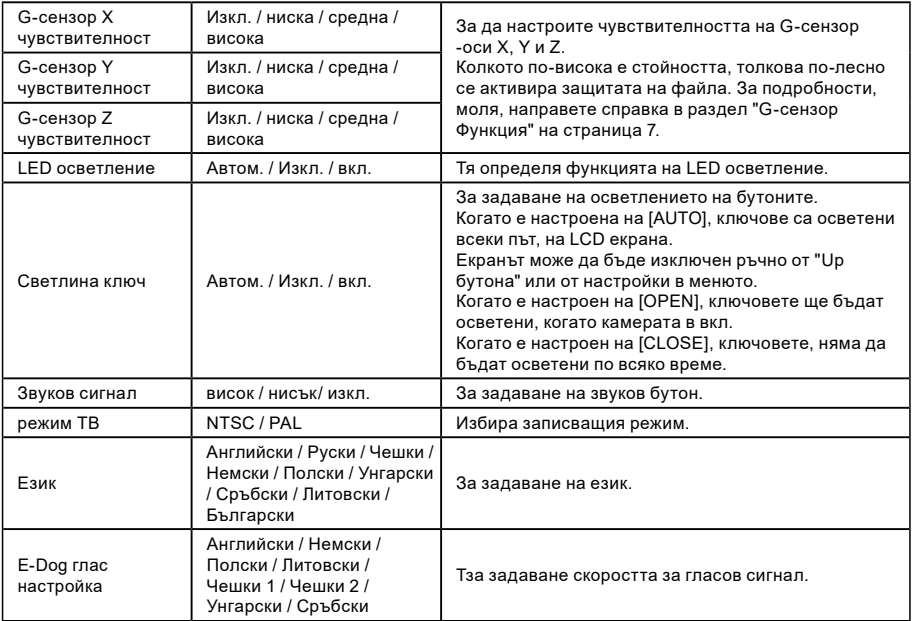

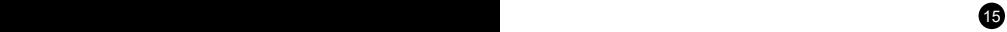

<span id="page-198-0"></span>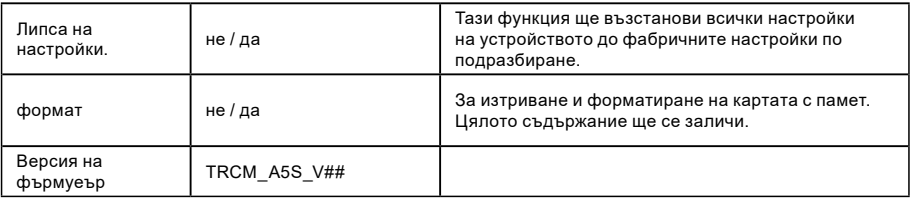

# **b) в режим възпроизвеждане:**

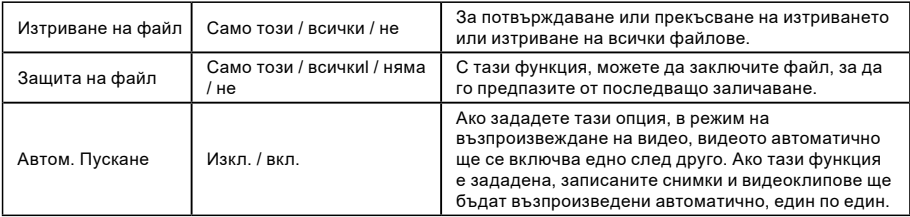

### <span id="page-199-0"></span>**Свързване**

Камерата може да се нагласи да изпраща видеото към друго устройство (телевизор или монитор) и за започне да възпроизвежда или да се нагласят настройките.

### **a) Свързване с телевизор или монитор**

- 1. Поставете SD картата в камерата.
- 2. Свържете HDMI кабела с телевизор и Вашата камера.
- 3. Включете и двете устройства.
- 4. Настройте входящия канал на HDMI на телевизор или монитор.
- 5. Инсталирането е завършено.

**Бележка:** Свържете камерата с телевизор за да гледате на живо.

### **b) Свързване с компютър**

17 16 17 16 17 16 17 16 17 16 17 16 17 16 17 16 17 16 17 16 17 16 17 16 17 16 17 16 17 16 17 16 17 16 17 16 17

- 1. Поставете SD картата в камерата.
- 2. Използвайте USB кабел за свързване на PC с камерата. Ще се появи нотификация за "Намерено ново устройство" на екрана.
- 3. За изпълнение на файловете отворете папката на сменяемия диск.

# <span id="page-200-0"></span>**DVR плейър**

Софтуера за DVR плейъра може да бъде намерен на добавеното CD. DVR плейъре е само за Windows (алтернативна програма за MAC има на диска).

Плейъра запаметява автоматично на картата памет. Потърсете картата на компютъра под DVR плейър. DVR плейъра ще е изобразен така:

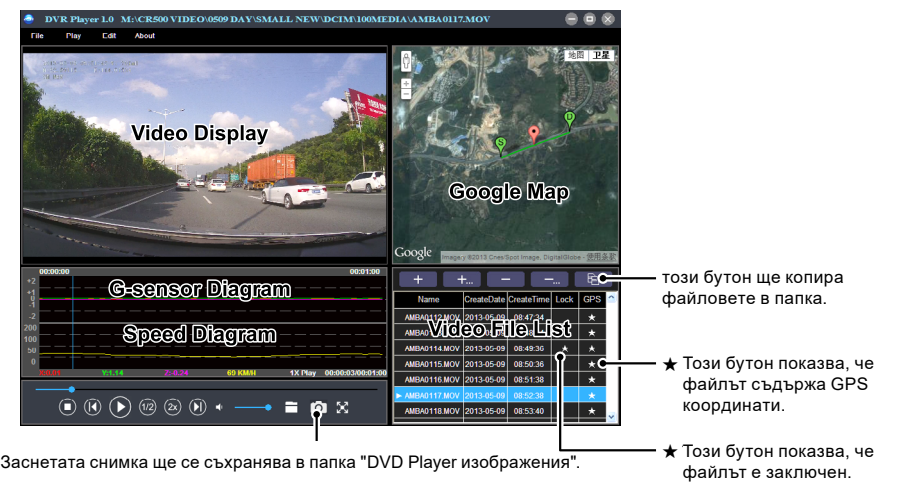

**Забележка:** Преди да използвате плейъра, моля инсталирайте Apple QuickTime, Microsoft DirectX 9.0C и Internet Explorer 7.0 или по-висока версияr.

18 a contract to the contract of the contract of the contract of the contract of the contract of the contract of the contract of the contract of the contract of the contract of the contract of the contract of the contract

# <span id="page-201-0"></span>**Спецификация на продукта**

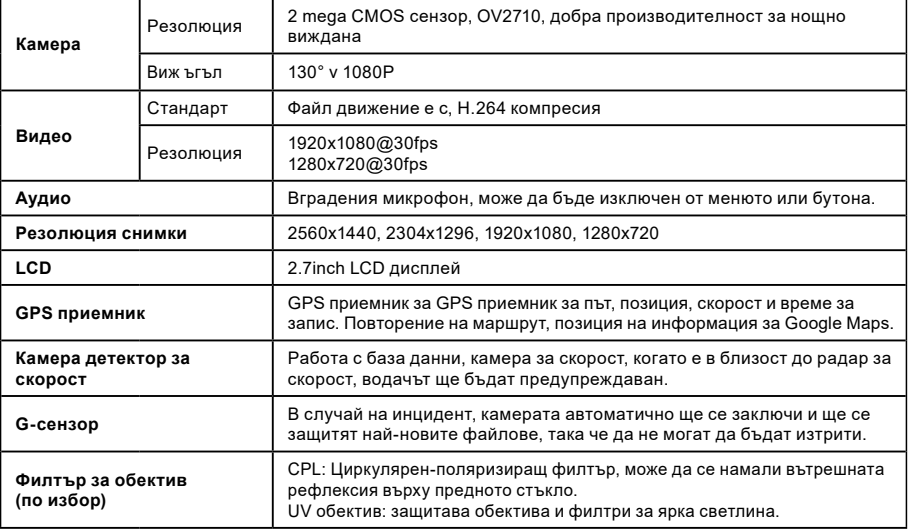

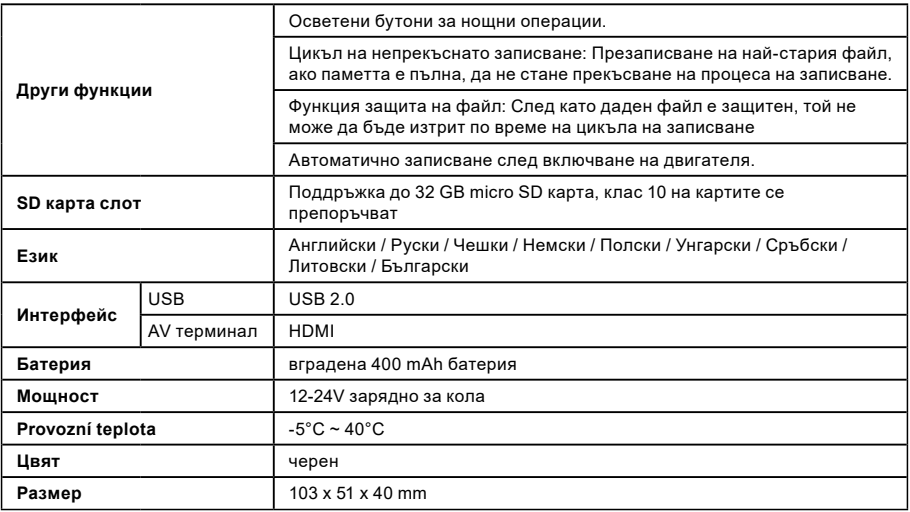

Произведено в Китай. възможни печатни грешки.

 $20<sup>1</sup>$ 

### **Предпазни мерки и забележки**

- За Ваша безопасност не използвайте контролите докато шофирате.
- Монтиране на прозорец е необходимо, когато се използва рекордера в кола. Уверете се, че сте поставили рекордера на подходящо място, така че да не се възпрепятстват видимостта на водача или разгръщане на въздушните възглавници. Уверете се, че никакви предмети не пречат на обектива и, че няма материали отразяващи светлина поставени около него. Моля, пазете обектива чист.
- Ако предното стъкло на колата е покрито или оцветено, това може да повлияе на качеството на видеото.
- За обща употреба се прпоръчва сензора за движение да е включен. Може да доведе до бързо пълнене на картата.

### **Предпазни мерки**

- Използвайте само зарядно доставено с устройството. Употребата на друг вид зарядно може да доведе до неизправност или опасност.
- Да не се използва зарядното в среда с висока влажност. Никога не пипайте зарядното когато ръцете или краката ви са мокри.
- Осигурете добра вентилация около зарядното когато го използвате или при зареждане на батерията. Не покривайте зарядното с хартия или материали, които ще намалят охлаждането. Не използвайте зарядното докато е в калъф.
- Свържете зарядното с подходящ източник на ток. Изискванията за напрежението се намират на кутията на продукта и / или опаковката. Не използвайте зарядното ако е видимо повредено. В случай на повреда не поправяйте зарядното сами! В случай на прегряване на устройството, незабавно го изключете от източника на захранване.

# **За GPS**

 $21$ 

- GPS се управлява от правителството на САЩ, което единствено носи отговорност за изпълнението на GPS. Всяка промяна в GPS системата може да се отрази на точността на всяко GPS оборудване.
- GPS сателитните сигнали не преминават през плътни материали (освен стъкло). Когато сте в тунел или сграда, GPS навигацията не е възможна. Приемния сигнал може да е засегнат от ситуации като лошо време или гъсти въздушни пречки (например дървета, тунели, виадукти и високи сгради).
- GPS навигацията е само за справка.

### **Грижа за устройството**

- Грижата за устройството ще осигури безпроблемна работа и ще намали риска от повреди.
- Дръжте устройството далеч от прекомерна влага и високи температури, също така избягвайте излагане на пряка слънчева светлина или силни ултравиолетови светлини за дълги периоди от време.
- Не изпускайте устройството и не го подлагайте на силен шок.
- Не излагайте на внезапни и резки промени в температурата. Това може да доведе до кондензация, която да повреди устройството. В случай на кондензация на влага, оставете да изсъхне добре преди да го ползвате.
- Повърхността на екрана лесно се драска. Избягвайте допир с остри предмети.
- Никога не го почиствайте докато е включено. Използвайте мек тънък плат за избърсване на екрана и повърхността. Не използвайте хартия за почистване на екрана.
- Никога не се опитвайте да разглобявате, ремонтирате или да правите някакви промени в устройството си. Разглобяване, модификация или всеки опит за ремонт може да доведе до повреда на вашето устройство и дори телесни наранявания или и ще доведе до анулиране на всички гаранции.
- Не съхранявайте запалителни течности, газове или взривни вещества в едно и също помещение с устройството, неговите части или аксесоари.
- За да попречите на кражби, не оставяйте устройството и аксесоарите на видно място в ненаблюдавано превозно средство.
- Прегряването може да повреди устройството.

# **Известия за радари**

### **Внимание:**

- Камерата включва допълнителен софтуер, който отговаря на условията за откриване на радари и други системи за безопасност на движението. Моля, проверете дали този допълнителен софтуер е в съответствие със закона на държавата, където се използва камерата. Продавача, производителя или дистрибутора не носят отговорност за каквито и да е щети свързани с употребата на камерите TrueCam и техните функции.
- TrueCam отговаря на условията за откриване на радари и други системи, използвани за осигуряване на безопасност в движението чрез намиране на техните GPS координати, които са установени от публичната база данни. Камерата не е оборудван с каквато и да е система, която може да открива радио вълни, изпращани от радарите или други системи за безопасност на движението.

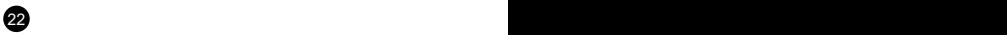

- Потребителя на TrueCam е длъжен да следва правилата на движението според закона на страната, в която TrueCam се използва. Продавача, производителя или дистрибутора не носят никаква отговорност за която и да е възможна санкция, добита от потребителя на TrueCam във връзка с експлоатацията на превозното средство.
- Можете да активирате тази функция на GPS-а като го нагласите на ON. Може да получавате известия, които предупреждават за местонахождението на радарите, което ще ви помогне да наблюдавате скоростта си в тези райони.

 $23$ 

### **Друга информация**

1)

За домакинствата: Тази маркировка показва, че този продукт не трябва да се изхвърлят с другите битови отпадъци в целия ЕС. За да се предотврати възможно вреда към околната среда или човешкото здраве от неконтролираното изхвърляне на отпадъци, рециклирайте отговорно за насърчаване на рециклирането на материалните ресурси. За да върнете използваното устройство, моля използвайте системата за връщане и събиране, или се свържете с търговеца, от когото е закупен продукта. Те могат да вземат продукта за безопасно за околната среда рециклиране.в случай на неправилно изхвърляне

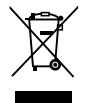

на такъв тип отпадъци, потребителят може да бъде обвинен според законите на страната. Потребителска информация за изхвърляне на ел. устройства в страни извън ЕС: Този символ (задраскана кофа за боклук) е валиден само за страните членки на ЕС. За правилно изхвърляне на електроника и ел. уреди попитайте вашият Отдел за Защита на околната среда или дистрибутора на тези утройства. Всичко се изразява със символа от задраскана кофа за боклук, продукта, опаковката или печатните материали.

# 2)

Можете да определите гаранционен сервиз на мястото на покупката.В случай на технически проблеми или запитвания, свържете се с вашия доставчик, който ще ви информира относно процедурите. Използвайте правилата за употреба на ел. уреди. Не е позволено на потребителя да разглобява устройството, нито да заменя компонентите му. За да се избегне риска от токов удар не премахвайте или отваряйте панела. В случай на неправилна настройка и свързване на устройството сте изложени на риск от токов удар.

### 3)

Ние препоръчваме да имате инсталирана най-актуалната версия на фърмуера. Това осигурява оптимална функционалност на устройството: **[www.truecam.eu/firmware/](http://www.truecam.eu/firmware/)**

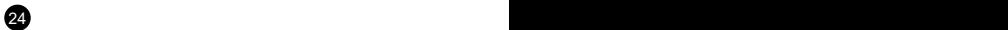

### **Декларация за съответствие:**

elem6 s.r.o., декларира, че всички TrueCam A5s продукти са в съответствие с основните изисквания и другите разпоредби на Директива 1999/5/EC.

 $\epsilon$ 

Продуктите са предназначени за продажба без никакви ограничения в Германия, Чехия, Словакия, Полша, Унгария и други страни от ЕС. Продуктите са под гаранция в продължение на две години, освен ако не е посочено друго. Можете да изтеглите Декларацията за съответствие от уебсайта: www.truecam.com/support/doc.

#### **производител на TrueCam:** elem6 s.r.o. Braškovská 308/15, 16100 Praha 6 <http://www.truecam.eu>

**марката TrueCam® е регистрирана търговска марка и нашите продукти са защитени с патент. Всички права запазен.**

# **Q**TrueCam Caméra de bord avec mo Caméra de bord avec module GPS & détecteur de rada GPS & détecteur de radars

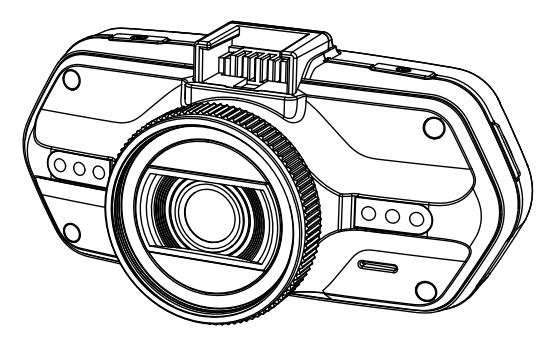

- *1080P Full HD 1080P Full HD*
- *GPS logger Module GPS*
- *Speed camera detector Détecteur de radars*
- *Illuminated keyboard Clavier éclairé*
- *CPL & UV lens available Filtres CPL & UV disponibles*

**User manual Manuel d'utilisation TRUECAM A5s**

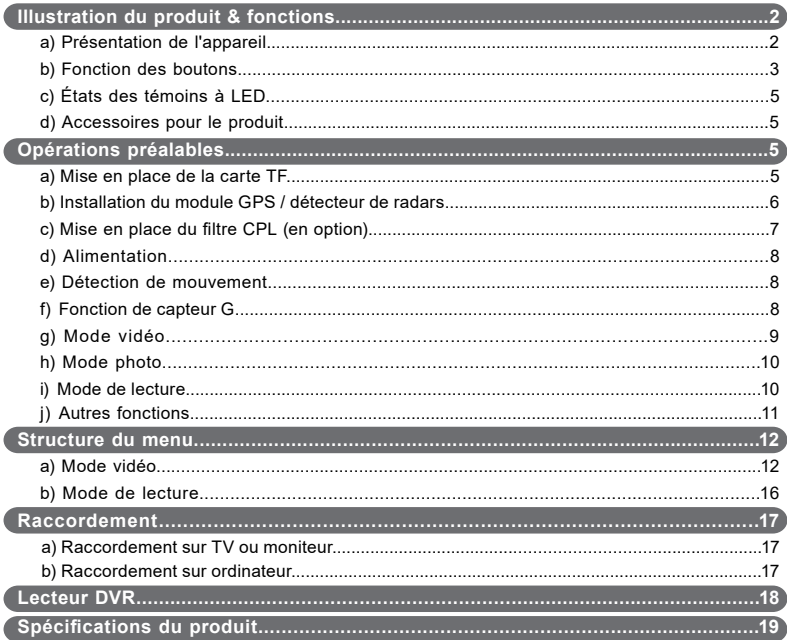

# <span id="page-210-0"></span>**a) Présentation de l'appareil**

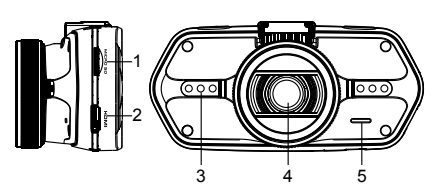

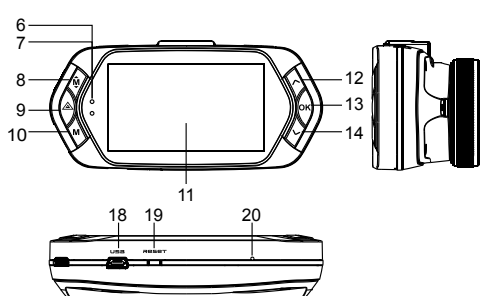

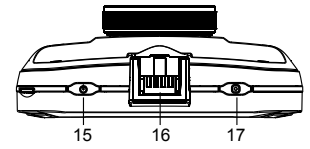

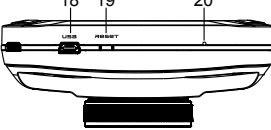

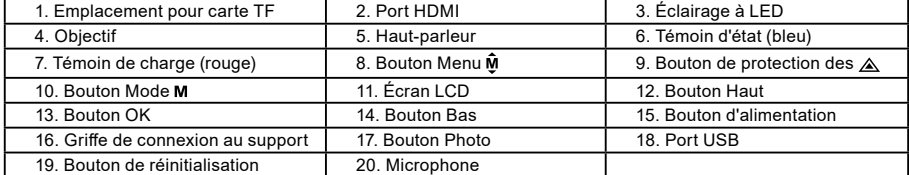

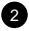

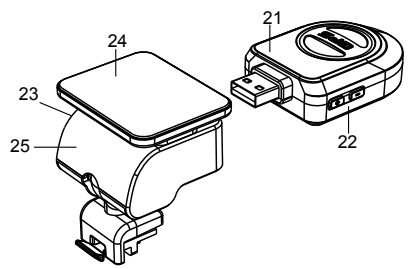

21. Module GPS / détecteur de radars 22. Commutateur d'alertes vocales du détecteur de radars 23. Connecteur d'alimentation 24. Surface adhésive 25. Support de caméra

### **b) Fonction des boutons Bouton d'alimentation**

Appuyez sur ce bouton pendant 2 à 3 secondes pour allumer ou éteindre l'appareil.

# **Bouton Photo**

En mode vidéo, vous pouvez à tout moment appuyer sur ce bouton pour prendre une photo. En mode de lecture, au cours du visionnage d'une séquence vidéo, appuyez sur ce bouton pour prendre une photo de l'image vidéo en cours.

# **Bouton de réinitialisation**

Si l'appareil se bloque, appuyez sur ce bouton pour le réinitialiser.

# **Bouton Menu**

En mode de veille ou de lecture, appuyez sur ce bouton pour afficher la liste de menu du mode en cours.

Quand l'appareil est en mode d'enregistrement, appuyez sur ce bouton pour changer la fonction de l'éclairage par

# LED "**A4", "4", "***o***4"**.

# **Bouton de protection des fichiers**

3 En mode vidéo, quand l'appareil est en train d'enregistrer, appuyez sur ce bouton pour activer manuellement la

protection de la vidéo en cours pour éviter qu'elle soit écrasée par un enregistrement en boucle. En mode de lecture, appuyez sur ce bouton pour verrouiller ou déverrouiller le fichier vidéo. Quand la protection de fichier est activée, l'icône «  $\bigoplus$  » s'affiche sur l'écran LCD.

# **Bouton Mode**

Cet appareil comporte uniquement deux modes : le mode vidéo et le mode de lecture.

Lorsque vous appuyez sur ce bouton en phase de veille, l'appareil bascule automatiquement entre ces deux modes.

Quand l'appareil est en train d'enregistrer, ce bouton n'est pas opérationnel.

# **Bouton Haut**

En mode vidéo, appuyez sur ce bouton pour activer ou désactiver l'écran LCD. Dans la structure de menu, appuyez sur ce bouton pour vous déplacer vers le haut. En mode de lecture, appuyez sur ce bouton pour sélectionner le fichier précédent. En mode de lecture, lorsqu'un fichier vidéo est en cours de visionnage, appuyez sur ce bouton pour effectuer un recul rapide.

# **Bouton OK**

En mode vidéo, appuyez sur ce bouton pour démarrer ou arrêter l'enregistrement. En mode de lecture, appuyez sur ce bouton pour lire ou mettre en pause un fichier vidéo. Dans la structure de menu, appuyez sur ce bouton pour valider le paramètre affiché.

# **Bouton Bas**

En mode vidéo, appuyez sur ce bouton pour démarrer ou arrêter l'enregistrement vocal. Dans la structure de menu, appuyez sur ce bouton pour vous déplacer vers le bas. En mode de lecture, appuyez sur ce bouton pour sélectionner le fichier suivant. En mode de lecture, lorsqu'un fichier vidéo est en cours de visionnage, appuyez sur ce bouton pour effectuer une avance rapide.

# **Commutateur audio**

Ce bouton ne sert qu'au détecteur de radars.

Appuyez sur ce commutateur pour activer ou désactiver les alertes vocales du détecteur de radars.

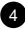

# <span id="page-213-0"></span>**c) États des témoins à LED**

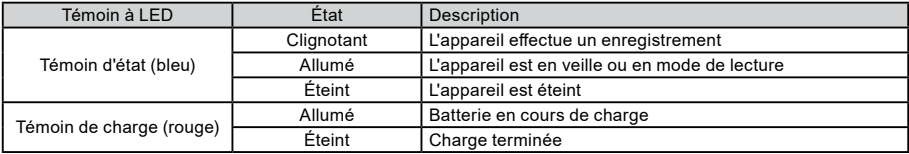

# **d) Accessoires pour le produit**

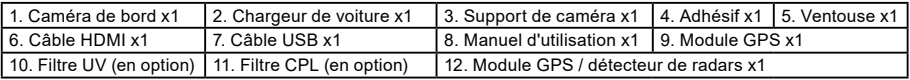

# **Opérations préalables**

### **a) Mise en place de la carte TF**

Insérez la carte Micro SD dans l'emplacement de carte mémoire de telle façon que les contacts sur la carte soient orientés vers l'écran de la caméra. Avant d'insérer ou de retirer la carte SD, veillez à éteindre votre caméra de bord.

5

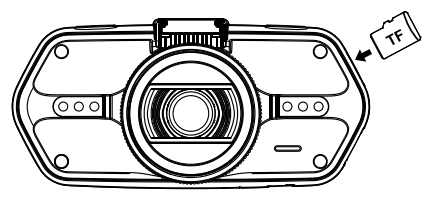

Nous recommandons de formater la carte SD en cours d'utilisation une fois par mois. Ceci évite la création de fichiers défectueux et contribue à protéger la carte SD contre toute dégradation.

### <span id="page-214-0"></span>**b) Installation du module GPS / détecteur de radars**

Branchez le module GPS / détecteur de radars dans le support de caméra, comme illustré ci-dessous :

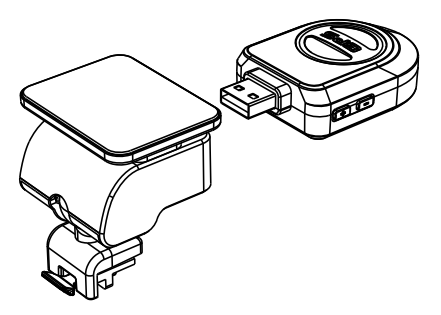

Installez l'appareil sur le pare-brise avec l'autocollant ou la monture à ventouse.

Lors de la mise sous tension de l'appareil, le détecteur de radars fournira des instructions vocales par l'intermédiaire de son haut-parleur et l'appareil se mettra automatiquement à recevoir des signaux GPS.

Si le signal GPS n'est pas disponible, l'icône de GPS « » s'affiche sur l'écran LCD.

Une fois la connexion établie avec un satellite GPS, l'icône de GPS «  $\bullet$  » s'affiche sur l'écran LCD.

# **Remarque : Le module GPS ne fonctionne correctement que lorsqu'il est branché sur l'adaptateur de monture DVR lui-même raccordé à une prise allume-cigare de la voiture.**

Si vous souhaitez modifier le réglage des alertes vocales, le module GPS doit être raccordé à la prise d'allumecigare comme indiqué plus haut.

La mise à jour de la base de données des radars et des alertes vocales est disponible sur : [www.truecam.com/firmware/](http://www.truecam.com/firmware/)

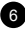

# <span id="page-215-0"></span>**c) Mise en place du filtre CPL (en option)**

CPL : le filtre à polarisation circulaire permet de réduire les reflets intérieurs sur le pare-brise de la voiture.

7

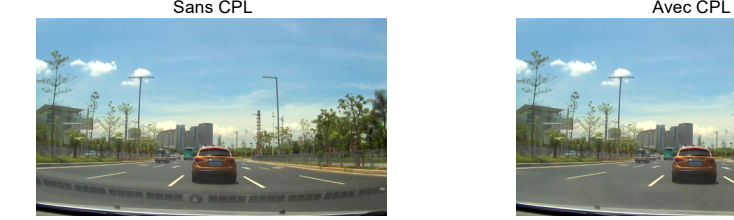

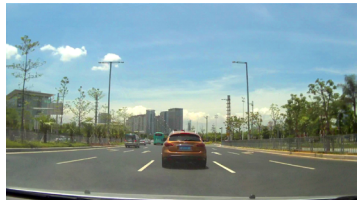

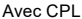

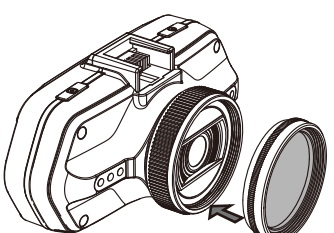

Installez le filtre CPL en vissant la bague du filtre sur l'objectif de la caméra.

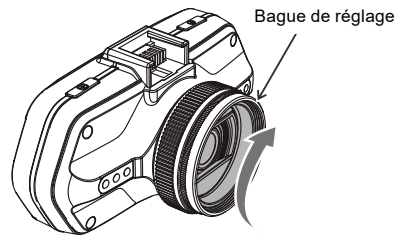

Après la mise en place du filtre CPL sur l'objectif, tournez la bague de réglage du filtre CPL de façon à obtenir le meilleur effet de polarisation.
#### **d) Alimentation**

Connectez le port USB et la prise d'allume-cigare avec le chargeur de voiture, puis démarrez le moteur : l'appareil doit s'allumer et commencer à enregistrer automatiquement.

**Remarque :** Vous disposez de deux ports Mini USB : l'un sur l'appareil, l'autre sur le support de caméra. Lorsque le câble USB de mise en charge est connecté à la caméra, seule la caméra est alimentée. Lorsque le câble USB de mise en charge est connecté au support de caméra, la caméra et le module GPS / détecteur de radars sont tous deux alimentés.

#### **e) Détection de mouvement**

- 1. En mode d'enregistrement, appuyez sur le bouton Menu pour accéder aux paramètres, puis sélectionnez Détection de mouvement.
- 2. Si la caméra repère des obiets en mouvement dans son champ de vision, un point rouge clignotant « » apparaît sur l'afficheur et l'appareil commence à enregistrer.

Une fois qu'il ne détecte plus d'objets en mouvement, l'appareil arrête automatiquement d'enregistrer.

L'intensité du mouvement dépend de la sensibilité de détection de mouvement qui a été sélectionnée. Il convient de garder à l'esprit que la sélection d'une haute sensibilité peut rapidement aboutir à une saturation de la carte de mémoire.

**Remarque :** Il est déconseillé d'utiliser simultanément la détection de mouvement et les enregistrements en boucle.

#### **f) G-sensor function**

En cas d'accident, le capteur de gravité (capteur G) peut recueillir des données de direction et d'autres informations importantes associées à la collision. En fonction de la valeur définie pour la sensibilité du capteur G, la caméra déterminera s'il faut activer ou non le mode de protection. Si le mode de protection n'est pas activé, la vidéo en cours est susceptible d'être écrasée par un enregistrement en boucle. Soyez prudent lorsque vous réglez le capteur G sur une haute sensibilité car cela peut provoquer un verrouillage du fichier si vous conduisez sur une route cahoteuse. Ceci pourrait rapidement saturer la carte de mémoire. Les directions du capteur G sont représentées sur l'illustration ci-dessous :

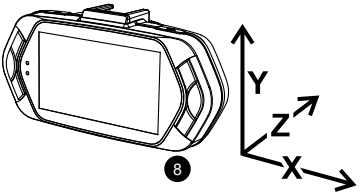

# **g) Mode vidéo**

En phase de veille du mode vidéo, l'écran LCD se présente comme suit :

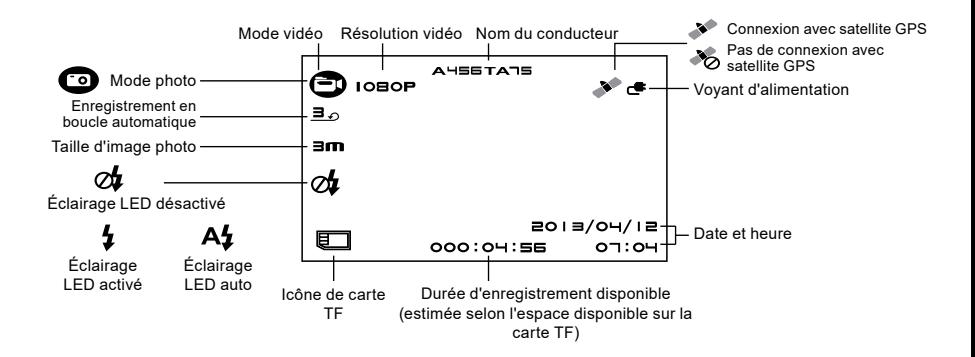

En phase d'enregistrement du mode vidéo, l'écran LCD se présente comme suit :

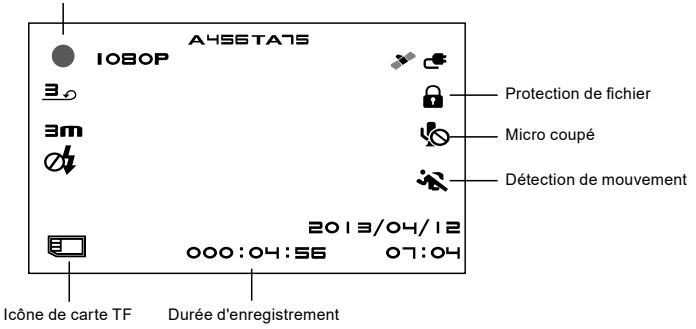

Le point rouge clignotant indique que l'appareil est en train d'enregistrer.

#### **h) Mode photo**

En mode vidéo, vous pouvez à tout moment appuyer sur le déclencheur photo pour prendre une photo. En mode de lecture, au cours du visionnage d'une séquence vidéo, appuyez sur le déclencheur photo pour prendre un instantané de la vidéo en cours.

#### **i) Mode de lecture**

Appuyez sur le bouton Mode pour accéder au mode de lecture, puis appuyez sur le bouton Menu pour sélectionner une vignette d'un fichier vidéo/photo présent dans la mémoire interne ou sur la carte de mémoire amovible. Utilisez les touches directionnelles pour commander les options de lecture.

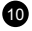

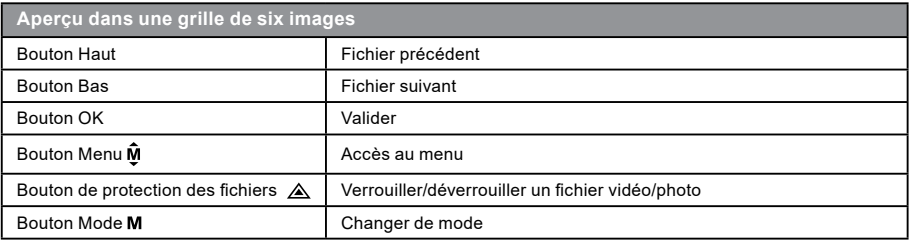

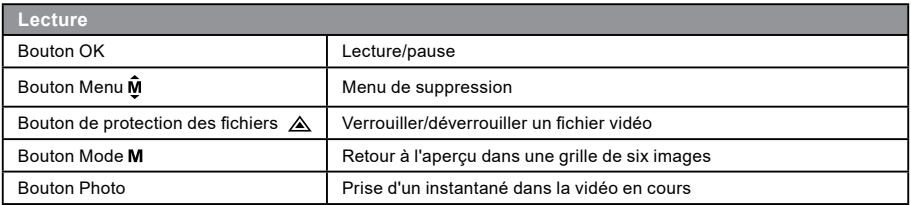

# **j) Autres fonctions**

**Affichage des coordonnées GPS** – cette fonction affiche votre position GPS directement dans la vidéo. La position est indiquée sous forme de coordonnées.

**Affichage de la vitesse actuelle** – cette fonction affiche la vitesse actuelle directement dans la vidéo, ce qui peut être utile si vous avez besoin de la vérifier par la suite.

11 **Éclairage par LED** – peut être réglé sur le mode automatique ou le mode continu. L'éclairage par LED sert essentiellement dans des situations telles que la surveillance d'un accident dans l'obscurité, auquel cas l'appareil peut servir d'appareil photo classique.

**Verrouillage vidéo** – cette fonction permet de protéger la vidéo contre un écrasement ultérieur par une autre vidéo enregistrée par après. Vous pouvez verrouiller les vidéos en mode d'enregistrement ou en mode de lecture.

# **Structure du menu**

Cet appareil comporte deux modes : le mode vidéo et le mode de lecture.

## **a) En mode vidéo :**

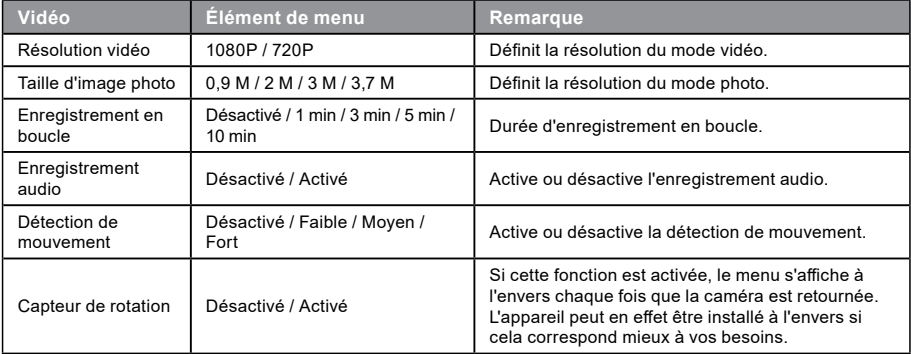

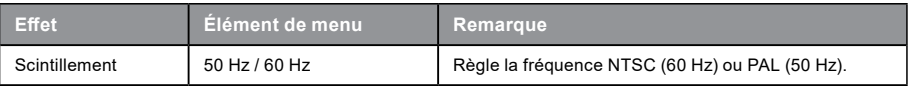

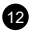

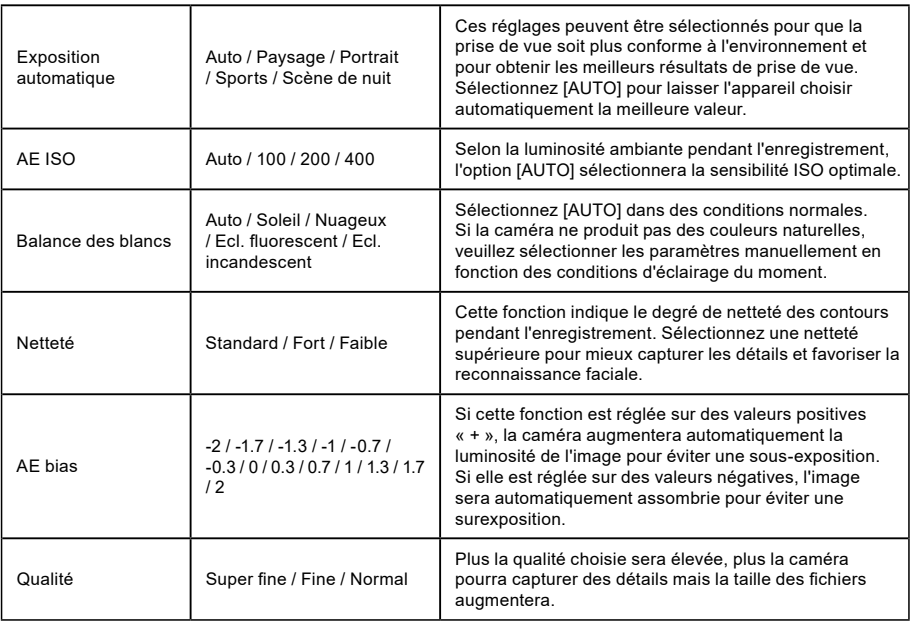

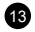

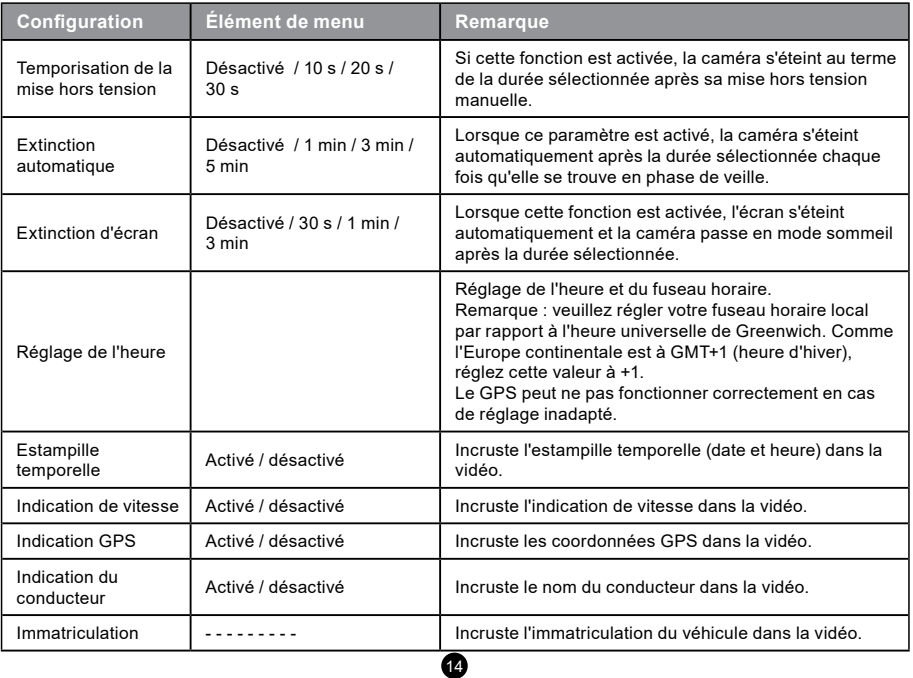

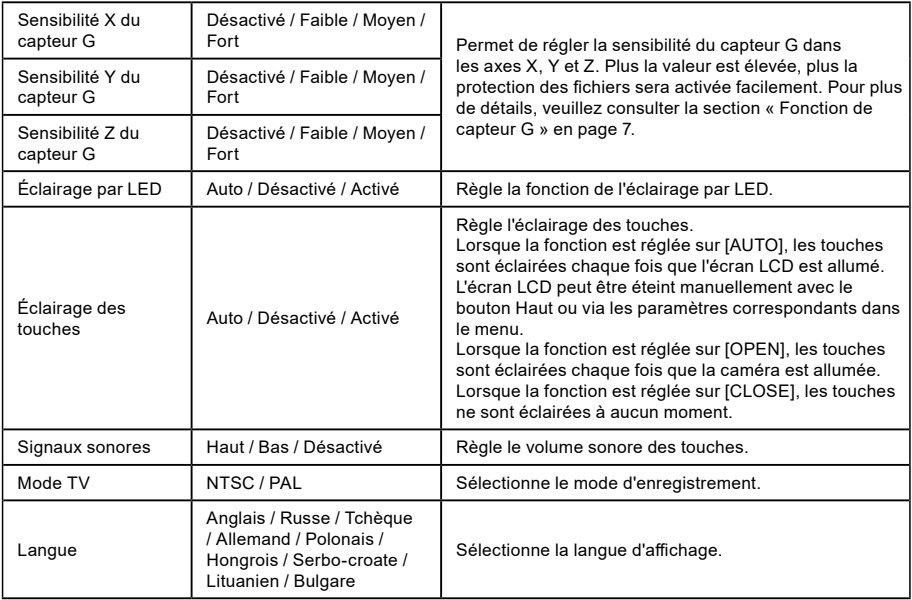

 $\bf \Phi$ 

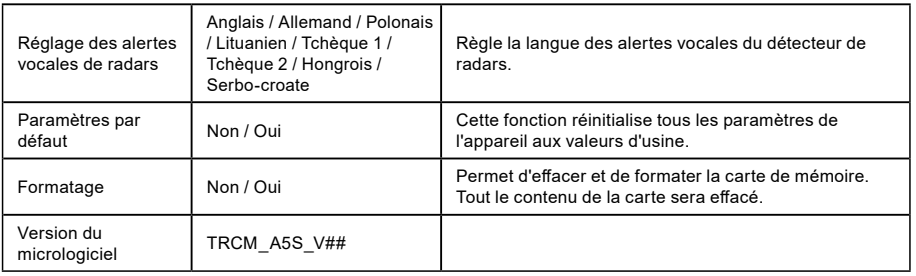

# **b) En mode de lecture :**

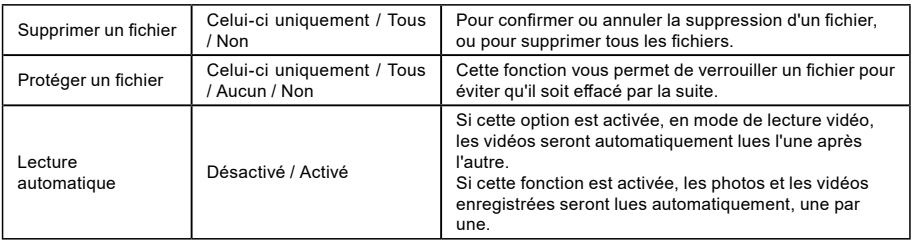

# **Raccordement**

La caméra peut être réglée pour envoyer le signal vidéo vers un autre appareil (téléviseur ou moniteur informatique) et commencer la lecture ou ajuster les paramètres.

#### **a) Raccordement sur TV ou moniteur**

- 1. Insérez la carte SD dans la caméra.
- 2. Raccordez le câble HDMI à un téléviseur et à votre caméra.
- 3. Allumez les deux appareils.
- 4. Réglez le canal d'entrée sur HDMI du côté du téléviseur ou du moniteur.
- 5. L'installation est terminée.

**Remarque :** Le raccordement à un téléviseur désactive automatiquement l'écran LCD sur votre caméra. Raccordez la caméra à un téléviseur pour visionner une séquence vidéo en direct.

#### **b) Raccordement sur ordinateur**

- 1. Insérez la carte SD dans la caméra.
- 2. Utilisez un câble USB pour raccorder un PC à la caméra. L'écran doit afficher une notification de « Nouveau matériel détecté ».

17

3. Ouvrez le dossier du lecteur amovible approprié pour lire un quelconque fichier.

# **Lecteur DVR**

Le logiciel DVR Player se trouve sur le CD qui accompagne le produit. DVR Player ne fonctionne que sous Windows (un autre programme analogue pour Mac est fourni sur le CD).

Le lecteur enregistre automatiquement sur la carte de mémoire. Parcourez la carte de mémoire branchée sur l'ordinateur pour trouver à quel endroit il se trouve dans DVR Player. DVR Player se présente comme suit :

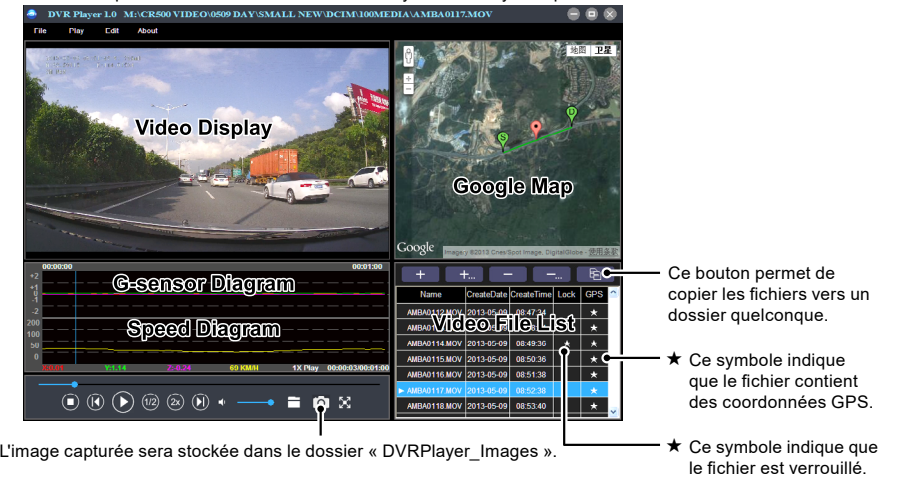

18 **Remarque :** Avant d'utiliser le lecteur, veuillez installer Apple QuickTime, Microsoft DirectX 9.0C et Internet Explorer 7.0 ou au-delà.

# : **Spécifications du produit**

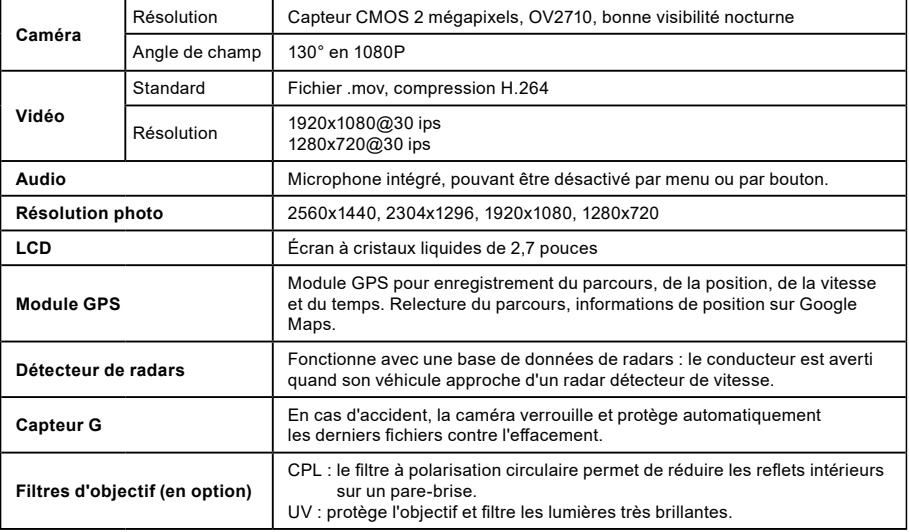

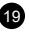

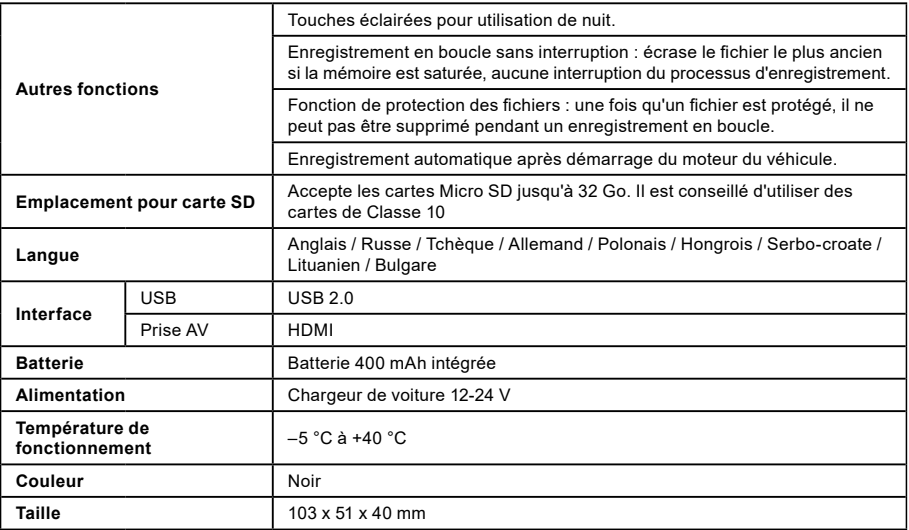

20

Fabriqué en Chine. **Sous réserve d'erreurs d'impression.** Sous réserve d'erreurs d'impression.

### **Consignes et avertissements**

- Pour votre propre sécurité, ne manipulez pas les touches de commande de la caméra en conduisant.
- Une monture de pare-brise est nécessaire si vous utilisez l'enregistreur dans une voiture. Assurez-vous de placer l'enregistreur à un endroit approprié de façon à ne pas gêner la visibilité du conducteur ou le déploiement des airbags.
- Assurez-vous qu'aucun objet ne viendra masquer l'objectif de la caméra et qu'aucune matière réfléchissante n'est placée près de l'objectif. Songez à assurer la propreté de l'objectif.
- Si le pare-brise de la voiture est teinté ou fumé, cela peut influencer la qualité de l'enregistrement.
- En conditions normales, il est déconseillé d'activer la détection de mouvement. Ceci risquerait d'aboutir rapidement à une saturation de la carte de mémoire.
- La caméra est essentiellement conçue pour fonctionner avec une alimentation électrique permanente.

# **Consignes de sécurité**

- Assurez une surveillance constante lors de la mise en charge de la batterie.
- Utilisez uniquement le chargeur fourni avec votre appareil. L'emploi de tout autre type de chargeur peut entraîner un dysfonctionnement et/ou causer un danger.
- N'utilisez pas le chargeur dans un environnement très humide. Ne touchez jamais le chargeur lorsque vous avez les mains ou les pieds mouillés.
- Prévoyez une ventilation adéquate autour du chargeur lorsque vous vous en servez pour utiliser l'appareil ou charger la batterie. Ne couvrez pas le chargeur avec du papier ou d'autres objets qui pourraient nuire à la dissipation de la chaleur. N'utilisez pas le chargeur en le laissant à l'intérieur d'un étui de transport.
- Raccordez le chargeur à une source d'alimentation appropriée. Les caractéristiques de tension sont indiquées sur le boîtier du produit et/ou sur l'emballage the packaging.
- N'utilisez pas le chargeur s'il est manifestement endommagé. En cas de dommage, ne réparez pas cet équipement vous-même !
- En cas de surchauffe de l'appareil, débranchez-le immédiatement de la source d'alimentation.

# **À propos du GPS**

- Le système GPS est géré par le gouvernement des États-Unis, qui est seul responsable de son bon fonctionnement. Toute modification apportée au système GPS peut influencer la précision de l'ensemble des équipements GPS.
- Les signaux des satellites GPS ne peuvent pas traverser les matériaux solides (hormis le verre). Lorsque vous êtes dans un tunnel ou un bâtiment, la fonction de positionnement GPS n'est pas disponible. La réception des signaux peut être affectée par diverses situations telles que le mauvais temps ou des obstacles denses au-dessus du récepteur GPS (par exemple, arbres, tunnels, viaducs et grands immeubles).

21

- Les données de positionnement GPS ne servent qu'à titre de référence.

#### **Entretien de votre appareil**

- En prenant soin de votre appareil, vous aurez la garantie d'un fonctionnement sans problèmes et vous réduirez le risque de dommages.
- Tenez votre appareil à l'écart d'une humidité excessive et de températures extrêmes, et évitez de l'exposer au rayonnement solaire direct ou à une puissante source d'ultraviolets pendant une période prolongée.
- Ne laissez pas tomber votre appareil et ne le soumettez pas à des chocs brutaux.
- Ne soumettez pas votre appareil à des variations de température brusques et importantes. Ceci pourrait provoquer de la condensation à l'intérieur de l'appareil et l'endommager. En cas de condensation, laissez l'appareil sécher complètement avant de l'utiliser.
- La surface de l'écran peut facilement se rayer. Évitez de la toucher avec des objets pointus ou tranchants.
- Ne nettoyez jamais votre appareil quand il est allumé. Utilisez un chiffon doux non pelucheux pour essuyer l'écran et la surface extérieure de votre appareil. N'utilisez pas des serviettes en papier pour nettoyer l'écran.
- N'essayez jamais de démonter ou de réparer votre appareil ou d'y apporter de quelconques modifications. Tout démontage, toute modification ou toute tentative de réparation pourrait endommager votre appareil et même causer des blessures corporelles ou des dommages matériels. De plus, de telles interventions annuleraient la garantie.
- Évitez de stocker ou de transporter des liquides inflammables, des gaz ou des matières explosives au même endroit que votre appareil, ses éléments ou ses accessoires.
- Pour éviter toute tentative de vol, ne laissez pas l'appareil et ses accessoires en vue dans un véhicule sans surveillance.
- Toute surchauffe peut endommager l'appareil.

#### **Avertissement concernant les alertes de radars :**

- La caméra intègre des logiciels supplémentaires qui permettent de détecter des radars détecteurs de vitesse et d'autres systèmes de sécurité du trafic. Il vous revient de vérifier que ces logiciels supplémentaires sont conformes aux lois du pays dans lequel la caméra est utilisée. Le vendeur, le fabricant ou le distributeur décline toute responsabilité en cas de dommages subis en relation avec l'usage des caméras TrueCam et de leurs fonctions.
- La caméra TrueCam permet de détecter des radars détecteurs de vitesse et d'autres systèmes utilisés pour garantir la sécurité du trafic en identifiant leurs coordonnées GPS issues de bases de données publiques. La caméra n'est dotée d'aucun système susceptible de détecter des ondes radio émises par des radars détecteurs de vitesse ou d'autres systèmes de sécurité du trafic.
- L'utilisateur de la caméra TrueCam est tenu de respecter les règles du code de la route du pays où il se trouve. Le vendeur, le fabricant ou le distributeur décline toute responsabilité en cas d'éventuelles sanctions infligées à l'utilisateur de la TrueCam dans le cadre de la conduite du véhicule.

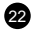

- Vous pouvez activer cette fonction dans votre module GPS en le réglant sur la position ON. Vous pouvez recevoir des alertes pour vous signaler la position d'un radar détecteur de vitesse, ce qui vous permettra de surveiller votre vitesse dans ces secteurs.

#### **Autres informations**

1)

Pour les particuliers : Ce symbole indique que ce produit ne doit pas être mis au rebut avec d'autres déchets ménagers dans l'ensemble de l'Union européenne. Pour éviter tout risque préjudiciable à l'environnement ou à la santé des personnes suite à l'élimination non contrôlée des déchets, recyclez vos déchets de manière responsable pour encourager la réutilisation durable des ressources matérielles. Pour retourner un appareil usagé, veuillez utiliser les systèmes de retour et de collecte ou contactez le détaillant qui vous a vendu l'appareil. Cet appareil sera ainsi récupéré pour un recyclage respectueux de l'environnement.

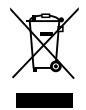

En cas de mise au rebut inappropriée de ce type de déchets, l'utilisateur peut être verbalisé conformément aux lois nationales.

Information aux utilisateurs pour la mise au rebut d'appareils électriques et électroniques dans les pays extérieurs à l'UE : Le symbole représenté ci-contre (poubelle barrée d'une croix) n'est valable que dans les pays de l'Union européenne. Pour une mise au rebut réglementaire de vos appareils électriques et électroniques, veuillez consulter les autorités locales ou le distributeur de ces appareils. Le symbole de la poubelle barrée d'une croix concerne le produit, le couvercle et la documentation imprimée.

2)

Vous pouvez procéder à un recours en garantie sur le lieu d'achat. En cas de problèmes techniques ou pour toute question, veuillez contacter votre distributeur qui vous informera sur la procédure à suivre. Respectez les règles d'utilisation des appareils électriques. L'utilisateur n'est pas autorisé à démonter l'appareil ni à remplacer un quelconque de ses composants. Pour éviter tout risque de choc électrique, ne retirez pas et n'ouvrez pas le couvercle. En cas de mauvaise installation et de branchement inapproprié de l'appareil, vous vous exposez à un risque de choc électrique.

3)

Nous vous recommandons d'installer la version la plus récente du micrologiciel (firmware). Ceci vous garantira un fonctionnement optimal de l'appareil : **[www.truecam.com/firmware](http://www.truecam.com/firmware)/**

#### **Déclaration de Conformité :**

Par la présente, elem6 s.r.o., certifie que tous les produits TrueCam A5s sont conformes aux exigences essentielles et aux autres dispositions pertinentes de la Directive UE 1999/5/CE.

(  $\epsilon$ 

Les produits sont destinés à la vente sans restriction en Allemagne, République tchèque, République slovaque (Slovaquie), Pologne, Hongrie et les autres pays de l'UE. La période de garantie pour ces produits est de 24 mois à compter de la date d'achat, sauf indication contraire. La période de garantie pour la batterie est de 24 mois et de 6 mois pour sa capacité. Vous pouvez télécharger la Déclaration de Conformité sur le site web suivant : www.truecam.eu.

#### **Fabricant :**

elem6 s.r.o. Braškovská 308/15, 16100 Praha 6 <http://www.truecam.eu>

**La marque TrueCam® est une marque commerciale déposée et tous nos produits sont protégés par des brevets. Tous droits réservés.**

# **O**TrueCam DVR-camera voor de auto met DVR-camera voor de auto GPS-logger & FlitscameradetectorGPS-logger & Flitscamerad

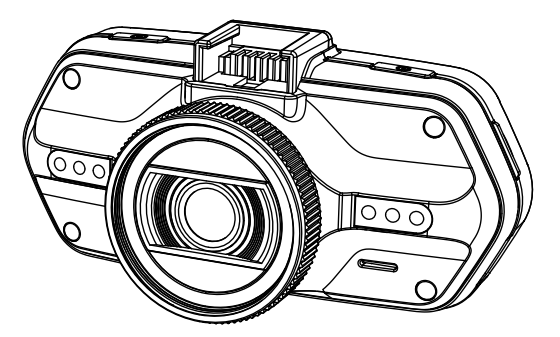

- *1080P Full HD 1080P Full HD*
- *GPS logger GPS-logger*
- *Speed camera detector Flitscameradetector*
- *Illuminated keyboard Verlicht toetsenbord*
- *CPL & UV lens available CPL & UV-lens beschikbaar*

**User manual Gebruikershandleiding TRUECAM A5s**

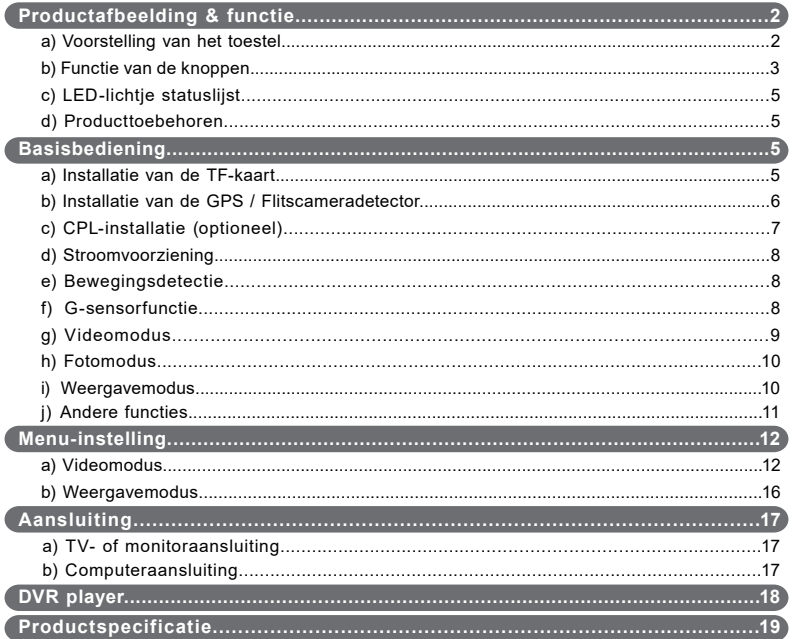

# <span id="page-236-0"></span>**a) Voorstelling van het toestel**

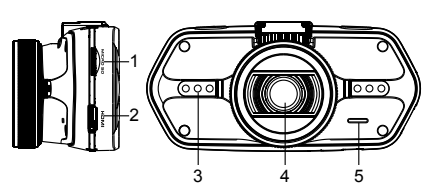

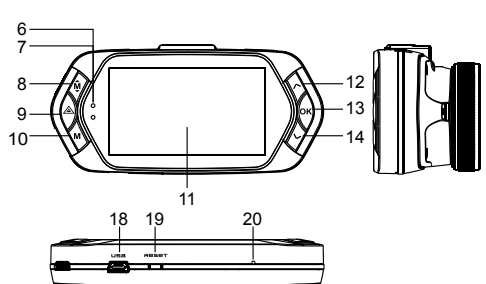

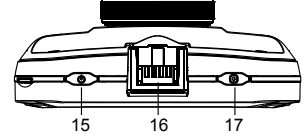

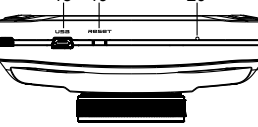

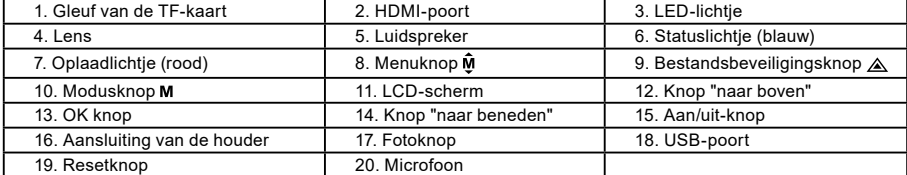

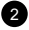

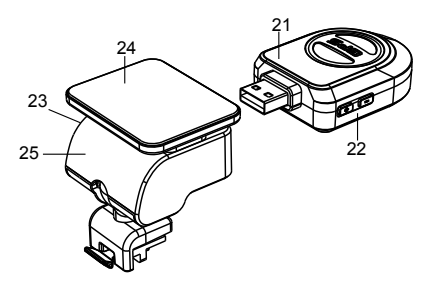

- 21. GPS-module/Module van de flitscameradetector
- 22. Spraakschakelaar voor flitscameradetector
- 23. Contact voor de stroomtoevoer

24. Houder van de kleeftape

25. Camerahouder

# **b) Functie van de knoppen**

#### **Aan/uit-knop**

Druk gedurende 2~3 sec. op deze knop om het toestel aan/uit te schakelen.

## **Fotoknop**

Druk om het even wanneer in de videomodus, op deze knop om een foto te nemen.

Druk bij het afspelen van de video in de weergavemodus op deze knop om een foto te nemen van de huidige video.

#### **Resetknop**

Als het toestel vastloopt, druk dan op deze knop om het toestel te resetten.

#### **Menuknop**

Druk tijdens de stand-by status of weergavemodus op deze knop om de menulijst van de huidige modus te doen verschijnen.

Druk, wanneer het toestel aan het opnemen is, op deze knop om de status van het flikkerlicht " $\mathsf{A}'$ ", " $\sharp$ ", " $\mathcal{O}'$ " te veranderen.

### **Bestandsbeveiligingsknop**

Druk in de videomodus, wanneer het toestel aan het opnemen is, op deze knop om de beveiliging van de video die wordt opgenomen, manueel in te stellen, zodat vermeden wordt dat deze overschreven wordt bij de lusopname. Druk in de weergavemodus op deze knop om het videobestand te vergrendelen of te ontgrendelen. Wanneer de

bestandsbeveiliging actief is, zal het icoon "  $\bigcap$  " verschijnen op het LCD-scherm.

#### **Modusknop**

Het toestel heeft slechts twee modi, de videomodus en de weergavemodus.

Wanneer tijdens de stand-by op deze knop gedrukt wordt, zal het toestel tussen deze twee modi schakelen. Wanneer het toestel aan het opnemen is, is de knop niet functioneel.

#### **Knop "naar boven"**

Druk in videomodus op deze knop om het LCD-scherm aan/uit te schakelen.

Druk op deze knop in de menu-instellingen om naar boven te gaan.

Druk in de weergavemodus op deze knop om het vorige bestand te kiezen.

Druk bij het afspelen van een videobestand in de weergavemodus op deze knop om terug te spoelen.

#### **OK knop**

Druk in de videomodus op deze knop om de opname te starten/stoppen.

Druk in de weergavemodus op deze knop om een videobestand af te spelen/op pauze te zetten.

Druk in de menu-instellingen op deze knop om de menu-instelling te bevestigen.

## **Knop "naar beneden"**

Druk in de videomodus op deze knop om de spraakopname te starten/stoppen.

Druk op deze knop in de menu-instellingen om naar het volgende item te gaan.

Druk in de weergavemodus op deze knop om het volgende bestand te kiezen.

Druk bij het afspelen van een videobestand in de weergavemodus op deze knop om vooruit te spoelen.

4

#### **Audioschakelaar**

Deze knop dient enkel voor de flitscameradetector.

Druk op deze schakelaar om de spraak van de flitscameradetector aan/uit te schakelen.

# <span id="page-239-0"></span>**c) LED-lichtje statuslijst**

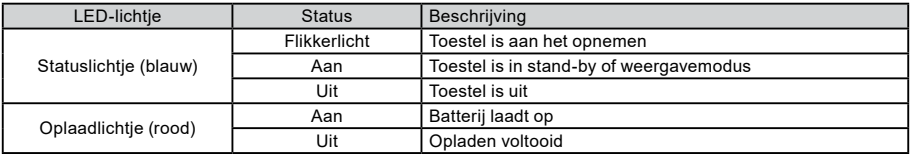

## **d) Producttoebehoren**

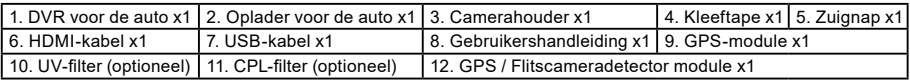

5

**Basisbediening**

#### **a) Installatie van de TF-kaart**

Steek de Micro SD-kaart in de gleuf zodat de connectoren op de kaart naar het camerascherm gericht zijn. Bij het insteken of verwijderen van de SD-kaart, moet de camera uitgeschakeld zijn.

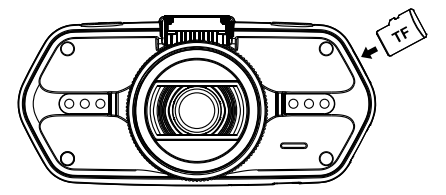

Wij raden aan de SD-kaart één keer per maand te formatteren, wanneer deze in gebruik is. Hierdoor wordt vermeden dat defecte bestanden gecreëerd worden en helpt de SD-kaart zichzelf te beschermen tegen beschadiging.

## <span id="page-240-0"></span>**b) Installatie van de GPS / Flitscameradetector**

Steek de GPS/Flitscameradetector module in de camerahouder, zoals op onderstaande afbeelding wordt aangegeven:

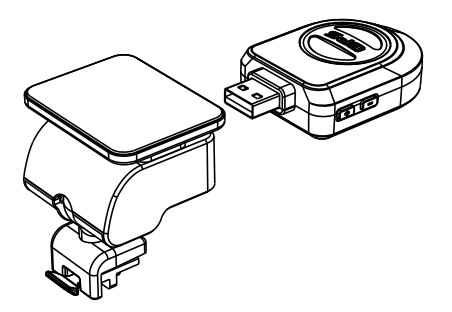

Installeer het toestel op de voorruit met de kleeftape of de zuignaphouder.

Wanneer het toestel onder stroom staat, zal de flitscameradetector spraakinstructies geven via de luidspreker, en zal het automatisch GPS-signalen beginnen te ontvangen.

Wanneer er geen GPS-signaal beschikbaar is, zal het GPS icoon "  $\gamma$ " verschijnen op het LCD-scherm.

Wanneer er aansluiting is met een GPS-satelliet, zal het GPS icoon " \* " verschijnen op het LCD-scherm.

#### **Opmerking: De GPS-module werkt alleen behoorlijk als deze in de montageadapter van de DVR zit, die aangesloten is op de stroomvoorziening, via de sigaretaansteker.**

Wanneer u de spraakwaarschuwingsinstelling wilt veranderen, moet de GPS-module volgens bovenstaande instructies aangesloten zijn op de stroomvoorziening via de sigaretaansteker.

6

Updates van de databank van radars en spraakwaarschuwingen kunnen gevonden worden via: [www.truecam.com/firmware/](http://www.truecam.com/firmware/)

## <span id="page-241-0"></span>**c) CPL-installatie (optioneel)**

CPL: De circulaire polarisatiefilter kan de weerkaatsing aan de binnenkant van de voorruit verminderen.

7

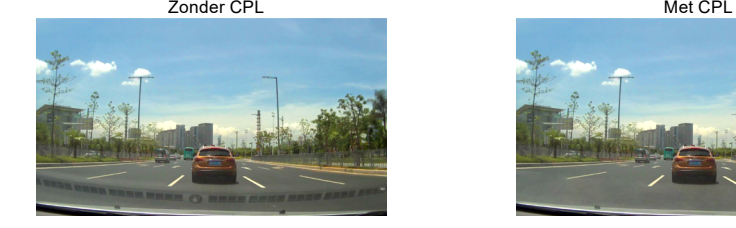

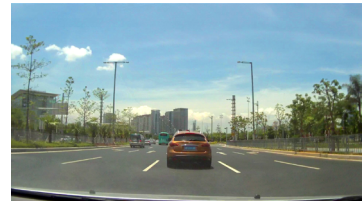

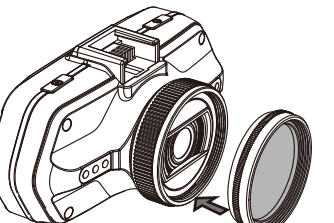

De CPL installeren door de filterring op de lens van de camera te schroeven.

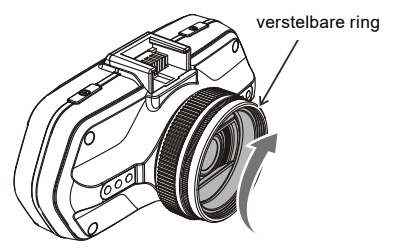

Na de installatie van de CPL op de lens, de verstelbare ring van de CPL draaien om een ideaal gepolariseerd effect te verkrijgen.

### <span id="page-242-0"></span>**d) Stroomvoorziening**

De USB-poort en de sigaretaansteker aansluiten op de autolader, daarna de motor starten. Het toestel wordt dan automatisch aangeschakeld en begint op te nemen.

**Opmerking:** Er zijn twee mini USB-poorten, één op het toestel, de andere op de camerahouder.

Wanneer de USB-oplaadkabel aangesloten is op de camera, wordt enkel de camera van stroom voorzien. Wanneer de USB-oplaadkabel aangesloten is op de camerahouder, worden zowel de camera als de GPS/ Flitscameradetector van stroom voorzien.

#### **e) Bewegingsdetectie**

- 1. In de opnamemodus op de Menuknop drukken om de instellingen in te voeren en daarna Bewegingsdetectie selecteren.
- 2. Als de camera bewegende objecten registreert binnen zijn actieradius, verschijnt een knipperende rode stip " $\bullet$ " op het scherm en begint het toestel op te nemen.

Wanneer er geen bewegende objecten gedetecteerd worden, stopt het toestel automatisch met opnemen.

De intensiteit van de beweging hangt af van de ingestelde bewegingsdetectiegevoeligheid. De gebruikers moeten weten dat door een hoge gevoeligheid te kiezen, de geheugenkaart snel vol raakt.

**Opmerking:** Het wordt afgeraden om bewegingsdetectie en lusopname samen te gebruiken.

## **f) G-sensorfunctie**

Bij een ongeval kan de graviteitsensor (G-sensor) richting- en andere nuttige gegevens verzamelen over de botsing. Naargelang de waarde die werd ingesteld voor de gevoeligheid van de G-sensor, zal de camera bepalen of de beveiligingsmodus ingeschakeld wordt of niet. Als de beveiligingsmodus niet aangeschakeld is, is het mogelijk dat de huidige video overschreven wordt door de lusopname. Wees voorzichtig bij het instellen van de G-sensor op een hoge gevoeligheid, want hierdoor kan het bestand vergrendeld worden, zelfs bij het rijden over een hobbelige weg. Hierdoor kan de geheugenkaart snel vol geraken. De richtingen van de G-sensor worden getoond op onderstaande afbeelding:

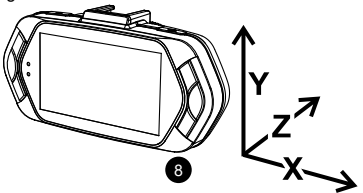

# <span id="page-243-0"></span>**g) Videomodus**

In de stand-by status van de videomodus zal het LCD-scherm eruit zien als volgt:

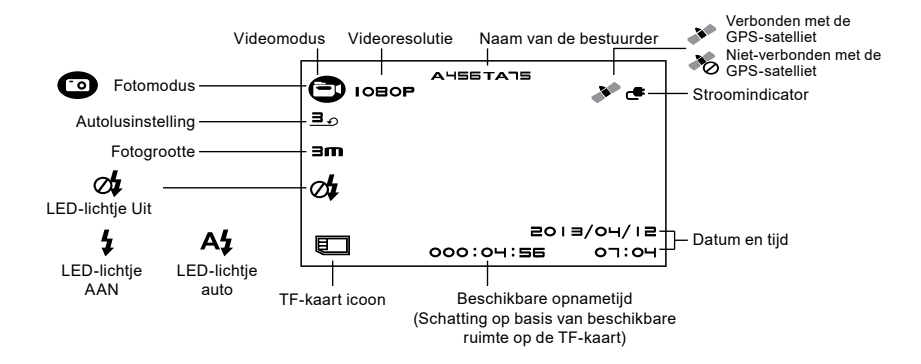

<span id="page-244-0"></span>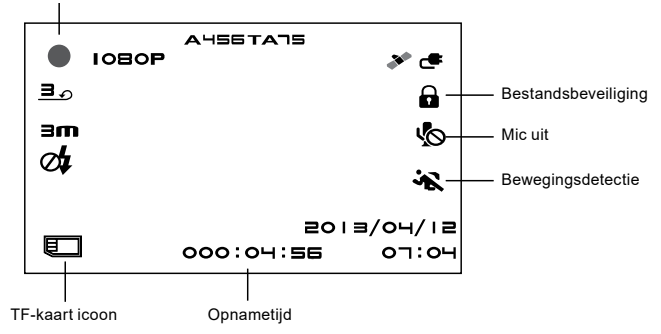

Knipperende rode stip geeft aan dat het toestel aan het opnemen is.

#### **h) Fotomodus**

Druk om het even wanneer in de videomodus op de fotoknop om een foto te nemen.

Druk bij het afspelen van de video in de weergavemodus op de fotoknop om een snapshot te nemen van de huidige video.

## **i) Weergavemodus**

Druk op de modusknop om naar de weergavemodus te gaan, druk dan op de menuknop om een preview te kiezen van een video-/fotobestand op de interne of verwijderbare geheugenkaart. Gebruik de richtingknop om de weergaveopties in te stellen.

<span id="page-245-0"></span>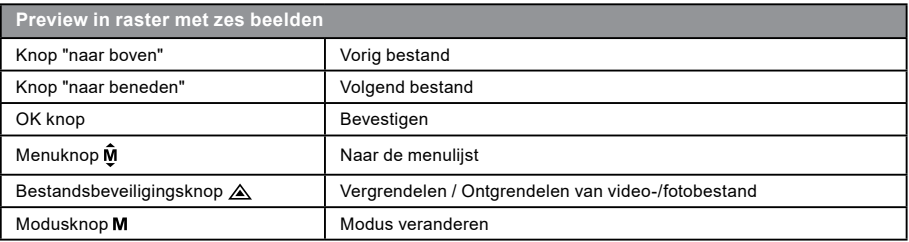

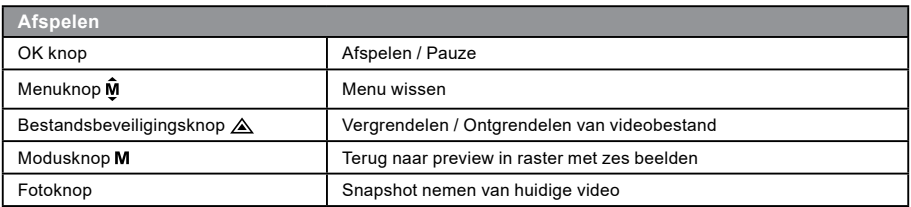

## **j) Andere functies**

**Beeld met GPS-coördinaten** – maakt het mogelijk de GPS-positie te tonen in de video. De locatie wordt getoond in de vorm van coördinaten**.**

**Beeld met huidige snelheid** – maakt het mogelijk de huidige snelheid in de video te tonen, wat later misschien nog nuttig kan zijn.

11 **LED-verlichting** – kan op automatisch of continu ingesteld worden. De LED-verlichting wordt hoofdzakelijk gebruikt voor situaties waarbij een ongeval gefilmd wordt in het donker, want dan kan het toestel gebruikt worden als stilstaande camera.

<span id="page-246-0"></span>**Videovergrendeling** – kan gebruikt worden om de video te vergrendelen zodat deze in de toekomst niet overschreven kan worden met een andere video. U kunt de video's vergrendelen in de opname- of in de weergavemodus.

# **Menu-instelling**

Het toestel heeft twee modi, de videomodus en de weergavemodus.

#### **a) In videomodus:**

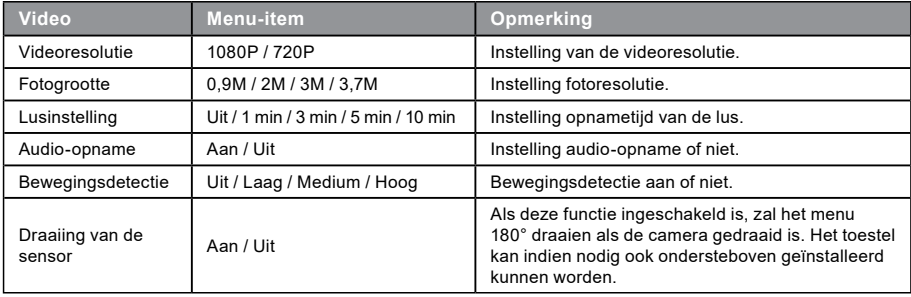

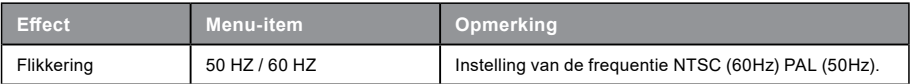

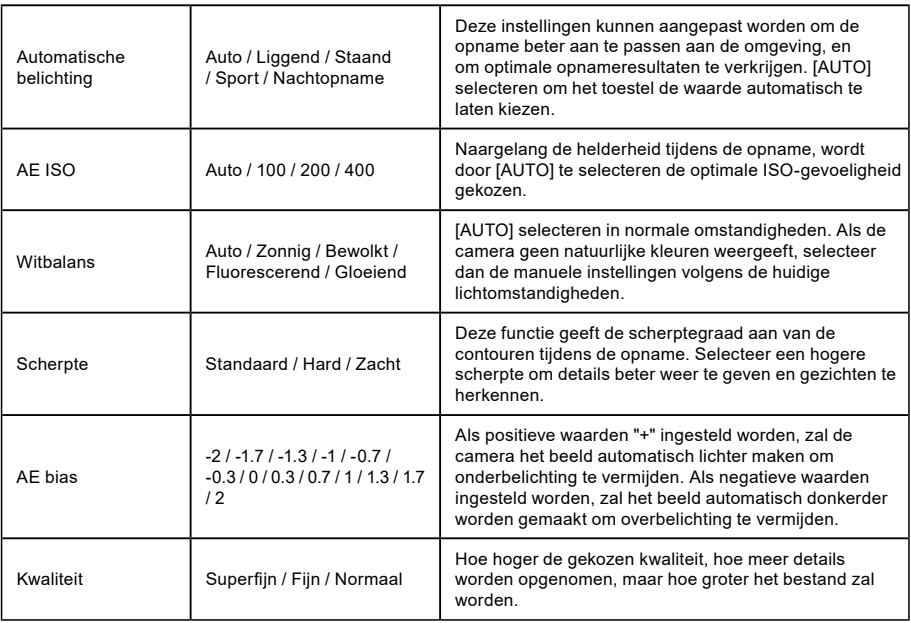

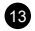

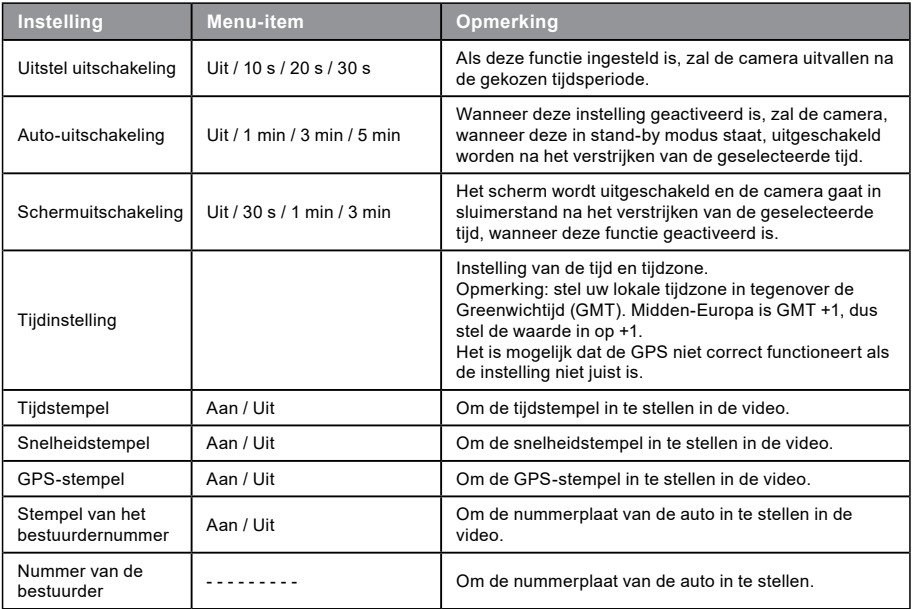

 $\bf{a}$ 

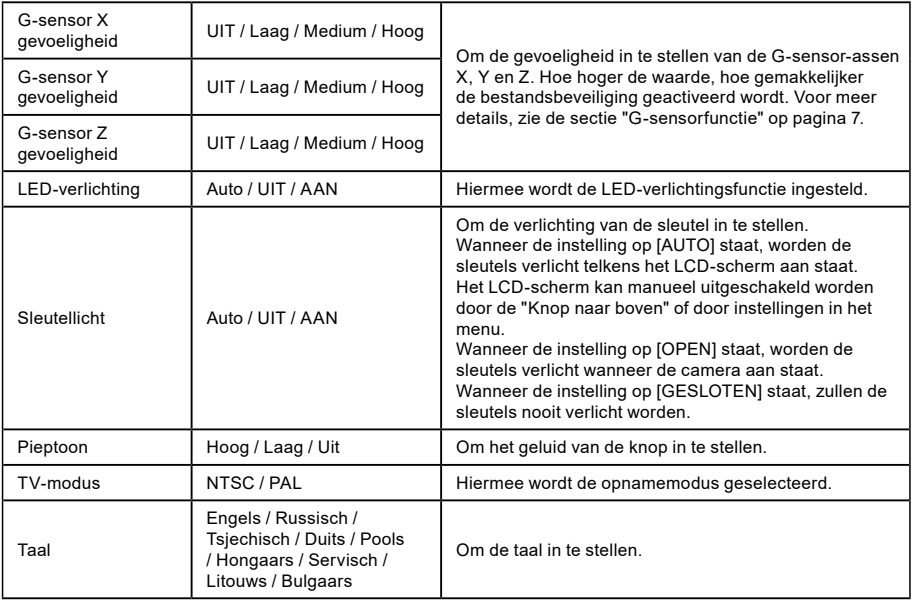

 $\bf \Phi$ 

<span id="page-250-0"></span>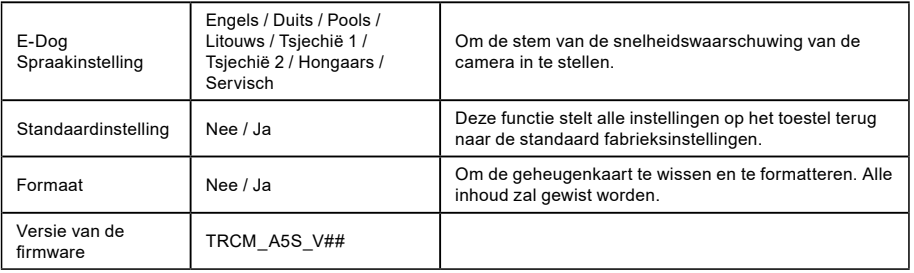

# **b) In weergavemodus:**

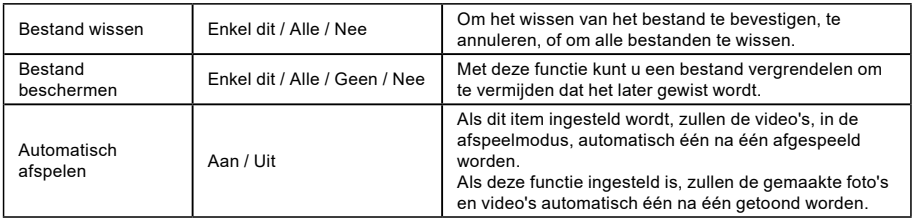

# <span id="page-251-0"></span> **Aansluiting**

De camera kan ingesteld worden om de video af te spelen op een ander toestel (TV of een computerscherm) en de weergave te starten, of de instellingen kunnen aangepast worden.

#### **a) TV- of monitoraansluiting**

- 1. Steek de SD-kaart in de camera.
- 2. Sluit de HDMI-kabel aan op de TV en uw camera.
- 3. Schakel beide toestellen aan.
- 4. Stel het inputkanaal in op HDMI of een TV of een monitor.
- 5. Installatie voltooid.

**Opmerking:** De aansluiting op een TV schakelt het LCD-scherm van uw camera automatisch uit. Sluit de camera aan op een TV om een live video feed te bekijken.

## **b) Computeraansluiting**

- 1. Steek de SD-kaart in de camera.
- 2. Gebruik een USB-kabel om een PC aan te sluiten op de camera. Het bericht "Nieuwe hardware gevonden" verschijnt op het scherm.

17

3. Open de verwijderbare schijfmap om een willekeurig bestand af te spelen.
## **DVR player**

De software van de DVR player is beschikbaar op de bijgeleverde CD. De DVR player is enkel voorzien voor Windows (een alternatief programma voor MAC is beschikbaar op de CD).

De player installeert zich automatisch op de geheugenkaart. Bij het doorzoeken van de geheugenkaart op de computer vindt u daar de DVR player. De DVR player wordt als volgt weergegeven:

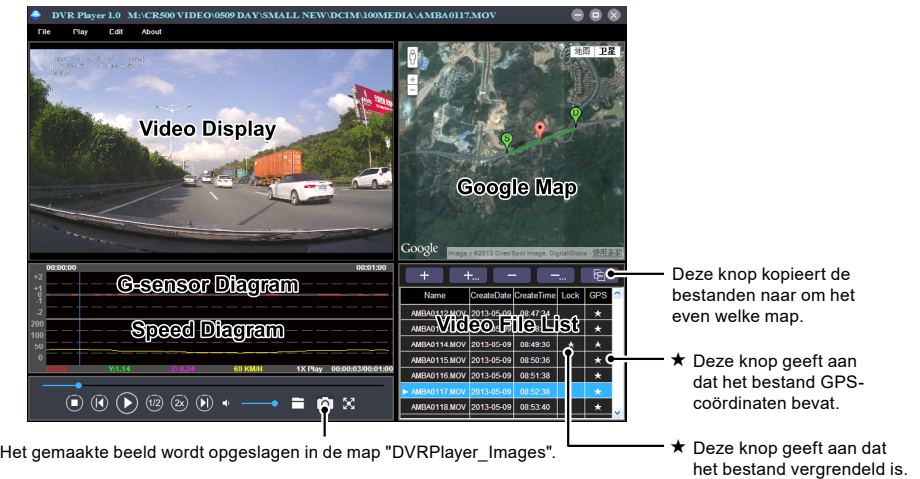

18 **Opmerking:** Installeer Apple QuickTime, Microsoft DirectX 9.0C en Internet Explorer 7.0 of hoger, alvorens de player te gebruiken.

# : **Productspecificatie**

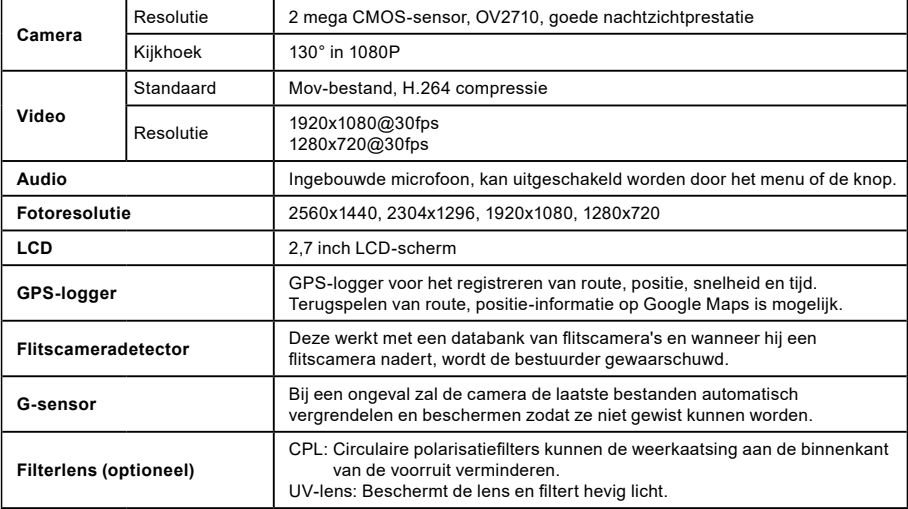

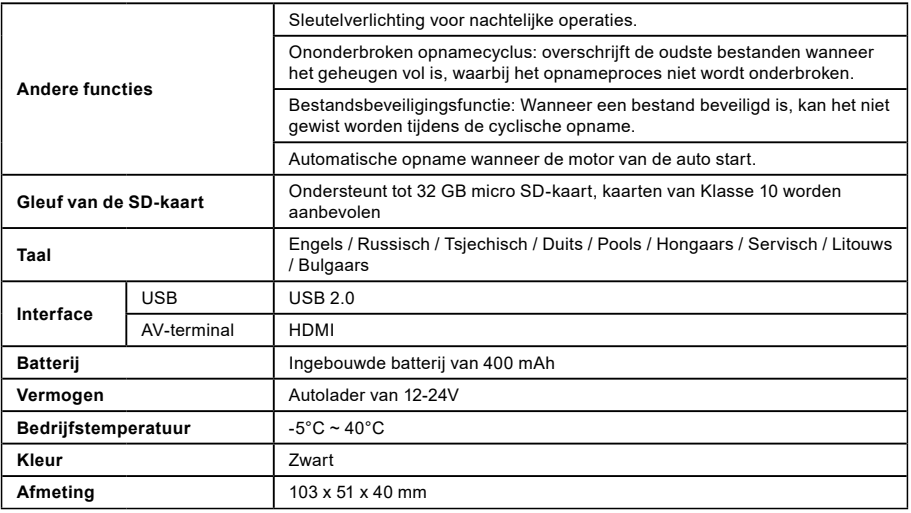

20

Gemaakt in China. Drukfouten zijn voorbehouden. Drukfouten zijn voorbehouden.

#### **Voorzorgen en waarschuwingen**

- Voor uw eigen veiligheid mag u de camera niet bedienen tijdens het rijden.
- Voor het gebruiken van het opnametoestel in een auto, is een montage-eenheid voor op de ruit vereist. Zorg ervoor dat u het opnametoestel op de juiste plaats zet, zodat het de zichtbaarheid voor de bestuurder of het openvouwen van de airbags niet hindert.
- Zorg ervoor dat er niets de lens van de camera blokkeert en dat er geen reflecterend materiaal naast de lens geplaatst wordt. Houd de lens schoon.
- Als de voorruit van de auto gekleurd of gecoat is, kan dit de kwaliteit van de opname beïnvloeden.
- Voor algemeen gebruik wordt aangeraden om de bewegingsdetectie aan te schakelen. Dit kan ertoe leiden dat de geheugenkaart snel vol is.
- De camera is in eerste instantie ontwikkeld om tijdens het gebruik constant onder stroom te staan.

## **Veiligheidsvoorzorgen**

- Laad de batterij op onder voortdurend toezicht.
- Gebruik enkel de oplader die bij uw toestel werd geleverd. Het gebruik van een ander type lader kan leiden tot defect en/of kan gevaar inhouden.
- Gebruik de lader niet in een vochtige omgeving. Raak de lader nooit aan wanneer uw handen of voeten nat zijn.
- Zorg voor voldoende verlichting rond de lader wanneer deze gebruikt wordt om het toestel te laten functioneren of de batterij op te laden. Dek de lader niet af met papier of andere objecten die de afkoeling verhinderen. Gebruik de lader niet terwijl deze in een draagtasje zit.
- Sluit de lader aan op de juiste stroombron. De vereiste spanning staat vermeld op de behuizing van het product en/of op de verpakking.
- Gebruik de lader niet als deze zichtbaar beschadigd is. Herstel het toestel, in geval van beschadiging, niet zelf!
- Koppel het toestel, wanneer het oververhit raakt, onmiddellijk los van de stroombron.

# **Over GPS**

- GPS wordt beheerd door de regering van de Verenigde Staten, die als enige verantwoordelijk is voor de prestatie van GPS. Elke verandering aan het GPS-systeem kan de accuraatheid van alle GPS-toestellen beïnvloeden.
- De signalen van de GPS-satelliet kunnen niet door vaste materialen dringen (met uitzondering van glas). Wanneer u in een tunnel of in een gebouw bent, is de GPS-positiebepaling niet beschikbaar. De signaalontvangst kan beïnvloed worden door situaties zoals slecht weer of grote obstakels boven u (bijv. bomen, tunnels, viaducten en hoge gebouwen).

21

- De gegevens van de GPS-positiebepaling dienen enkel als referentie.

#### **Verzorging van uw toestel**

- Als u goed zorg draagt voor uw toestel, zal dit een probleemloze werking garanderen en het risico op schade tot een minimum beperken.
- Houd uw toestel uit de buurt van overdreven vochtigheid en extreme temperaturen en stel uw toestel niet gedurende lange periodes bloot aan rechtstreeks zonlicht of sterk ultraviolet licht.
- Laat uw toestel niet vallen of onderwerp het niet aan hevige schokken.
- Onderwerp uw toestel niet aan plotse en grote temperatuurschommelingen. Dit kan vochtcondensatie veroorzaken binnenin de unit, waardoor uw toestel beschadigd kan raken. Laat het toestel, in het geval van vochtcondensatie, volledig opdrogen vóór gebruik.
- Het schermoppervlak is erg gevoelig voor krassen. Vermijd het aanraken ervan met scherpe voorwerpen.
- Maak het toestel nooit schoon wanneer het onder stroom staat. Gebruik een zachte, pluisvrije doek om het scherm en de buitenkant van uw toestel schoon te maken. Gebruik geen papieren zakdoeken om het scherm te reinigen.
- Probeer uw toestel nooit te demonteren, te herstellen of aan te passen. Het demonteren, aanpassen of elke poging tot herstelling kan uw toestel beschadigen en zelfs lichamelijke letsels of materiële schade veroorzaken en zal de garantie vernietigen.
- Bewaar of vervoer geen ontvlambare vloeistoffen, gassen of explosieve materialen in hetzelfde compartiment als uw toestel, de onderdelen of het toebehoren ervan.
- Laat het toestel en het toebehoren niet in het zicht liggen in een onbewaakt voertuig, om diefstal te vermijden.
- Oververhitting kan het toestel beschadigen.

### **Waarschuwing omtrent flitscamera-alarm:**

- De camera is uitgerust met extra software die flitscamera's en andere verkeersveiligheidssystemen kan opsporen. Gelieve na te kijken of de extra software beantwoordt aan de wet in de staat waar de camera gebruikt wordt. De verkoper, producent of verdeler kunnen niet aansprakelijk gesteld worden voor mogelijke schade voortvloeiend uit het gebruik van de TrueCam camera's en hun functies.
- TrueCam kan flitscamera's en andere systemen opsporen die gebruikt worden voor het verzekeren van de veiligheid in het verkeer, door het traceren van hun GPS-coördinaten, die uit de openbare databanken gehaald worden. De camera is niet uitgerust met een bepaald systeem dat radiogolven kan opsporen die uitgezonden worden door flitscamera's of andere verkeersveiligheidssystemen.
- De gebruiker van TrueCam is verplicht om de regels van de verkeerswetgeving na te leven van het land waar de TrueCam gebruikt wordt. De verkoper, producent of verdeler kunnen niet aansprakelijk gesteld worden voor mogelijke sancties die opgelegd worden aan de gebruiker van de TrueCam in verband met het gebruik van het voertuig.

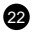

- U kunt deze functie activeren in uw GPS-module door deze in de AAN-stand te zetten. U kunt alarmen en waarschuwingen ontvangen over de locatie van flitscamera's, wat u toelaat uw snelheid in deze zones onder controle te houden.

23

### **Overige informatie**

1)

Voor gezinnen: Deze markering geeft aan dat dit product in de EU niet mag weggegooid worden bij het huishoudelijk afval. Om mogelijke schade aan het leefmilieu of de volksgezondheid te vermijden, door ongecontroleerd storten van afval, recycleert u het toestel best op een verantwoorde manier, om het duurzame hergebruik van grondstoffen te bevorderen. Om uw gebruikt toestel in te leveren, wendt u zich tot de teruggave- en ophaalsystemen of neemt u contact op met de winkel waar het product gekocht werd. Daar kan het product teruggenomen worden voor milieuvriendelijke recyclage.

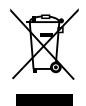

In het geval dit soort afval op de foute manier gestort wordt, kan de gebruiker een boete opgelegd krijgen, volgens de nationale wetten

Gebruikersinformatie voor weggooien van elektrische en elektronische toestellen in landen buiten de EU: Bovenstaand symbool (afvalcontainer met kruis erover) is enkel geldig in de landen van de Europese Unie. Informeer u voor een correcte afvoer van elektronische toestellen op uw gemeentehuis of bij de verdeler van deze toestellen. Het symbool van de doorkruiste afvalcontainer heeft betrekking op het product, de behuizing en het geprinte materiaal.

### 2)

U kunt een garantieplaats bepalen waar u het toestel koopt. In geval van technische problemen of vragen, kunt u contact opnemen met uw verkoper die u zal informeren over de volgende procedure. Volg de regels bij het werken met elektrische toestellen. De gebruiker mag het toestel niet demonteren, noch onderdelen ervan vervangen. Om het risico op elektrische schok te verminderen, mag de behuizing niet verwijderd of opengemaakt worden. Wanneer het toestel in het geval van foute opstelling onder stroom gebracht wordt, stelt u zichzelf bloot aan het risico op elektrische schok.

#### 3)

Wij raden aan om de meest up-to-date versie van de firmware te installeren. Dit verzekert de optimale functionaliteit van het toestel: **[www.truecam.com/firmware](http://www.truecam.com/firmware)/**

24

#### **Conformiteitsverklaring:**

Bij deze verklaart elem6 s.r.o. dat alle producten van TrueCam A5s beantwoorden aan de essentiële vereisten en andere relevante bepalingen van de EU-richtlijn 1999/5/ES.

De producten zijn bedoeld om zonder beperkingen verkocht te worden in Duitsland, de Tsjechisch Republiek, de Slowaakse Republiek, Polen, Hongarije en andere EU-landen. De garantieperiode voor de producten bedraagt 24 maanden, vanaf de datum van aankoop, tenzij anders vermeld. De garantieperiode van de batterij bedraagt 24 maanden en 6 maanden voor de capaciteit ervan. U kunt de Conformiteitsverklaring downloaden van de website: www.truecam.eu.

#### **Fabrikant:**

elem6 s.r.o. Braškovská 308/15, 16100 Praha 6 <http://www.truecam.eu>

**Het merk TrueCam® is een geregistreerd handelsmerk en onze producten zijn beschermd door een octrooi. Alle rechten voorbehouden.**